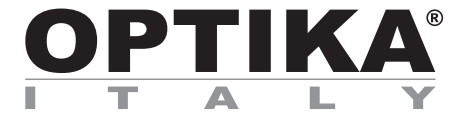

**IM Series**

## **INSTRUCTION MANUAL**

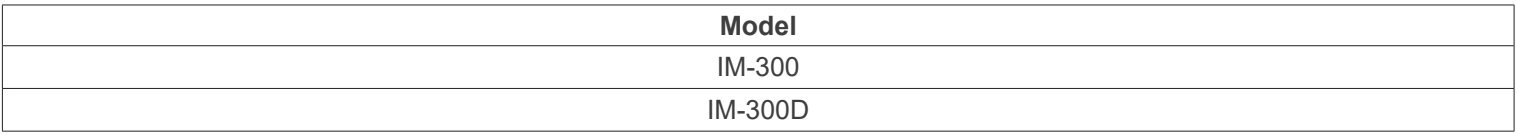

Ver. 1.1 2024

# CE UK

#### **Table of Contents**

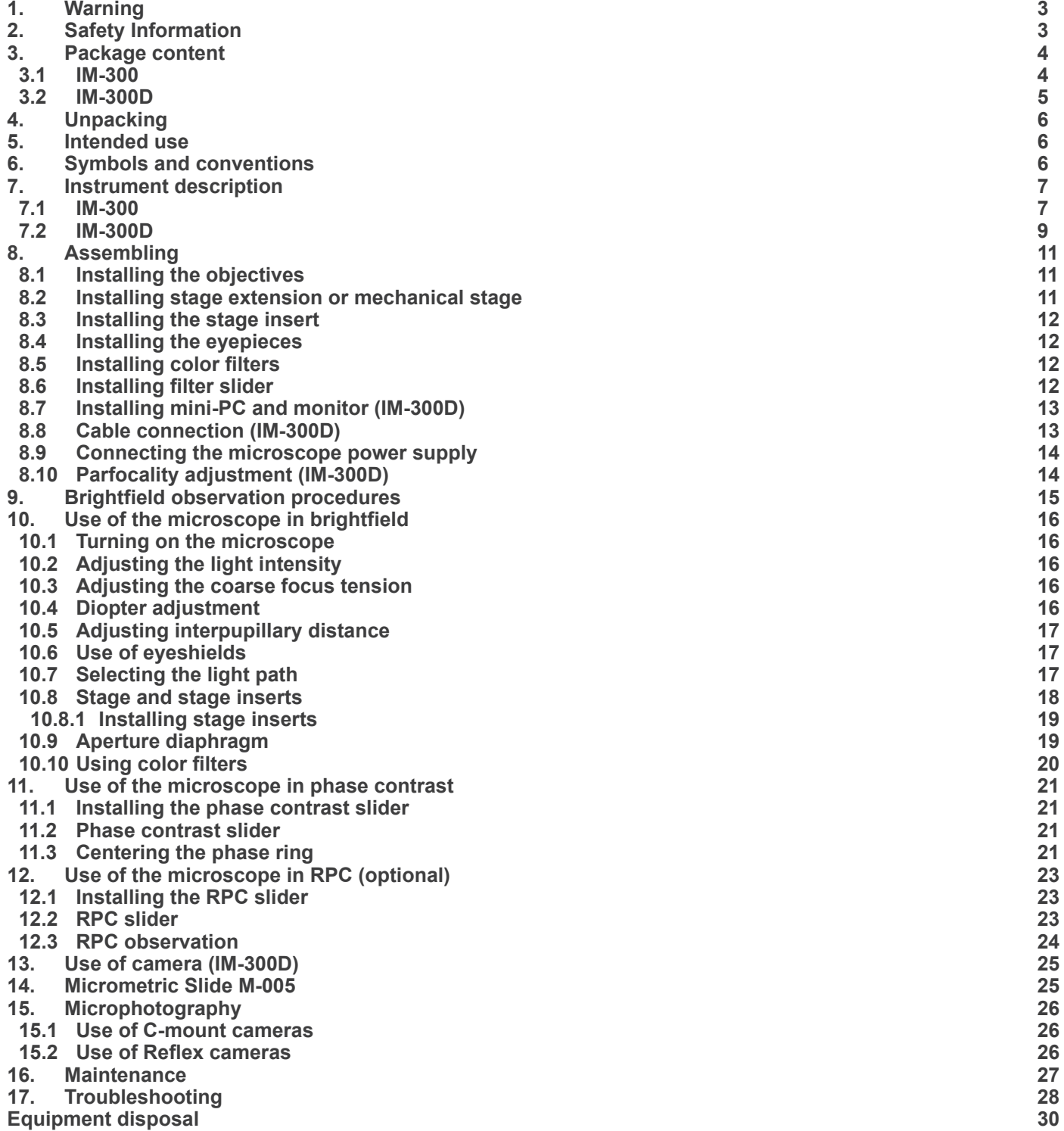

#### **1. Warning**

This microscope is a scientific precision instrument designed to last for many years with a minimum of maintenance. It is built to high optical and mechanical standards and to withstand daily use. We remind you that this manual contains important information on safety and maintenance, and that it must therefore be made accessible to the instrument users. We decline any responsibility deriving from incorrect instrument use uses that does not comply with this manual.

#### **2. Safety Information**

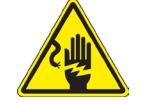

**Avoiding Electrical Shock**

Before plugging in the power supply, make sure that the supplying voltage of your region matches with the operation voltage of the equipment and that the lamp switch is in off position. Users should observe all safety regulations of the region. The equipment has acquired the CE safety label. However, users have full responsibility to use this equipment safely. Please follow the guidelines below, and read this manual in its entirety to ensure safe operation of the unit.

#### **3. Package content**

**3.1 IM-300**

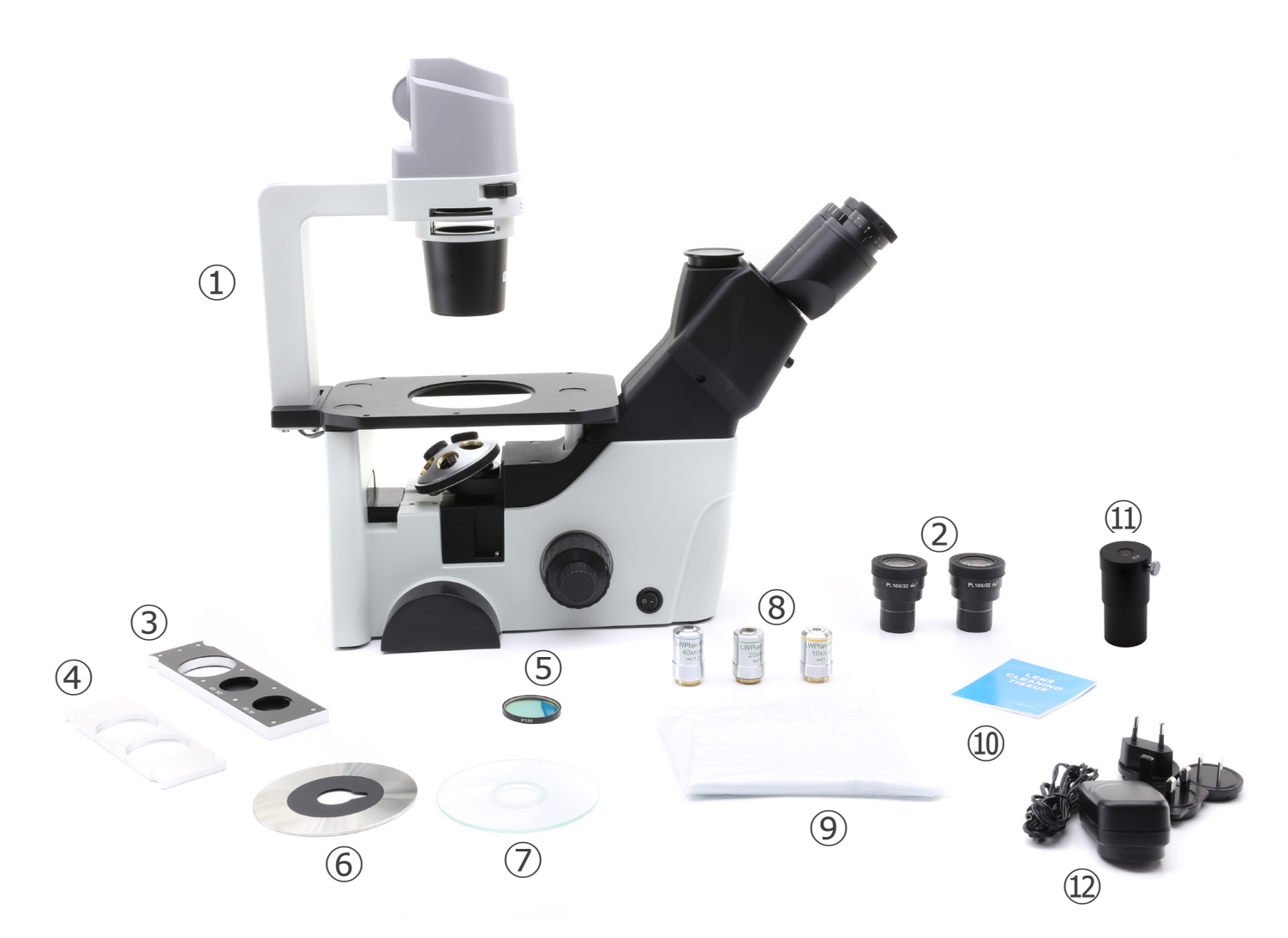

- ① Microscope body
- ② Eyepieces
- ③ Phase contrast slider
- ④ Filter holder slider
- ⑤ Green filter (IF550)
- ⑥ Metal insert for stage
- ⑦ Glass insert for stage
- ⑧ Objectives
- ⑨ Dust cover
- ⑩ Cleaning tissue
- ⑪ Centering telescope
- ⑫ Power supply

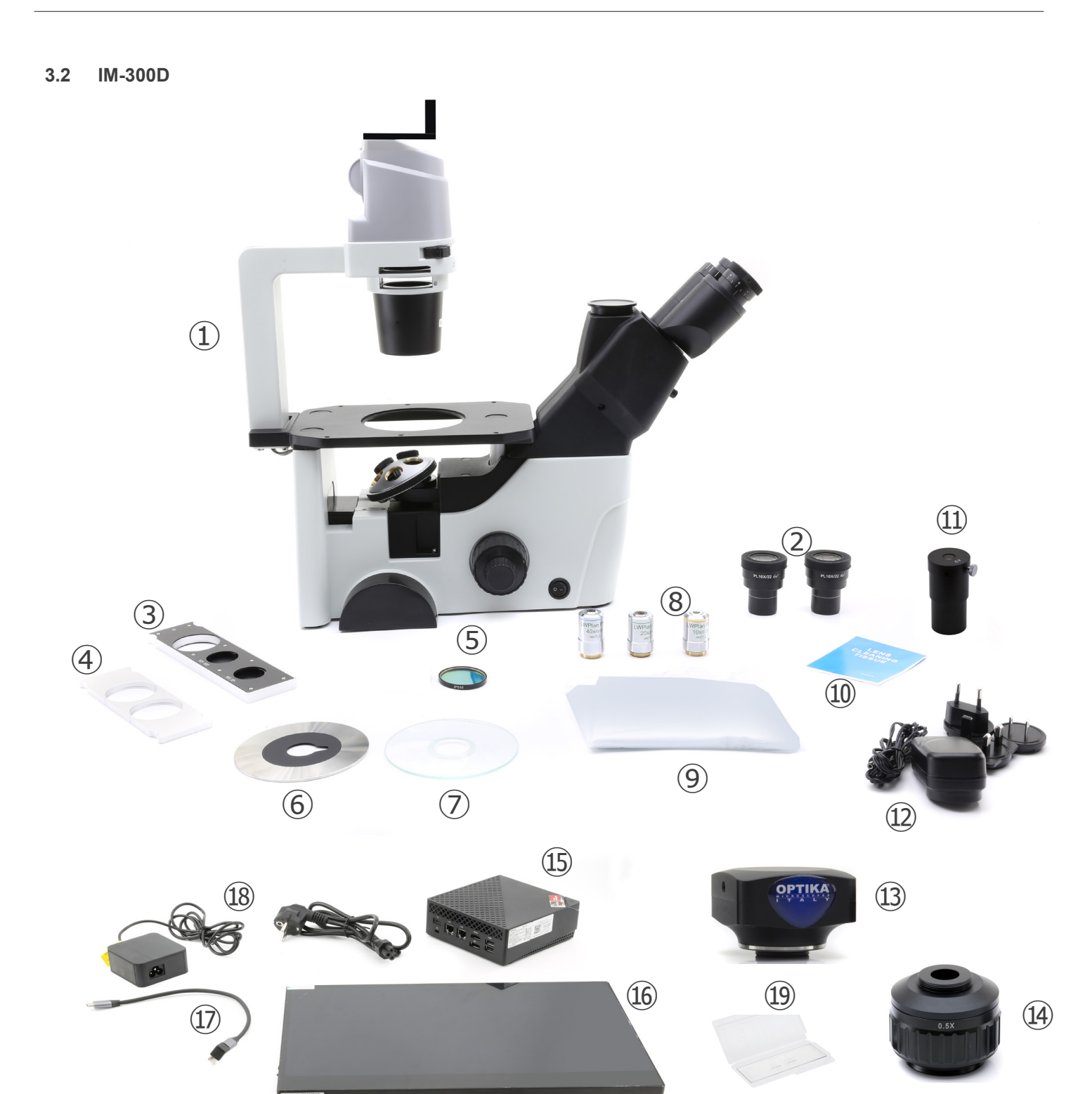

- ① Microscope body
- ② Eyepieces
- ③ Phase contrast slider
- ④ Filter holder slider
- ⑤ Green filter (IF550)
- ⑥ Metal insert for stage
- ⑦ Glass insert for stage
- ⑧ Objectives
- ⑨ Dust cover
- ⑩ Cleaning tissue
- ⑪ Centering telescope
- ⑫ Power supply for microscope
- ⑬ Camera
- ⑭ "C" mount
- ⑮ Mini-PC
- ⑯ Monitor
- ⑰ USB-C to USB-C cable "L" shaped
- <sup>(18)</sup> Power supply + power cord for mini-PC
- ⑲ Micrometric slide

#### **4. Unpacking**

The microscope is housed in a moulded Styrofoam container. Remove the tape from the edge of the container and lift the top half of the container. Take some care to avoid that the optical items (objectives and eyepieces) fall out and get damaged. Using both hands (one around the arm and one around the base), lift the microscope from the container and put it on a stable desk.

#### **5. Intended use**

#### **Standard models**

For research and teaching use only. Not intended for any animal or human therapeutic or diagnostic use.

#### **IVD Models**

Also for diagnostic use, aimed at obtaining information on the physiological or pathological situation of the subject.

#### **6. Symbols and conventions**

The following chart is an illustrated glossary of the symbols that are used in this manual.

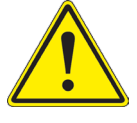

#### **CAUTION**

This symbol indicates a potential risk and alerts you to proceed with caution.

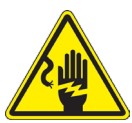

#### **ELECTRICAL SHOCK**

This symbol indicates a risk of electrical shock.

#### **7. Instrument description**

**7.1 IM-300**

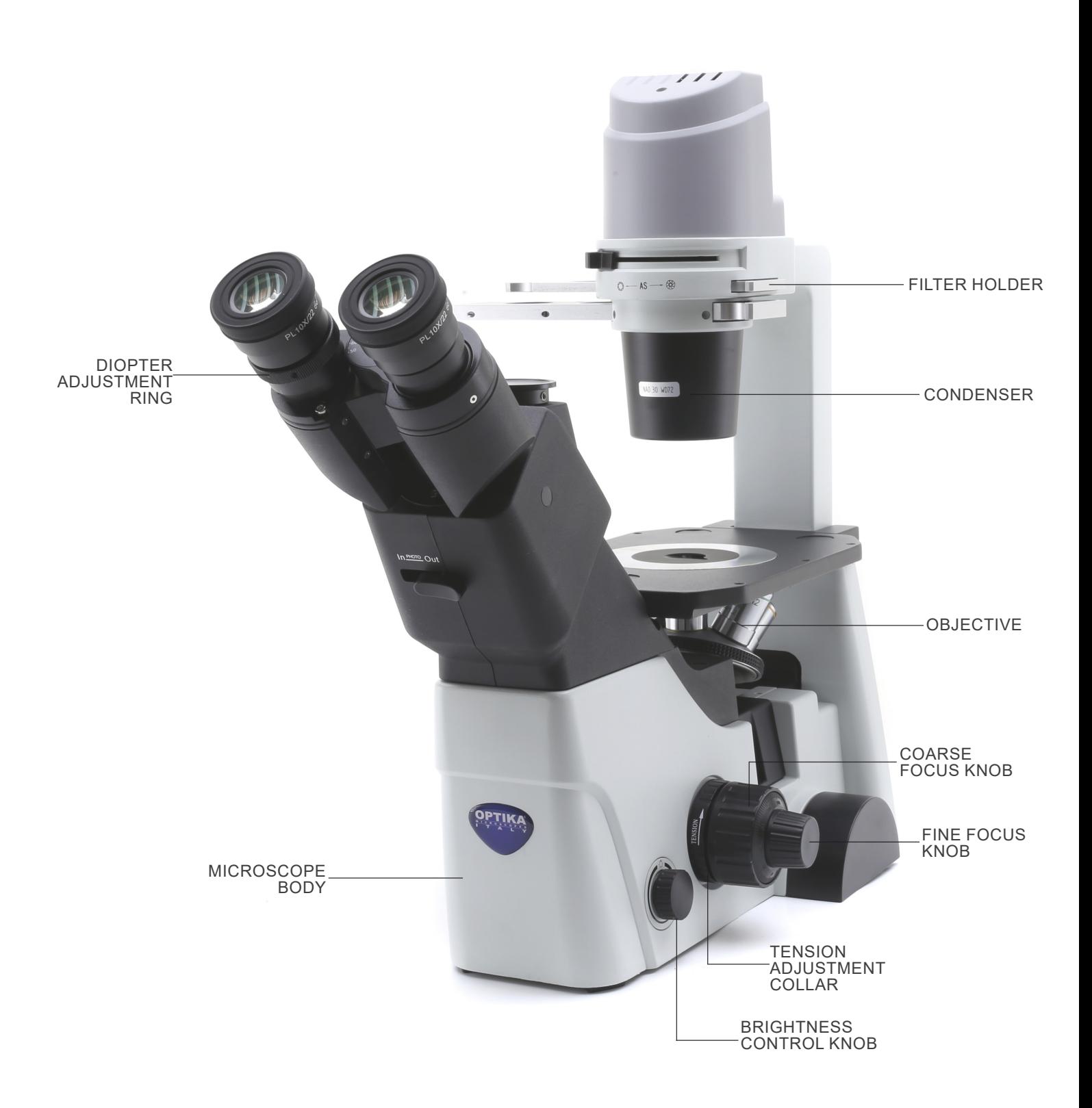

#### **Opposite side**

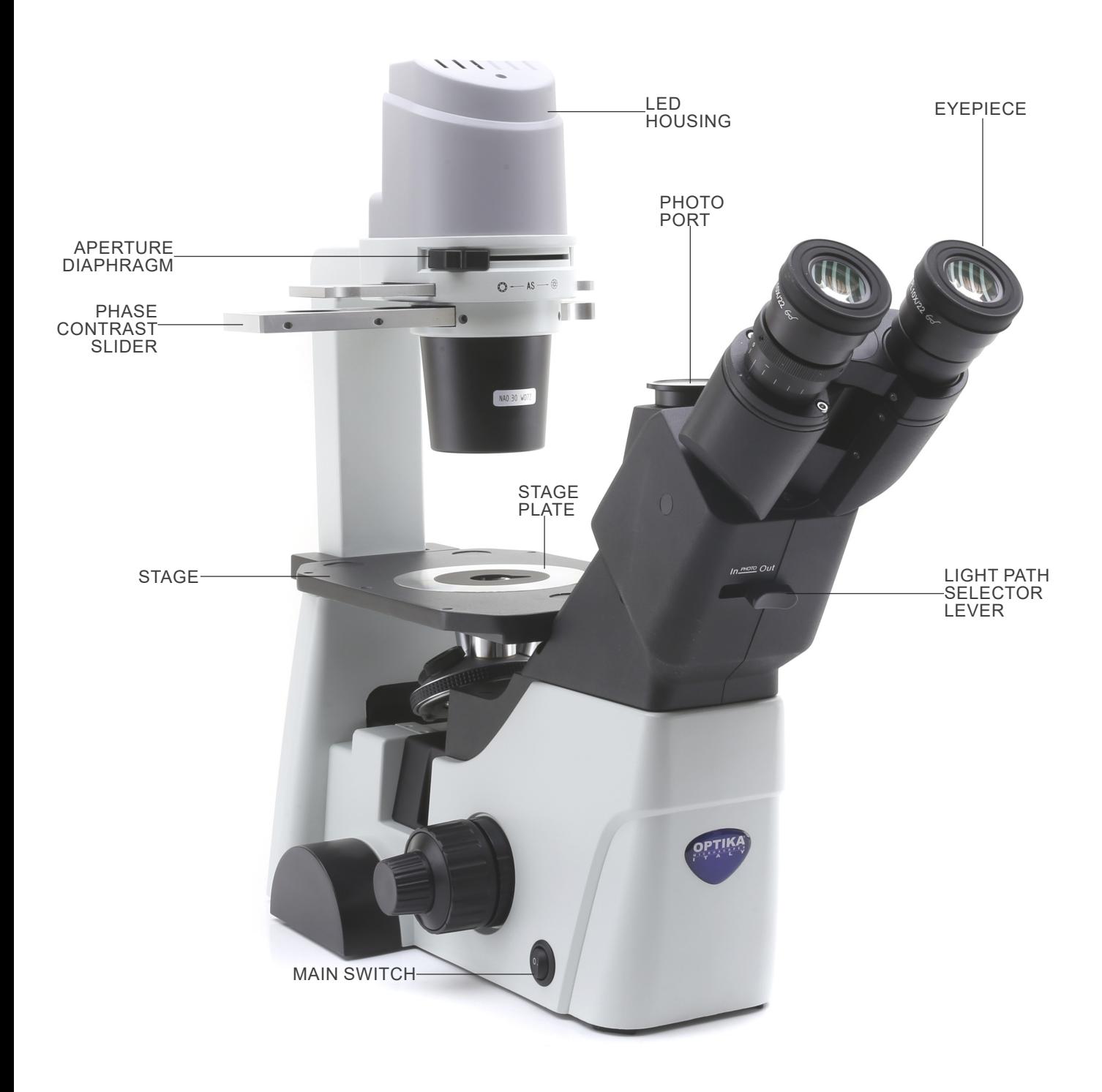

#### **7.2 IM-300D**

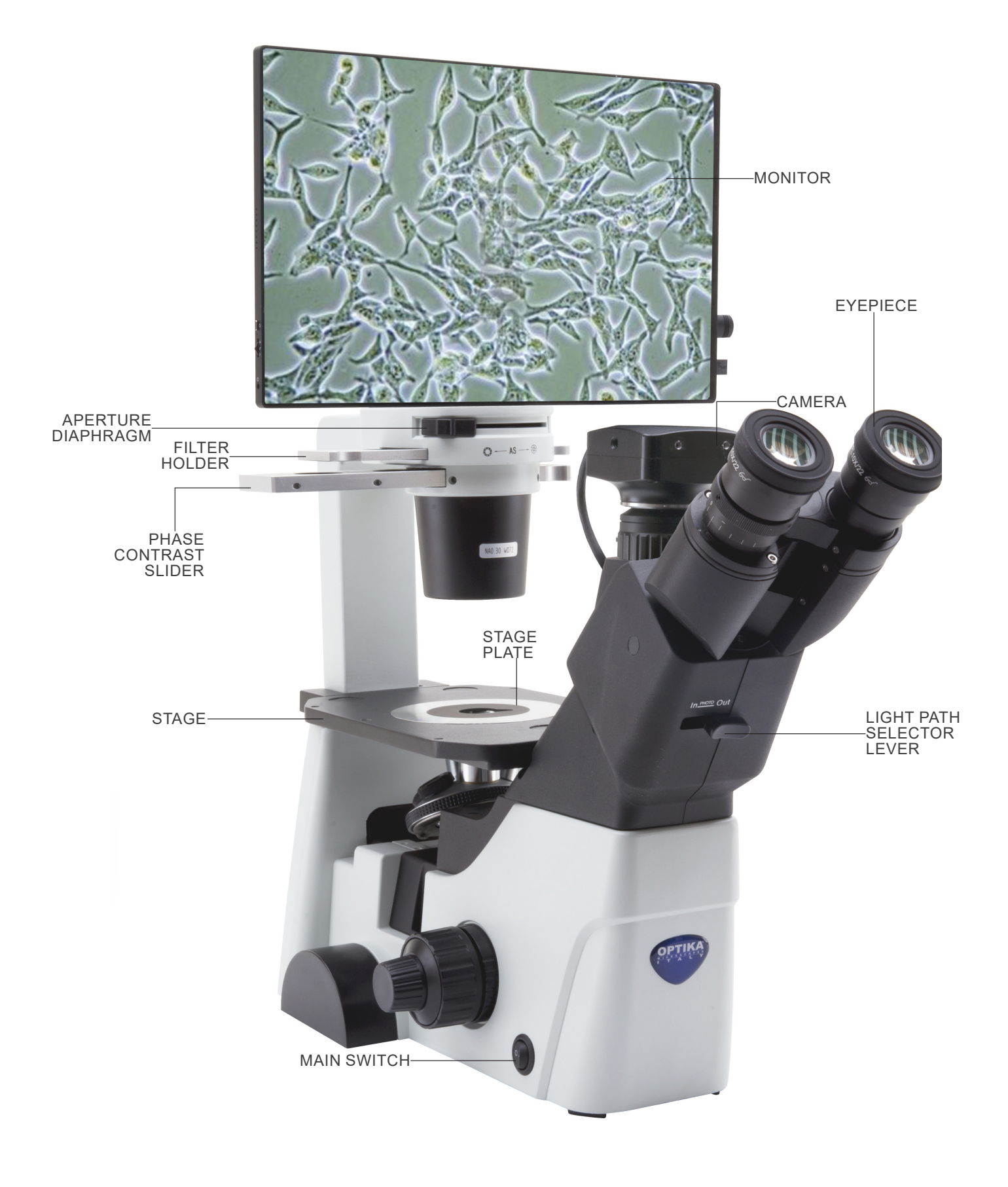

#### **Back side**

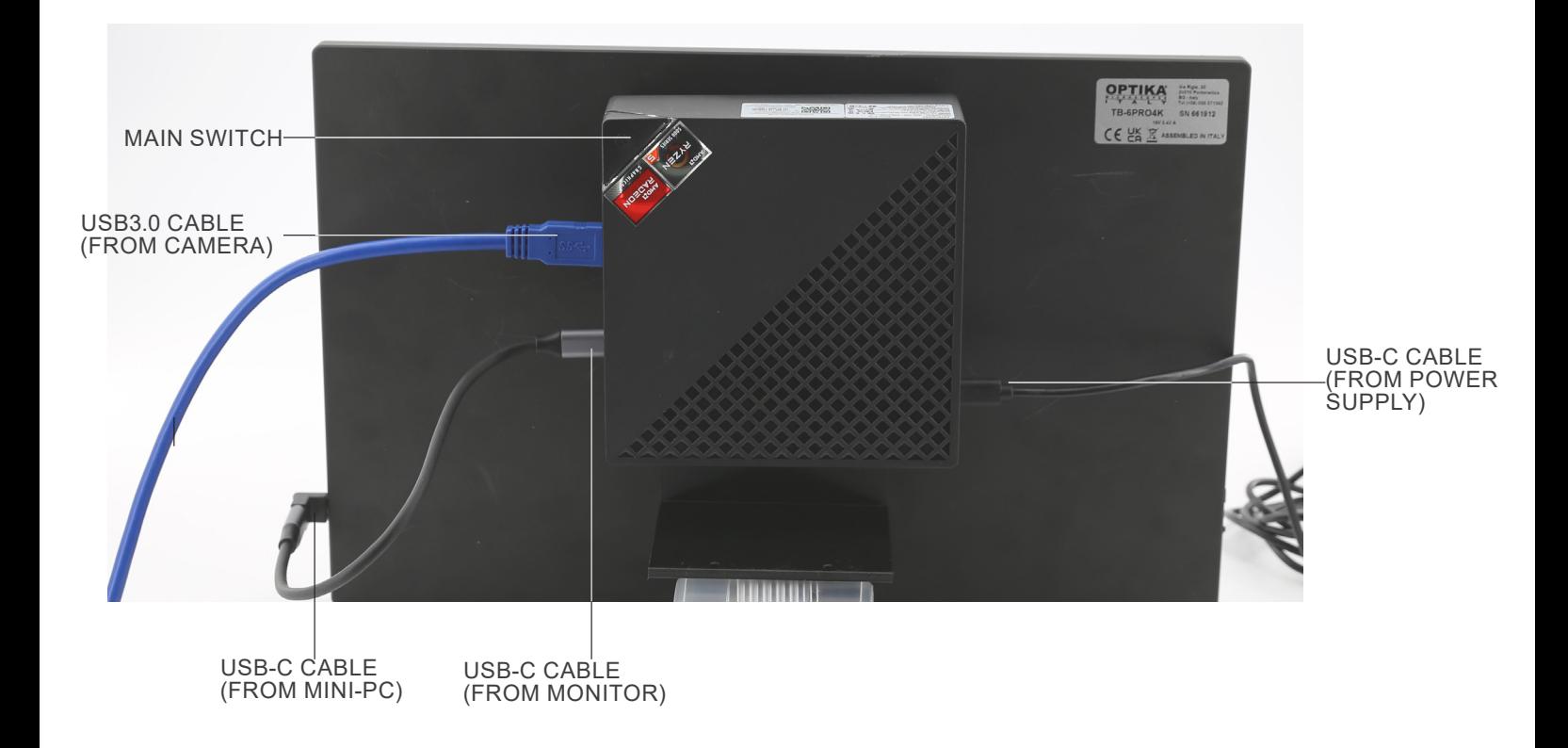

#### **8. Assembling**

#### **8.1 Installing the objectives**

- 1. Turn the coarse focusing knob ① until the nosepiece reaches its lowest position.<br>For a safe transport, the nosepiece is placed in the low-
- **• For a safe transport, the nosepiece is placed in the low- est position and the tension adjustment collar** ② **is ad- justed to the proper tension when the microscope leaves the factory. (Fig.1)**

- 2. Screw the lowest magnification objective on the nosepiece from the right side, then turn the nosepiece clockwise. Mount the other objectives in the same way, following the sequence from low to high.
- **• Note: the objectives can also be installed through the stage opening. (Fig. 2)**
- Clean the objectives regularly. In inverted microscopes, the objectives are very sensitive to dust.
- To prevent dust and contamination from entering the microscope, cover all the unused holes with dust caps **3**. (Fig. 3)
- When operating, use a low power objective to search and focus the specimen, then switch to higher magnifications.
- When switching between objectives, slowly turn the nosepiece until it clicks. The click means that the objective is in the right position, in the center of the light path.

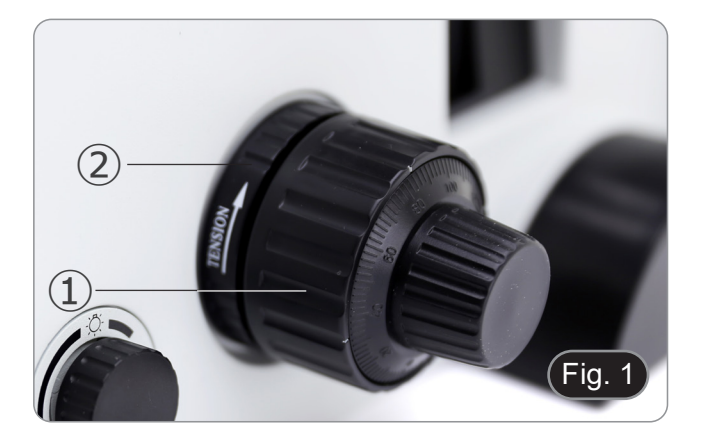

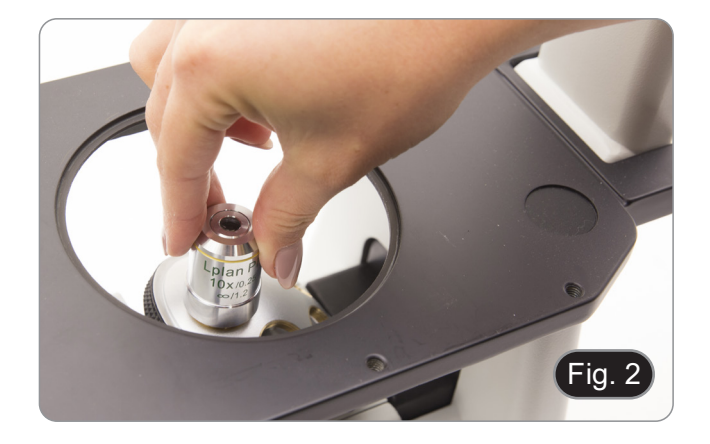

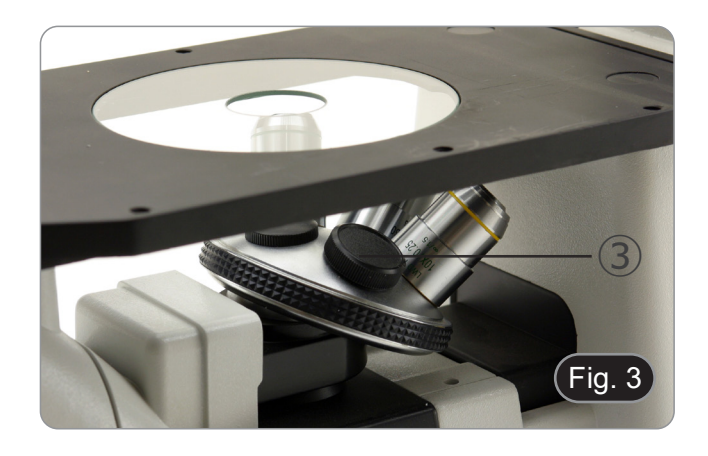

#### **8.2 Installing stage extension or mechanical stage**

- Stage extension and mechanical stage are optional acces-<br>sories.
- **• Stage extension can be installed on either side of the**
- **Mechanical stage can only be installed on the right side.** 1. Installing the units: screw the bolts in the fixing holes of the
- stage, then mount the unit from **below the stage**. (Fig. 4)
- **• NOTE: The stage has a series of holes in the underside. To install the units it is necessary, starting counting from the front of the microscope, to use the third and fifth holes. By using a different set of holes, the units will not be installed correctly.**

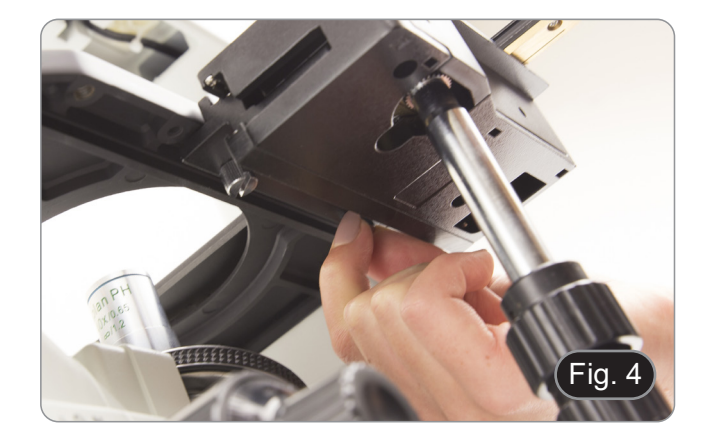

#### **8.3 Installing the stage insert**

Install the glass or metal plate according to individual preferences.

Install the stage insert in the stage opening. (Fig. 5)

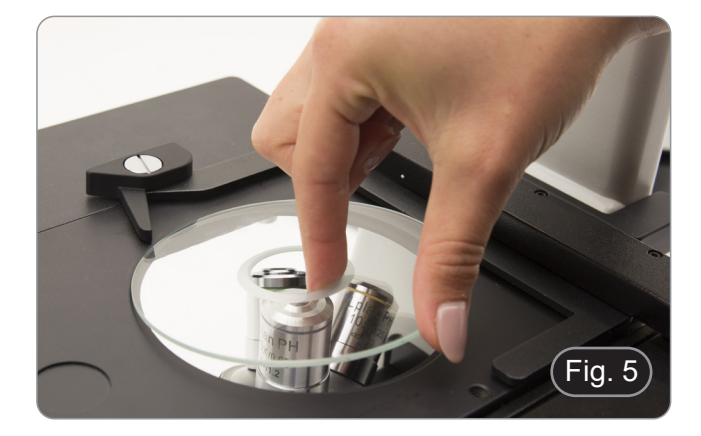

#### **8.4 Installing the eyepieces**

Insert both eyepieces into the tubes of the optical head. (Fig. 6)

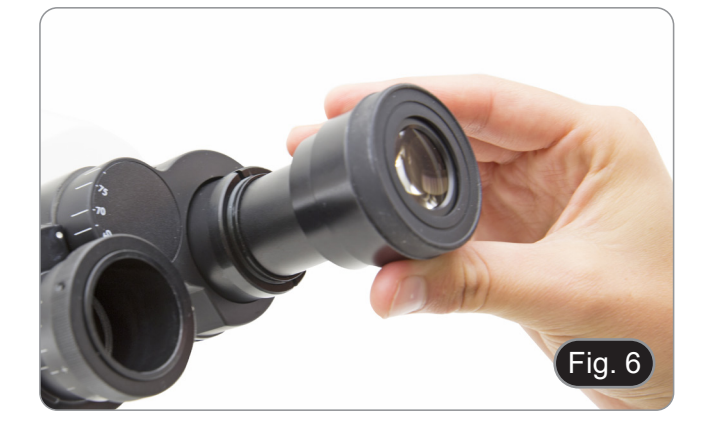

#### **8.5 Installing color filters**

- 1. Place the filter slider  $(1)$  on the table and insert the desired
- colored filter into one of the two empty positions ②. (Fig. 7) **• Take care that the filter is positioned horizontally in the slider to prevent it from getting stuck during movement.**

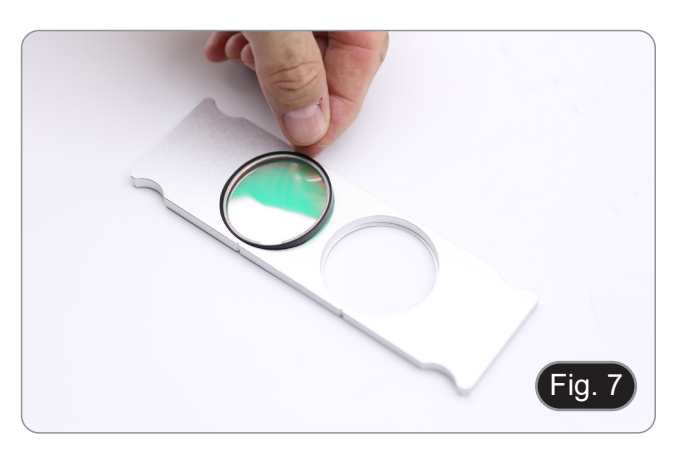

#### **8.6 Installing filter slider**

- 1. Insert the filter slider into the upper slot of the condenser ①
- with the grooves  $\textcircled{2}$  facing the rear of the microscope. (Fig. 8)<br>The slider has two positions to accommodate two col-<br>ored filters. Move the slider to the position containing<br>the desired filter until it clicks into **hereof filters.** Move the slider to the position containing  $\boxed{1}$

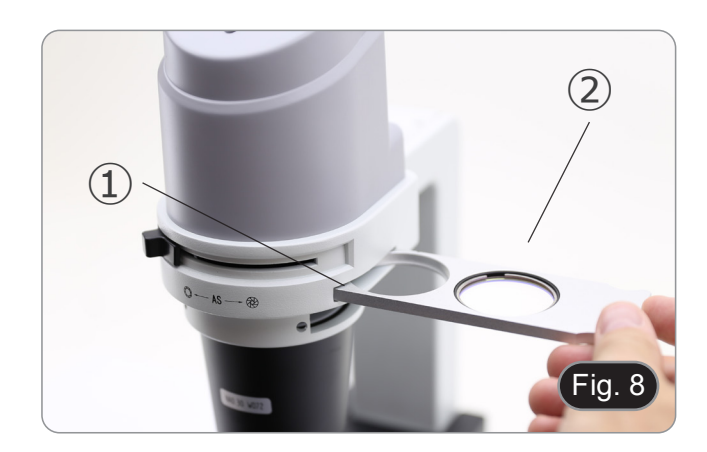

#### **8.7 Installing mini-PC and monitor (IM-300D)**

• For the camera installation, please refer to chapter 15.1.<br>1. Mount the monitor using the supplied screws, using the 1. Mount the monitor using the supplied screws, using the two lower holes at the rear of the monitor. (Fig. 9)

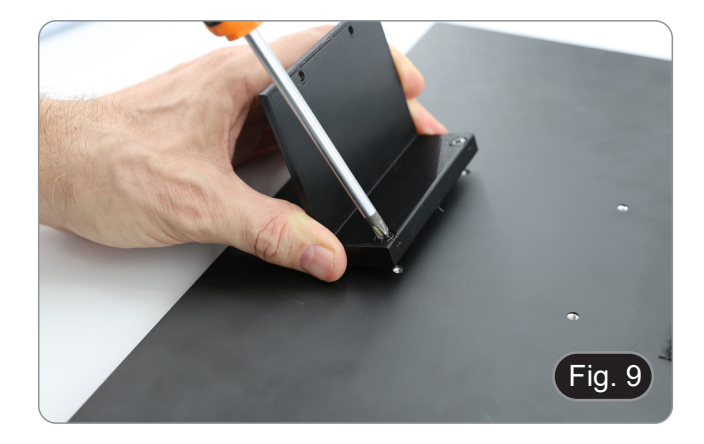

- 2. Using the adhesive Velcro strips already placed on the moni-<br>tor and the mini-PC, mount the mini-PC. (Fig. 10)<br>• For better system stability, it is recommended to rest the
- mini-PC on the mounting bracket.

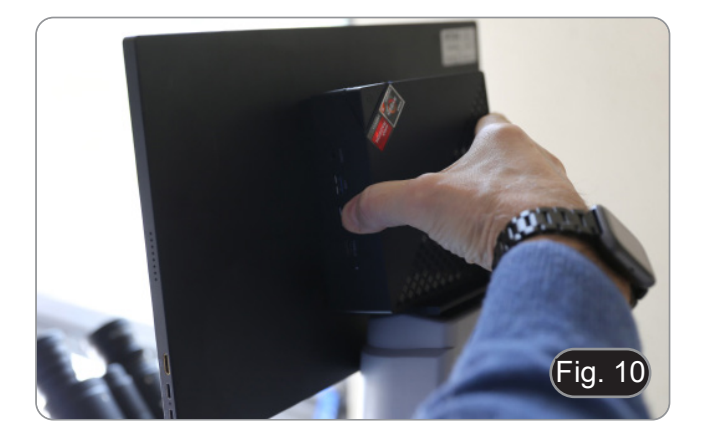

#### **8.8 Cable connection (IM-300D)**

1. Connect the USB3.0 cable from the camera ① to one of the USB3.0 ports on the mini PC ②. (Fig. 11)

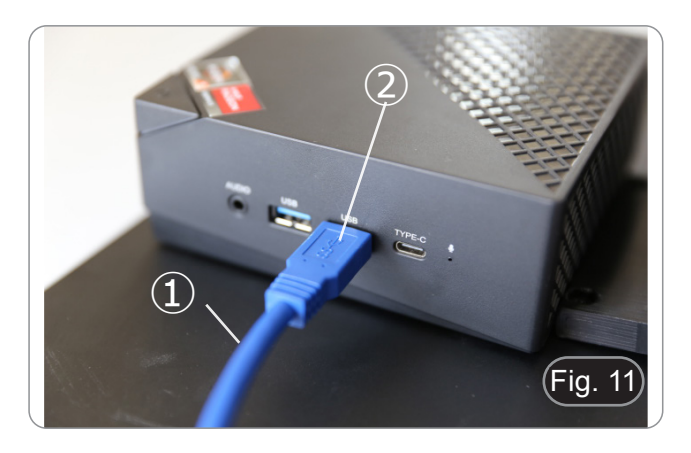

2. Connect the USB-C cable to the USB-C port of the mini-PC ③. (Fig. 12)

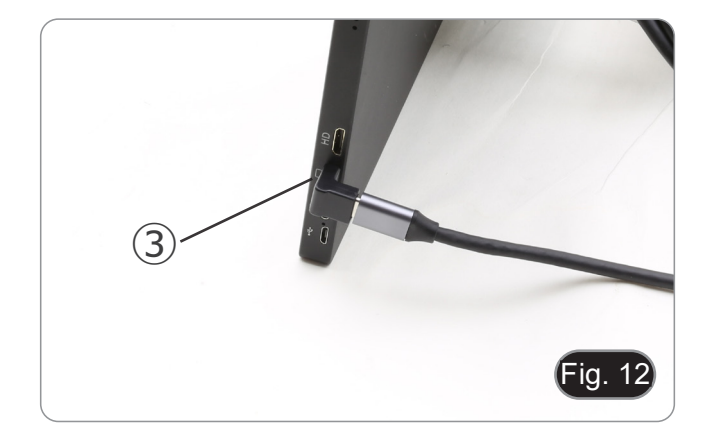

- 3. Connect the other end of the cable to the USB-C port on the monitor  $\Phi$  to power the monitor and to activate the monitor's "touch" mode. (Fig. 13)
- The monitor is equipped with "touch screen" functionality. Connecting the USB cable from the mini-PC to the monitor allows the operator to be able to work normally using all the PC's functions by simply touching the icons on the screen.
- However, a keyboard and a mouse (not included) can also be connected to the mini-PC.
- 4. Connect the USB-C plug of the mini-PC power supply on the USB-C port on mini-PC ⑤ to power it. (Fig. 14)
- 5. Connect the power cord to the power supply. 6. Plug the power cord into the wall socket.

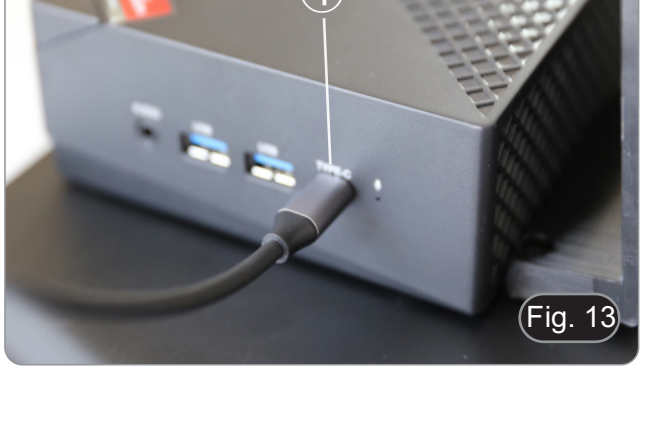

 $\overline{\mathbf{A}}$ 

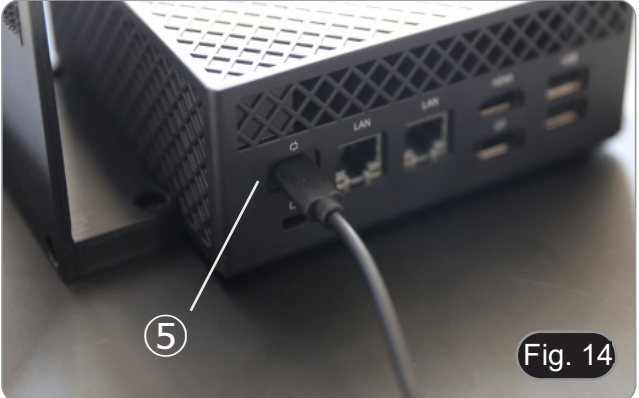

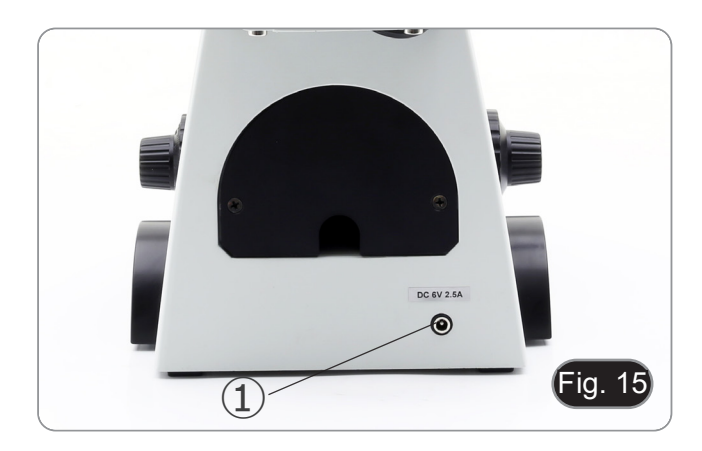

#### **8.9 Connecting the microscope power supply**

- 1. Insert the plug of the power supply into the socket  $(1)$  at the rear of the instrument. (Fig. 15)
- 2. Plug the power supply into the wall socket.

#### **8.10 Parfocality adjustment (IM-300D)**

In order to have the same focus when observing the specimen through the eyepieces and on the screen, please check that the microscope is properly set and follow the instructions below.

- 1. Use a low power objective and focus the specimen using the microscope focus knobs.
- 2. Switch to the highest dry objective available on the microscope (40x or 60x) and focus the specimen again.
- 3. Turn on the live-view on the camera, without changing the focus on the microscope.
- 4. While observing the image on the screen, adjust the focus by turning the knurled knob on the C-mount adapter. (Fig. 16)

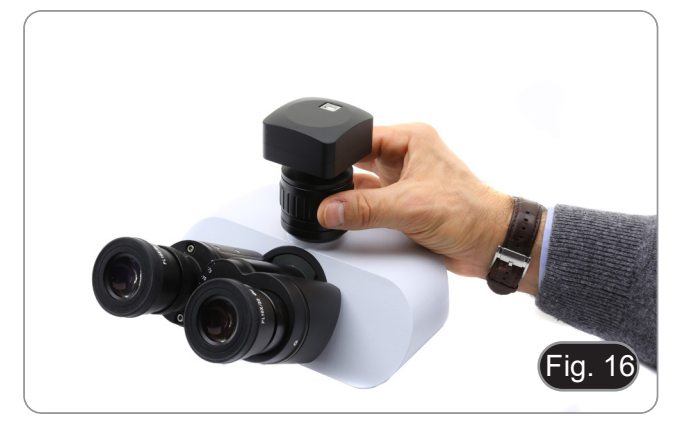

#### **9. Brightfield observation procedures**

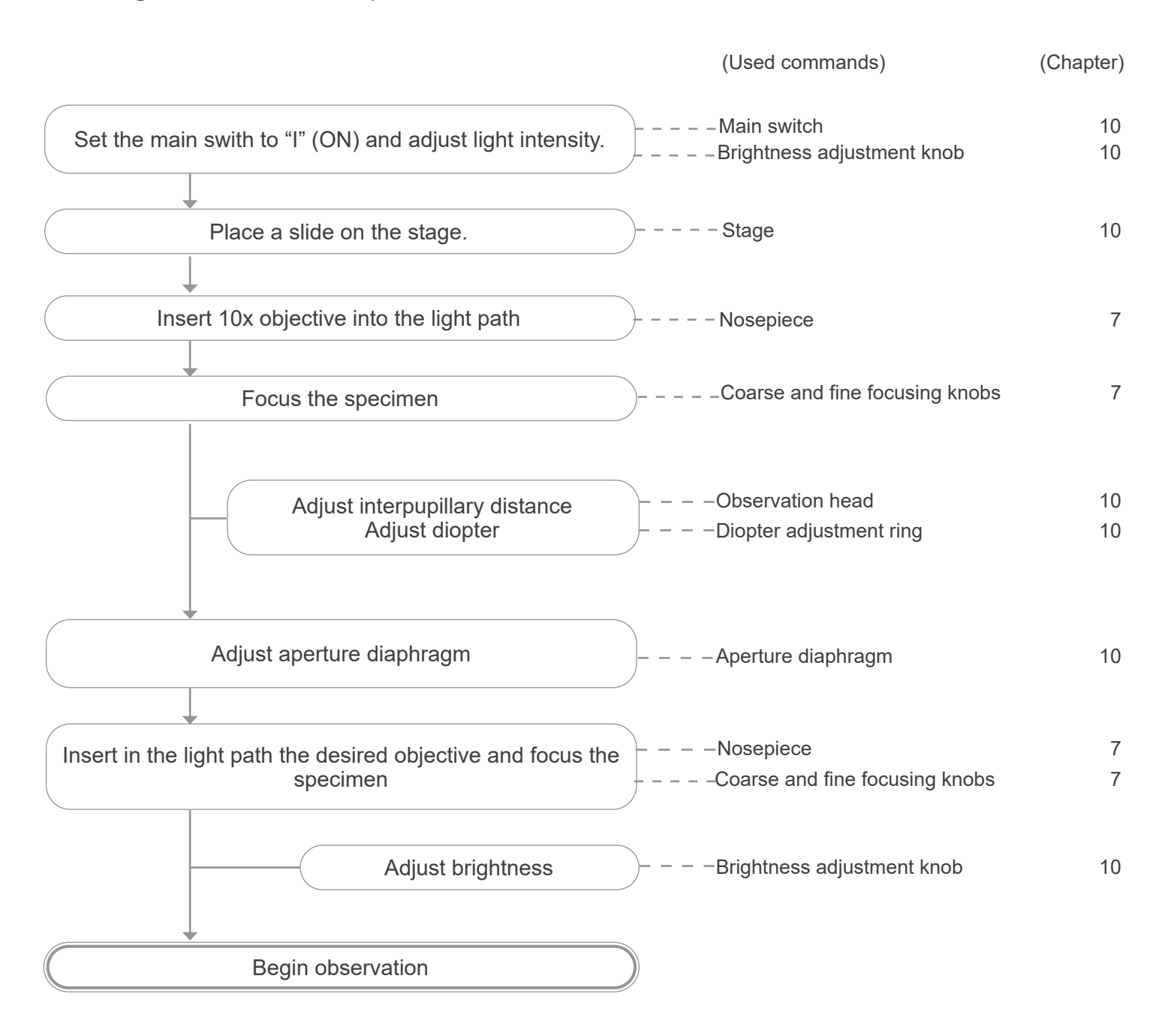

#### **10. Use of the microscope in brightfield**

#### **10.1 Turning on the microscope**

Move the main switch  $\mathbb{D}$ , placed on the left side of the micro-scope, in the "I" (ON) position. (Fig. 17)

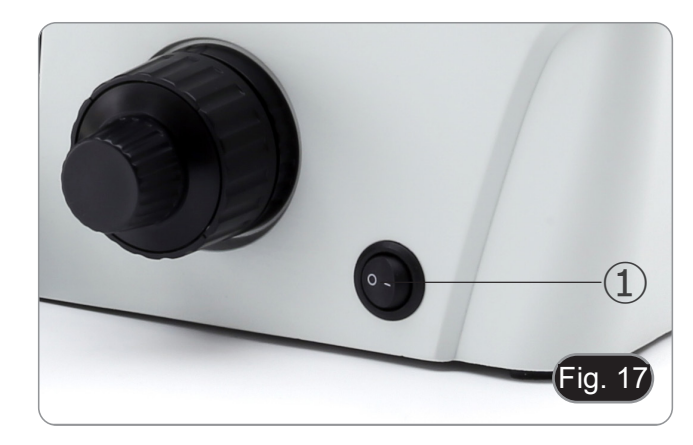

#### **10.2 Adjusting the light intensity**

Turn the brightness adjustment knob ②, placed on the right side of the microscope, to increase and decrease the brightness. (Fig. 18)

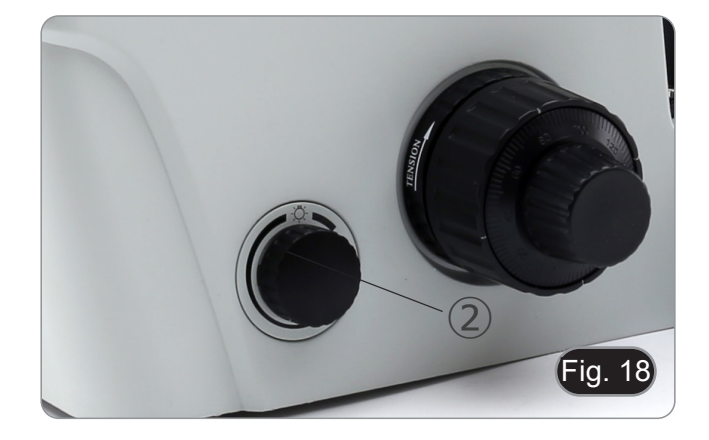

#### **10.3 Adjusting the coarse focus tension**

- **• The coarse focusing knob** ④ **is pre adjusted to a tight tension upon leaving the factory.**
- If the nosepiece drops down by itself, or the specimen defocuses while adjusting the fine focus knob ⑤, the coarse focus knob is too loose.
- Turning the tension adjustment collar ④ in clockwise direction tightens the coarse focus tension ③.
- Rotate in the opposite direction to decrease the tension. (Fig. 19)

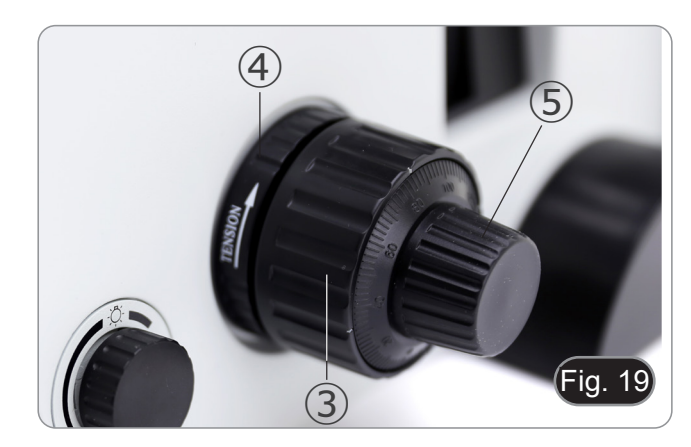

#### **10.4 Diopter adjustment**

- 1. Look into the right eyepiece with your right eye only, and focus on the specimen.
- 2. Look into the left eyepiece with your left eye only. If the image is not sharp, use the diopter adjustment ring ⑥ to compensate. (Fig. 20)
- **• The adjustment range is ±5 diopter. The number indicated on the adjustment ring graduation should correspond to the operator's diopter correction.**

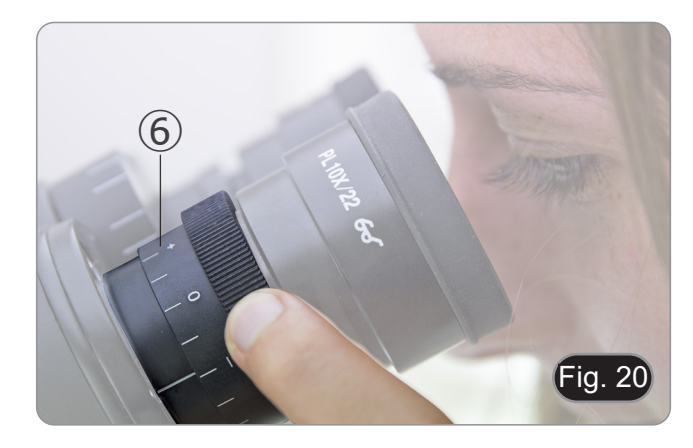

#### **10.5 Adjusting interpupillary distance**

Observing with both eyes, hold the two eyepiece prism assem- blies. Rotate them around their common axis until the fields of view match.

**• The graduation on the interpupillary distance indicator**  ①**, pointed by the spot "." on the eyepiece holder, shows the distance between the operator's eyes. (Fig. 21)**

The range of the interpupillary distance is 48-75 mm.

#### **10.6 Use of eyeshields**

**• Use without eyeglasses**

(Fig. 23)

#### **• Use with eyeglasses**

Fold rubber eyeshields with both hands. Folded eyeshields avoid scratching the lenses of eyeglasses. (Fig. 22)

Raise eye shields and observe at the microscope placing eyes to the shields, avoiding external light to disturb the observation.

# $Fig. 23$

#### **10.7 Selecting the light path**

- The observation head is equipped with an optical path selector that allows the light to be distributed to the eyepieces and to the photo / TV port.
- 1. Move the selector ① to the left (In) or to the right (Out) to distribute the light. (Fig. 24)

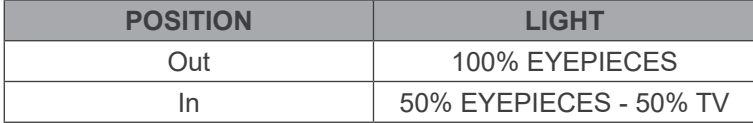

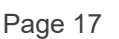

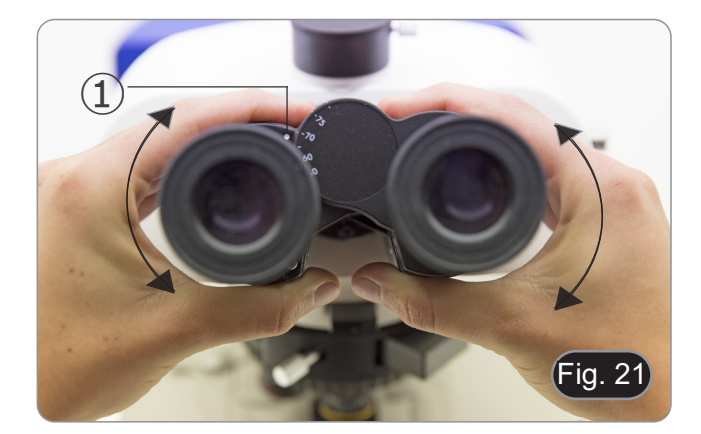

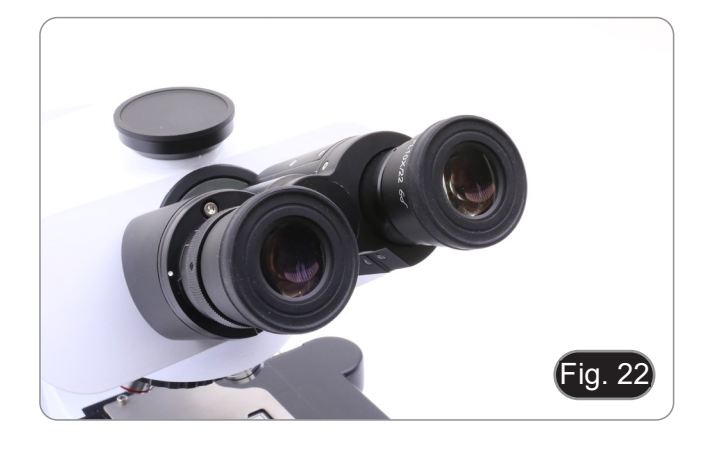

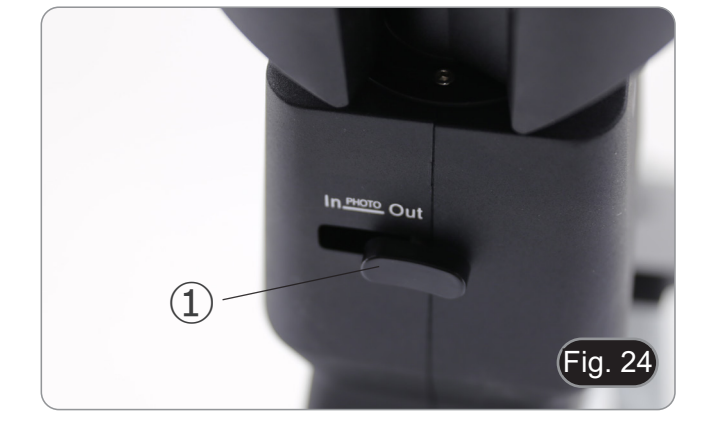

#### **10.8 Stage and stage inserts**

- **• For the best image quality, use flasks, Petri dishes and slides with a 1.2 mm thickness.**
- 1. Place the proper insert for your specimen (according to the table below) on the stage, and fix it with the stage clip.
- 2. Turning the X and Y knobs, move the specimen to the re- quired position. (Movement Range: 120 (width) × 78 (length) mm).

#### **Moving the specimen**

Move the specimen to the desired position by freehand or by turning the knobs ① of the mechanical stage. (Fig. 25)

**• When switching objectives, take care not to touch the holder plates with the objectives, as their weight may damage the front lens.**

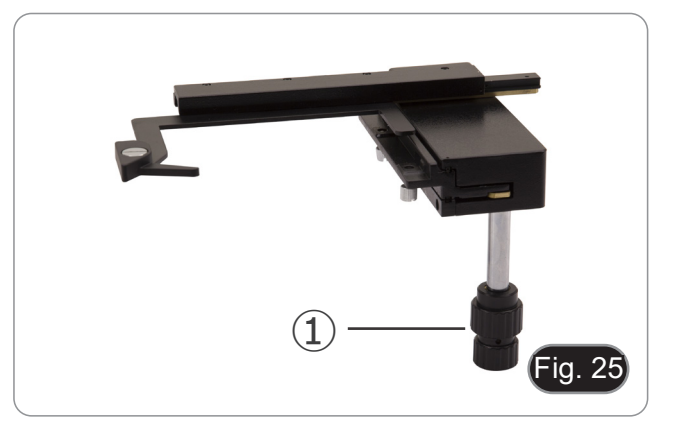

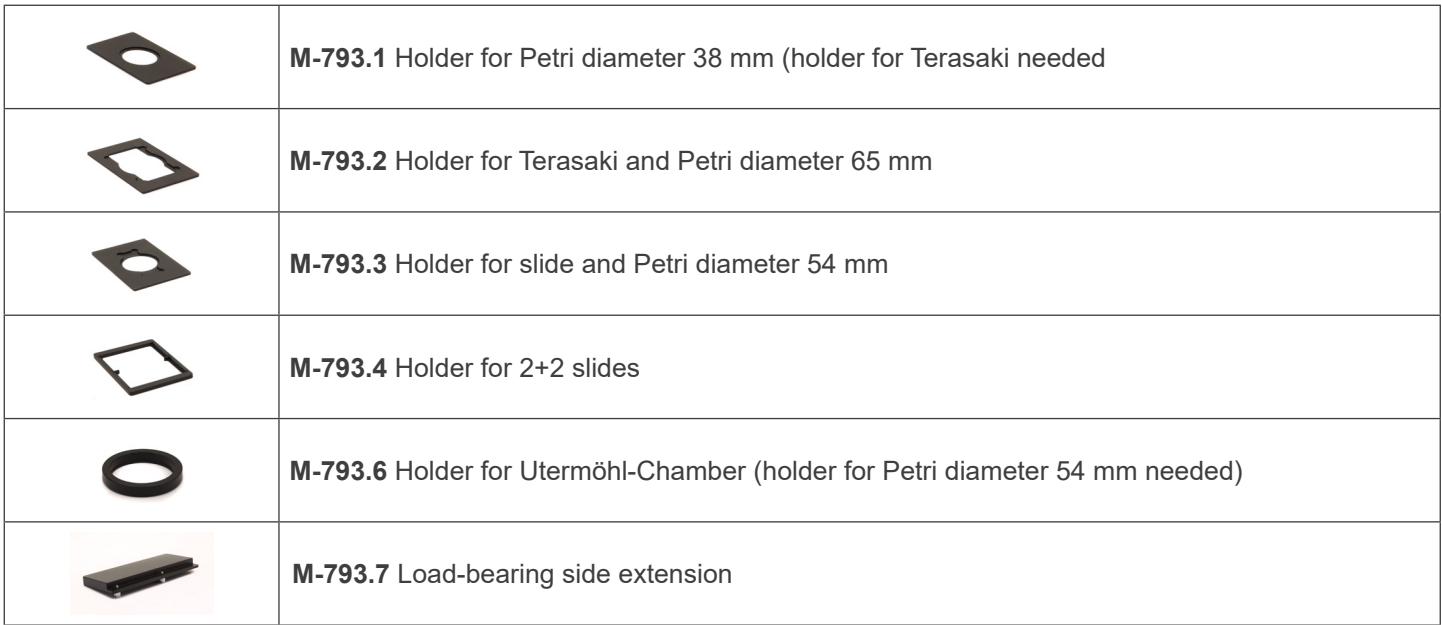

#### **10.8.1 Installing stage inserts**

1. Install the holder in the mechanical stage. (Fig. 26)

2. Multi well plates can be directly inserted in the mechanical

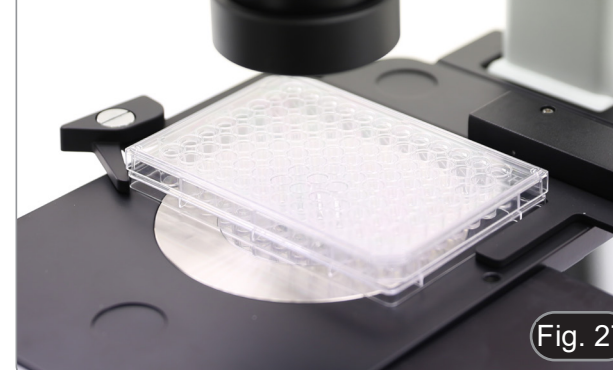

ia

#### **10.9 Aperture diaphragm**

stage. (Fig. 27)

The Numerical Aperture (N.A.) value of the aperture diaphragm affects the image contrast. Increasing or reducing this value one can vary resolution, contrast and depth of focus of the image.

With low contrast specimens move the Aperture Diaphragm lever (AS) ① to set the numerical aperture to about 70%-80% of the objective's N.A. (Fig. 28)

If necessary, remove one eyepiece and, looking into empty sleeve, adjust the aperture diaphragm ring in order to obtain an image like the one in Fig. 29.

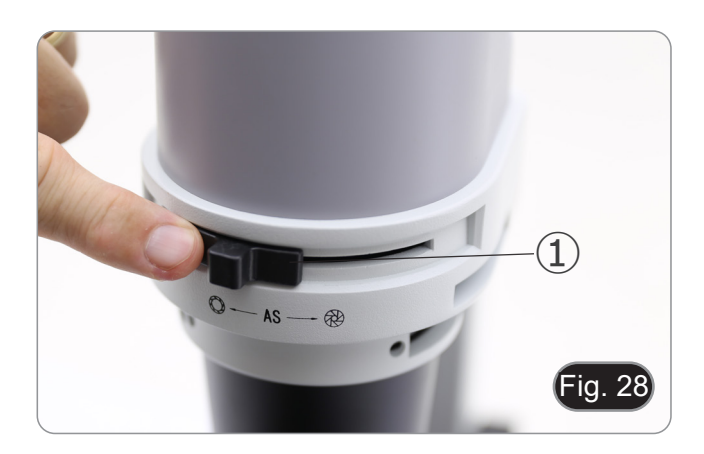

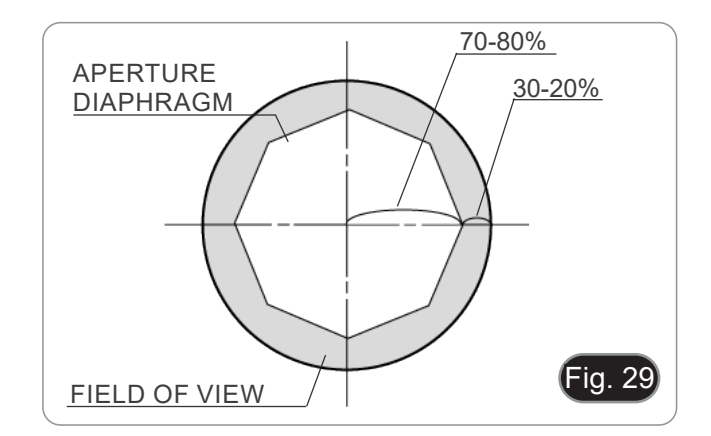

Page 19

#### **10.10 Using color filters**

Selecting the appropriate color filter according your need. (Fig. 30)

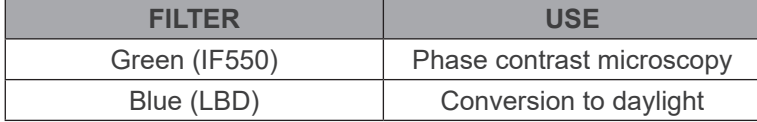

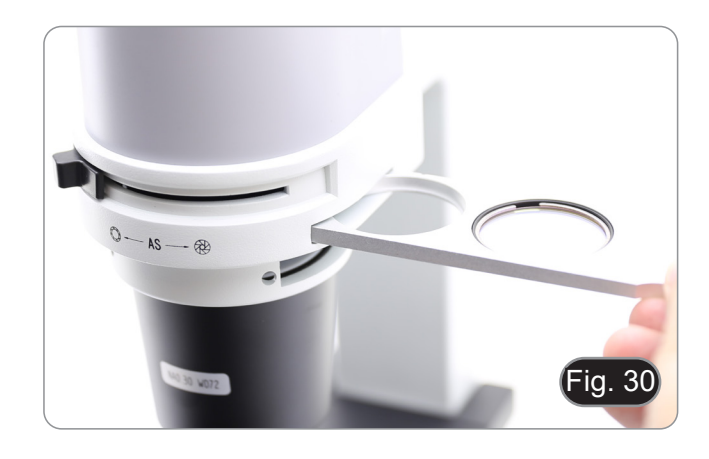

#### **11. Use of the microscope in phase contrast**

#### **11.1 Installing the phase contrast slider**

- 1. Insert the slider into the lower slot of the illumination system, printed face up. (Fig. 31)
- 2. Pull the slider into the desired position, until it arrives to the click stop.
- 3. When in phase contrast observation, keep the aperture diaphragm adjustment lever  $(1)$  on the "O" (open) position.

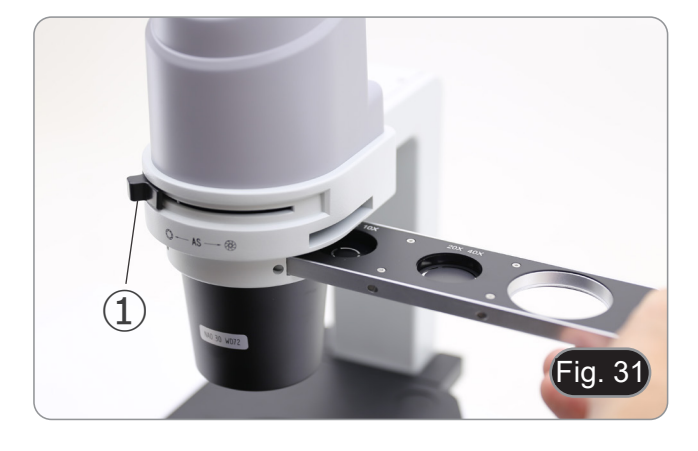

#### **11.2 Phase contrast slider**

- The phase ring is pre-centered when the microscope leaves the factory. It should therefore need no further adjustment. Should a re-centering is needed, it can be performed via the two side bolts (see chapter 11.3).
- The  $4x/10x$  position  $\circled{2}$  must be used with  $4x$  and  $10x$  phase contrast objectives, the 20x/40x position ③ with the 20x and 40x and the SL position  $\overline{4}$  is used for brightfield. (Fig. 32)

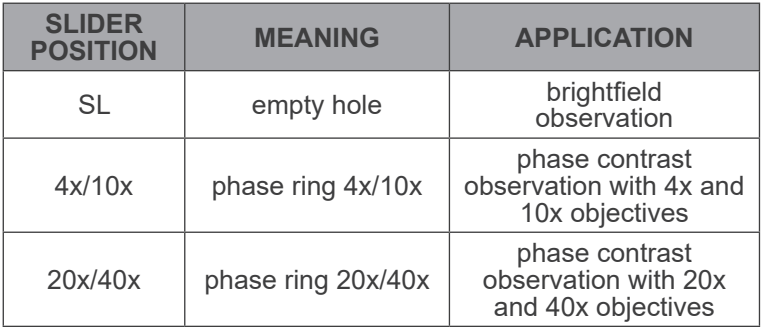

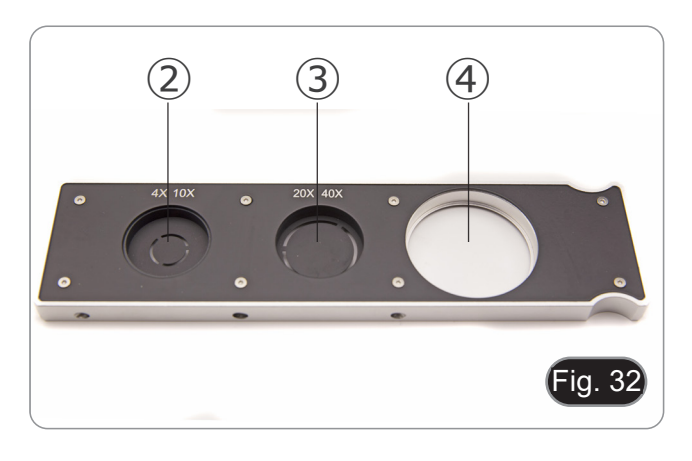

#### **11.3 Centering the phase ring**

- **• Usually this operation is not needed. If necessary, please proceed with the following steps:**
- 1. Place a specimen on the stage and focus it.
- 2. Take out the evepiece from the evepiece tube without the diopter adjustment, and replace it with the centering telescope (CT). (Fig. 33)
- 3. Check that the phase ring and the objective match, and that both are steadily set on a click stop.

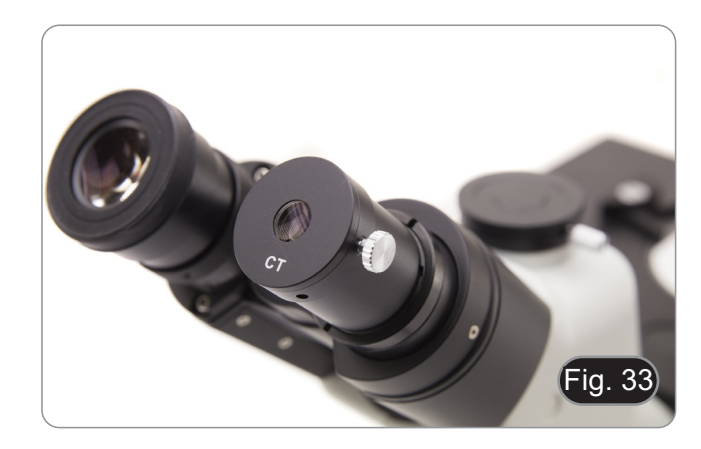

- 4. Use the CT to focus the condenser phase ring (bright)  $\Omega$  and the objective phase ring (dark) ② image. If the bright phase ring's image is not sharp, adjust the CT head until you can see a clear image of the phase ring. (Fig. 34)
- 5. Adjust the bolts of the two centering holes in the phase contrast slider using the provided Allen wrenches ③ until the bright ring and the dark ring match. (Fig. 35)
- 6. The 4x and the 10X phase contrast objectives use the same ring on the phase contrast slider. The coincidence of the phase ring center and the phase contrast center must be verified with both objectives. (Fig. 36)
- **• If the phase ring is incorrectly centered, the contrast will be severely impaired.**
- **• The phase ring may need recentering during and after observation of very thick specimens.**
- **• The phase ring may show an apparent misalignment if the specimen is not flat.**

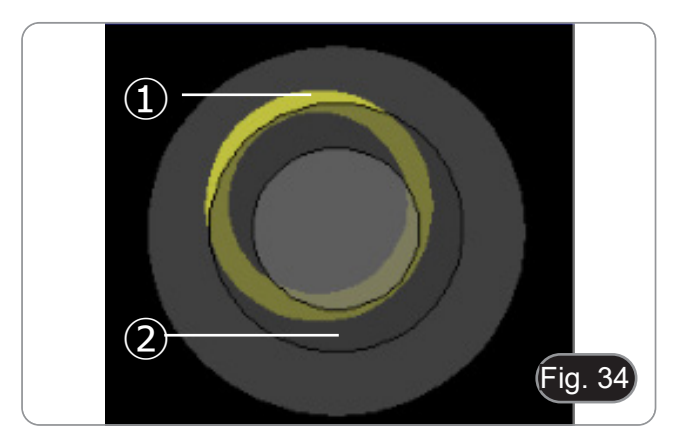

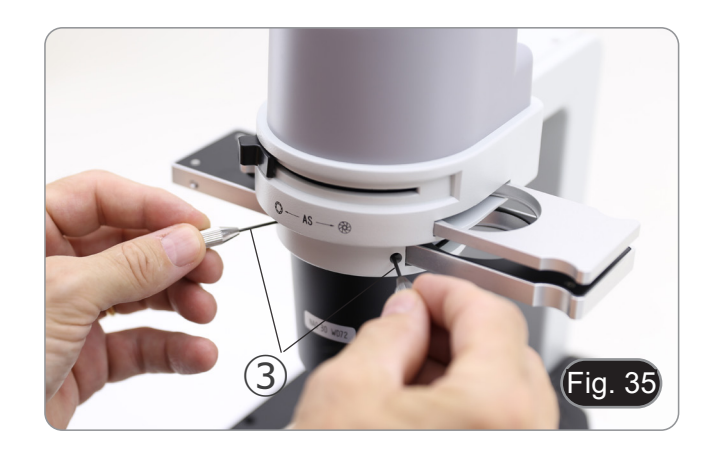

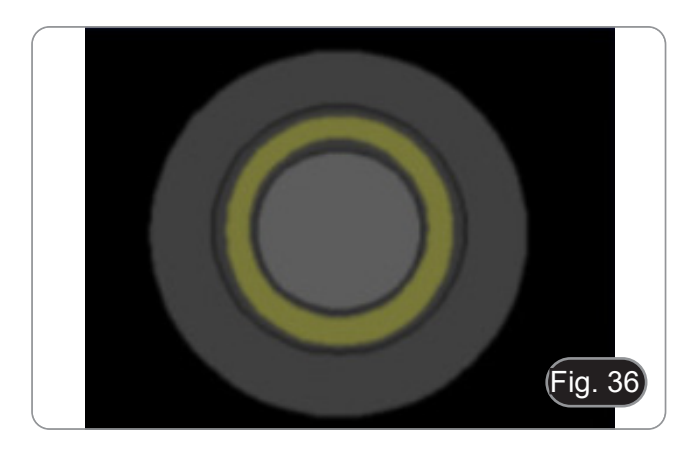

#### **12. Use of the microscope in RPC (optional)**

Relief phase contrast (RPC) is a modification of conventional phase contrast that leads to visible improvements in image quality in optical microscopy. Specifically, the following parameters can be improved: contrast, focal depth, sharpness, three-dimensionality, flatness, and halo artifacts. These effects can be achieved when the phase rings of the condenser are replaced by slit rings.

Similar to phase contrast observation, RPC observation requires the use of a slider containing slit phase rings and dedicated RPC objectives.

The use of the slider and objective are identical to those for phase contrast.

#### **12.1 Installing the RPC slider**

- 1. Insert the slider into the lower slot of the illumination system, printed face up. (Fig. 37)
- 2. Pull the slider into the desired position, until it arrives to the click stop.
- 3. When in RPC observation, keep the aperture diaphragm adjustment lever ① on the "O" (open) position.

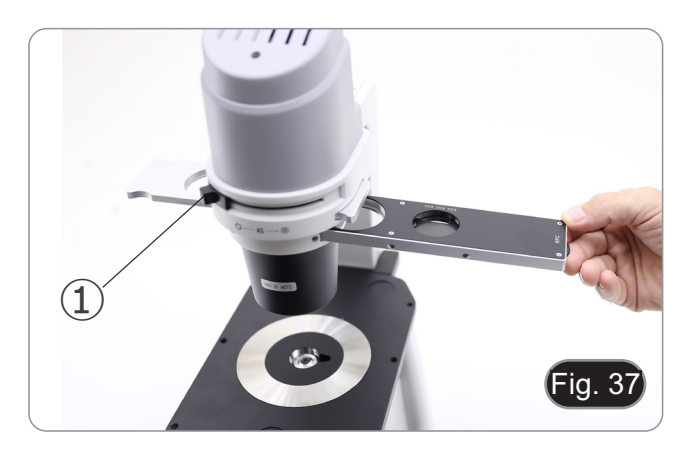

#### **12.2 RPC slider**

- 
- Two sliders are available for the use with different objectives.<br>One slider is dedicated to 4X objective (Fig. 38) and another<br>is for 10X/20X/40X objectives. (Fig. 39)
- Both have an empty hole and a RPC ring.

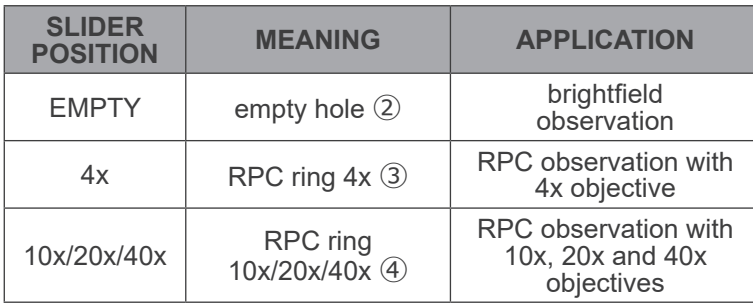

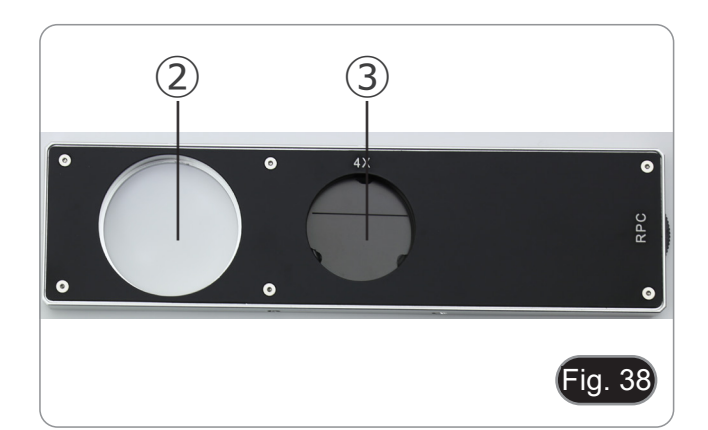

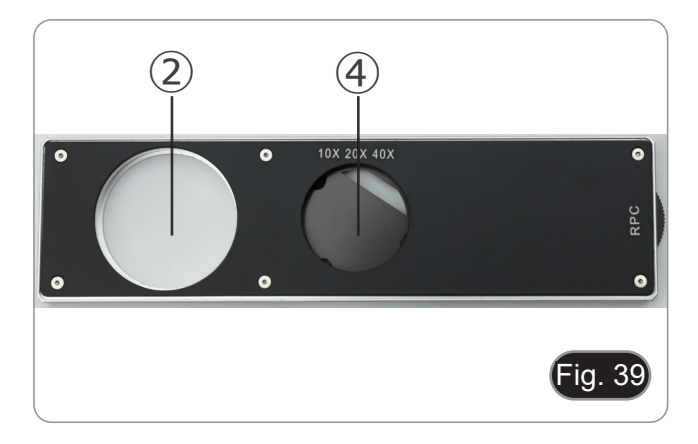

#### **12.3 RPC observation**

#### **• RPC rings don't need a centering.**

- 1. Place a specimen on the stage and focus it.
- 2. Check that the RPC ring and the objective match, and that both are steadily set on a click stop.
- 3. While observing in the eyepiece, modulate the contrast of the sample by turning the ring nut mounted on the slider. (Fig. 33)
- The image will take on a different three-dimensional effect depending on the position of the slit.

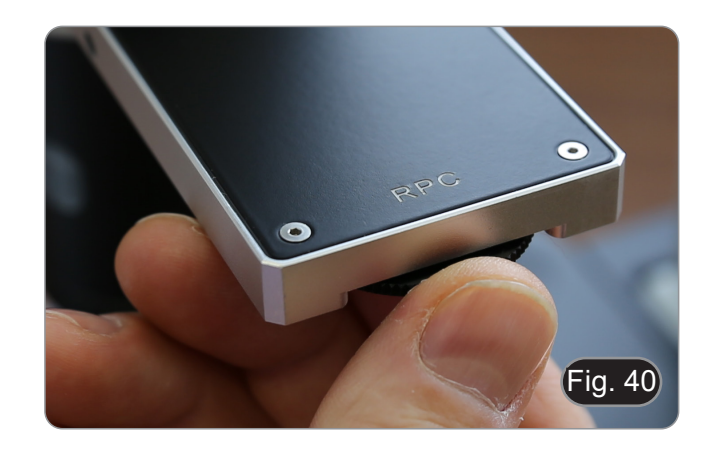

#### **13. Use of camera (IM-300D)**

- 1. Tap the icon for the ProView software (or double-click the icon with the mouse). The software starts.
- 2. In the "Camera List" panel, the "C-P6" item is shown.
- 3. Tap on the C-P6 item (or click with the mouse): the live image will be displayed on the main window of the software.
- Adjust the camera parameters by acting on the exposure time ("Exposure and Gain" panel) and the white balance ("White Balance" panel).
- 5. Once the first adjustments have been made, you can operate normally.
- The software's User Manual is available in PDF format within the application itself and can be opened using the "F1" function key. The manual contains all the operating instructions for using the camera and for the various functions of<br>the software.
- You must have Acrobat Reader installed to view the manual.

#### **14. Micrometric Slide M-005**

#### **Micrometric slide, 26x76mm, with 2 scales (1mm/100div. for biological microscopes / 10mm/100div. for stereomicroscopes)**

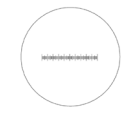

1 DIV=0.01mm

 $\Big\| \Big\|$ յլ է 2 3 4 5 6 7 8 9<br>|- դիտիակակակակակակակակակակակակակա

 $1$  DIV=0.1mm

**For biological microscopes calibration**

**For stereo microscopes calibration**

#### **15. Microphotography**

#### **15.1 Use of C-mount cameras**

1. Loosen the clamping screw  $\overline{1}$  on the trinocular port and re- move the dust cap  $\overline{2}$ . (Fig. 41)

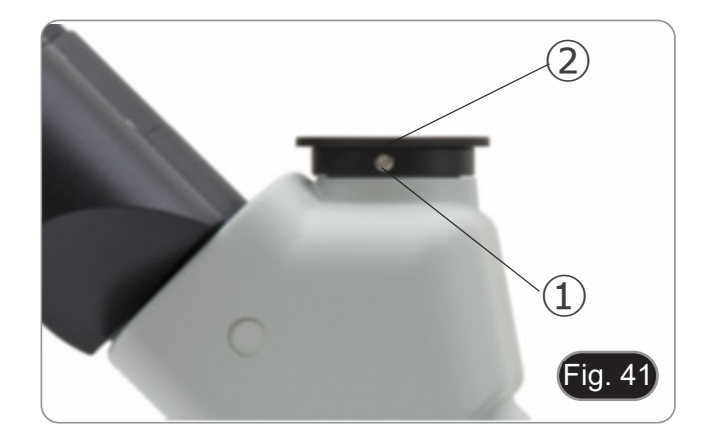

2. Screw the C-mount adapter ③ to the camera ④ and insert the round dovetail of the C-mount into the empty hole of the trinocular port, then tighten the clamping screw  $(1)$ . (Fig. 42)

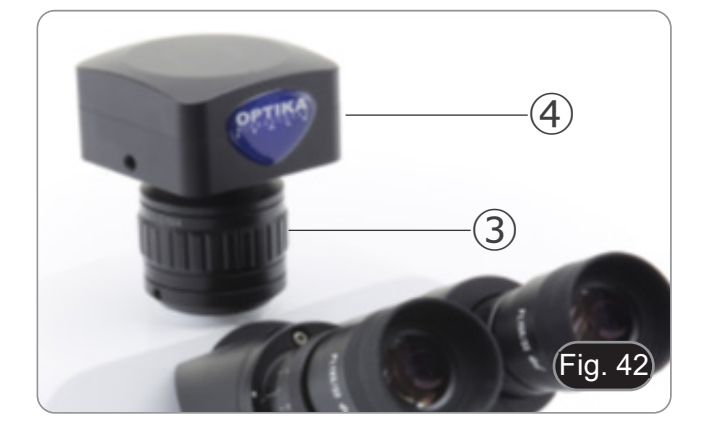

#### **15.2 Use of Reflex cameras**

- 1. Insert the Reflex adapter  $\overline{2}$  into the relay tube  $\overline{1}$ .<br>2. Screw the "T2" ring  $\overline{3}$  (not provided) to the reflex
- 2. Screw the "T2" ring ③ (not provided) to the reflex adapter.
- 3. Connect the Reflex camera ④ to the "T2" ring just installed. (Fig. 43)
- 4.  $\,$  Mount the other end of the relay tube  $\oplus$  into the empty hole of the trinocular port, then tighten the clamping screw. (Fig. 41)
- "T2" ring is not provided along with the microscope, but is
- 
- commercially available.<br>While shooting dark specimens, darken eyepieces and view-<br>finder with a dark cloth to minimize the diffused light.<br>To calculate the magnification of the camera: objective magnification \* camera magn
- **• If using an SLR camera, mirror movement may cause the**
- We suggest lifting the mirror, using long exposure times **and a remote cord.**

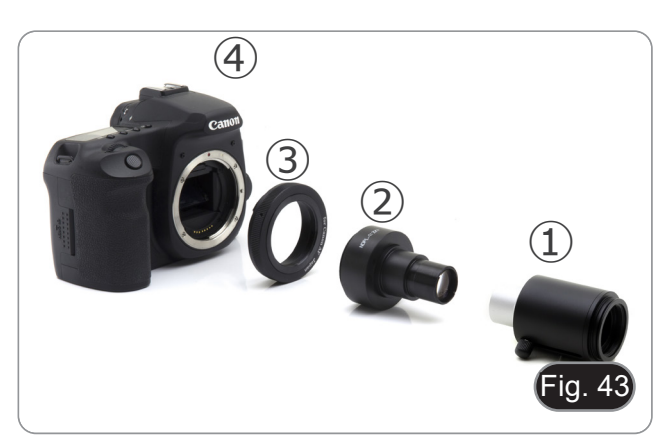

#### **16. Maintenance**

#### **Microscopy environment**

This microscope is recommended to be used in a clean, dry and shock free environment with a temperature of 5°-40°C and a maximum relative humidity of 75 % (non condensing). Use a dehumidifier if needed.

#### **To think about when and after using the microscope**

- The microscope should always be kept vertically when moving it and be careful so that no moving parts, such as the eyepieces, fall out.
	- Never mishandle or impose unnecessary force on the microscope.
	- Never attempt to service the microscope yourself.
- After use, turn off the light immediately, cover the microscope with the included dust-cover, and keep it in a dry and clean place.

#### **Electrical safety precautions**

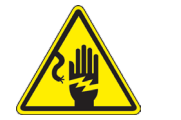

- Before plugging in the power supply, make sure that the supplying voltage of your region matches with the operation voltage of the equipment and that the lamp switch is in off-position.
- Users should observe all safety regulations of the region. The equipment has acquired the CE safety label. However, users do have full responsibility to use this equipment safely.

#### **Cleaning the optics**

- If the optical parts need to be cleaned try first to: use compressed air.
- If that is not sufficient: use a soft lint-free piece of cloth with water and a mild detergent.
- And as a final option: use the piece of cloth moistened with a 3:7 mixture of ethanol and ether.
- Note: ethanol and ether are highly flammable liquids. Do not use them near a heat source, near sparks or near **electric equipment. Use these chemicals in a well ventilated room.**
- Remember to never wipe the surface of any optical items with your hands. Fingerprints can damage the optics.
- Do not disassemble objectives or eyepieces in attempt to clean them.

#### **For the best results, use the OPTIKA cleaning kit (see catalogue).**

If you need to send the microscope to Optika for maintenance, please use the original packaging.

#### **17. Troubleshooting**

Review the information in the table below to troubleshoot operating problems.

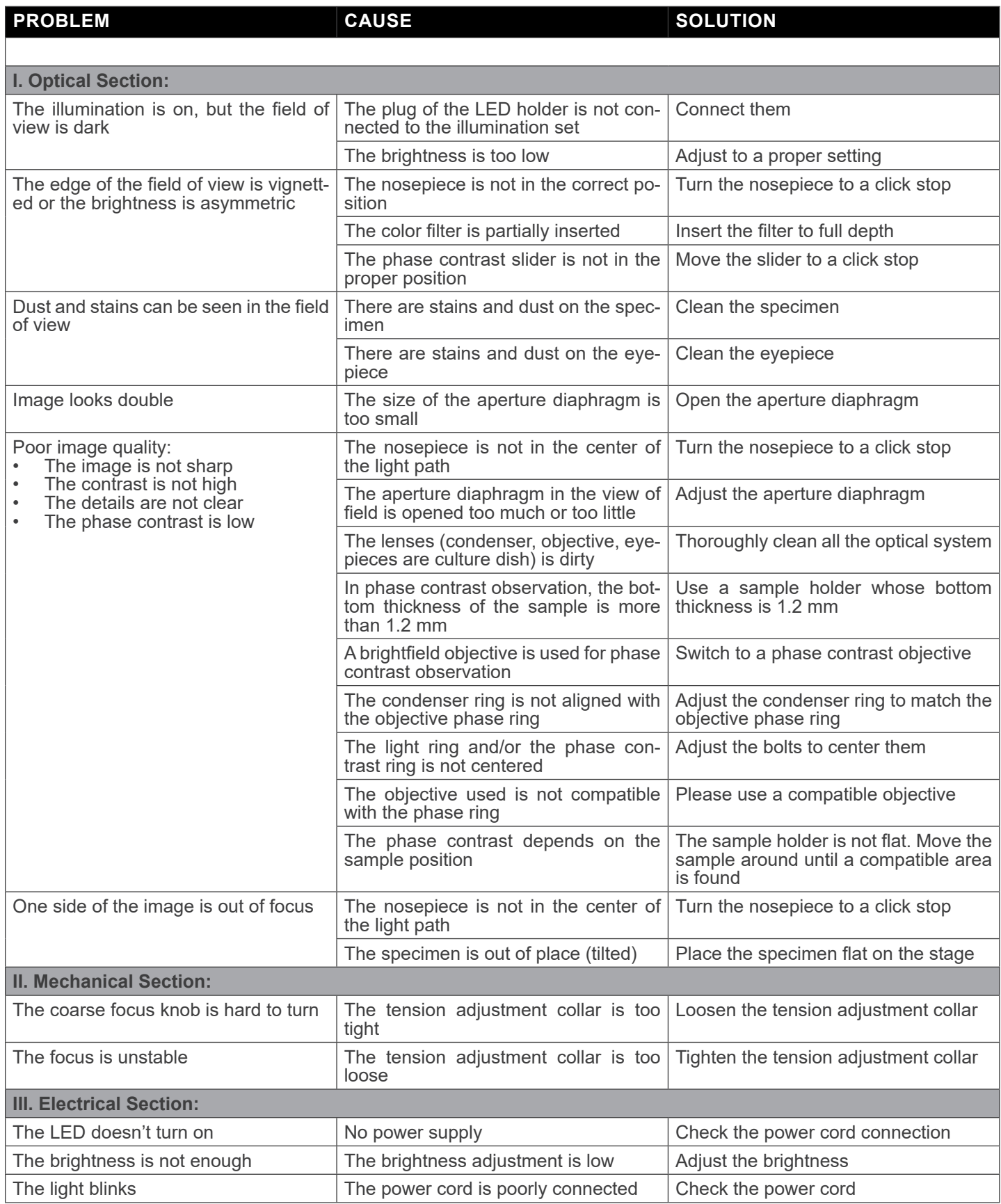

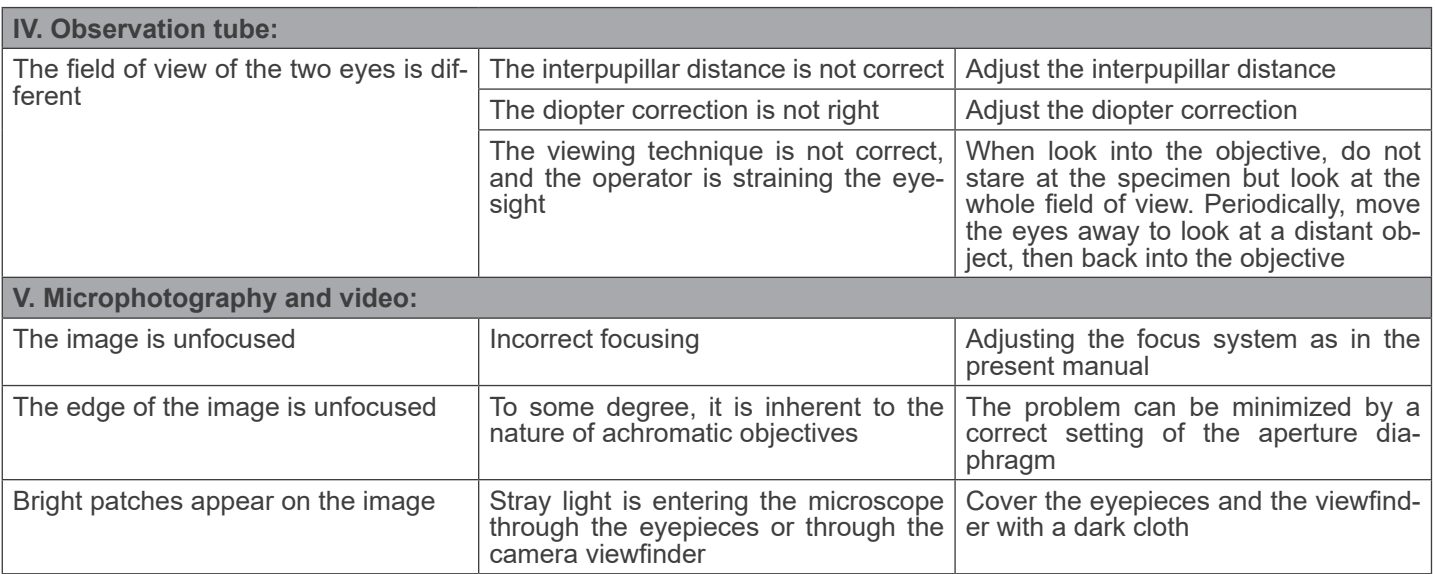

#### **Equipment disposal**

Art.13 Dlsg 25 July 2005 N°151. "According to directives 2002/95/EC, 2002/96/EC and 2003/108/EC relating to the reduc-<br>tion in the use of hazardous substances in electrical and electronic equipment and waste disposal."

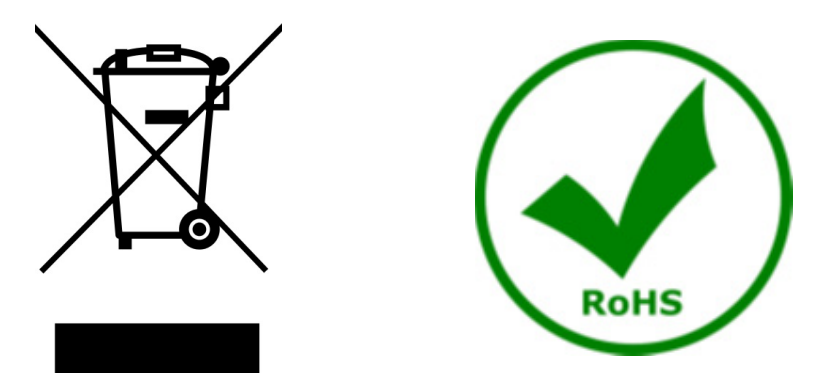

The basket symbol on equipment or on its box indicates that the product at the end of its useful life should be collected separately from other waste. The separate collection of this equipment at the end of its lifetime is organized and managed by the producer. The user will have to contact the manufacturer and follow the rules that he adopted for end-of-life equipment collection. The collection of the equipment for recycling, treatment and environmentally compatible disposal, helps to prevent possible adverse effects on the environment and health and promotes reuse and/or recycling of materials of the equipment. Improper disposal of the product involves the application of administrative penalties as provided by the laws in force.

#### **OPTIKA' S.r.I.**

Via Rigla, 30 - 24010 Ponteranica (BG) - ITALY Tel.: +39 035.571.392 info@optikamicroscopes.com - www.optikamicroscopes.com

OPTIKA\* Spain<br>spain@optikamicroscopes.com

**OPTIKA' USA** usa@optikamicroscopes.com

**OPTIKA** China china@optikamicroscopes.com

**OPTIKA** India india@optikamicroscopes.com

**OPTIKA** Central America camerica@optikamicroscopes.com

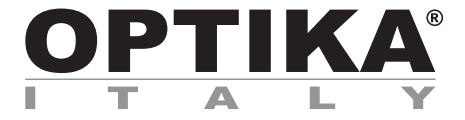

**Serie IM** 

### **MANUALE DI ISTRUZIONI**

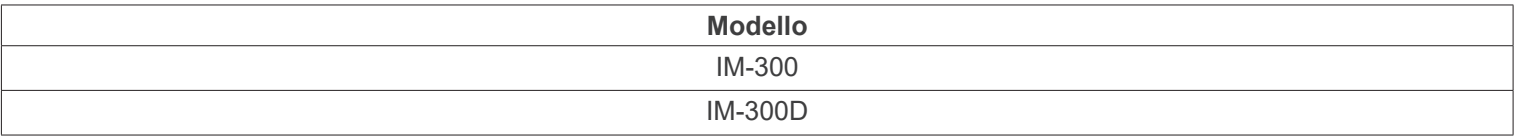

Ver. 1.1 2024

# CE UK

#### **Sommario**

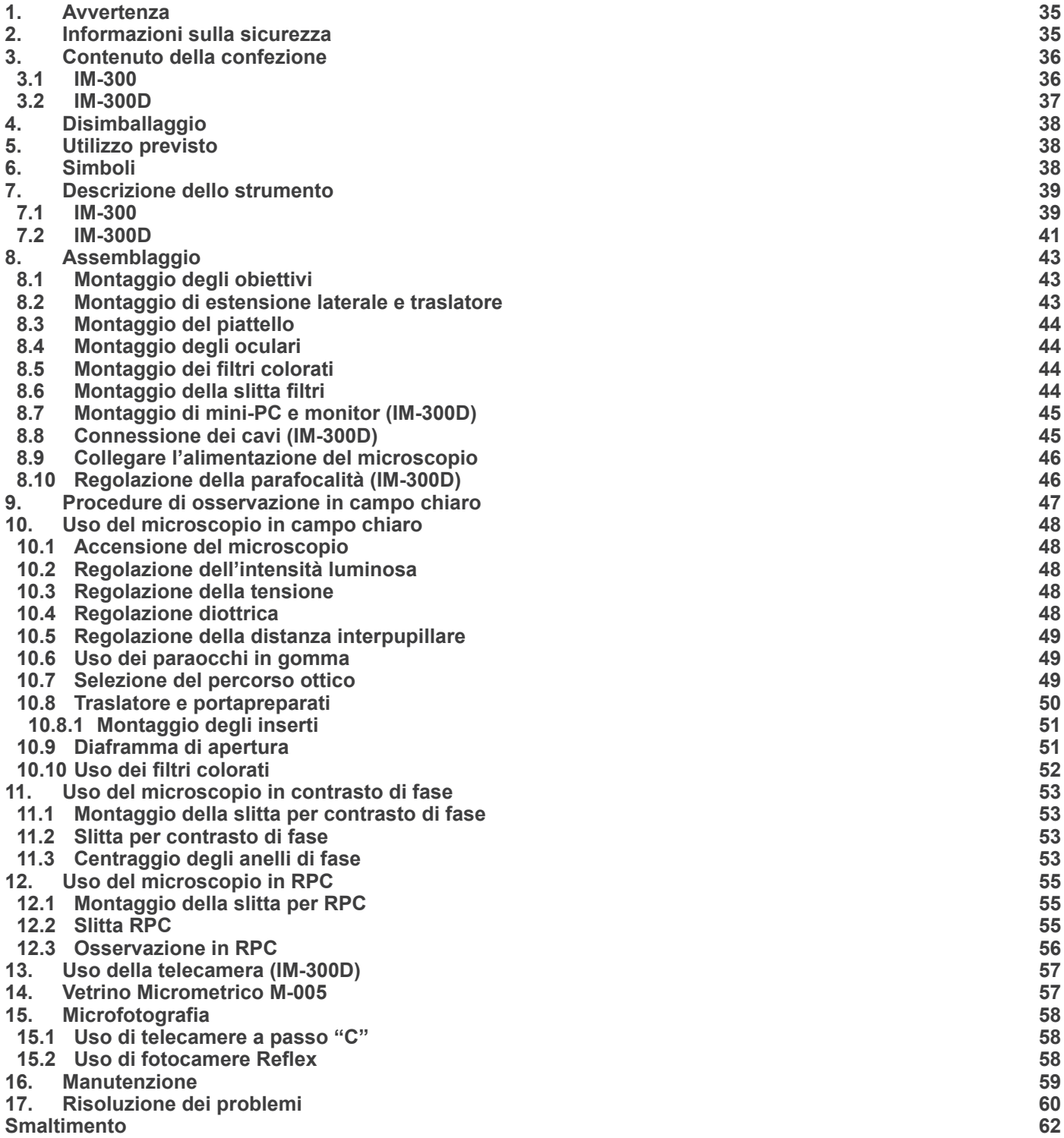

#### **1. Avvertenza**

Questo microscopio è uno strumento scientifico di alta precisione, progettato per durare a lungo con una minima manutenzione; la realizzazione è secondo i migliori standard ottici e meccanici, per poter essere utilizzato quotidianamente. Vi ricordiamo che questo manuale contiene informazioni importanti per la sicurezza e per la manutenzione dello strumento, e deve quindi essere messo a disposizione di coloro che lo utilizzeranno.

Decliniamo ogni responsabilità derivante da un utilizzo dello strumento non indicato nel presente manuale.

#### **2. Informazioni sulla sicurezza**

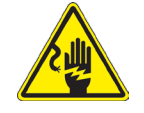

 **Per evitare shock elettrici** 

Prima di collegare il cavo di alimentazione alla presa elettrica, assicurarsi che il voltaggio della rete locale coincida con il voltaggio dello strumento e che l'interruttore dell'illuminazione sia nella posizione "OFF

Gli utenti dovranno seguire tutte le norme di sicurezza locali. Lo strumento è certificato CE. In ogni caso, gli utilizzatori sono gli unici responsabili per un utilizzo sicuro dello strumento. Per l'utilizzo in sicurezza dello strumento è importante attenersi alle seguenti istruzioni e leggere il manuale in tutte le sue parti.

#### **3. Contenuto della confezione**

**3.1 IM-300**

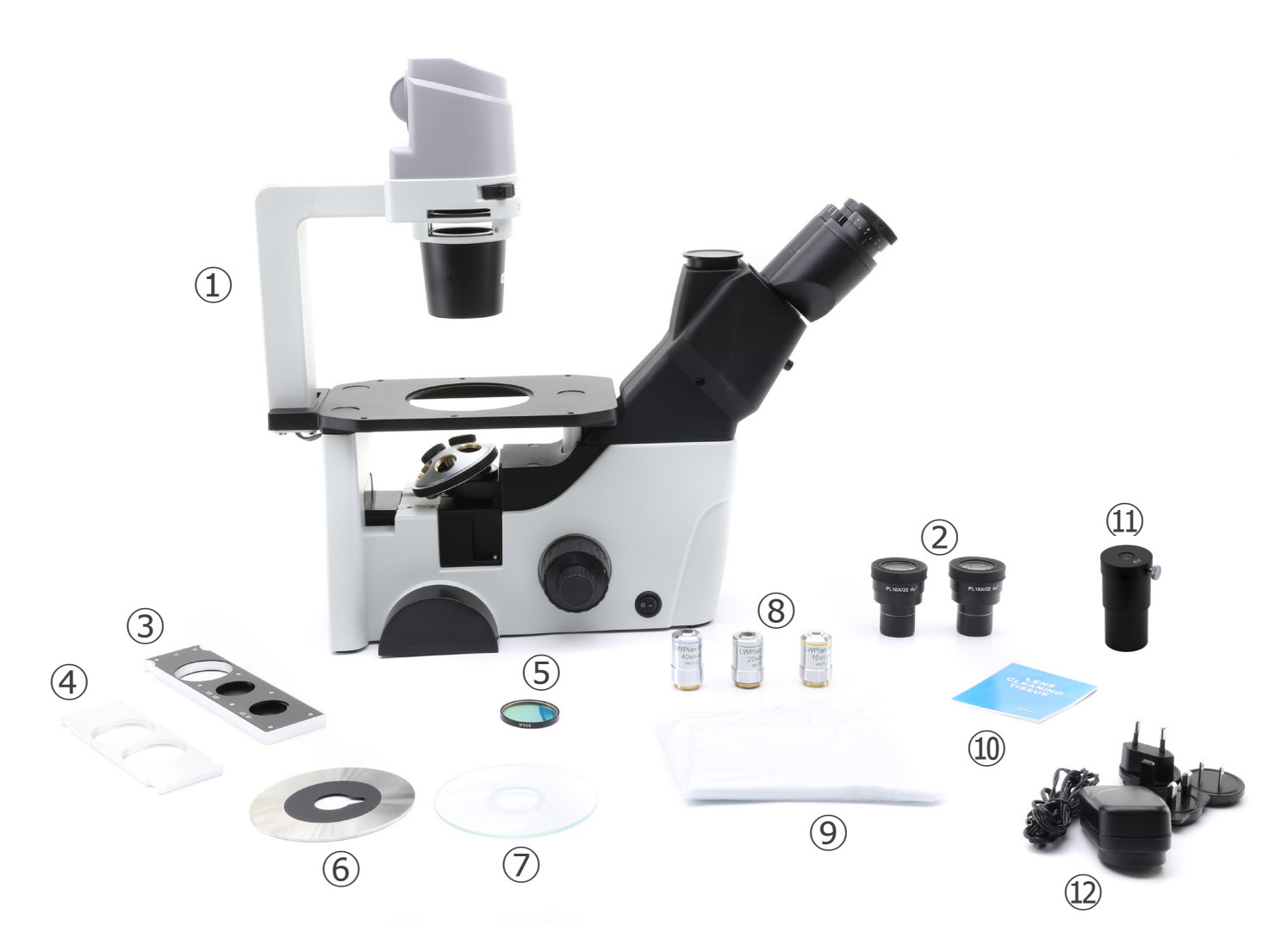

- ① Stativo del microscopio
- ② Oculari
- ③ Slitta per contrasto di fase
- ④ Slitta porta filtri
- ⑤ Filtro verde (IF550)
- ⑥ Piattello in metallo
- ⑦ Piattello in vetro
- ⑧ Obiettivi
- ⑨ Copertina antipolvere
- ⑩ Cartine pulizia ottiche
- ⑪ Telescopio di centramento
- ⑫ Alimentatore

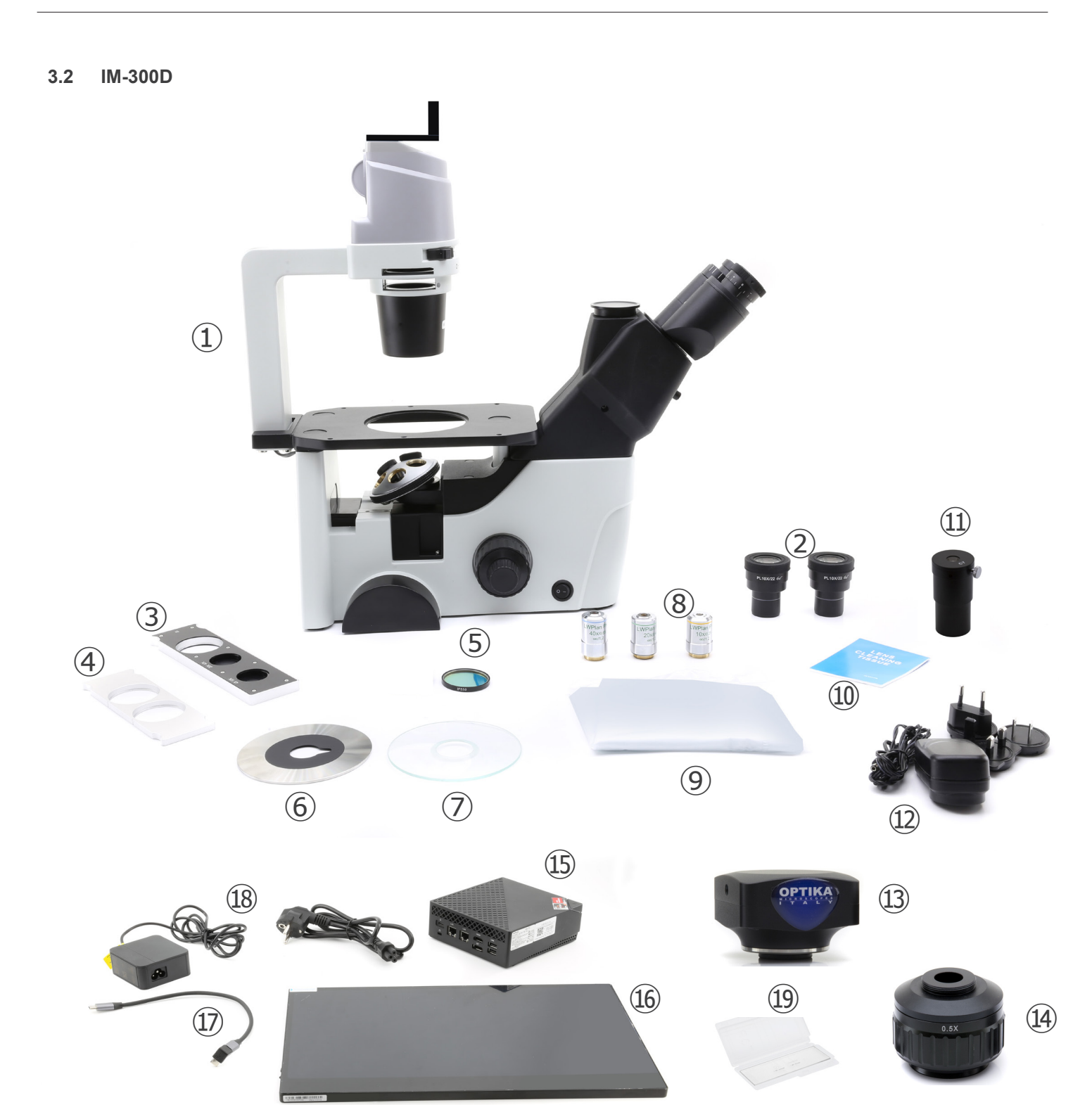

- ① Stativo del microscopio
- ② Oculari
- ③ Slitta per contrasto di fase
- ④ Slitta porta filtri
- ⑤ Filtro verde (IF550)
- ⑥ Piattello in metallo
- ⑦ Piattello in vetro
- ⑧ Obiettivi
- ⑨ Copertina antipolvere
- ⑩ Cartine pulizia ottiche
- ⑪ Telescopio di centramento
- ⑫ Alimentatore per microscopio
- ⑬ Telecamera
- ⑭ Passo "C"
- ⑮ Mini-PC
- ⑯ Monitor
- ⑰ Cavo USB-C a USB-C a "L"
- ⑱ Alimentatore + cavo per mini-PC
- ⑲ Vetrino micrometrico
#### **4. Disimballaggio**

Il microscopio è riposto in un imballo di polistirolo espanso. Rimuovere il nastro adesivo dal collo ed aprire la parte superiore dell'imballo. Fare attenzione a non far cadere le parti ottiche (obiettivi e oculari) nell'estrarre il microscopio dalla scatola per evitare che vengano danneggiati. Utilizzare entrambe le mani (una intorno allo stativo e una alla base), sfilare il microscopio dal contenitore e appoggiarlo su un piano stabile.

#### **5. Utilizzo previsto**

#### **Modelli standard**

Solo per applicazioni di ricerca ed usi didattici. Non indicato per utilizzo diagnostico e terapeutico umano e veterinario.

#### **Modelli IVD**

Anche per uso diagnostico, finalizzato ad ottenere informazioni sulla situazione fisiologica o patologica del soggetto.

#### **6. Simboli**

La seguente tabella riporta i simboli utilizzati in questo manuale.

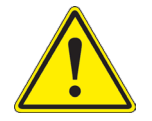

#### **PERICOLO**

Questo simbolo indica un rischio potenziale ed avverte di procedere con cautela.

#### **SHOCK ELETTRICO**

Questo simbolo indica un rischio di shock elettrico.

#### **7. Descrizione dello strumento**

**7.1 IM-300**

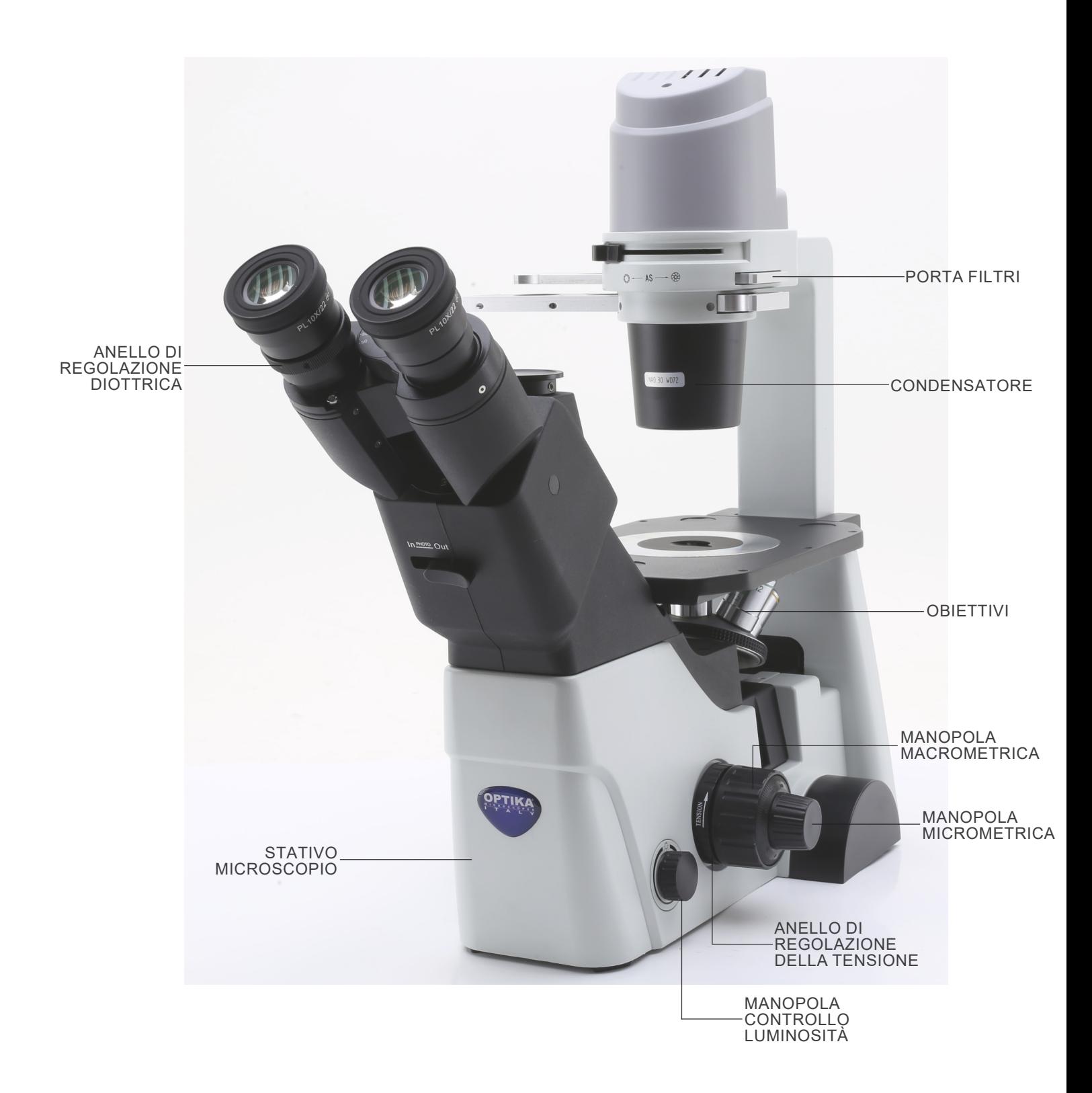

#### **Lato Opposto**

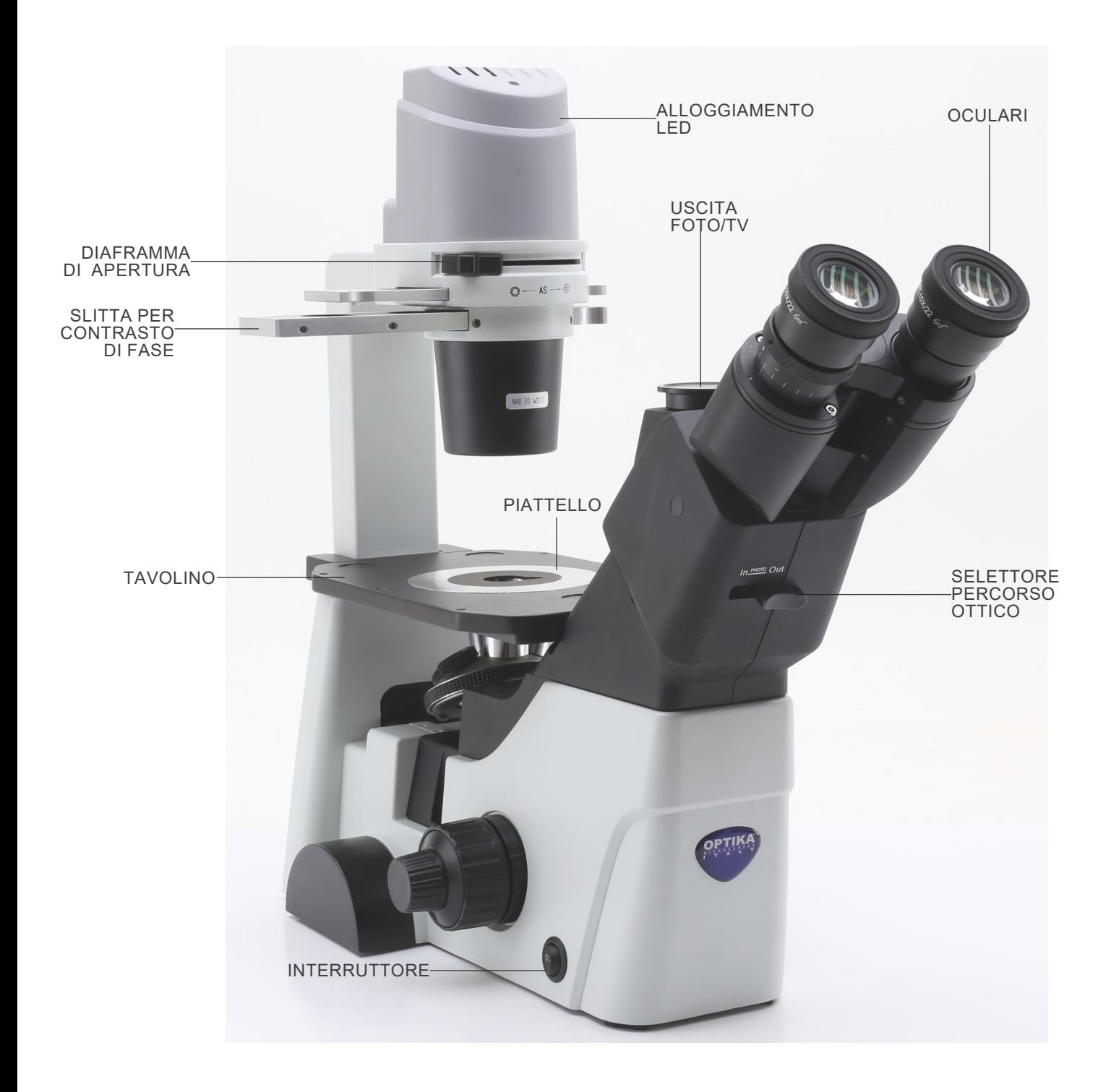

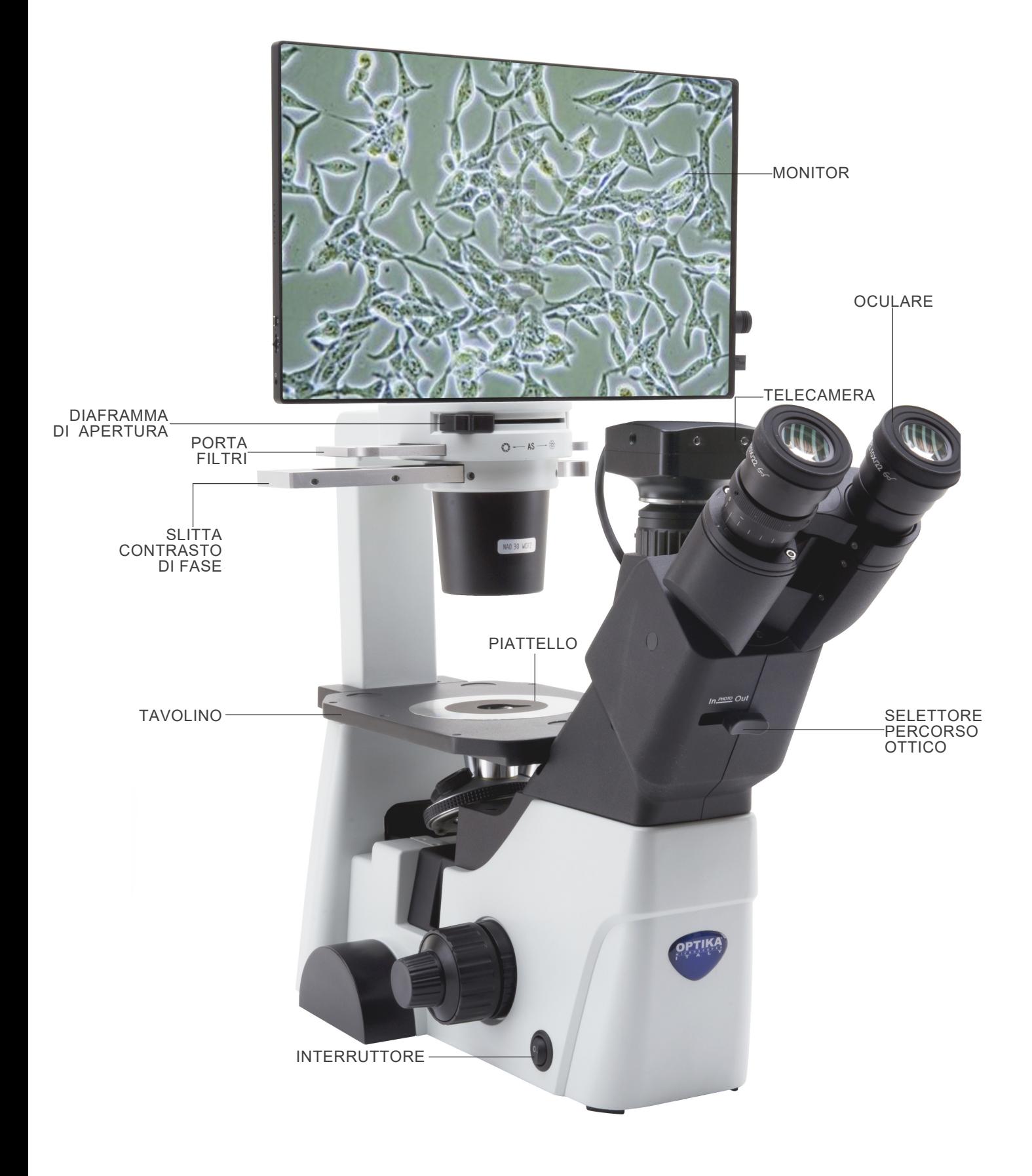

#### **Retro**

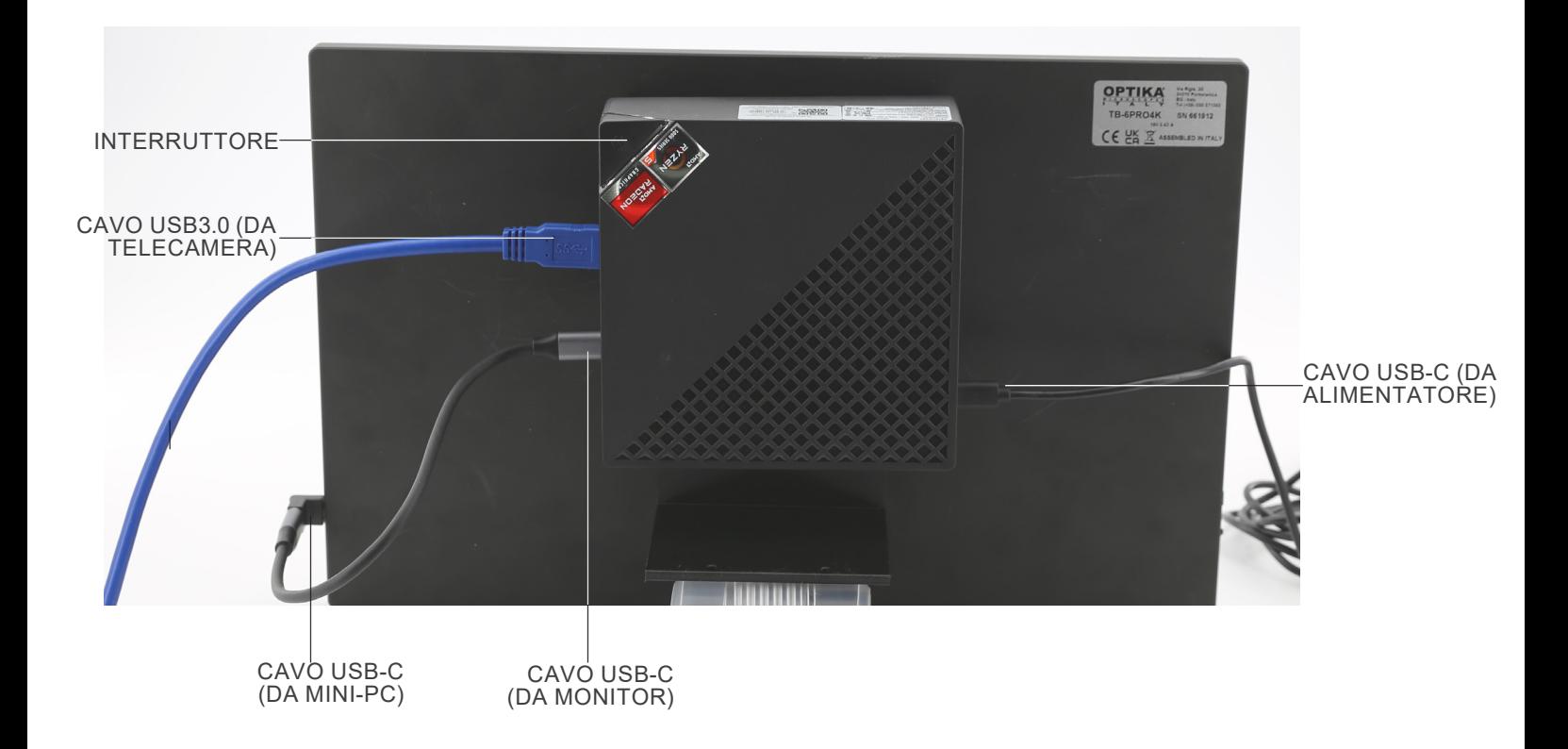

#### **8. Assemblaggio**

#### **8.1 Montaggio degli obiettivi**

- 1. Ruotare la manopola di regolazione macrometrica ① finché il revolver portaobiettivi si trova nella posizione più bassa.<br>Per garantire la sicurezza durante il trasporto, prima del-
- la spedizione il revolver viene messa nella posizione più **bassa e si sistema l'anello di regolazione della tensione** ② **nella tensione appropriata. (Fig.1)**

- 2. Avvitare l'obiettivo con minore potere di ingrandimento sul revolver dal lato destro, quindi ruotare il revolver in senso orario. Montare gli altri obiettivi nello stesso modo, dall'obiettivo con potere di ingrandimento minore a quello maggiore.
- **• Nota: è possibile installare gli obiettivi anche attraverso l'apertura del piano portapreparati. (Fig. 2)**
- Tenere gli obiettivi puliti. Nei microscopi rovesciati gli obiettivi sono molto sensibili alla polvere.
- Per evitare polvere e contaminazioni, coprire tutti i fori non utilizzati con gli appositi tappi antipolvere ③. (Fig. 3)
- Durante l'uso, servirsi degli obiettivi con minor potere di ingrandimento (10X) per guardare e mettere a fuoco i preparati, quindi aumentare il potere di ingrandimento.
- Per passare da un obiettivo a un altro, ruotare lentamente il revolver finché non scatta. Lo scatto avverte che l'obiettivo è in posizione corretta, al centro del percorso ottico.

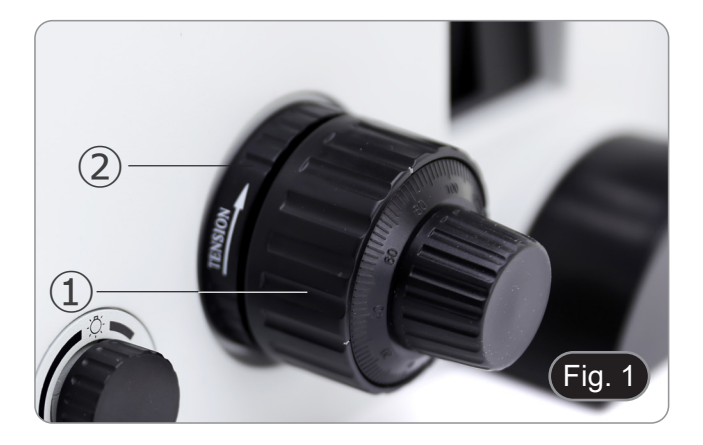

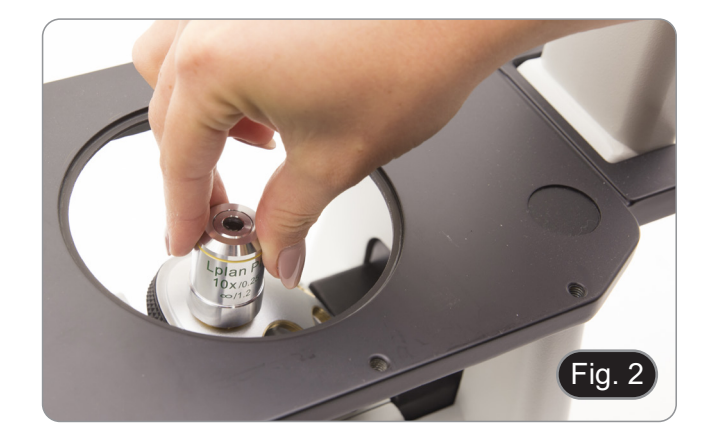

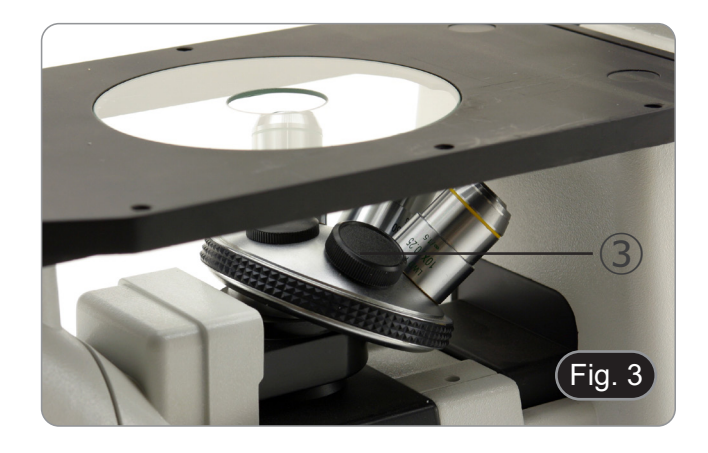

#### **8.2 Montaggio di estensione laterale e traslatore**

- Estensione laterale e traslatore sono accessori opzionali.
- **• L'estensione laterale può essere montata su entrambi i lati del piano portapreparati per aumentare la superficie**
- 
- **di lavoro. • Il traslatore può essere installato solo sul lato destro**. 1. Installazione: avvitare le viti ai fori di fissaggio del tavolino, quindi montare il tutto **da sotto il piano portapreparati**. (Fig. 4)
- **• NOTA: Il tavolino è dotato di una serie di fori nella parte sottostante. Per installare i dispositivi è necessario, iniziando a contare dal fronte del microscopio, utilizzare il terzo ed il quinto foro. Utilizzando una serie diversa di fori, i dispositivi non verrnno installati correttamente.**

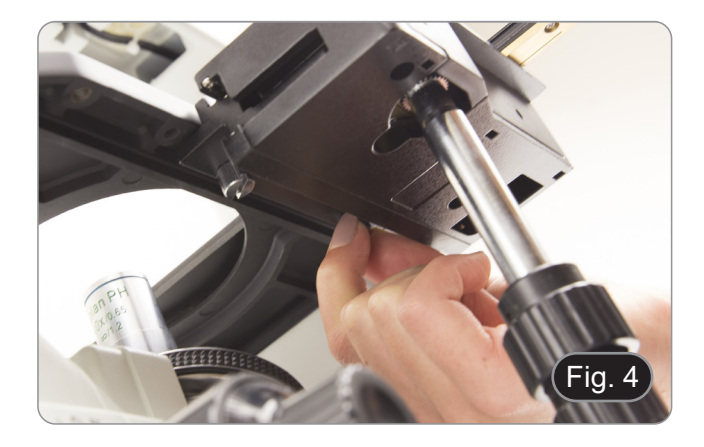

#### **8.3 Montaggio del piattello**

1. Installare il piattello di vetro o di metallo in base alle preferenze individuali.

Inserire l'inserto nell'apertura del piano. (Fig. 5)

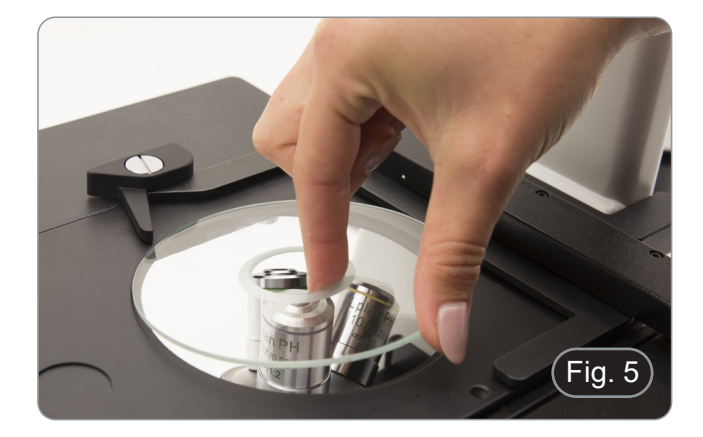

#### **8.4 Montaggio degli oculari**

Togliere il tappo ai tubi portaoculari, inserire gli oculari nei tubi. (Fig. 6)

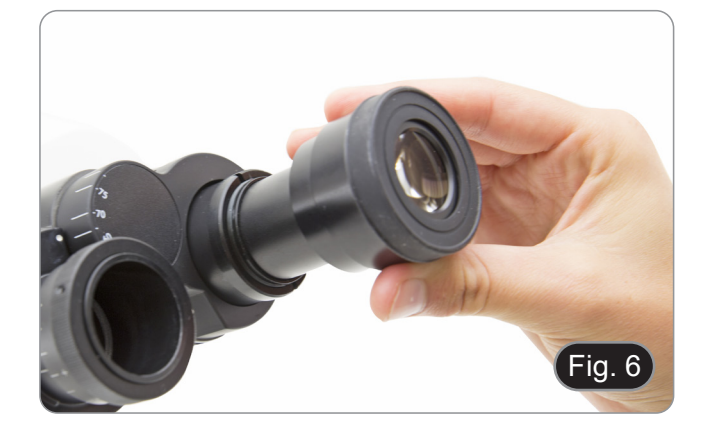

#### **8.5 Montaggio dei filtri colorati**

- 1. Posizionare la slitta porta-filtri  $(1)$  sul tavolo e inserire il filtro colorato desiderato in una delle due posizioni vuote ②. (Fig. 7)
- **• Fare attenzione che il filtro sia posizionato orizzontalmente nella slitta per evitare che si incastri durante il movimento.**

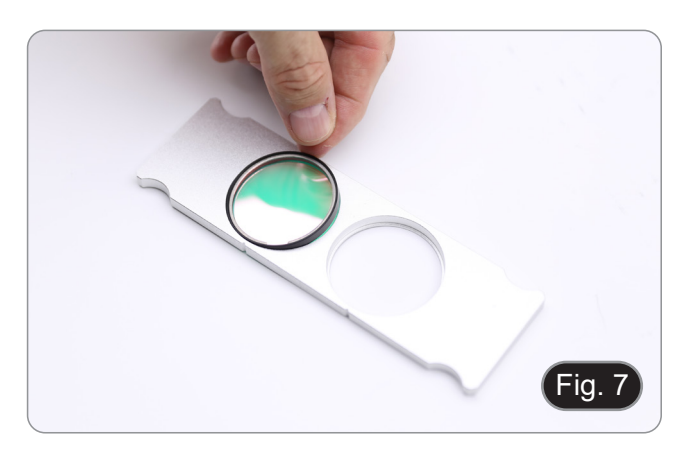

#### **8.6 Montaggio della slitta filtri**

- 1. Inserire la slitta filtri nella fessura superiore del condensatore ① con le scanalature ② rivolte verso il retro del microscopio. (Fig. 8)
- **• La slitta ha due posizioni per ospitare due filtri colorati. Spostare la slitta nella posizione in cui si trova il filtro desiderato finché non scatta in posizione.**

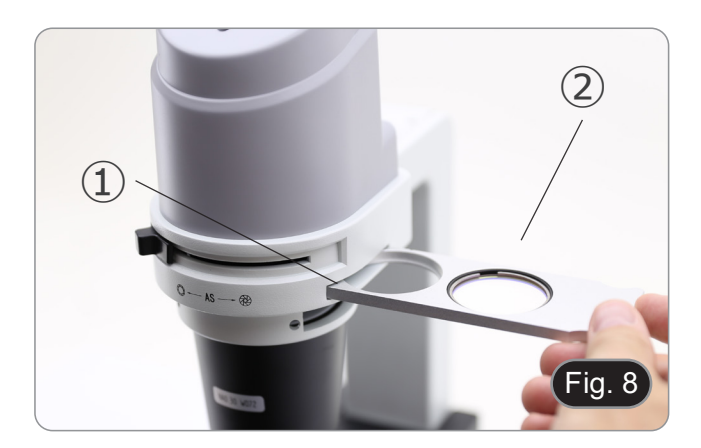

#### **8.7 Montaggio di mini-PC e monitor (IM-300D)**

- Per il montaggio della telecamera, consultare il paragrafo 15.1.
- 1. Montare il monitor usando le viti in dotazione, utilizzando i due fori inferiori posti sul retro del monitor. (Fig. 9)

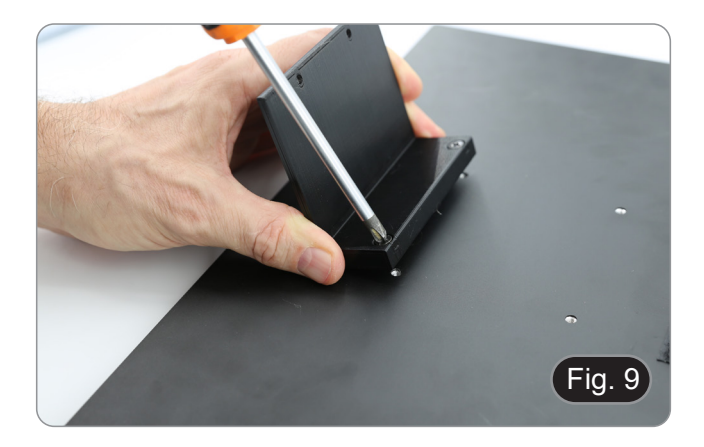

- 2. Utilizzando le strisce di velcro adesivo già posizionate sul monitor e sul mini-PC, montare il mini-PC. (Fig. 10)
- Per una migliore stabilità del sistema, si consiglia di appoggiare il mini-PC sulla staffa di fissaggio.

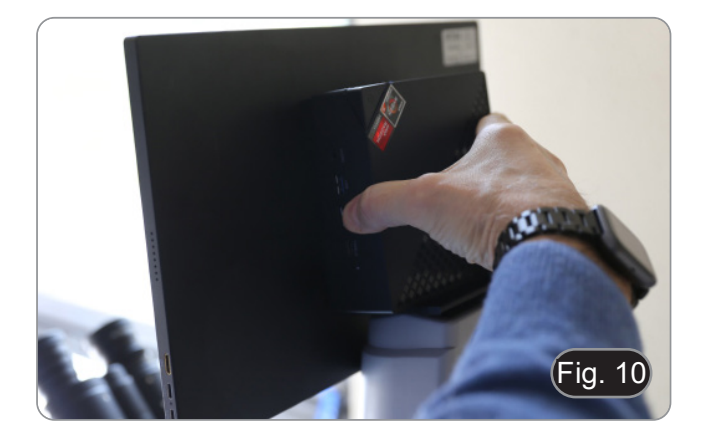

#### **8.8 Connessione dei cavi (IM-300D)**

1. Collegare il cavo USB3.0 dalla telecamera ① a una delle porte USB3.0 del mini PC ②. (Fig. 11)

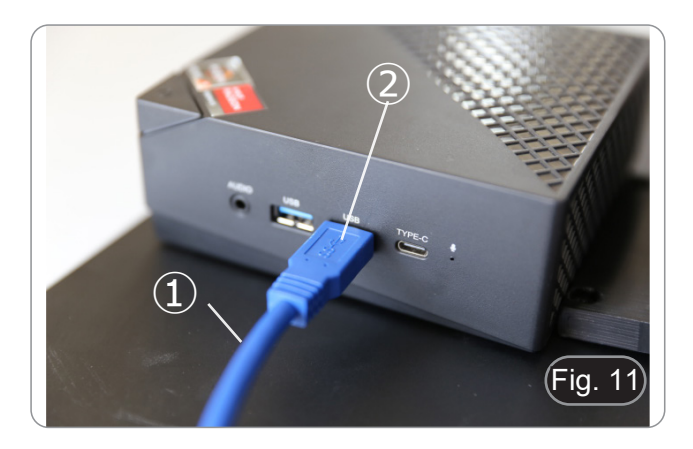

2. Collegare il cavo USB-C alla porta USB-C del mini-PC ③. (Fig. 12)

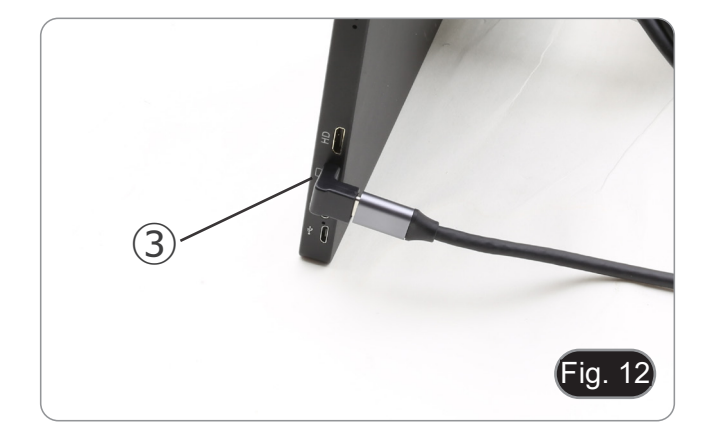

- 3. Collegare l'altra estremità del cavo alla porta USB-C del monitor ④ per alimentare il monitor e attivare la modalità "touch" del monitor . (Fig. 13)
- Il monitor è dotato di funzionalità "touch screen". Collegando il cavo USB dal mini-PC al monitor, l'operatore può lavorare normalmente utilizzando tutte le funzioni del PC semplicemente toccando le icone sul monitor.
- Tuttavia, è possibile collegare al mini-PC anche una tastiera e un mouse (non inclusi).

- 4. Collegare il connettore USB-C dell'alimentatore mini-PC alla porta USB-C del mini-PC ⑤ per alimentarlo. (Fig. 14)
- 5. Collegare il cavo di alimentazione all'alimentatore.

**8.9 Collegare l'alimentazione del microscopio**

2. Inserire l'alimentatore nella presa di rete.

1. Inserire il cavo nella presa jack del microscopio. (Fig. 15)

6. Collegare il cavo di alimentazione alla presa di corrente.

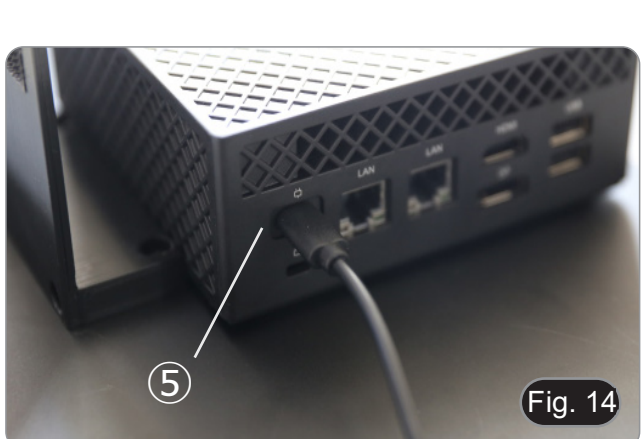

 $\mathbf Z$ 

Fig. 1 $3$ 

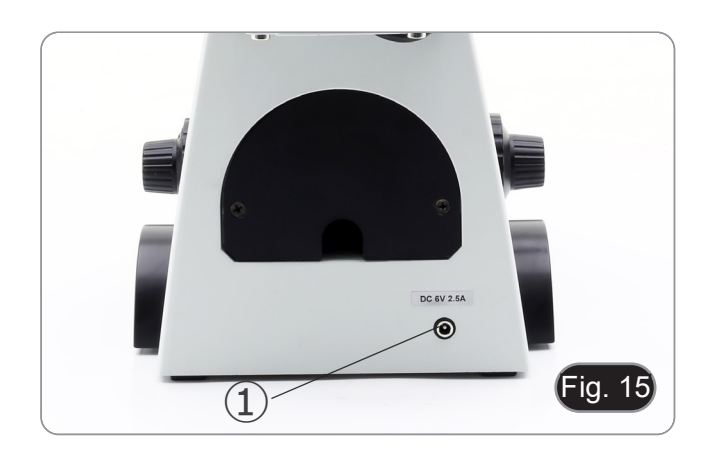

#### **8.10 Regolazione della parafocalità (IM-300D)**

Per avere lo stessa fuoco osservando il campione attraverso gli oculari e sullo schermo, verificare che il microscopio sia installato correttamente e seguire le istruzioni riportate di seguito.

- 1. Usare un obiettivo a basso ingrandimento e mettere a fuoco il campione.
- 2. Passare all'obiettivo a secco più alto disponibile sul microscopio (40x o 60x) e mettere nuovamente a fuoco il campione.
- 3. Attivare la visualizzazione live sulla fotocamera, senza modificare la messa a fuoco sul microscopio.
- 4. Osservando l'immagine sullo schermo, regolare la messa a fuoco ruotando la manopola zigrinata sul passo "C". (Fig. 16)

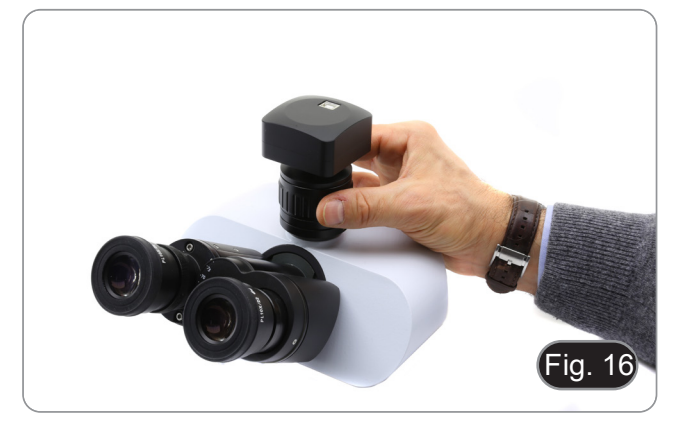

#### - - Interruttore generale - -Tavolino -Revolver -Tubo binoculare Ghiera di regolazione diottrica Diaframma di apertura - Revolver Manopole macro e micrometrica di messa a fuoco Portare su "I" (ON) l'interruttore generale e regolare l'intensità luminosa. Porre un preparato sul tavolino. Inserire l'obiettivo 10x nel percorso ottico Mettere a fuoco il preparato Iniziare l'osservazione Regolare il diaframma di apertura Inserire nel percorso ottico l'obiettivo desiderato e mettere a fuoco il preparato Regolare la distanza interpupillare Regolare le diottrie Regolare la luminosità -Selettore regolazione intensità -Selettore regolazione intensità Manopole macro e micrometrica di messa a fuoco 10 7 7 10 10 10 10 7 7 10 10 (Comandi utilizzati) (Capitolo)

**9. Procedure di osservazione in campo chiaro**

## Pagina 46

#### **10. Uso del microscopio in campo chiaro**

#### **10.1 Accensione del microscopio**

Portare l'interruttore principale ①, posto sul lato sinistro del mi- croscopio, in posizione "I" (ON). (Fig. 17)

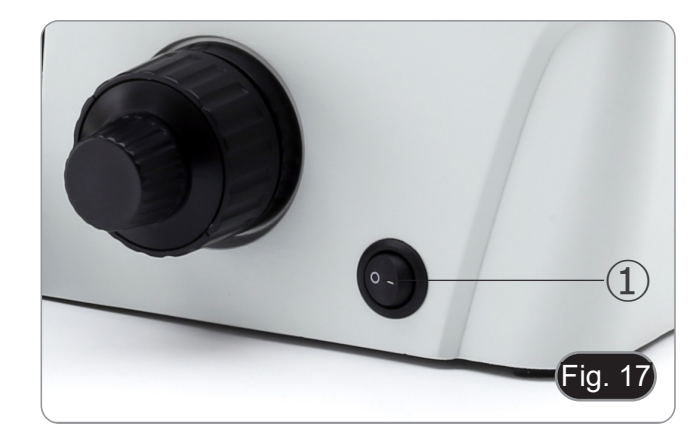

#### **10.2 Regolazione dell'intensità luminosa**

Ruotare la manopola di regolazione della luminosità ②, posta sul lato destro del microscopio, per aumentare e diminuire la lumi- nosità. (Fig. 18)

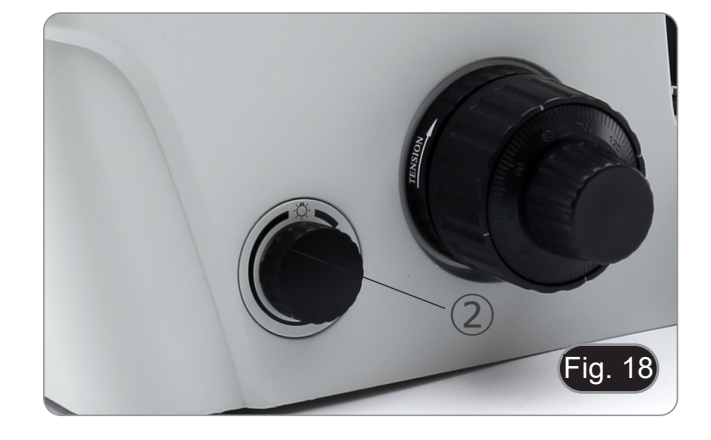

#### **10.3 Regolazione della tensione**

- **• La frizione della manopola macrometrica di messa a fuoco** ④ **è preregolata in fabbrica.**
- Se il revolver scende da solo o il campione si sfuoca mentre si regola la manopola micrometrica di messa a fuoco ⑤, la tensione della manopola macrometrica di messa a fuoco è
- Ruotando il collare di regolazione della tensione 4 in senso orario si stringe la tensione di messa a fuoco macrometrica ③. Ruotare in direzione opposta per diminuire la tensione. (Fig. 19)

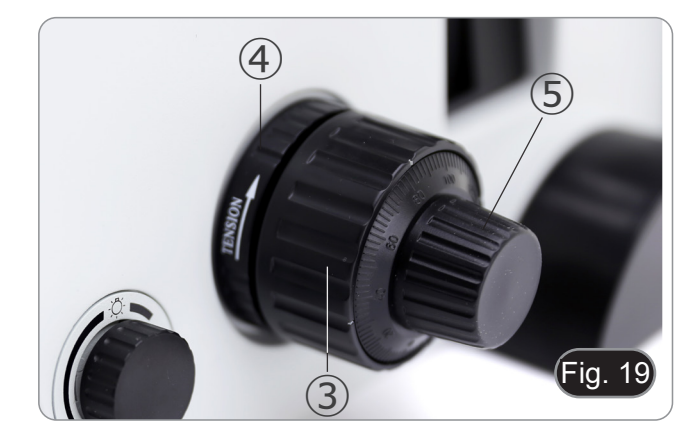

#### **10.4 Regolazione diottrica**

- 1. Osservare e mettere a fuoco il preparato guardando con l'occhio destro attraverso l'oculare destro utilizzando le manopole di messa a fuoco del microscopio.
- 2. Ora guardare attraverso l'oculare sinistro con l'occhio sinistro. Se l'immagine non è nitida, agire sulla compensazione diottrica utilizzando l'apposito anello ⑥. (Fig. 20)
- **• Il range di compensazione è di ±5 diottrie. Il numero indicato sulla scala presente sull'anello di compensazione dovrebbe corrispondere alla correzione diottrica dell'operatore.**

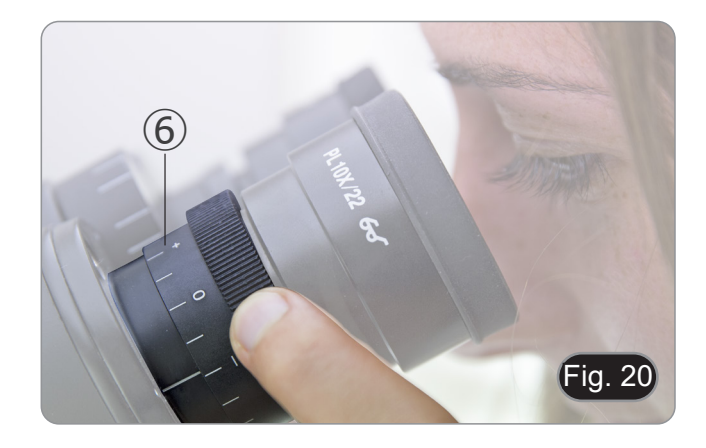

#### **10.5 Regolazione della distanza interpupillare**

Osservando con entrambi gli occhi, sostenere il gruppo di oculari. Ruotare questi lungo l'asse comune fino ad ottenere un unico campo visivo.

**• La scala graduata sull'indicatore della distanza interpupillare** ①**, indicata dal puntino "." sul portaoculare, mostra la distanza interpupillare dell'operatore. (Fig. 21)**

Il range della distanza interpupillare è 48-75 mm.

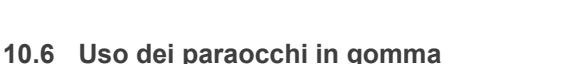

#### **• Uso con occhiali da vista**

Abbassare i paraocchi in gomma con entrambe le mani. La presenza dei paraocchi abbassati evita di graffiare le lenti degli occhiali. (Fig. 22)

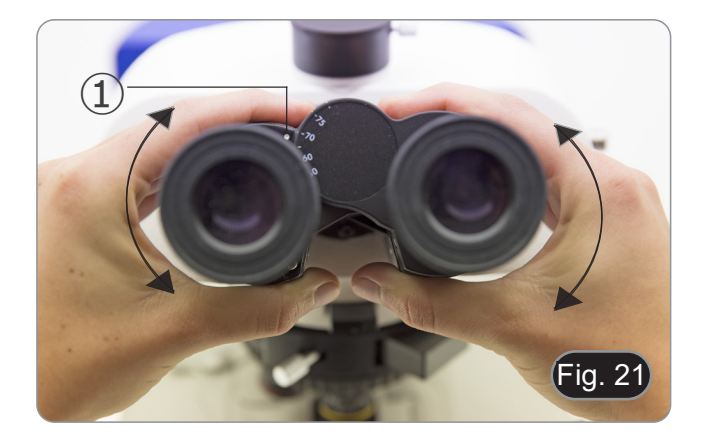

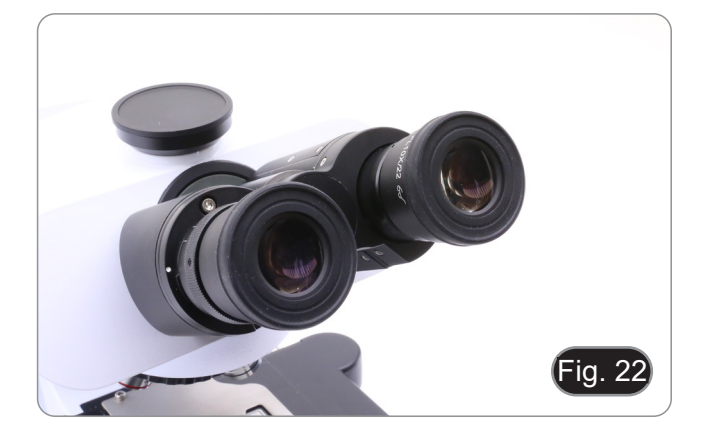

#### **• Uso senza occhiali da vista**

Rialzare i paraocchi ed osservare al microscopio appoggiando gli occhi ai paraocchi, in modo da evitare che la luce esterna arrivi a disturbare l'occhio. (Fig. 23)

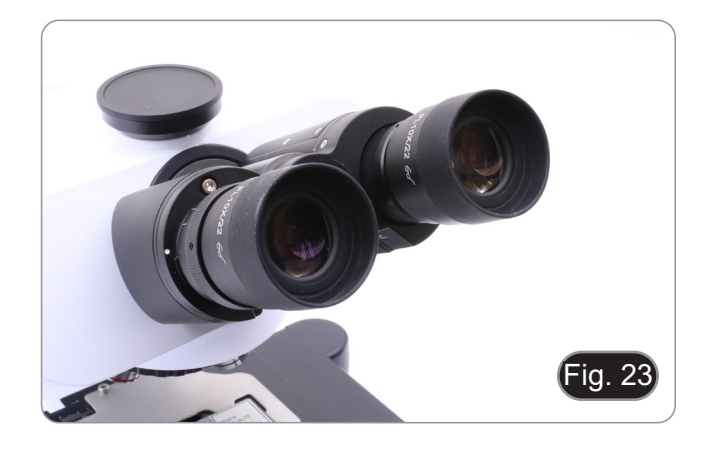

#### **10.7 Selezione del percorso ottico**

- La testa di osservazione è dotata di un selettore del percorso ottico che consente di distribuire la luce agli oculari e alla porta foto/TV.
- 1. Spostare il selettore ① a sinistra (In) o a destra (Out) per distribuire la luce. (Fig. 24)

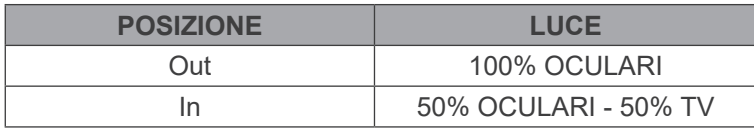

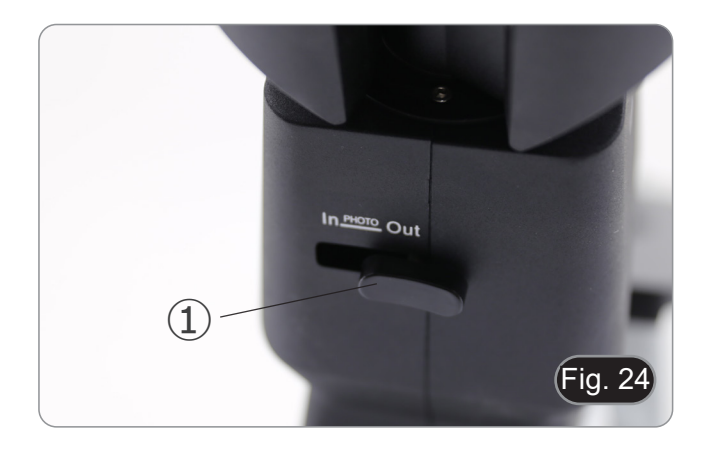

#### **10.8 Traslatore e portapreparati**

- · Per ottenere la migliore qualità delle immagini, si con-<br>siglia l'uso di fiasche, capsule Petri e vetrini con uno **spessore di 1.2 mm.**
- 1. Posizionare l'inserto appropriato per il vostro campione (seguendo la tabella qui sotto) sul tavolino, e fissarlo tramite la pinzetta a molla.
- 2. Ruotando le manopole X e Y, muovere il preparato finché non si trova la posizione giusta. (Range di spostamento: 120 (larghezza) × 78 (lunghezza) mm).

#### **Muovere il preparato**

Si può sistemare il preparato nella posizione desiderata a mano oppure operando sui comandi coassiali ① del traslatore. (Fig. 25)

**• Nel cambiare gli obiettivi, fare attenzione a non toccare gli inserti con gli obiettivi, in quanto il loro peso potreb- be danneggiare la lente frontale.**

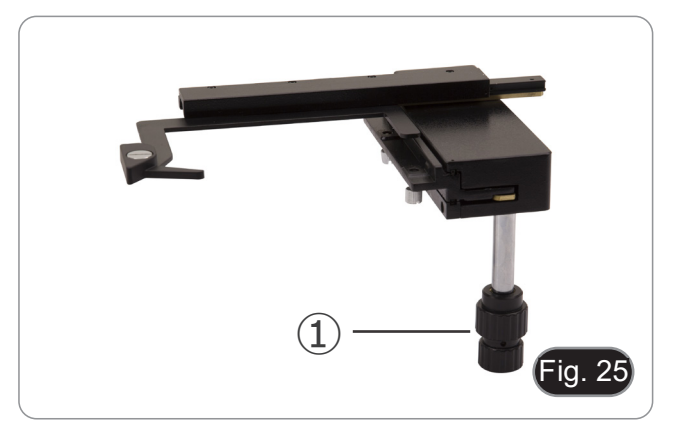

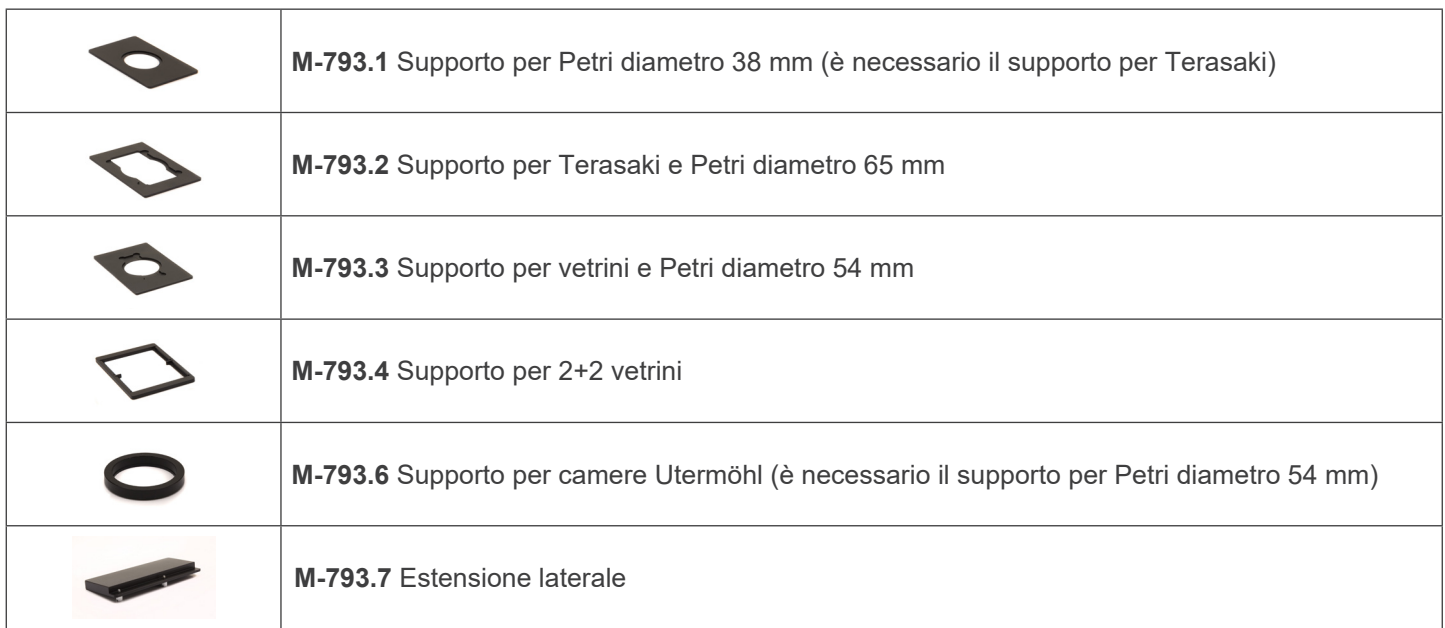

#### **10.8.1 Montaggio degli inserti**

1. Montare il supporto nel traslatore. (Fig. 26)

2. Le piastre a pozzetti multipli possono essere inserite direttamente nel traslatore. (Fig. 27)

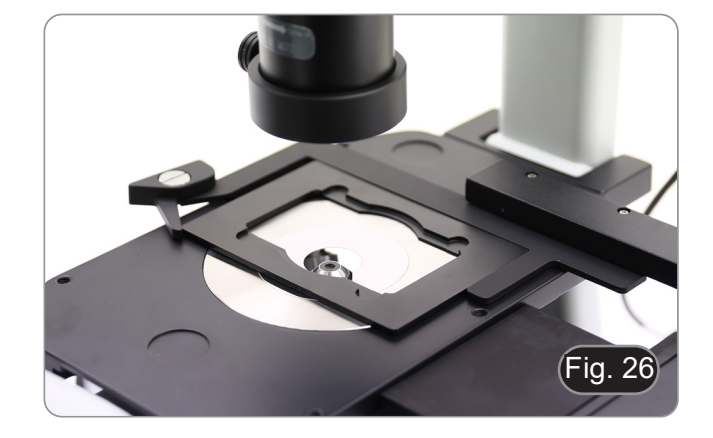

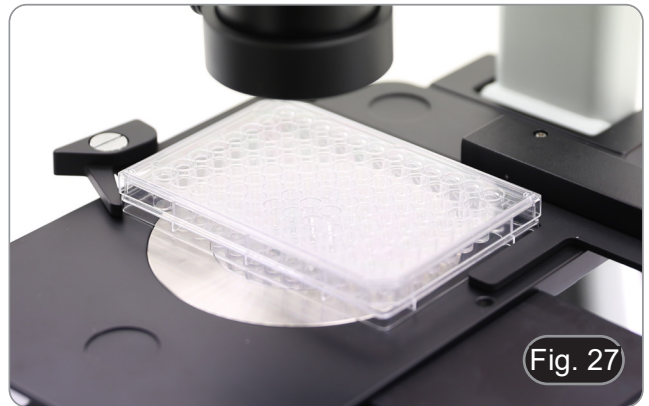

#### **10.9 Diaframma di apertura**

Il valore di apertura numerica (A.N.) del diaframma di apertura influenza il contrasto dell'immagine. Aumentando o diminuendo questo valore in funzione dell'apertura numerica dell'obiettivo si variano risoluzione, contrasto e profondità di campo dell'immagine.

Per campioni con basso contrasto spostare la leva del Diaframma di Apertura (AS) ① per impostare l'apertura numerica a circa il 70%-80% dell'apertura numerica dell'obiettivo. (Fig. 28)

Se necessario, rimuovere un oculare e, guardando nel portaoculare vuoto, regolare l'anello del condensatore in modo da ottenere un'immagine come quella di Fig. 29.

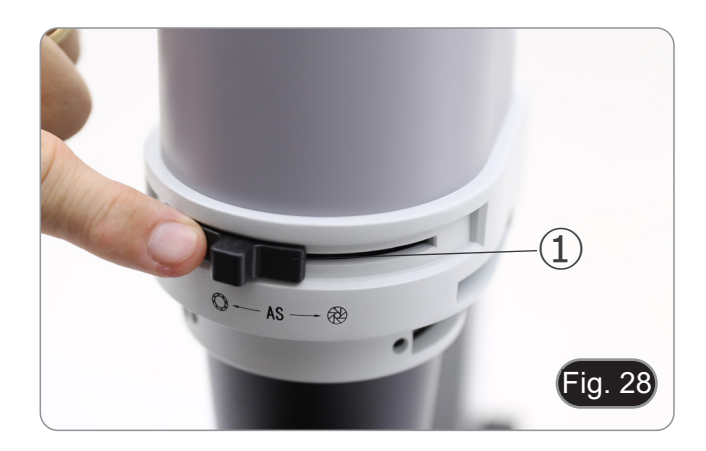

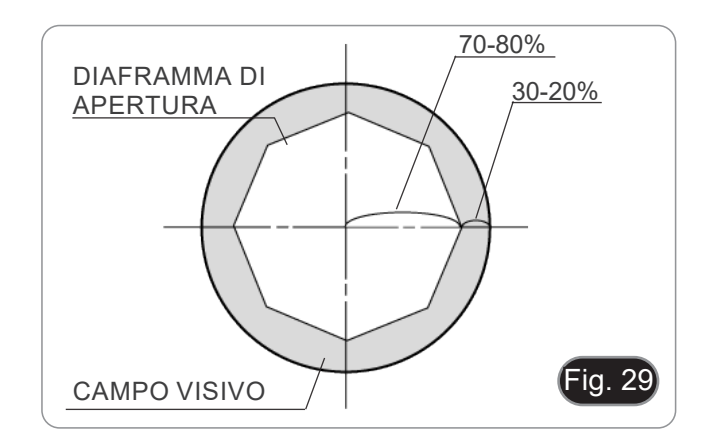

#### **10.10 Uso dei filtri colorati**

Selezionare il filtro colorato adatto alle proprie necessità. (Fig. 30)

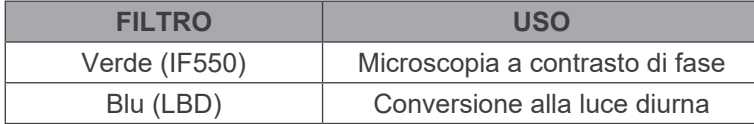

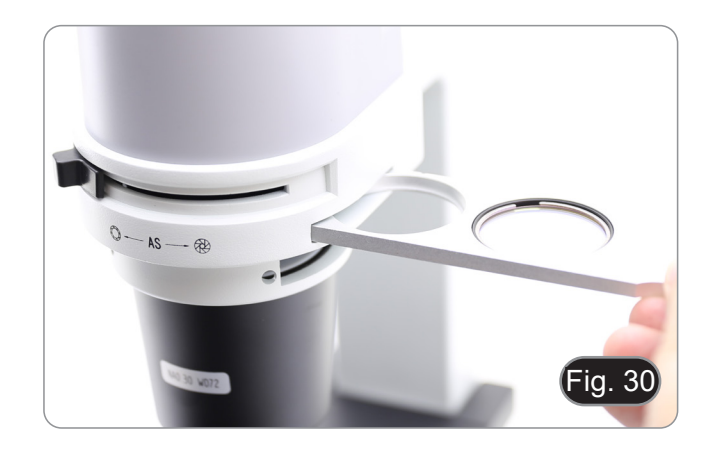

### **11. Uso del microscopio in contrasto di fase**

#### **11.1 Montaggio della slitta per contrasto di fase**

- 1. Inserire la slitta nel gruppo illuminatore, con la parte stampa-<br>ta verso l'alto. (Fig. 31)<br>2. Muovere la slitta nella posizione desiderata finché con si
- Muovere la slitta nella posizione desiderata finché con si blocca con un click.
- 3. Nelle osservazioni in contrasto di fase, tenere la levetta di regolazione del diaframma di apertura  $(1)$  sulla posizione "O" (aperto).

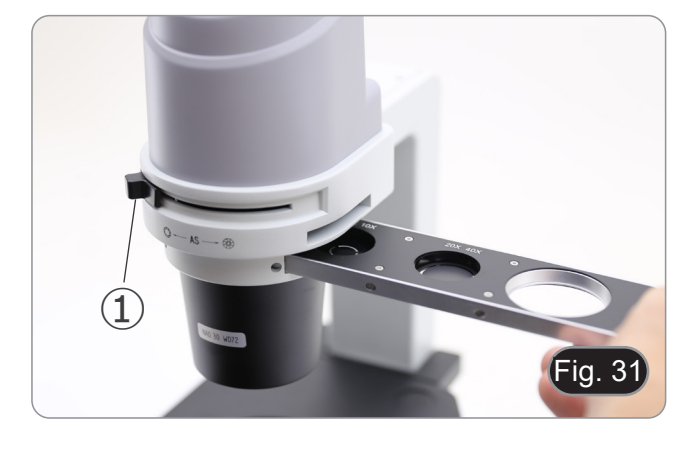

#### **11.2 Slitta per contrasto di fase**

- L'anello di fase viene precentrato prima della spedizione dal- la fabbrica. Pertanto non necessita di ulteriori regolazioni. Se però è necessario un ricentraggio, questo può essere ese- guito agendo sulle vitine laterali (vedere paragrafo 11.3).
- L'anello di fase 4x/10x 1 deve essere utilizzato con gli obiettivi 4x e 10x, l'anello di fase 20x/40x ② con gli obiettivi 20x e 40x e la posizione libera ③ è usata per il campo chiaro. (Fig. 32)

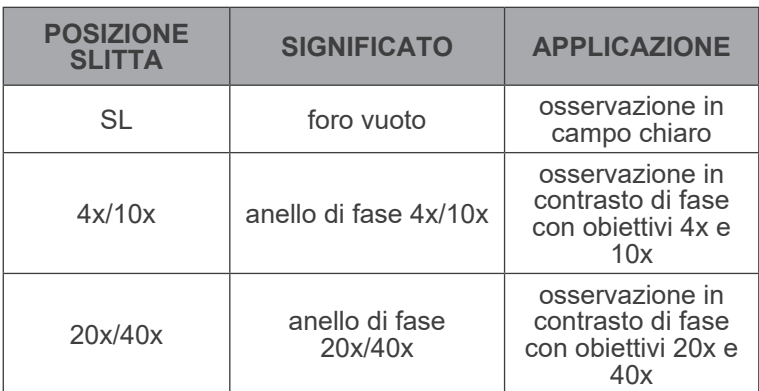

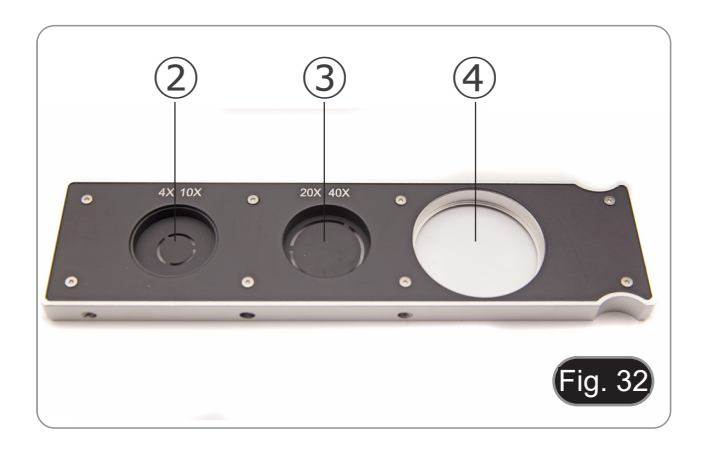

#### **11.3 Centraggio degli anelli di fase**

#### **Solitamente non è necessario effettuare questa operazione. Nel caso lo fosse, seguire la procedura descritta di seguito:**

- 1. Posizionare un preparato sul piano e metterlo a fuoco.
- 2. Estrarre l'oculare dal portaoculare senza compensazione diottrica e sostituirlo con il telescopio di centramento (CT). (Fig. 33)
- 3. Verificare che l'anello di fase e l'obiettivo corrispondano e che entrambi siano fissi in posizione di blocco.

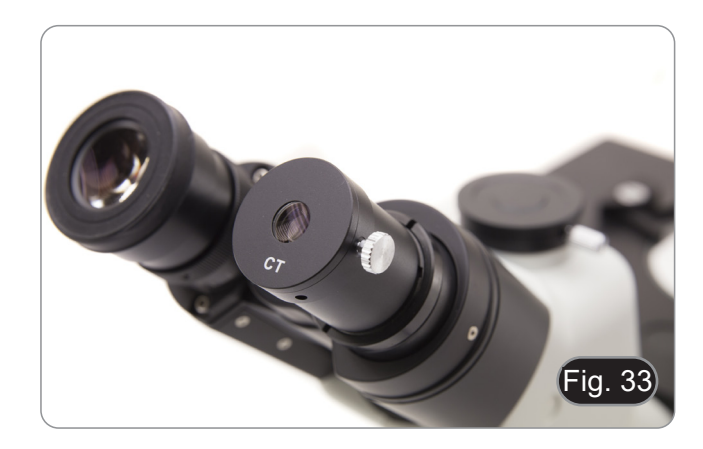

- 4. Con il CT mettere a fuoco l'immagine dell'anello di fase del condensatore (chiaro) ① e dell'obiettivo (scuro) ②. Se l'immagine dell'anello chiaro non è nitida, regolare il CT fino ad ottenere un'immagine nitida dell'anello. (Fig. 34)
- 5. Regolare i bulloni dei due fori di centraggio del cursore del contrasto di fase utilizzando le chiavi a brugola in dotazione ③ finché l'anello luminoso e l'anello scuro non corrispondono. (Fig. 35)
- 6. Gli obiettivi per contrasto di fase 4X e 10X utilizzano lo stesso anello sulla slitta. Si raccomanda quindi di verificare la centratura dell'anello di fase con entrambi gli obiettivi. (Fig. 36)
- **• Se l'anello di fase non è centrato correttamente, il contrasto potrebbe risultarne fortemente indebolito.**
- **• L'anello di fase potrebbe richiedere una ri-centratura durante e dopo l'osservazione di preparati dallo spessore piuttosto consistente.**
- **• L'anello di fase potrebbe mostrare un apparente disallineamento nel caso in cui il campione non sia collocato perfettamente piano.**

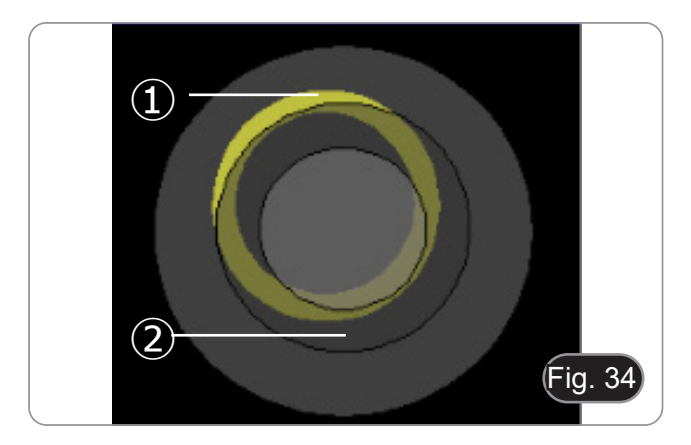

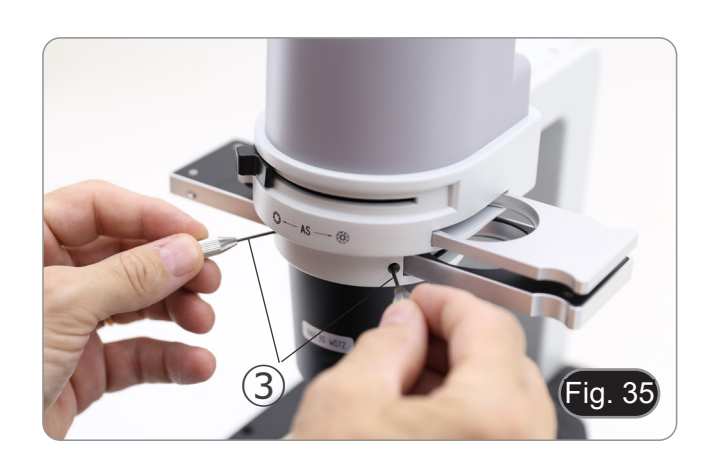

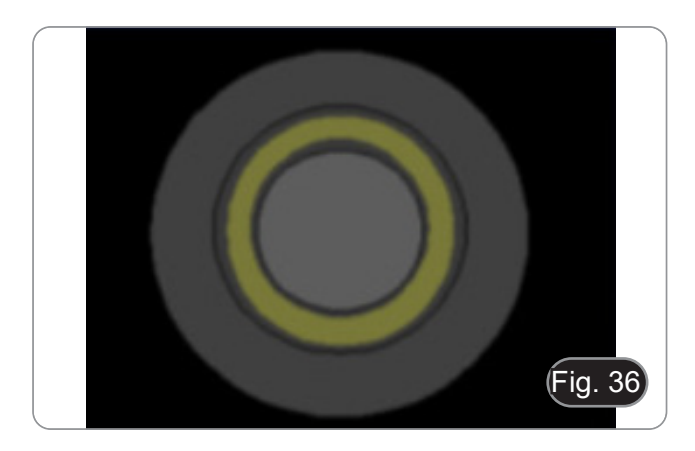

#### **12. Uso del microscopio in RPC**

Il contrasto di fase a rilievo (RPC) è una modifica del contrasto di fase convenzionale che porta a miglioramenti visibili della qualità dell'immagine nella microscopia ottica. In particolare, i seguenti parametri possono essere migliorati: contrasto, profondità focale, nitidezza, tridimensionalità, planarità e artefatti da alone. Questi effetti possono essere ottenuti quando gli anelli di fase del condensatore sono sostituiti da anelli a forma di mezzaluna.

Analogamente all'osservazione in contrasto di fase, l'osservazione RPC richiede l'utilizzo di una slitta contenente gli anelli di fase a mezzaluna e obiettivi RPC dedicati.

L'utilizzo della slitta e dell'obiettivo sono identici a quelli per contrasto di fase.

#### **12.1 Montaggio della slitta per RPC**

- 1. Inserire la slitta nel gruppo illuminatore, con la parte stampa- ta verso l'alto. (Fig. 37)
- 2. Muovere la slitta nella posizione desiderata finché con si blocca con un click.
- 3. Nelle osservazioni in RPC, tenere la levetta di regolazione del diaframma di apertura ① sulla posizione "O" (aperto).

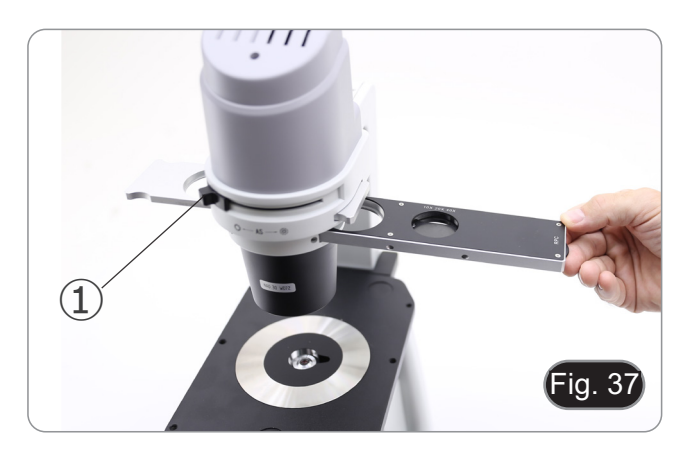

#### **12.2 Slitta RPC**

- 
- Due slitte sono disponibili per l'uso con diversi obiettivi. Una slitta è dedicata all'obiettivo 4X (Fig. 38) e un'altra è per gli obiettivi 10X/20X/40X. (Fig. 39) • Entrambe hanno un foro vuoto e un anello RPC.
- 

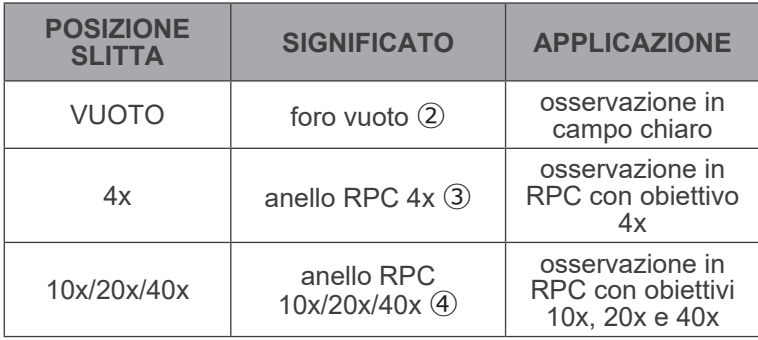

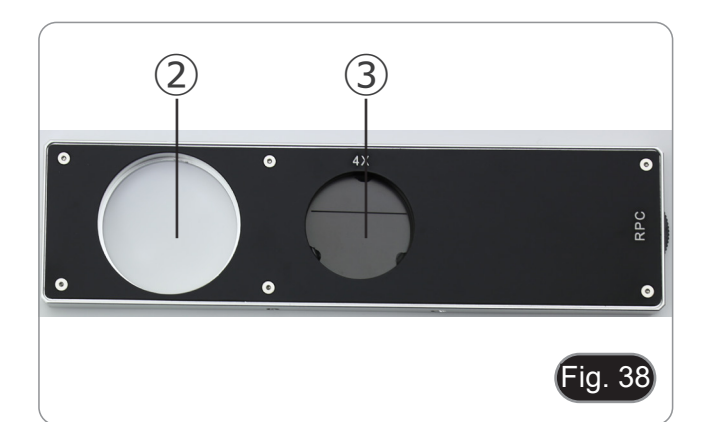

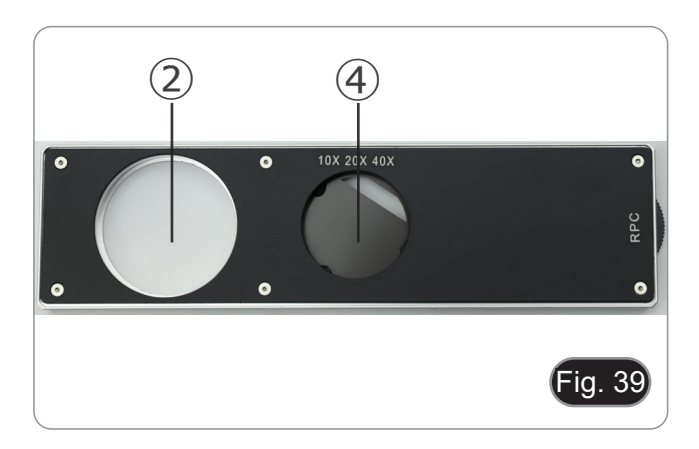

#### **12.3 Osservazione in RPC**

- **• Gli anelli RPC non hanno bisogno di centraggio.**
- 1. Posizionare un preparato sul piano e metterlo a fuoco.
- 2. Verificare che l'anello RPC e l'obiettivo corrispondano e che entrambi siano fissi in posizione di blocco.
- 3. Osservando negli oculari, modulare il contrasto del campio- ne ruotando la ghiera montata sulla slitta.(Fig. 40) L'immagine assumerà un diverso effetto tridimensionale a
- seconda della posizione della fenditura.

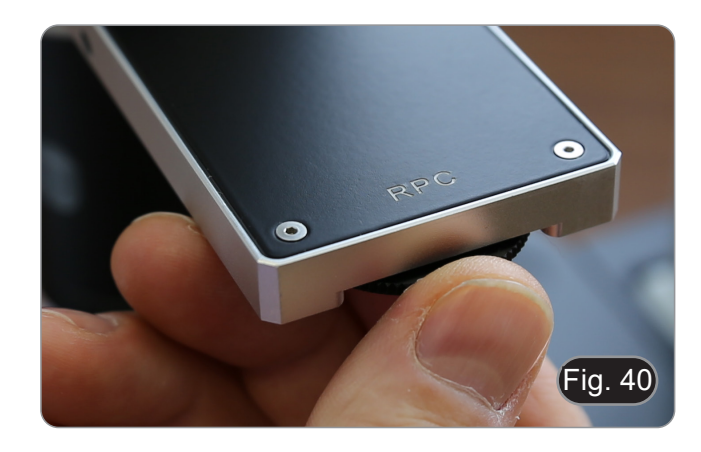

#### **13. Uso della telecamera (IM-300D)**

- 1. Toccare l'icona del software ProView (o fare doppio clic sull'icona con il mouse). Il software si avvia.<br>2. Nel pannello "Elenco camere" viene visualizzata la voce "C-P6".
- 2. Nel pannello "Elenco camere" viene visualizzata la voce "C-P6".
- 3. Toccare la voce C-P6 (o fare clic con il mouse): l'immagine live verrà visualizzata nella finestra principale del software. 4. Regolare i parametri della fotocamera agendo sul tempo di esposizione (pannello "Esposizione e Guadagno") e sul bilanciamento del bianco (pannello "Bilanciamento del Bianco").
- 5. Una volta effettuate le prime regolazioni, è possibile operare normalmente.
- Il manuale di utilizzo del software è disponibile in formato PDF all'interno del software stesso e si può aprire mediante il tasto funzione "F1". Il manuale contiene tutte le istruzioni operative per l'utilizzo della telecamera e per le varie funzioni
- del software.<br>È necessario avere installato Acrobat Reader per visualizzare il manuale.

#### **14. Vetrino Micrometrico M-005**

#### **Vetrino micrometrico, 26x76mm, con 2 scale (1mm/100div. per microscopi biologici / 10mm/100div. per stereomicroscopi)**

1 DIV=0.01mm

 $1$  DIV=0.1mm

**Per la calibrazione di un microscopio biologico**

**Per la calibrazione di uno stereomicroscopio**

#### **15. Microfotografia**

- **15.1 Uso di telecamere a passo "C"**
- 1. Allentare la vite di bloccaggio  $(1)$  sul tubo trinoculare e rimuovere il tappo antipolvere ②. (Fig. 34)

2. Avvitare l'adattatore passo "C" ③ alla telecamera ④ e installare l'attacco rotondo del passo "C" nel foro vuoto del tubo trinoculare, quindi riavvitare la vite di serraggio ①. (Fig. 35)

#### **15.2 Uso di fotocamere Reflex**

- 1. Inserire l'adattatore per reflex ① nel tubo di collegamento a microscopio ②.
- 2. Avvitare l'anello "T2" ③ (non in dotazione) all'adattatore per reflex.
- 3. Collegare la fotocamera Reflex ④ all'anello "T2" appena montato. (Fig. 36)
- 4. Montare l'altra estremità del tubo di collegamento ① nel foro vuoto della porta trinoculare, quindi serrare la vite di serraggio. (Fig. 34)
- L'anello "T2" non è fornito insieme al microscopio, ma è disponibile in commercio.
- Per la fotografia di preparati scuri, oscurare gli oculari e il mirino con un panno scuro per limitare la luce diffusa.
- Per misurare l'ingrandimento della macchina fotografica calcolare: ingrandimento obiettivo \* ingrandimento macchina fotografica \* ingrandimento lente.
- **• Se si utilizza una macchina SLR, il movimento dello specchio potrebbe far vibrare la macchina.**
- **• Si consiglia di sollevare lo specchio, di usare tempi di esposizione lunghi e uno scatto remoto.**

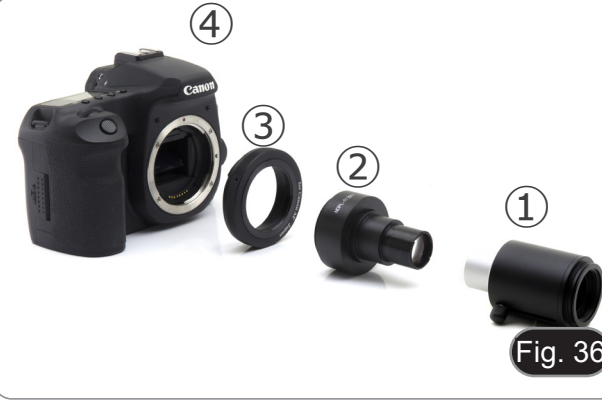

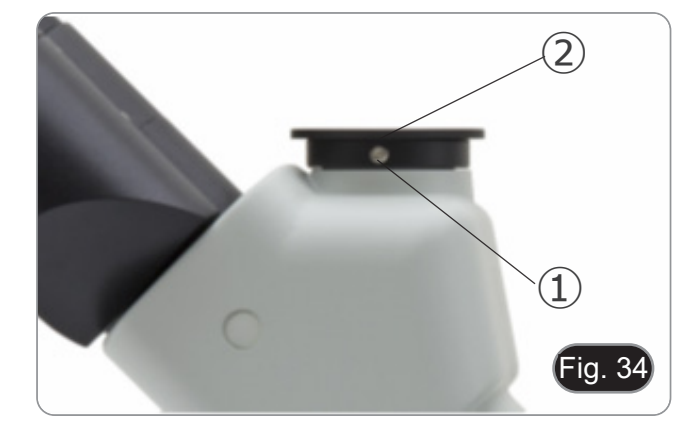

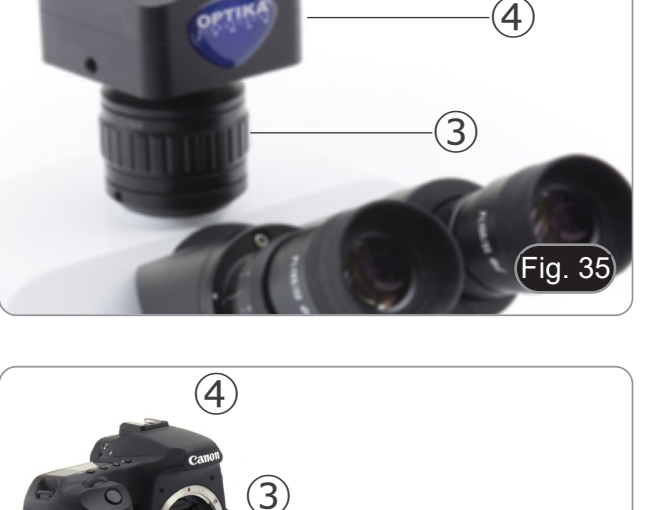

#### **16. Manutenzione**

#### **Ambiente di lavoro**

Si consiglia di utilizzare il microscopio in un ambiente pulito e secco, privo di urti, ad una temperatura fra 0°C e 40°C e con una umidità relativa massima dell'85% (in assenza di condensazione). Si consiglia l'uso di un deumidificatore se necessa- rio.

- -
- 
- 
- **Prima e dopo l'utilizzo del microscopio**<br>
Tenere il microscopio sempre in posizione verticale quando lo si sposta.<br>
Assicurarsi inoltre che le parti mobili, ad esempio gli oculari, non cadano.<br>
Non maneggiare senza precau antipolvere in dotazione e tenerlo in un luogo asciutto e pulito.

#### **Precauzioni per un utilizzo sicuro**

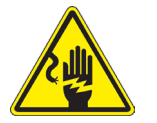

- Prima di collegare l'alimentatore alla rete elettrica assicurarsi che il voltaggio locale sia idoneo a quello dell'apparecchio e che l'interruttore della lampada sia posizionato su off.
- Attenersi a tutte le precauzioni di sicurezza della zona in cui ci si trova ad operare.
- L'apparecchio è omologato secondo le norme di sicurezza CE. Gli utenti hanno comunque piena responsabilità nell'utilizzo sicuro del microscopio.

#### **Pulizia delle ottiche**

- Qualora le ottiche necessitino di essere pulite, utilizzare prima di tutto aria compressa.
- Se questo non fosse sufficiente usare un panno non sfilacciato, inumidito con acqua e un detergente delicato.
- Come ultima opzione è possibile usare un panno inumidito con una soluzione 3:7 di alcol etilico ed etere.
- Attenzione: l'alcol etilico e l'etere sono sostanze altamente infiammabili. Non usarle vicino ad una fonte di **calore, a scintille o presso apparecchiature elettriche. Le sostanze devono essere adoperate in un luogo ben ventilato.**
- Non strofinare la superficie di nessun componente ottico con le mani. Le impronte digitali possono danneggiare le ottiche.
- Non smontare gli obiettivi o gli oculari per cercare di pulirli.

#### **Per un migliore risultato, utilizzare il kit di pulizia OPTIKA (vedi catalogo).**

Se si necessita di spedire il microscopio al produttore per la manutenzione, si prega di utilizzare l'imballo originale.

## **17. Risoluzione dei problemi**

Consultare le informazioni riportate nella tabella sottostante per risolvere eventuali problemi operativi.

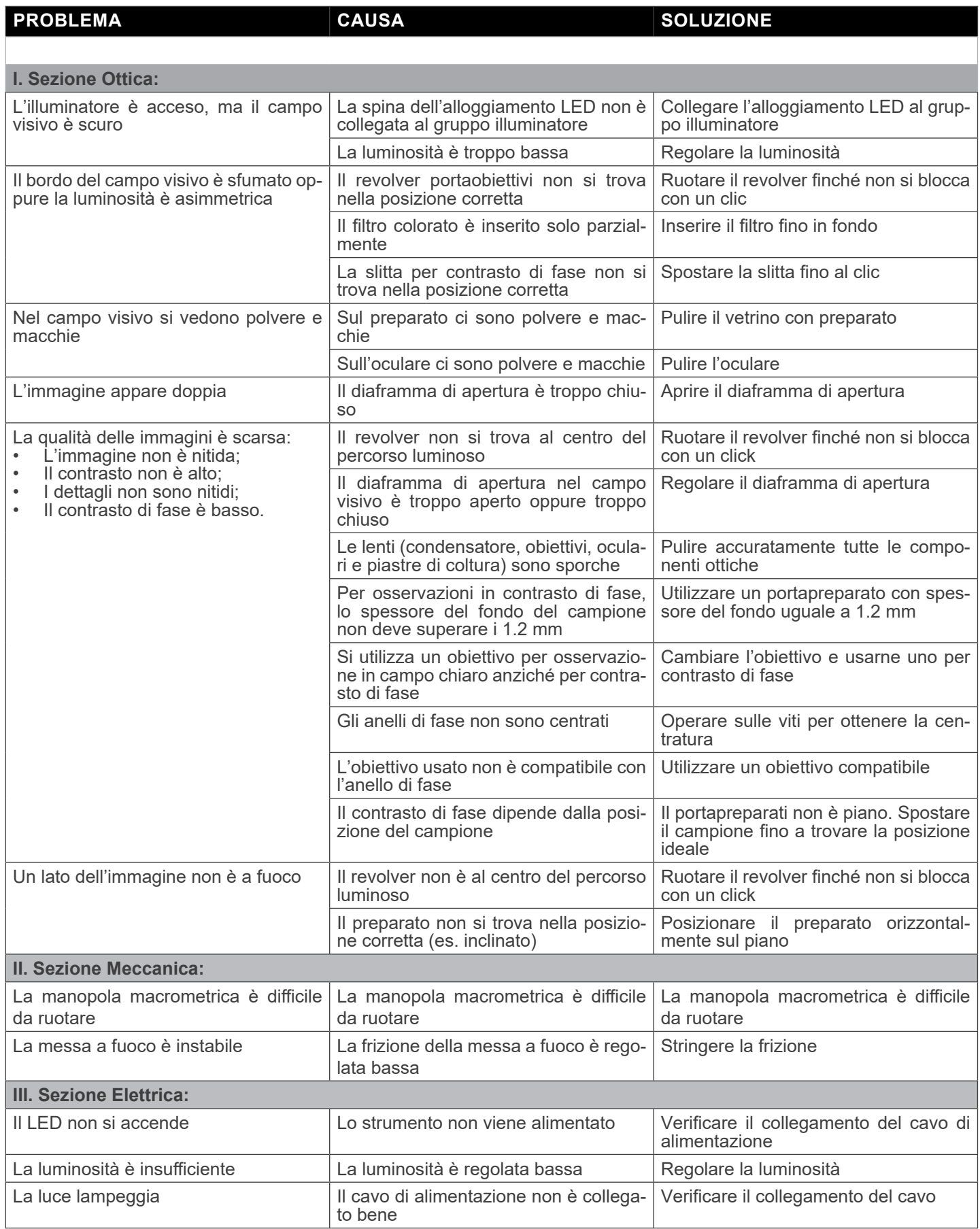

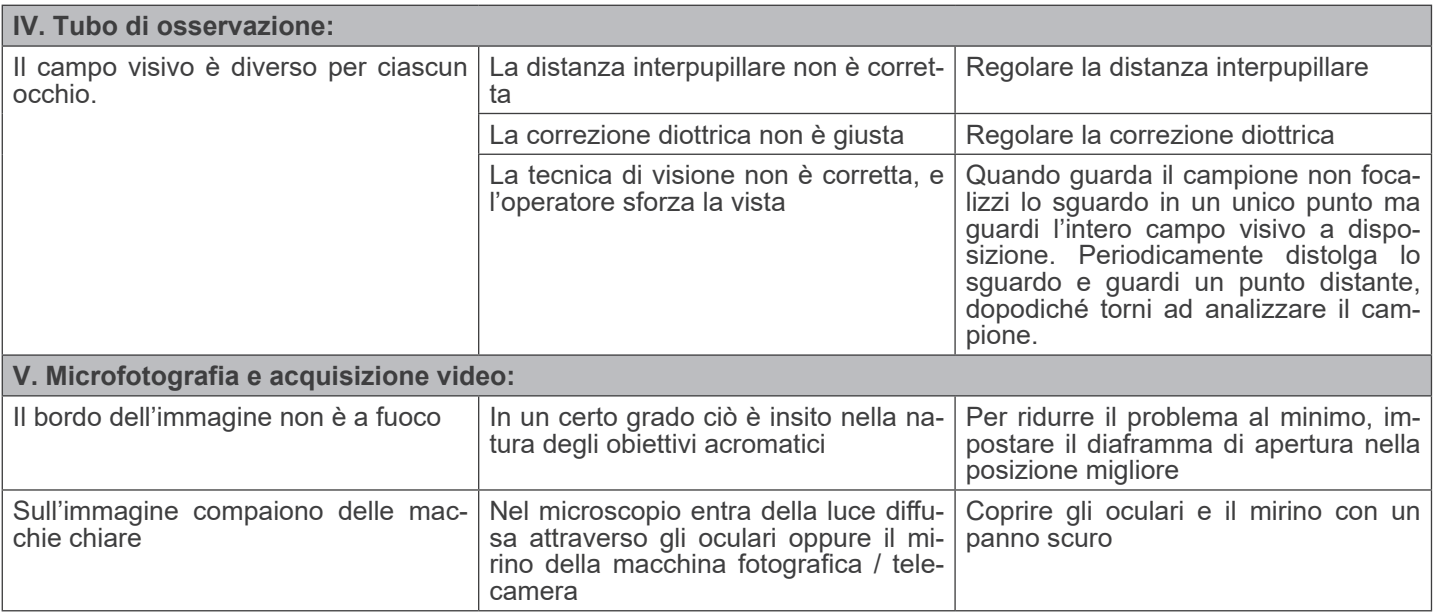

#### **Smaltimento**

Ai sensi dell'articolo 13 del decreto legislativo 25 luglio 2005 n°151. "Attuazione delle direttive 2002/95/CE, 2002/96/CE e 2003/108/CE, relative alla riduzione dell'uso di sostanze pericolose nelle apparecchiature elettriche ed elettroniche, nonché allo smaltimento dei rifiuti".

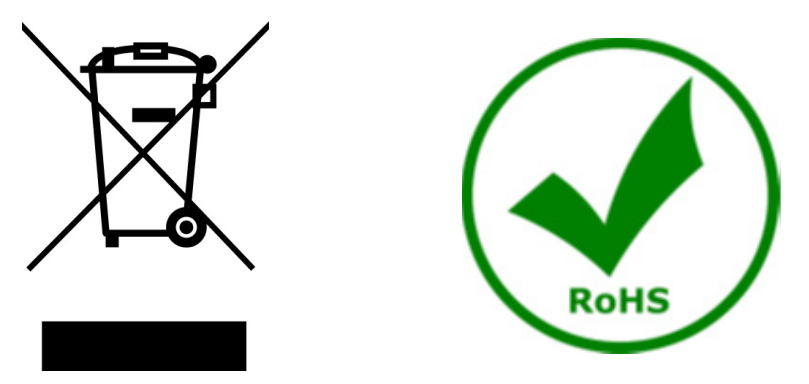

Il simbolo del cassonetto riportato sulla apparecchiatura o sulla sua confezione indica che il prodotto alla fine della propria<br>vita utile deve essere raccolto separatamente degli altri rifiuti. La raccolta differenziata d ta a fine vita è organizzata e gestita dal produttore. L'utente che vorrà disfarsi della presente apparecchiatura dovrà quindi contattare il produttore e seguire il sistema che questo ha adottato per consentire la raccolta separata dell'apparecchiatura giunta a fine vita. L'adeguata raccolta differenziata per l'avvio successivo della apparecchiatura dismessa al riciclaggio, al trattamento e allo smaltimento ambientalmente compatibile contribuisce ad evitare possibili effetti negativi sull'ambiente e sulla salute e favorisce il reimpiego e/o riciclo dei materiali di cui è composta l'apparecchiatura. Lo smaltimento abusivo del prodotto da parte del detentore comporta l'applicazione delle sanzioni amministrative previste dalla normativa vigente.

### **OPTIKA' S.r.I.**

Via Rigla, 30 - 24010 Ponteranica (BG) - ITALY Tel.: +39 035.571.392 info@optikamicroscopes.com - www.optikamicroscopes.com

OPTIKA\* Spain<br>spain@optikamicroscopes.com

**OPTIKA' USA** usa@optikamicroscopes.com

**OPTIKA** China china@optikamicroscopes.com

**OPTIKA** India india@optikamicroscopes.com

**OPTIKA** Central America camerica@optikamicroscopes.com

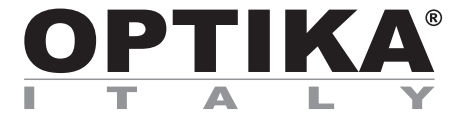

**Serie IM** 

## **MANUAL DE INSTRUCCIONES**

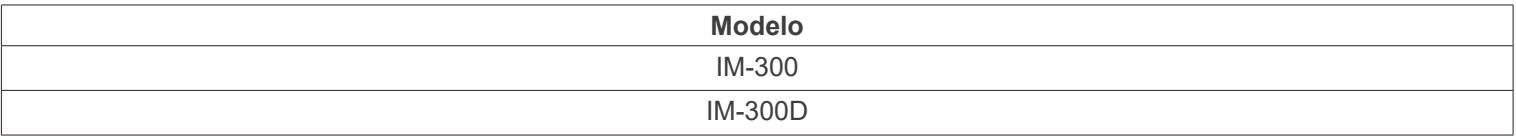

Ver. 1.1 2024

# $CE$   $CFA$

#### **Indice**

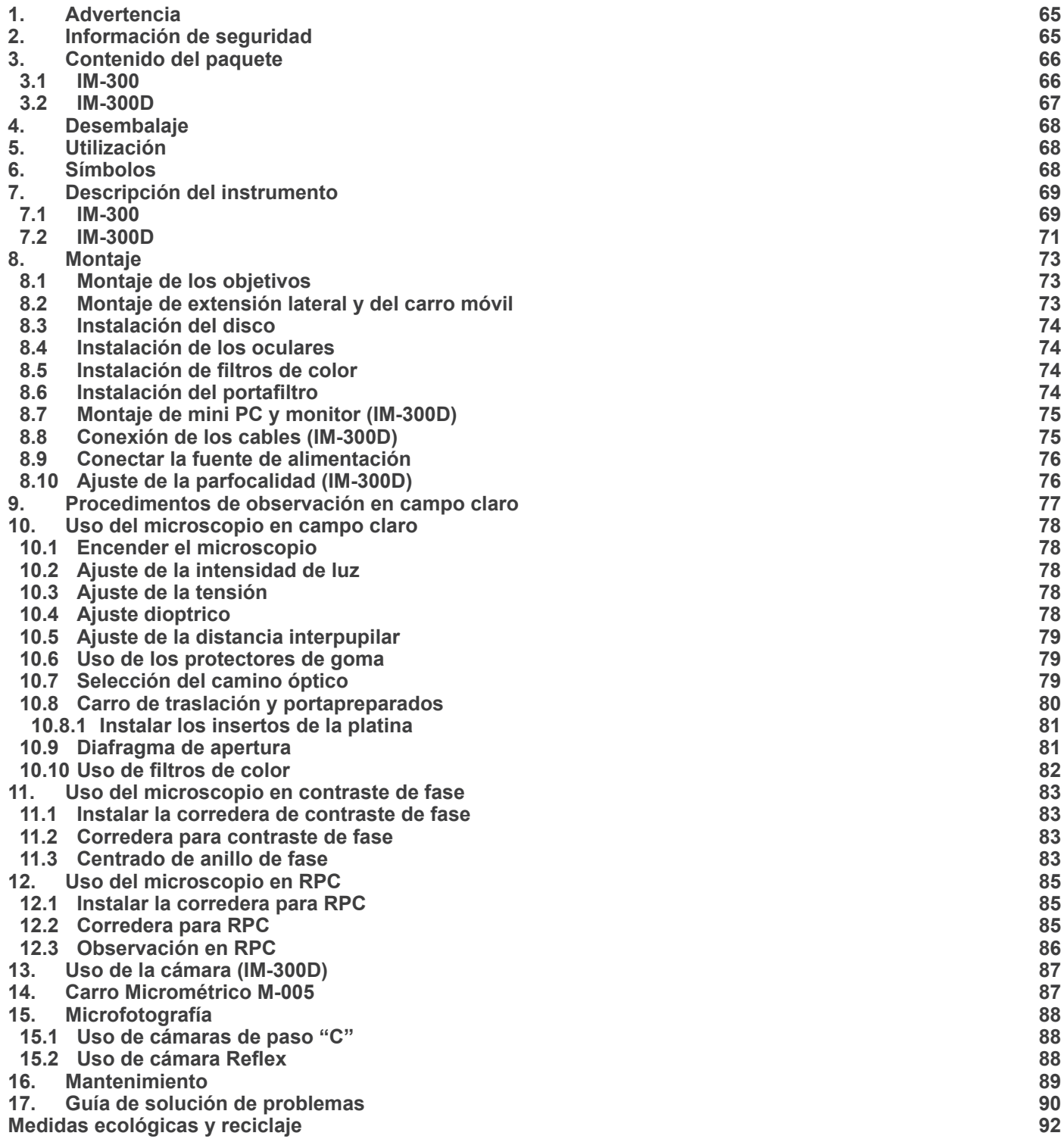

#### **1. Advertencia**

Este microscopio es un instrumento científico de precisión. Su utilización está pensada para una larga duración con un mínimo nivel de mantenimiento. Para su fabricación se han utilizado elementos ópticos y mecánicos de elevada calidad que lo convierten en el instrumento ideal para la utilización diaria en las aulas y el laboratorio. Informamos que esta guía contiene importantes informaciones sobre la seguridad y el mantenimiento del producto y por lo tanto debe ser accesible a todos aquellos que utilizan dicho instrumento.

#### **2. Información de seguridad**

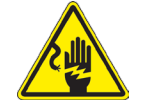

#### **Evitar una descarga eléctrica**

Antes de conectar el microscopio a la toma de corriente, asegurarse que la tensión de entrada del lugar donde se usa coincide con la tensión de utilización del microscopio y que el interruptor del iluminador esté en posición off. El usuario debe consultar las normas de seguridad de su país. El instrumento está dotado de una etiqueta de seguridad CE. No obstante estas pautas, el usuario debería utilizar el microscopio en función de sus necesidades pero con un mínimo de responsabilidad y seguridad. Por favor, siga las siguientes instrucciones y lea éste manual en su totalidad para asegurar la operación segura del equipo.

#### **3. Contenido del paquete**

**3.1 IM-300**

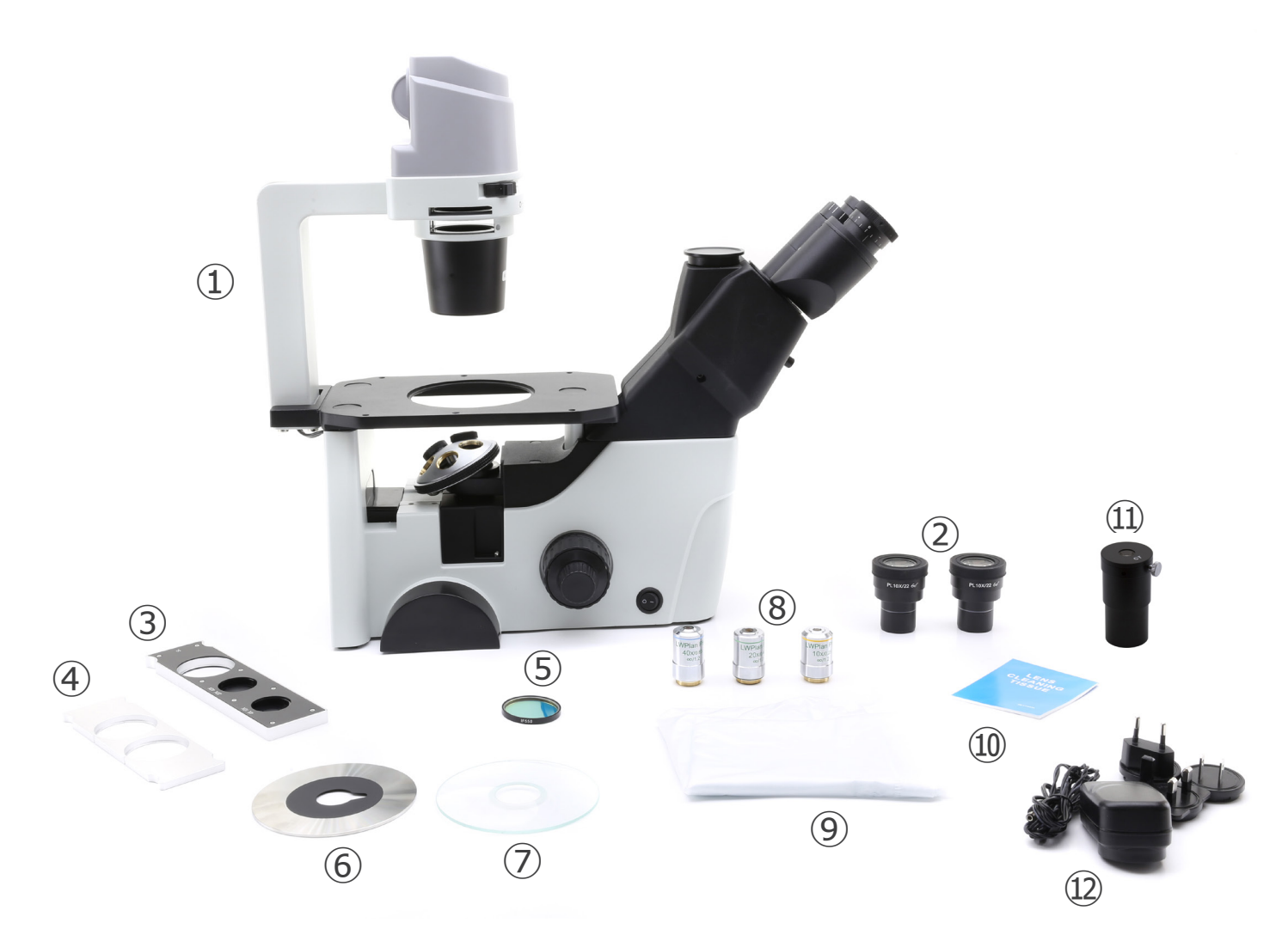

- ① Microscopio
- ② Oculares
- ③ Corredera de contraste de fase
- ④ Corredera para filtros
- ⑤ Filtro verde (IF550)
- ⑥ Disco metálico
- ⑦ Disco de vidrio
- ⑧ Objetivos
- ⑨ Cubierta antipolvo
- ⑩ Mapas de limpieza óptica
- ⑪ Telescópio de centrado
- ⑫ Transformador

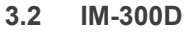

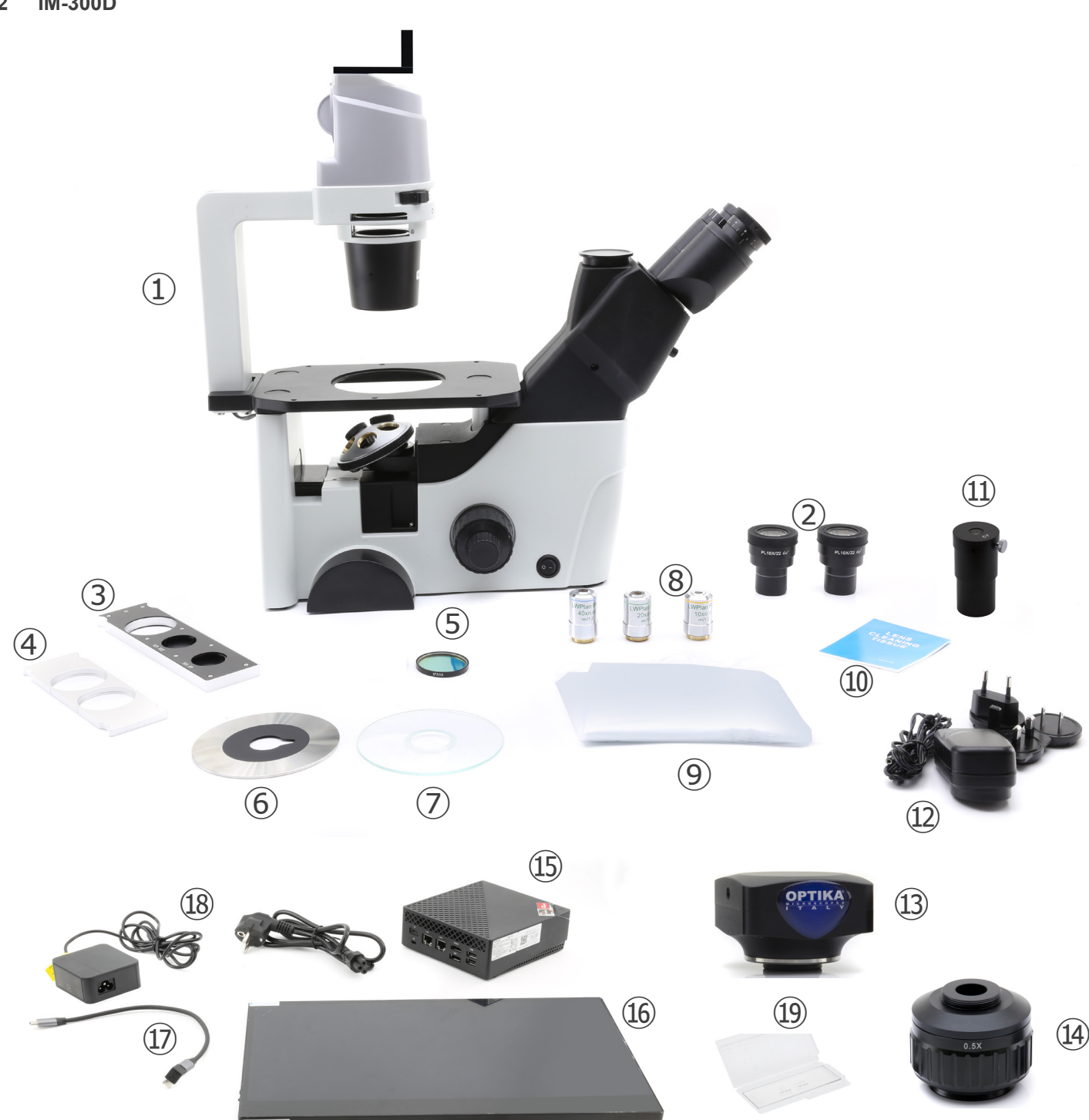

- ① Microscopio
- ② Oculares
- ③ Corredera de contraste de fase
- ④ Corredera para filtros
- ⑤ Filtro verde (IF550)
- ⑥ Disco metálico
- ⑦ Disco de vidrio
- ⑧ Objetivos
- ⑨ Cubierta antipolvo
- ⑩ Mapas de limpieza óptica
- ⑪ Telescópio de centrado
- ⑫ Transformador para for microscopio
- ⑬ Cámara
- ⑭ Paso "C"
- ⑮ Mini-PC
- ⑯ Monitor
- ⑰ Cable USB-C a USB-C a "L"
- <sup>18</sup> Transformador + cable para mini-PC
- ⑲ Slide micrometrico

#### **4. Desembalaje**

El microscopio esta embalado dentro de una caja de porexpan. Quitar el precinto que hay alrededor de la caja y abrirla. Tenga cuidado al abrir la caja ya que algunos accesorios ópticos como objetivos y oculares podrían caerse o dañarse. Con las dos manos (una sujetando el brazo y la otra la base) extraer el microscopio de dentro la caja de porexpan y poner sobre la mesa, procurando que ésta sea fuerte y estable.

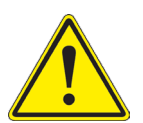

Evite tocar las superficies ópticas como las lentes, los filtros o el cristal. Los restos de grasa u otros residuos pueden reducir la calidad visual de la imagen final y corroer la superficie de la óptica en poco tiempo.

#### **5. Utilización**

#### **Modelos estándar**

Para uso exclusivo de investigación y docencia. No está destinado a ningún uso terapéutico o diagnóstico animal o humano.

#### **Modelos IVD**

También para uso diagnóstico, orientado a obtener información sobre la situación fisiológica o patológica del sujeto.

#### **6. Símbolos**

A continuación le mostramos una lista de los símbolos que encontrará a lo largo de éste manual.

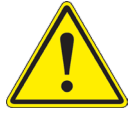

#### **PRECAUCIÓN**

Éste símbolo indica riesgo alto y le advierte de proceder con precaución.

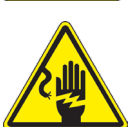

#### **DESCARGA ELÉCTRICA**

Éste símbolo indica riesgo de descarga eléctrica.

#### **7. Descripción del instrumento**

**7.1 IM-300**

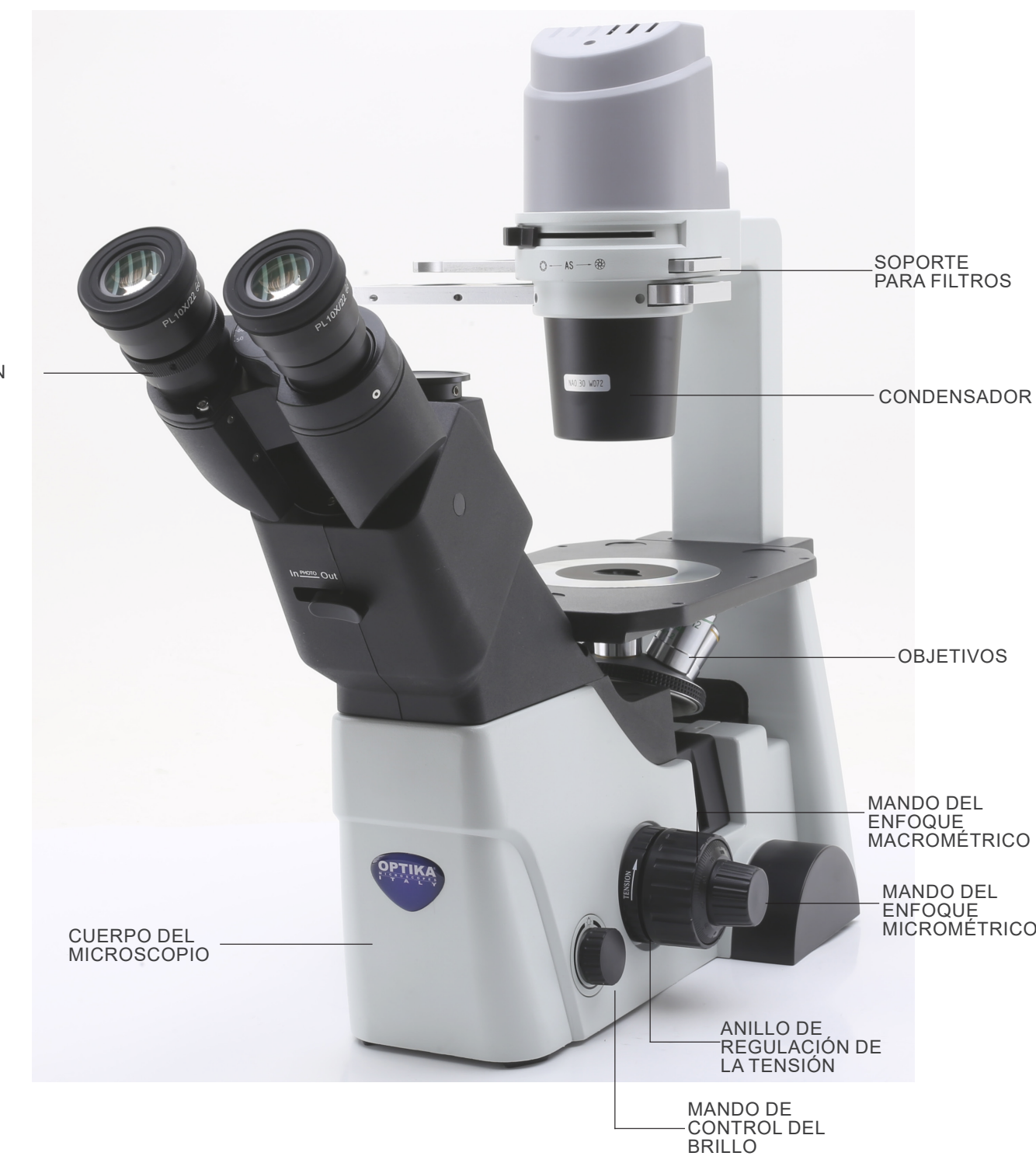

ANILLO DE REGULACIÓN

#### **Lado opuesto**

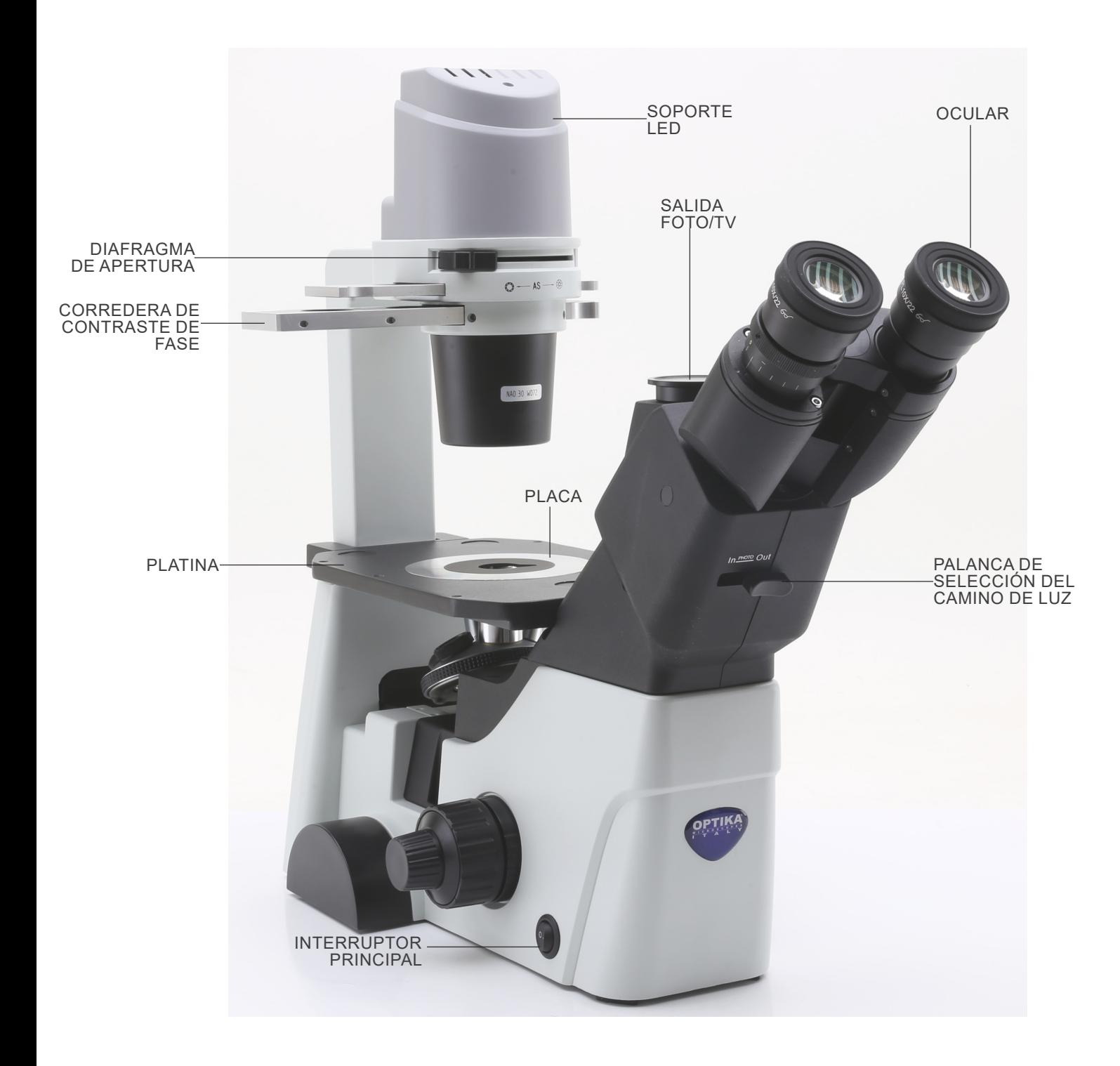

#### **7.2 IM-300D**

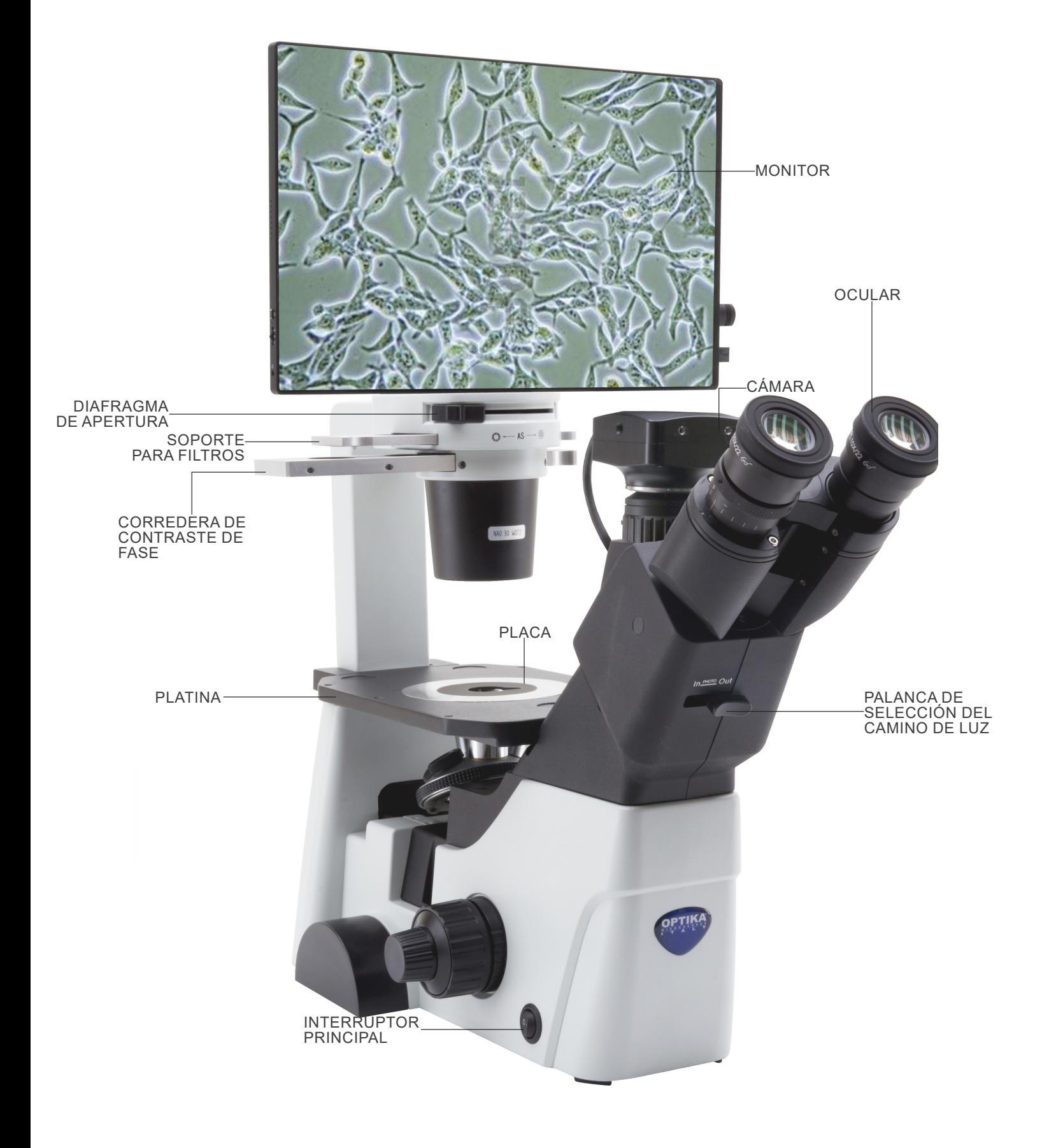

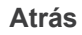

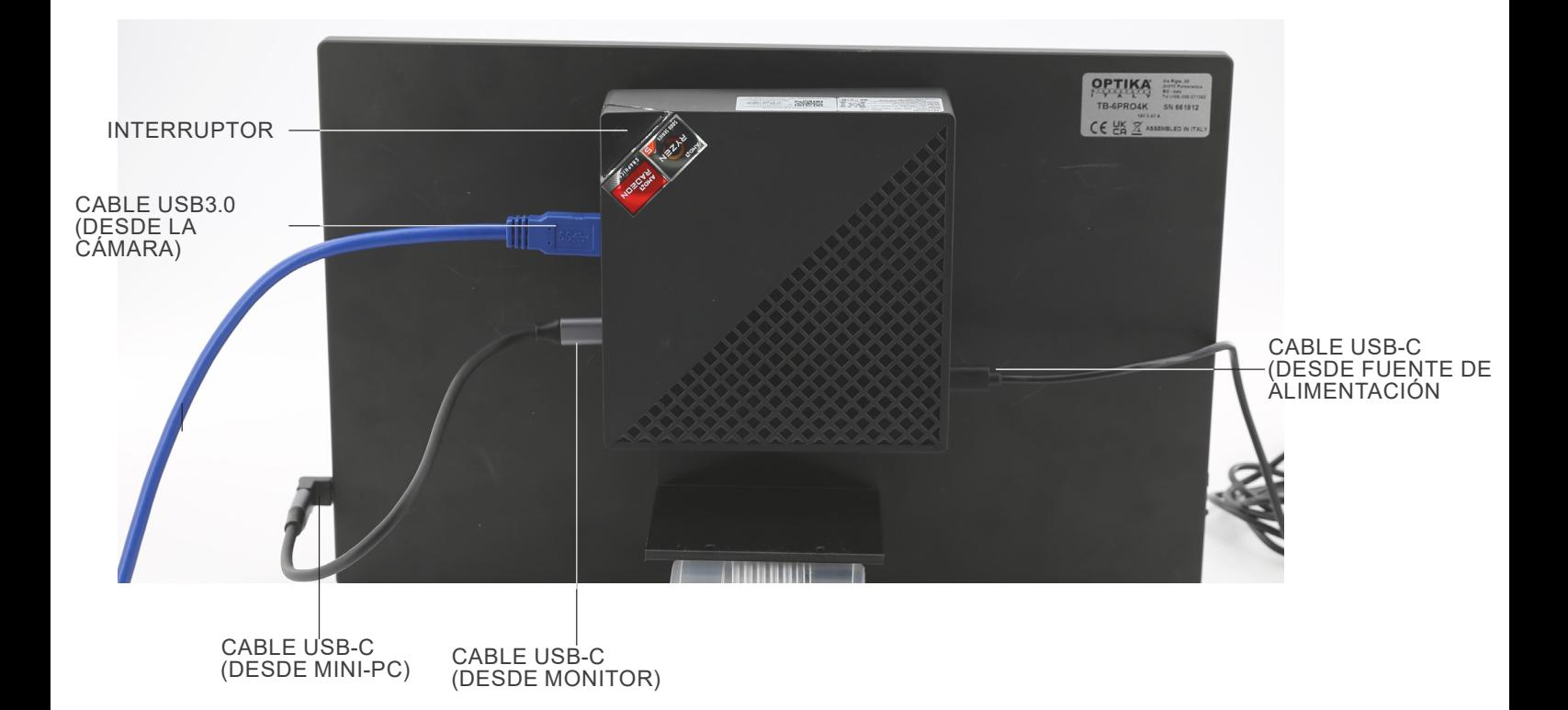
# **8. Montaje**

#### **8.1 Montaje de los objetivos**

- 1. Girar el mando de regulación macrométrico ① hasta que el revólver porta-objetivos se situé en su posición más baja.
- **• Para garantizar la seguridad durante el transporte, antes del envío, el revólver se coloca en la posición más baja y el anillo de regulación de la tensión** ② **en la tensión adecuada. (Fig. 1)**

- 2. Atornillar el objetivo con menor aumentos en el revólver del lado derecho. A continuación girar el revólver en sentido horario. Montar el resto de objetivos de la misma manera, empezando por el de menor aumentos hasta terminar con el mayo.
- **• Nota: también es posible instalar los objetivos a través de la apertura de la platina portapreparados. (Fig. 2)**
- Mantener limpios los objetivos. En los microscopios invertidos, los objetivos son muy sensibles al polvo.
- Para evitar polvo y contaminación, cubrir todos los orificios que no se utilizan con sus correspondientes tapones antipolvo ③. (Fig. 3)
- Durante el uso, utilizar los objetivos con menor aumentos (10X) para observar y enfocar los preparados, y después aumentar el poder de aumentos.
- Para cambiar el objetivo, girar lentamente el revólver hasta que no se escuche un pequeño clic. Esto indica que el objetivo está en posición correcta, en el centro del recorrido luminoso.

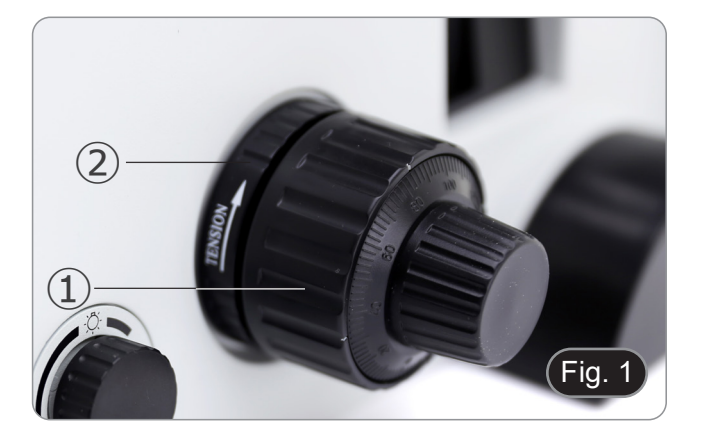

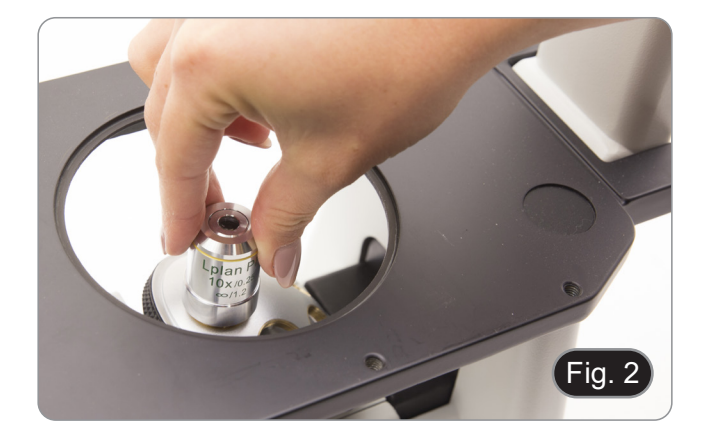

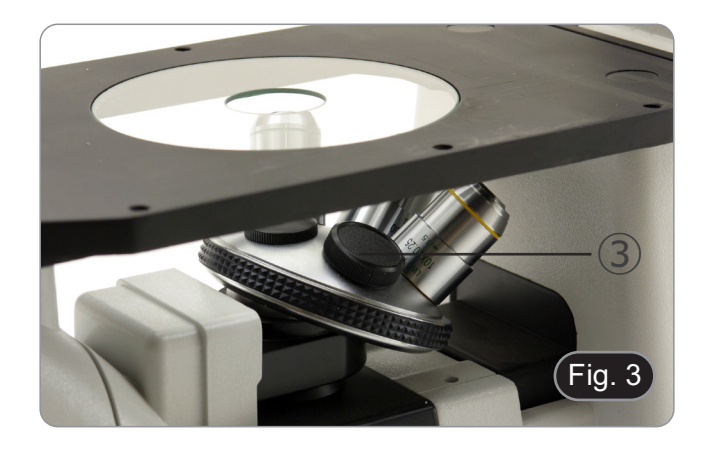

#### **8.2 Montaje de extensión lateral y del carro móvil**

- Extensión lateral y carro móvil son accesorios opcionales.
- **• La extensión lateral se puede montar a ambos lados de la platina para aumentar la superficie de trabajo**.
- **• El carro móvil sólo se puede instalar en el lado derecho**.
- Montaje de los accesorios: atornillar los tornillos en los orificios de fijación de los aparatos y, a continuación, montarlo todo por **debajo de la platina**. (Fig. 4)
- **• NOTA: La platina tiene una serie de orificios en la parte inferior. Para instalar los aparatos es necesario, empezando a contar desde la parte delantera del microscopio, utilizar los orificios tercero y quinto. Si se utiliza un juego de orificios diferente, los aparatos no se instalarán correctamente.**

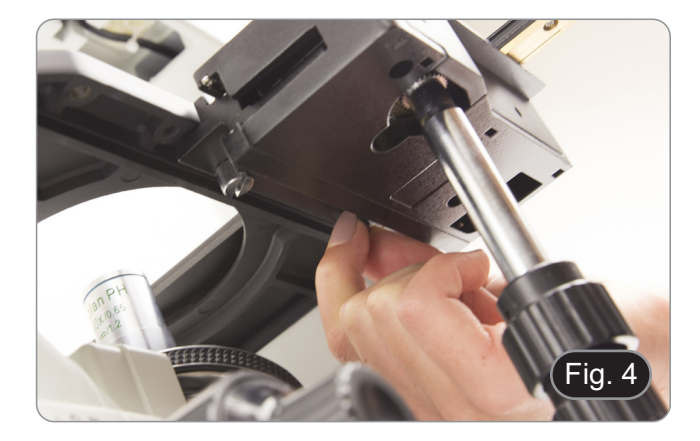

#### **8.3 Instalación del disco**

Instale la placa de vidrio o metal según sus preferencias. Introducir el soporte de vidrio en el orificio de la platina. (Fig. 5)

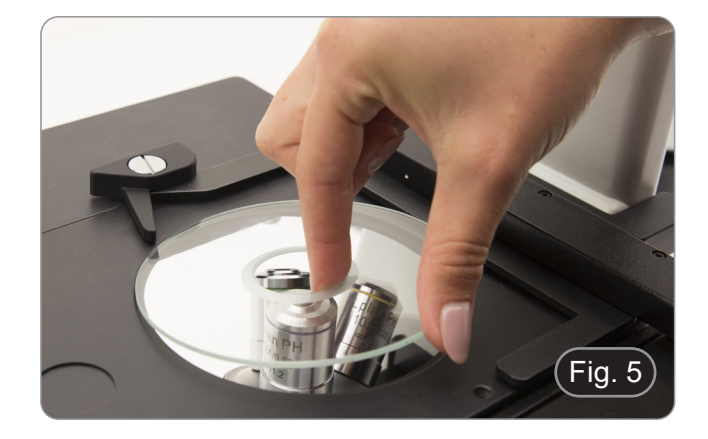

#### **8.4 Instalación de los oculares**

Retire la tapa de los tubos portaoculares e inserte los oculares en los tubos. (Fig. 6)

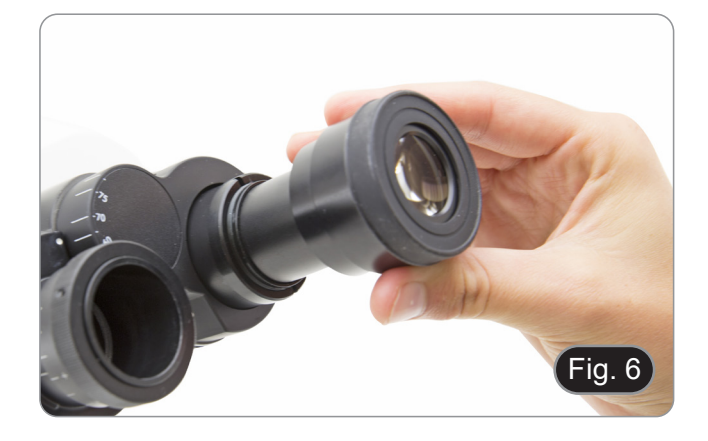

#### **8.5 Instalación de filtros de color**

- 1. Coloque el portafiltro  $(1)$  sobre la mesa e inserte el filtro del color deseado en una de las dos posiciones vacías ②. (Fig. 7)
- **• Tenga cuidado de que el filtro esté colocado horizontalmente en la corredera para evitar que se atasque durante el movimiento**

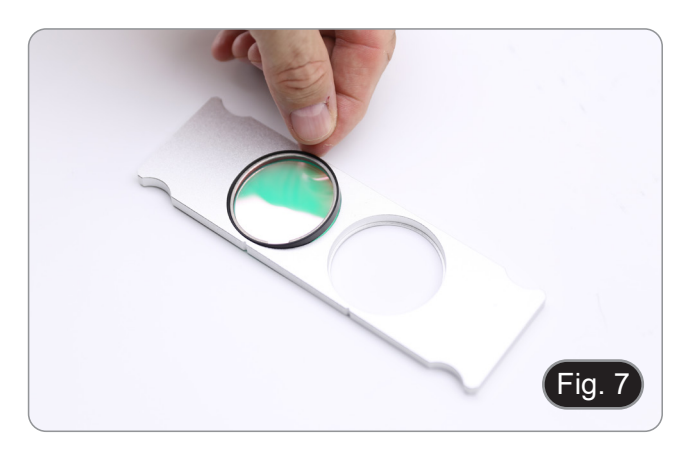

#### **8.6 Instalación del portafiltro**

- 1. Inserte la corredera del filtro en la ranura superior del condensador ①con las ranuras ② orientadas hacia la parte posterior del microscopio. (Fig. 8)
- **• La corredera tiene dos posiciones para alojar filtros de dos colores. Mueva la corredera a la posición que con- tiene el filtro deseado hasta que encaje en su lugar.**

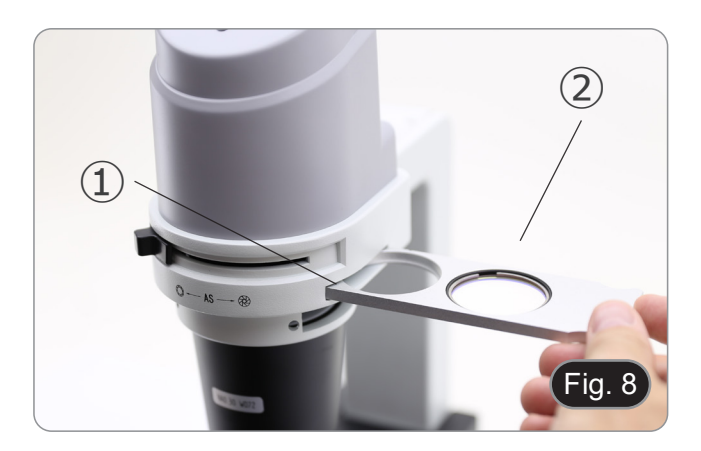

#### **8.7 Montaje de mini PC y monitor (IM-300D)**

- Para el montaje de la cámara, consulte la sección 15.1.
- 1. Monte el monitor con los tornillos suministrados, utilizando los dos orificios inferiores de la parte posterior del monitor. (Fig. 9)

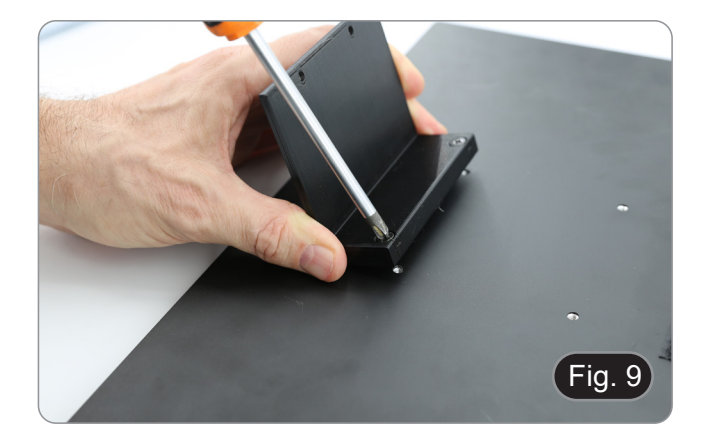

- 2. Utilizando las tiras de velcro adhesivas ya colocadas en el monitor y en el mini PC, monte el mini PC. (Fig. 10)
- Para mejorar la estabilidad del sistema, recomendamos colocar el mini PC sobre el soporte de fijación.

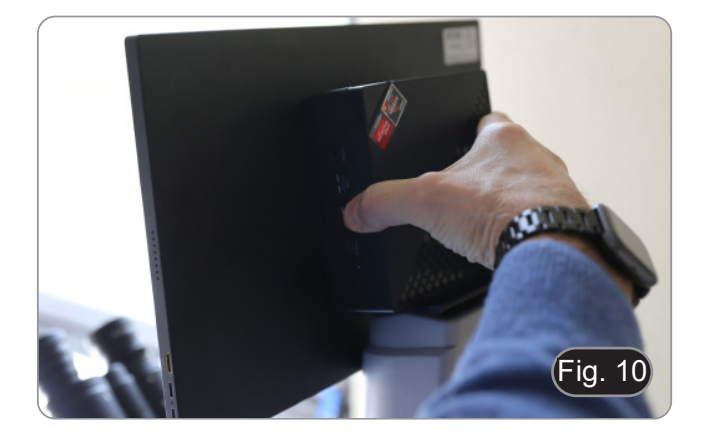

#### **8.8 Conexión de los cables (IM-300D)**

1. Conectar el cable USB3.0 de la cámara ① a uno de los puer- tos USB3.0 del mini PC ②. (Fig. 11)

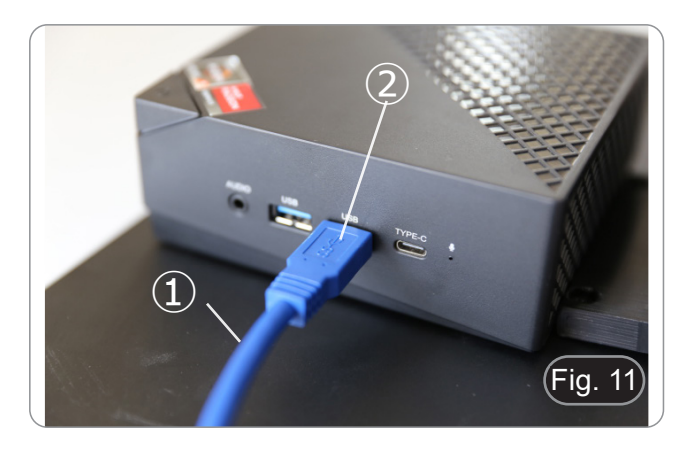

2. Conectar el cable USB-C al puerto USB-C del mini PC ③. (Fig. 12)

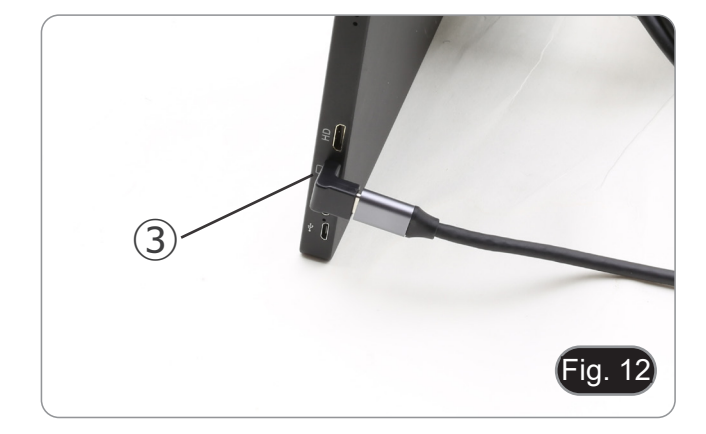

- 3. Conectar el otro extremo del cable al puerto USB-C del monitor ④ para encender el monitor y activar el modo táctil del monitor. (Fig. 13)
- El monitor está equipado con la funcionalidad de "pantalla táctil". Conectando el cable USB del mini PC al monitor, el operador puede trabajar normalmente utilizando todas las funciones del PC simplemente tocando los iconos del monitor.
- No obstante, también se puede conectar un teclado y un ratón (no incluidos) al mini-PC.
- 4. Conecte el conector USB-C de la fuente de alimentación del mini PC al puerto USB-C del mini PC ⑤ para encenderlo. (Fig. 14)
- 5. Conecte el cable de alimentación a la fuente de alimentación.
- 6. Enchufe el cable de alimentación a la toma de corriente.

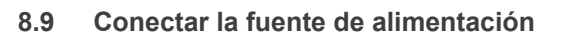

- 1. Inserte el enchufe de la fuente de alimentación en la toma  $\overline{1}$ situada en la parte posterior del aparato. (Fig. 15)
- 2. Enchufe la fuente de alimentación a la toma de corriente.

#### **8.10 Ajuste de la parfocalidad (IM-300D)**

Para tener el mismo enfoque mirando la muestra a través de los oculares y en la pantalla, verifique que el microscopio esté instalado correctamente y siga las siguientes instrucciones.

- 1. Usar una lente de bajo aumento y enfocar en la muestra.
- 2. Cambiar a la lente seca más alta disponible en el microscopio (40x o 60x) y volver a enfocar la muestra.
- 3. Activar la visualización en directo en la cámara, sin cambiar el enfoque en el microscopio.
- 4. Observando la imagen en la pantalla, ajustar el enfoque girando la perilla moleteada del adaptador de paso "C". (Fig. 16)

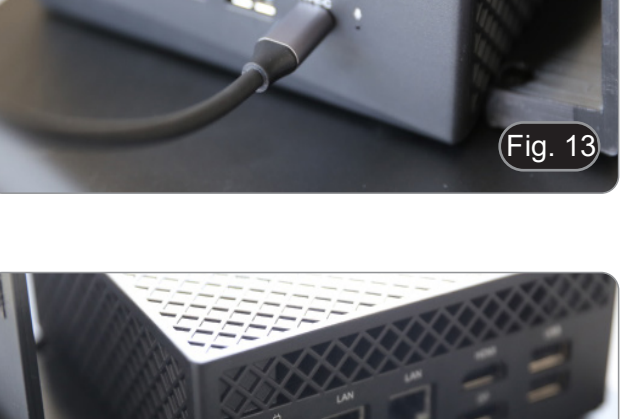

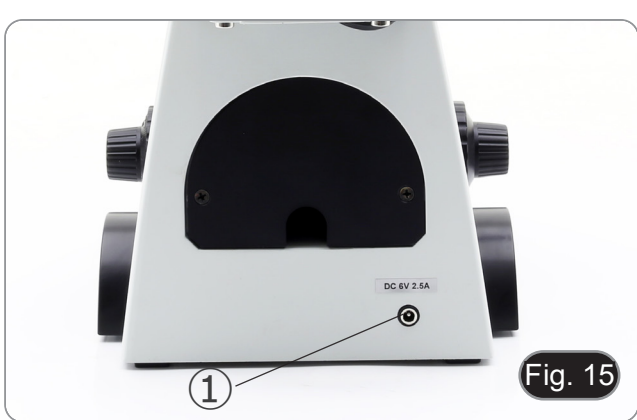

⑤

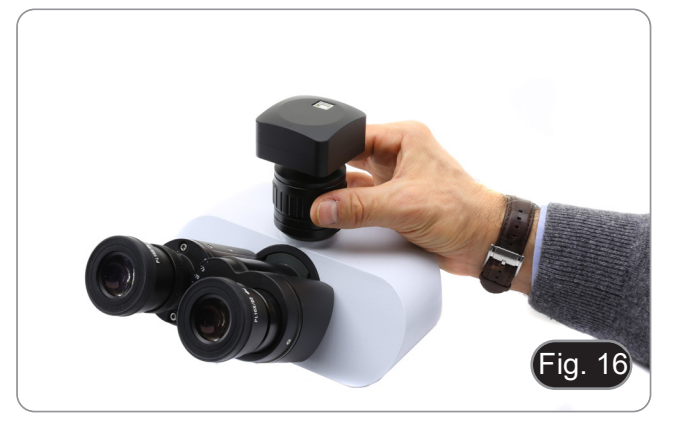

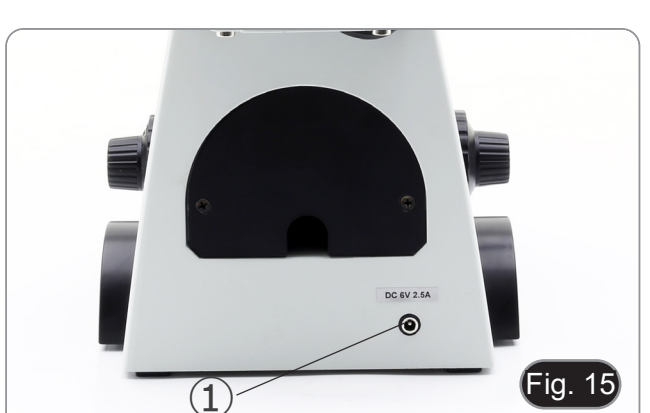

Fig. 14

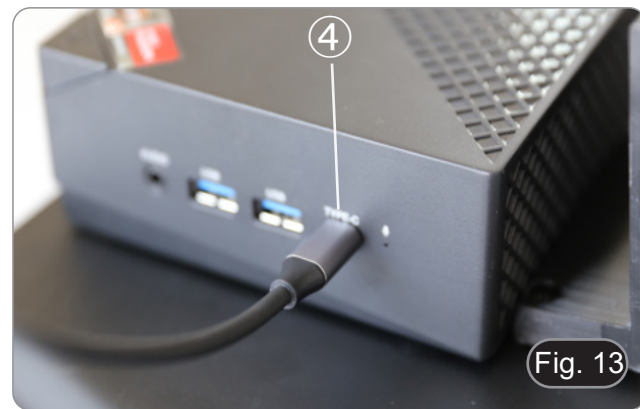

# **9. Procedimentos de observación en campo claro**

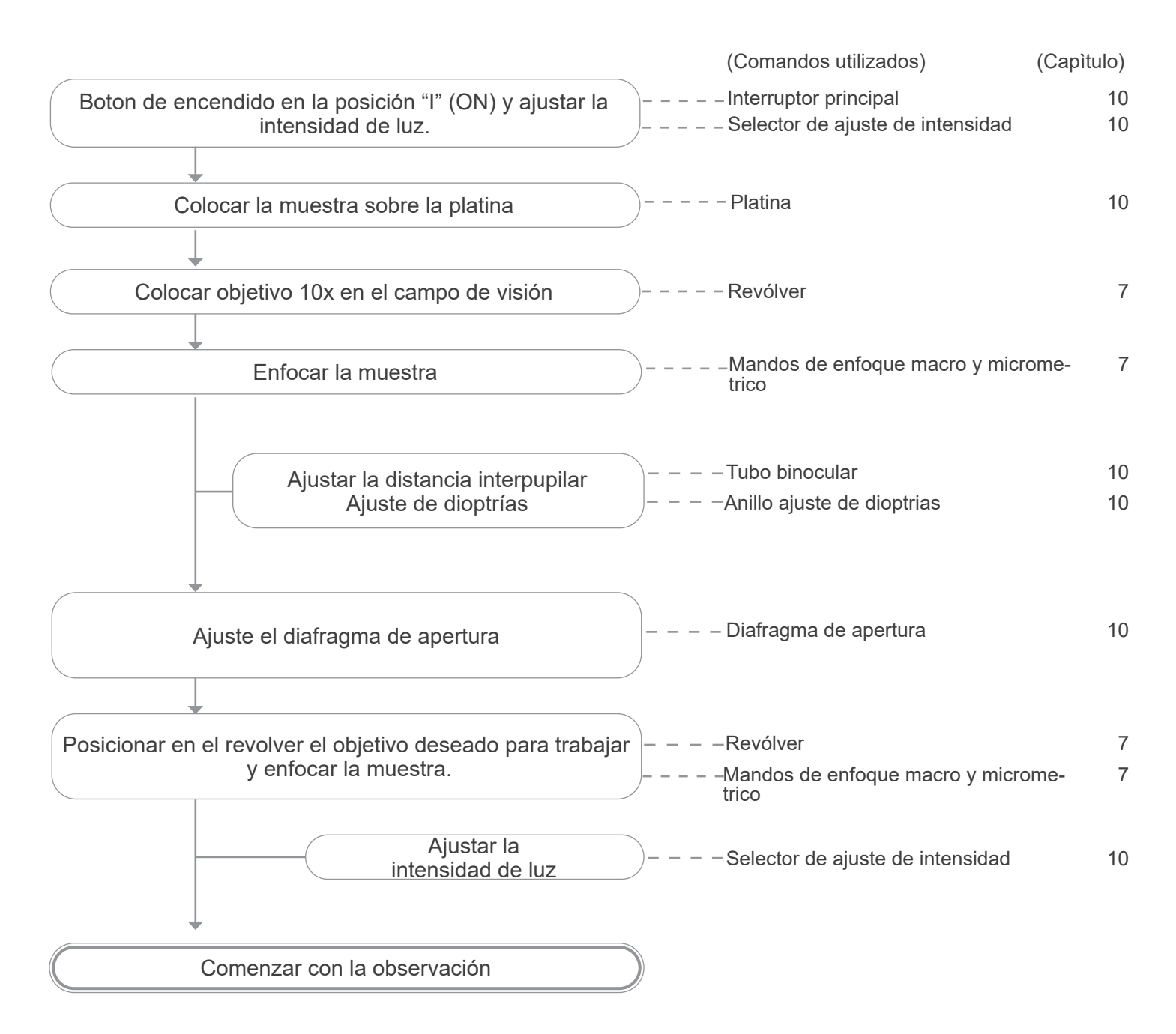

# **10. Uso del microscopio en campo claro**

#### **10.1 Encender el microscopio**

Coloque el interruptor principal ①, situado en el lado izquierdo del microscopio, en la posición 'I' (ON). (Fig. 17)

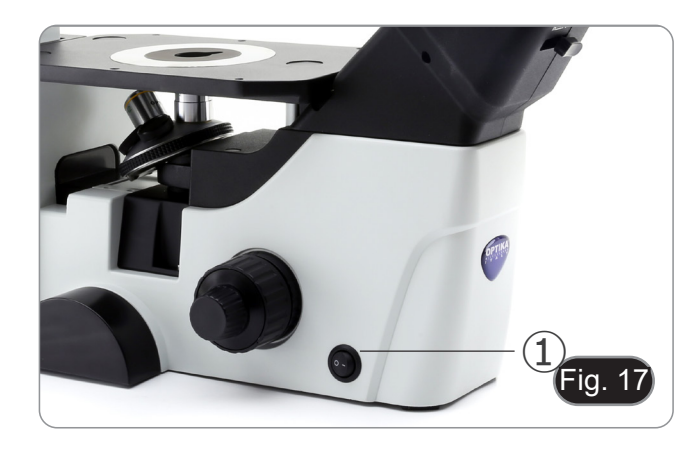

#### **10.2 Ajuste de la intensidad de luz**

Gire el mando de ajuste del brillo ②, situado en el lado derecho del microscopio, para aumentar y disminuir el brillo. (Fig. 18)

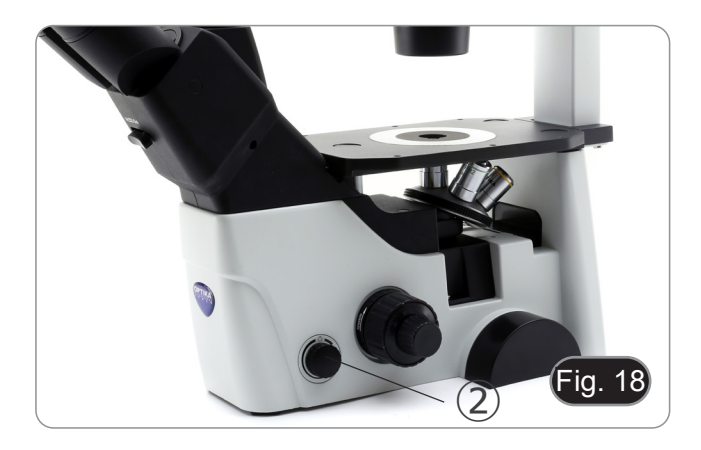

#### **10.3 Ajuste de la tensión**

- **• El embrague del mando de enfoque macrométrico** ④ **viene ajustado de fábrica.**
- Si el revólver desciende solo o la muestra se desenfoca mientras se ajusta la perilla de enfoque del micrómetro ⑤, la tensión de la perilla de enfoque del macrómetro es dema-
- Girando el collar de ajuste de tensión 4 en el sentido de las agujas del reloj se aprieta la tensión macrométrica de
- Gire en la dirección opuesta para disminuir la tensión. (Fig. 19)

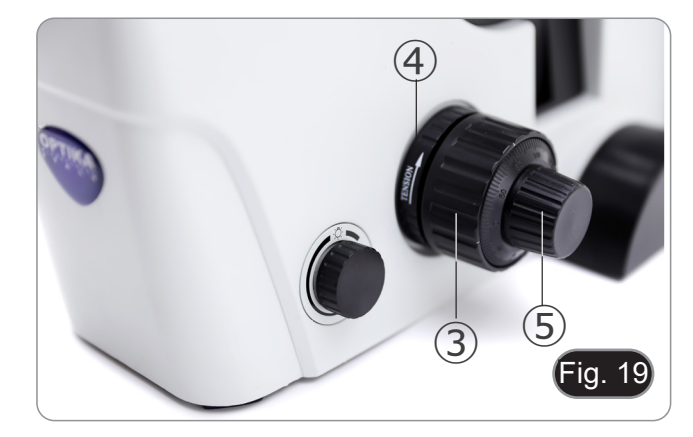

#### **10.4 Ajuste dioptrico**

- 1. Observe y enfoque la preparación mirando con el ojo de- recho a través del ocular derecho utilizando las perillas de enfoque del microscopio.
- 2. Ahora mire a través del ocular izquierdo con el ojo izquierdo. Si la imagen no es nítida, ajuste la compensación dióptrica utilizando el anillo de compensación dióptrica ⑥. (Fig. 20)
- **• El rango de ajuste es de ±5 dioptrias. El número indicado sobre en anillo de ajuste correspondería a la corrección dioptrica del usuario.**

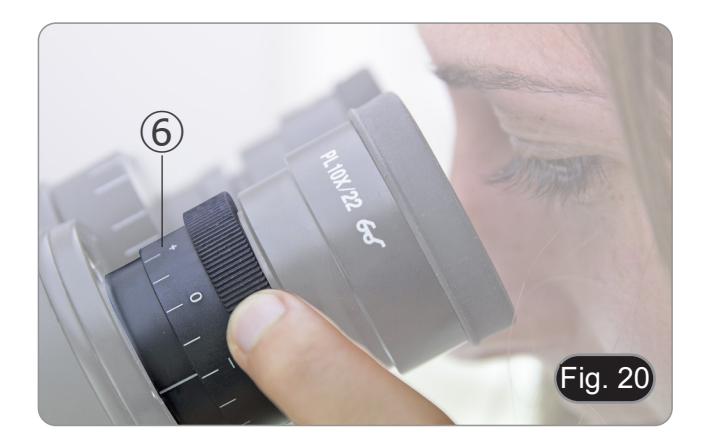

#### **10.5 Ajuste de la distancia interpupilar**

Observe con ambos ojos, sujetar ambos tubos de observación con cada una de las manos, y mueva hacia arriba o hacia abajo hasta que vea una sola imagen de la muestra.

**• La graduación de la distancia interpupilar está indicada con un punto blanco "."** ①**, e indica la distancia entre los ojos de usuario. (Fig. 21)**

Dicha graduación va desde 48 a 75mm.

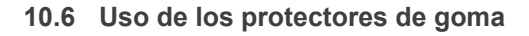

#### **• Uso con gafas**

Doble hacia atras los protectores oculares de goma con ambas manos. Los protectores oculares plegados evitan arañar las lentes de las gafas. (Fig. 22)

#### **• Uso sin gafas**

Levante los protectores oculares y observe en el microscopio colocando los ojos lo más cerca posible sobre los oculares, evitando que penetre luz externa. (Fig. 23)

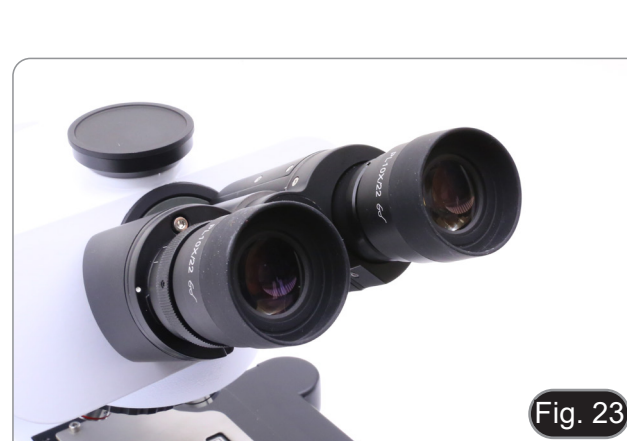

#### **10.7 Selección del camino óptico**

- El cabezal de observación está equipado con un selector de camino óptico que permite distribuir la luz a los oculares y al puerto de foto / TV.
- 1. Mueva el selector ① hacia la izquierda (In) o hacia la dere- cha (Out) para distribuir la luz. (Fig. 24)

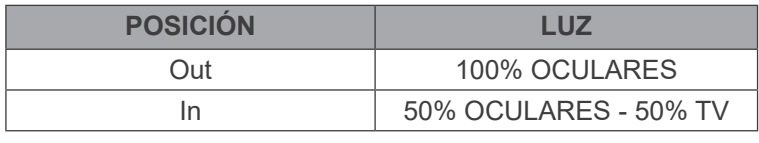

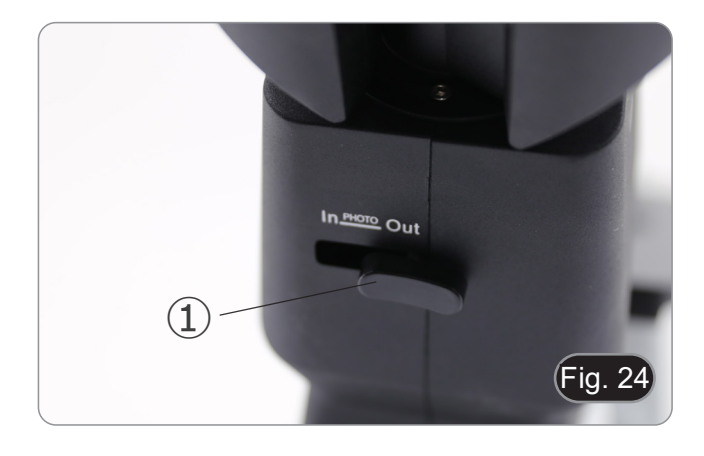

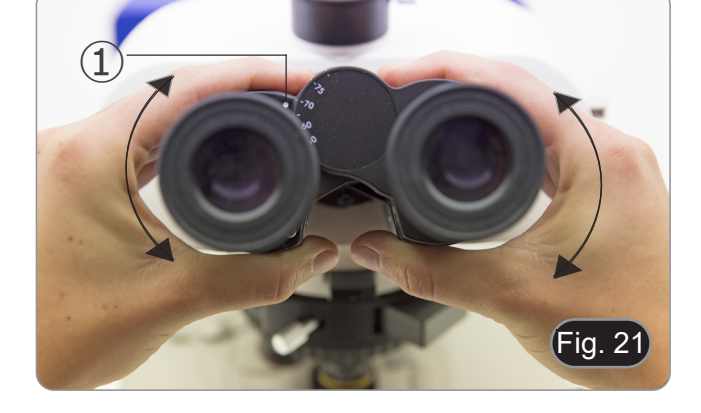

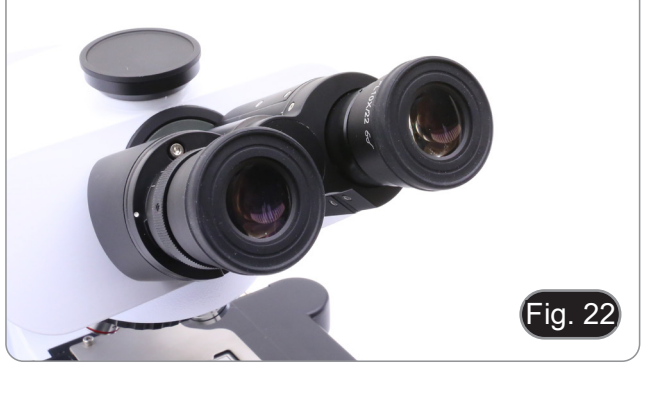

#### **10.8 Carro de traslación y portapreparados**

- **• Para obtener la mejor calidad de imagen, recomenda- mos el uso de frascos, placas de Petri y portaobjetos con un grosor de 1,2 mm.**
- 1. Utilizar el inserto adecuado para su portapreparados (en correspondencia a la tabla siguiente) en la platina, y fijarlo con las pinzas de soporte.
- 2. Girando los mandos X e Y, hasta que se sitúe en la posición correcta. (recorrido: 120 (anchura) × 78 (longitud) mm).

#### **Desplazamiento del preparado**

Colocar el preparado en la posición deseada con la mano o usando los mandos coaxiales ① del carro de traslación. (Fig. 25)

**• Cuando se cambian los objetivos, prestar atención para no tocar los adaptadores con los objetivos, ya que su peso podría perjudicar la lente frontal.**

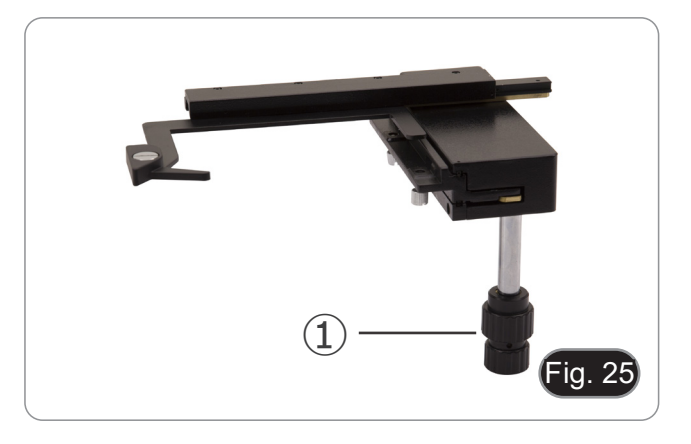

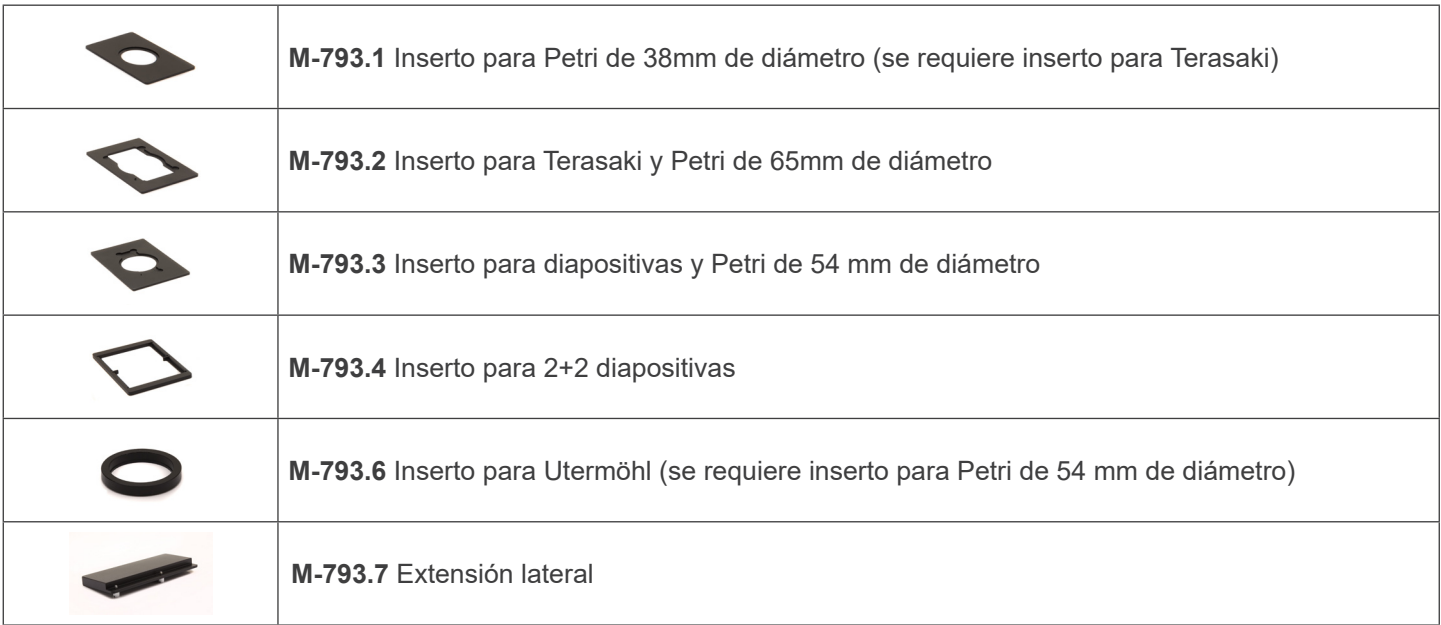

#### **10.8.1 Instalar los insertos de la platina**

1. Instalar el soporte en el carro de traslación. (Fig. 26)

2. Las placas multipozo pueden ser insertadas directamente en el carro de traslación. (Fig. 27)

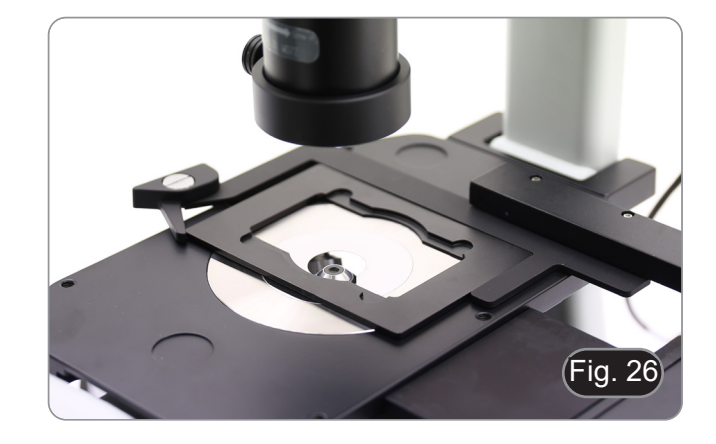

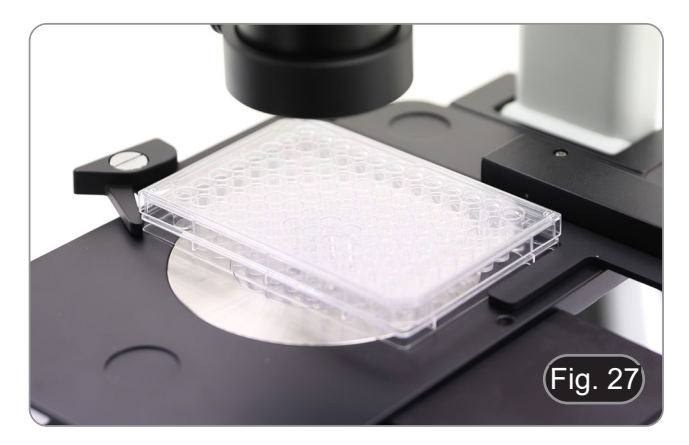

#### **10.9 Diafragma de apertura**

El valor de Apertura Numérica (N.A.) del diafragma afecta el contraste de la imagen. Aumentando o reduciendo este valor uno puede variar la resolución, el contraste y la profundidad del foco de la imagen.

Para muestras de bajo contraste, mueva la palanca de diafragma de apertura (AS) ① para ajustar la apertura numérica a aproximadamente el 70%-80% de la apertura numérica del objetivo. (Fig. 28)

Si es necesario, quíte el ocular y, mirando a traves del tubo vacío, ajuste el anillo del condensador para obtener una imagen como la de la Fig. 29.

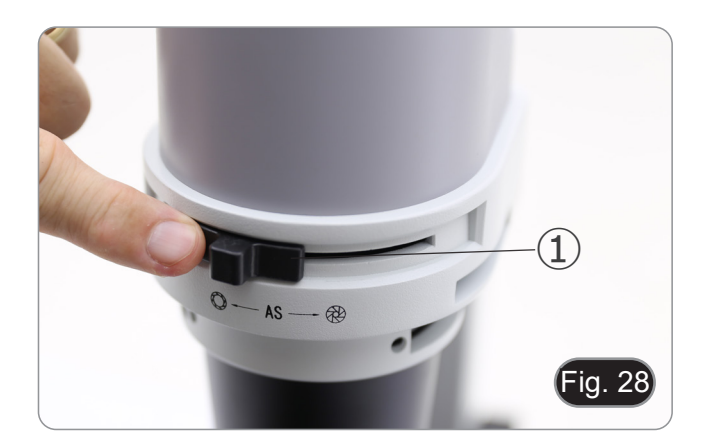

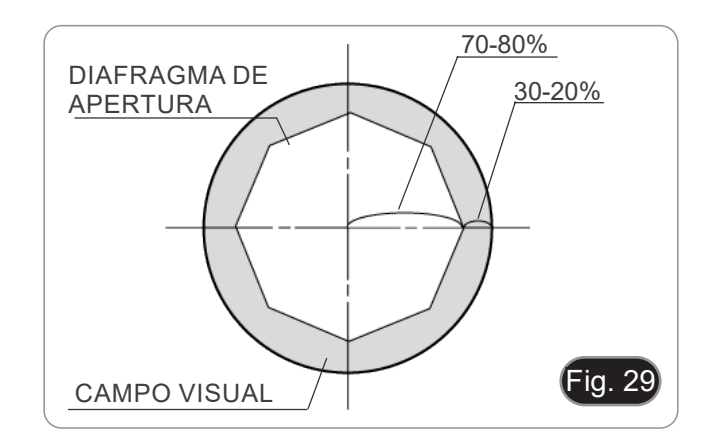

# **10.10 Uso de filtros de color**

Elegir los filtros de color en función de las propias exigencias. (Fig. 30)

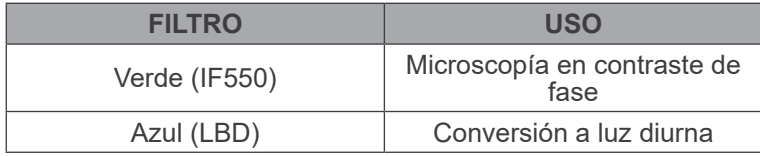

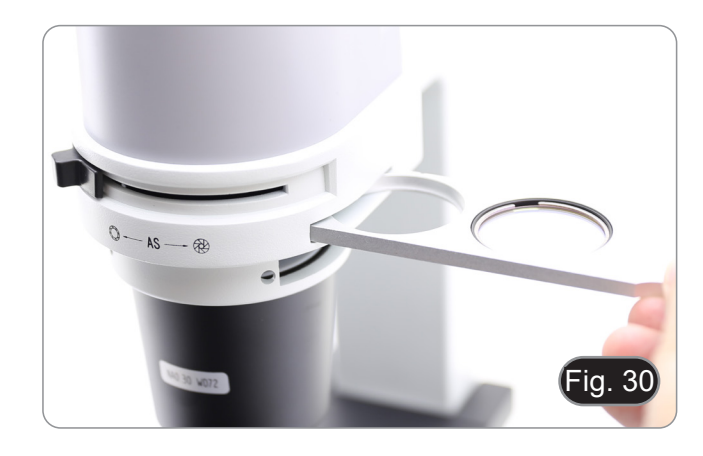

# **11. Uso del microscopio en contraste de fase**

#### **11.1 Instalar la corredera de contraste de fase**

- 1. Introducir la corredera en el sistema de iluminación, con la parte impresa hacia arriba. (Fig. 31)
- 2. Mover la corredera hacia la posición deseada hasta que se bloquee con un click.<br>3. En las observaciones en contraste de fase, mantener la pa-
- lanca de regulación del diafragma de apertura ① en la posi-<br>ción "O" (abierto).

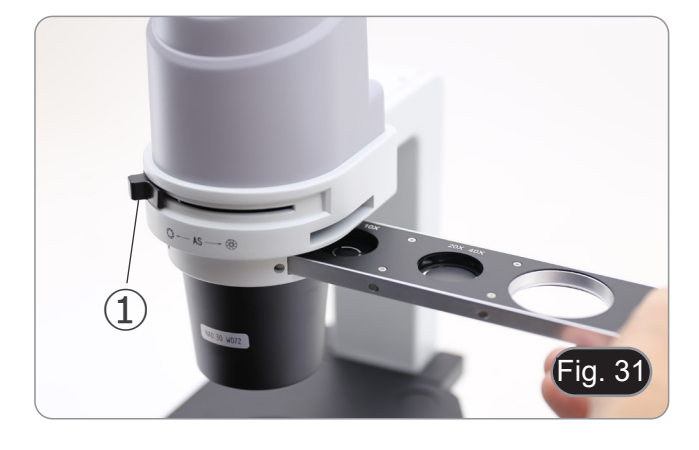

#### **11.2 Corredera para contraste de fase**

- El anillo de fase es pre-centralizado antes del envío desde la fábrica. Por lo tanto, no requiere ningún otro ajuste. Sin embargo, si se requiere un re-centrado, esto se puede hacer actuando sobre los tornillos laterales (véase el capítulo 10.3).
- El anillo de fase 4x/10x ② debe utilizarse con los objetivos 4x y 10x, el anillo de fase 20x/40x ③ con los objetivos 20x y 40x y la posición libre ④ se utiliza para el campo claro. (Fig. 32)

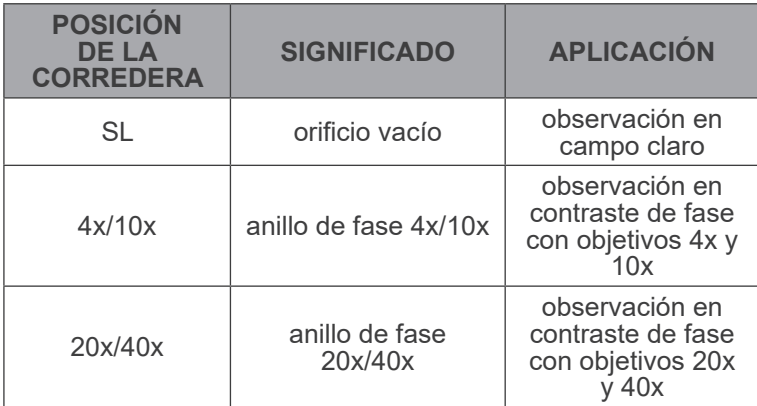

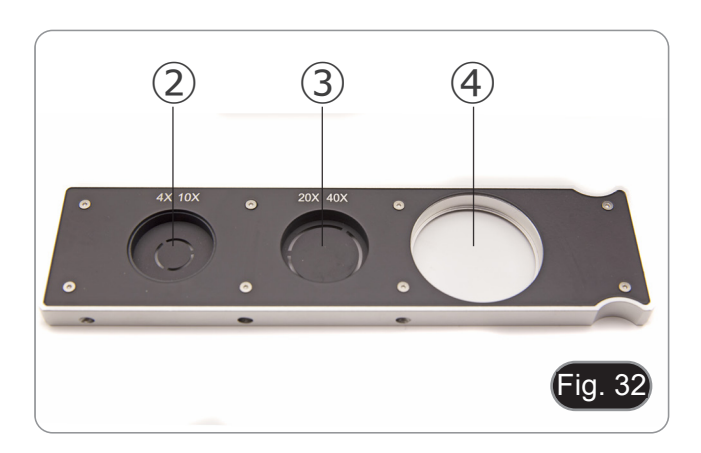

#### **11.3 Centrado de anillo de fase**

- **• Por lo general, no es necesario hacer esto. Si este es el caso, siga el procedimiento descrito a continuación:**
- 1. Situar un preparado en la platina y enfocarlo.
- 2. Extraer el ocular del tubo sin compensación dióptrica y susti- tuirlo por el telescopio de centrado (CT). (Fig. 33)
- Compruebe que el anillo de fase y el objetivo coinciden y que ambos están fijados en la posición de bloqueo.

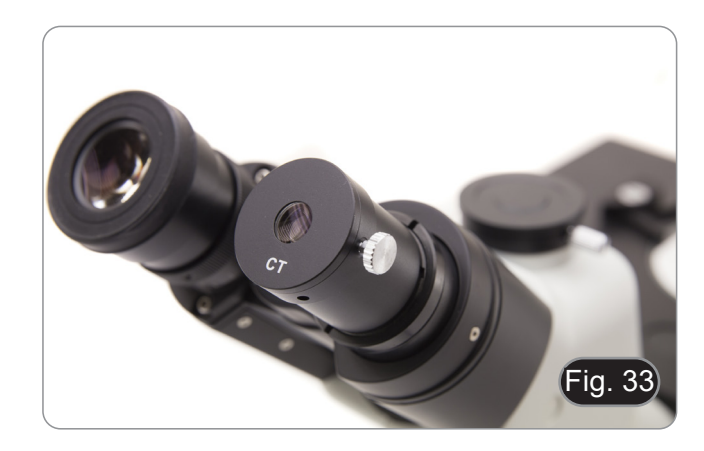

- 4. Con el CT, enfóquese en la imagen de anillo de fase del condensador (claro) ① y el objetivo (oscuro) ②. Si la imagen del anillo claro no es nítida, ajuste el CT hasta que la imagen
- del anillo claro sea nítida. (Fig. 34)<br>5. Ajuste los pernos de los dos orificios de centrado en el des-5. Ajuste los pernos de los dos orificios de centrado en el des- lizador de contraste de fase utilizando las llaves Allen <sup>③</sup> suministradas hasta que el anillo brillante y el anillo oscuro coincidan. (Fig. 35)
- 6. Los objetivos para contraste de fase 4 y 10 utilizan el mismo anillo en la corredera. Por lo tanto, se aconseja verificar el centrado con los dos objetivos. (Fig. 36)
- **• Si el anillo de fase no está centrado correctamente, el**
- **El anillo de fase puede requerir un re-centrado durante y después de la observación de preparaciones bastante gruesas.**
- **• El anillo de fase puede mostrar una desalineación aparente si la muestra no está perfectamente plana.**

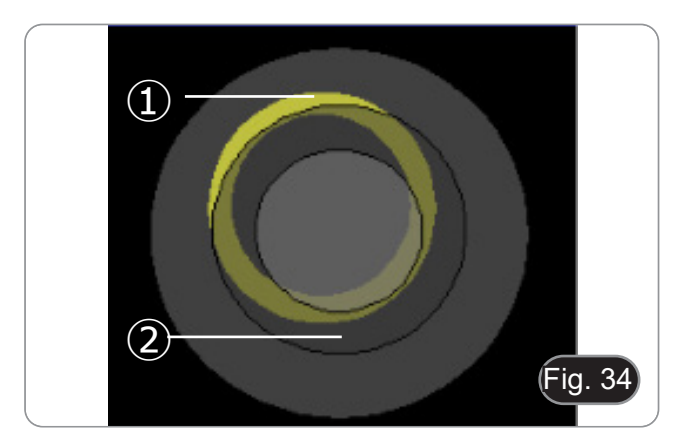

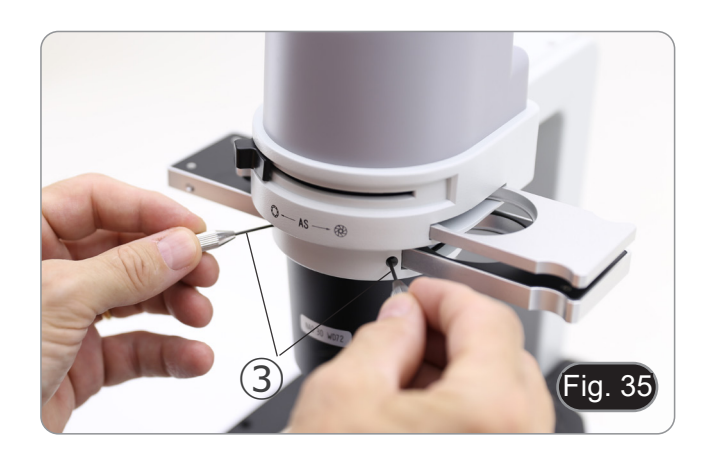

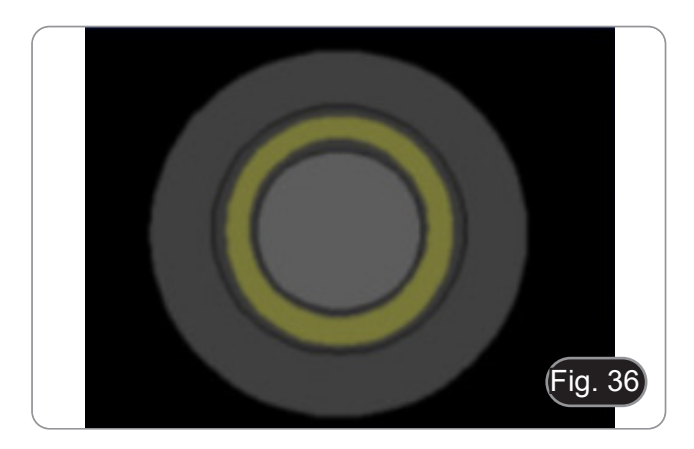

# **12. Uso del microscopio en RPC**

El contraste de fase en relieve (RPC) es una modificación del contraste de fase convencional que permite mejorar visi-<br>blemente la calidad de las imágenes en microscopía óptica. En particular, se pueden mejorar los siguien contraste, profundidad focal, nitidez, tridimensionalidad, planicidad y artefactos de halo. Estos efectos pueden conseguirse cuando los anillos de fase del condensador se sustituyen por anillos en forma de media luna.

Al igual que la observación por contraste de fase, la observación por RPC requiere el uso de una corredera que contenga los anillos de fase en forma de media luna y objetivos específicos para RPC.

El uso de la corredera y el objetivo son idénticos a los del contraste de fase.

#### **12.1 Instalar la corredera para RPC**

- 1. Introducir la corredera en el sistema de iluminación, con la parte impresa hacia arriba. (Fig. 37)
- 2. Mover la corredera hacia la posición deseada hasta que se bloquee con un click.<br>3. En las observaciones en contraste de fase, mantener la pa-
- lanca de regulación del diafragma de apertura  $\overline{1}$  en la posición "O" (abierto).

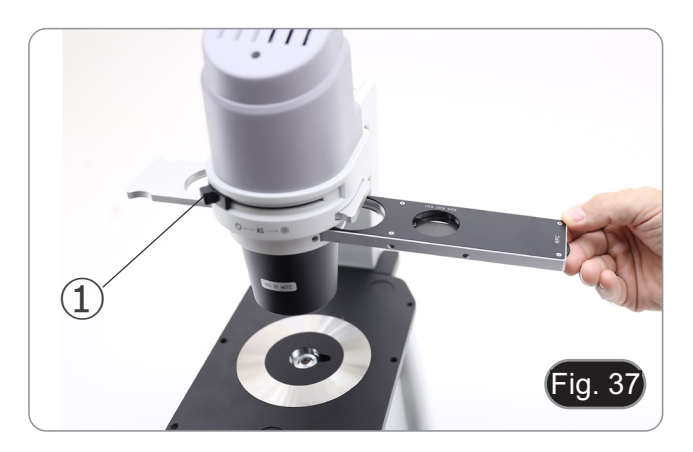

#### **12.2 Corredera para RPC**

- Hay dos correderas disponibles para su uso con diferentes
- Una corredera está dedicada al objetivo 4X (Fig. 38) y otra a los objetivos 10X/20X/40X. (Fig. 39)
- Ambos tienen un agujero vacío y un anillo RPC.

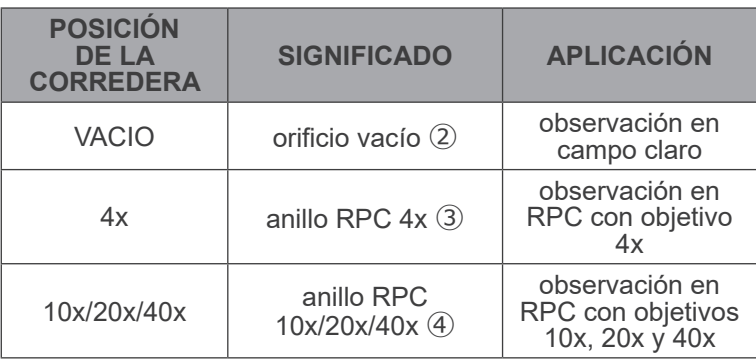

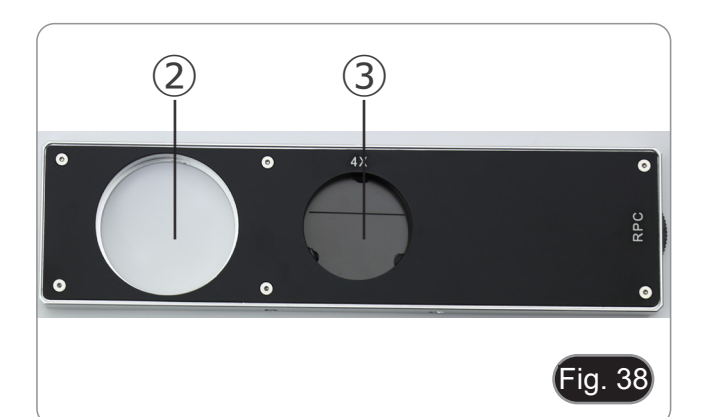

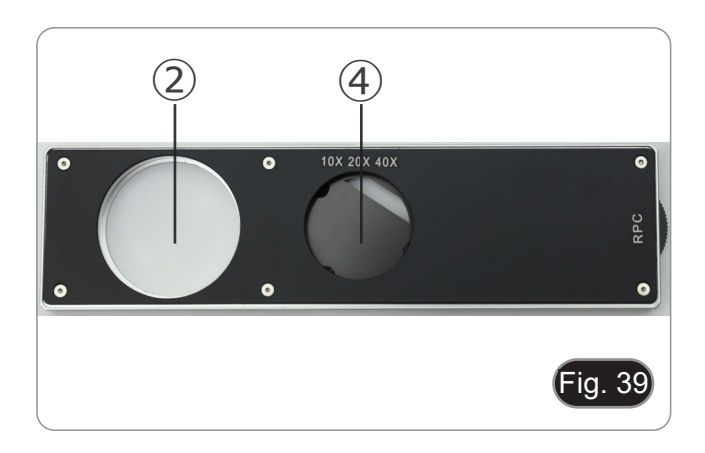

#### **12.3 Observación en RPC**

- **• Los anillos RPC no necesitan un centrado.**
- 1. Situar un preparado en la platina y enfocarlo.
- 2. Compruebe que el anillo RPC y el objetivo coinciden y que ambos están fijados en la posición de bloqueo.
- 3. Mientras observa por los oculares, module el contraste de la muestra girando la tuerca anular montada en la corredera. (Fig. 40)
- La imagen adoptará un efecto tridimensional diferente según la posición de la rendija.

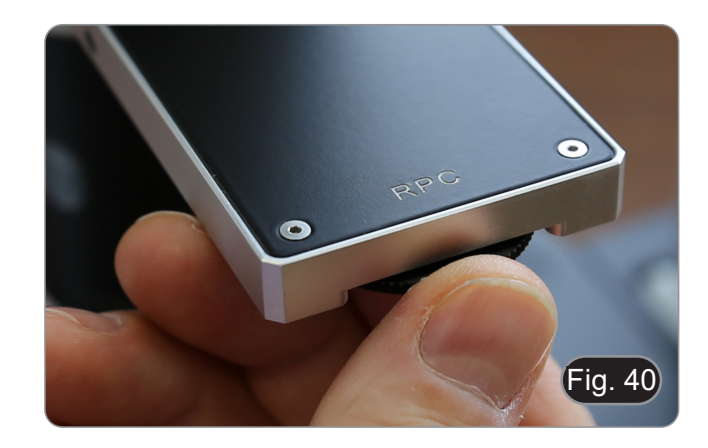

# **13. Uso de la cámara (IM-300D)**

- 1. Pulsar el icono del software ProView (o hacer doble clic en el icono con el ratón). Se inicia el software.
- 2. En el panel "Lista de cámaras" se muestra el elemento "C-P6".
- 3. Pulsar sobre la opción C-P6 (o hacer clic con el ratón): la imagen en directo se mostrará en la ventana principal del software.
- 4. Ajustar los parámetros de la cámara actuando sobre el tiempo de exposición (panel "Exposición y Ganancia") y el balance de blancos (panel "Balance de Blancos").
- 5. Una vez realizados los primeros ajustes, podrá operar con normalidad. •

El manual del usuario del software está disponible en formato PDF en el propio software y puede abrirse con la tecla de función "F1". El manual contiene todas las instrucciones de funcionamiento para el uso de la cámara y para las diversas funciones del software.

• Debe tener instalado Acrobat Reader para ver el manual.

# **14. Carro Micrométrico M-005**

# **Carro micrométrico, 26x76mm, con 2 escaleras (1mm/100div. para microscopios biológicos / 10mm/100div. para estereomicroscopios)**

1 DIV=0.01mm

 $1$  DIV=0.1mm

**Para calibrar un microscopio biológico**

**Para calibrar un estereomicroscopio**

# **15. Microfotografía**

- **15.1 Uso de cámaras de paso "C"**
- 1. Aflojar el tornillo ① del tubo trinocular y quitar la tapa negra ②. (Fig. 34)

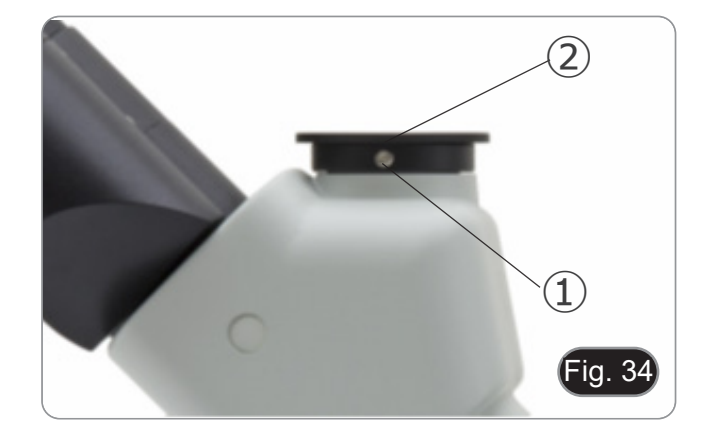

2. Colocar el adaptador paso "C" ③ a la cámara ④ e insertar el conjunto sobre el puerto trinocular, luego sujetarlo con el tornillo  $(1)$ . (Fig. 35)

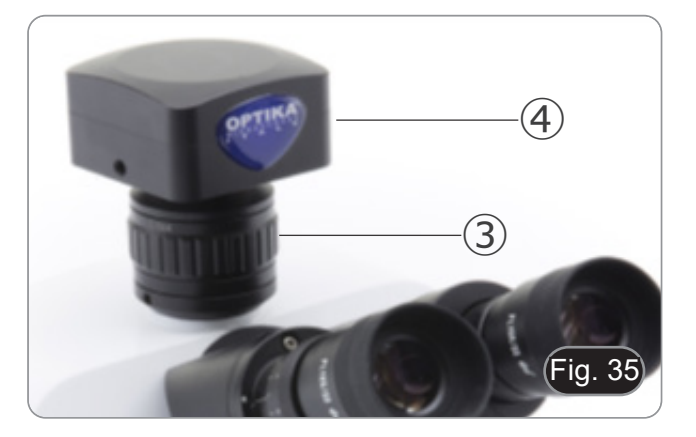

#### **15.2 Uso de cámara Reflex**

- 1. Insertar el adaptador de la camara Reflex ① al tubo del microscopio ②.
- 2. Atornillar el aro "T2" ③ (no lo suministrada) al cuerpo de la cámara Reflex.
- 3. Conectar la cámara al aro "T2" ④. (Fig. 36)
- 4. Monta el otro extremo del tubo de transmisión ① en el agujero vacío del puerto trinocular, y luego aprieta el tornillo de sujeción. (Fig. 34)
- El aro "T2" no se suministra con el microscopio pero se encuentra fácilmente en una tienda de fotografía.
- Mientras toma muestras oscuras, tapar los oculares y el visor con un paño oscuro para minimizar la luz difusa.
- Para calcular la ampliación de la cámara: aumento objetivo \* aumento de la cámara \* aumento de la lente.
- **• Si usa una cámara SLR, el movimiento al apretar el botón para tomar una foto puede hacer que la cámara vibre.**
- **• Sugerimos utilizar la opción de extensión del tiempo de exposición y un cable remoto.**

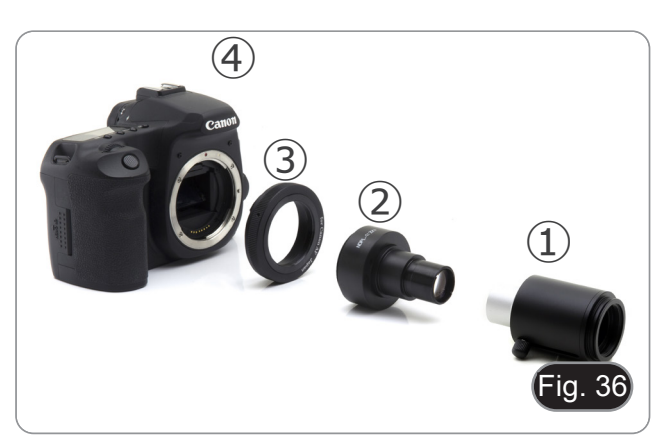

# **16. Mantenimiento**

#### **Ambiente de trabajo**

Se aconseja utilizar este microscopio en un ambiente limpio y seco; también se deben evitar los impactos. La temperatura de trabajo recomendada es de 0-40°C y la humedad relativa máxima es de 85 % (en ausencia de condensación). Si es necesario, utilizar un deshumidificador.

# **Consejos antes y después de la utilización del microscopio**

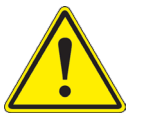

- Durante los desplazamientos, mantener el microscopio en posición vertical y prestar mucha atención para evitar que se caigan los accesorios móviles, por ejemplo, los oculares.
- Manejar con cuidado el microscopio evitando usar una fuerza mayor de la necesaria.
- Evitar reparar el microscopio por su cuenta.
	- Apagar la luz inmediatamente después de haber utilizado el microscopio, cubrirlo con su correspondiente funda antipolvo y mantenerlo en un ambiente limpio y seco.

#### **Precauciones de seguridad relativas al sistema eléctrico**

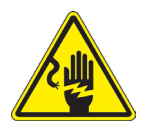

- Antes de conectar el microscopio a la toma de corriente, asegurarse que la tensión de entrada del lugar donde se usa coincide con la tensión de utilización del microscopio y que el interruptor del iluminador esté en la posición off.
- El usuario debe consultar las normas de seguridad de su país.
- El instrumento está dotado de una etiqueta de seguridad CE. No obstante estas pautas, el usuario debería utilizar el microscopio en función de sus necesidades pero con un mínimo de responsabilidad y seguridad.

#### **Limpieza de la ópticas**

- Si es necesario limpiar los componentes ópticos utilizar, en primer lugar, aire comprimido.
- Si no es suficiente, limpiar las ópticas con un paño, que no esté deshilachado, humedecido en agua y detergente neutro.
- Si todavía no es suficiente, humedecer un paño con una mezcla de 3 partes de etanol y 7 partes de éter.
- Importante: el etanol y el éter son líquidos altamente inflamables. No se deben utilizar cercanos a una fuente **de calor, chispas o instrumentación eléctrica. Utilizar en un ambiente bien aireado.**
- No frotar la superficie de ningún componente óptico con la manos. Las huellas digitales pueden dañar las ópticas.
- No desmontar los objetivos o los oculares para intentar limpiarlos.

#### **Para obtener mejores resultados, utilice el kit de limpieza OPTIKA (véase el catálogo).**

Si fuera necesario, enviar el microscopio a la empresa Optika para su mantenimiento se ruega utilizar el embalaje original.

# **17. Guía de solución de problemas**

Revisar la información en la tabla a continuación para solucionar problemas de funcionamiento.

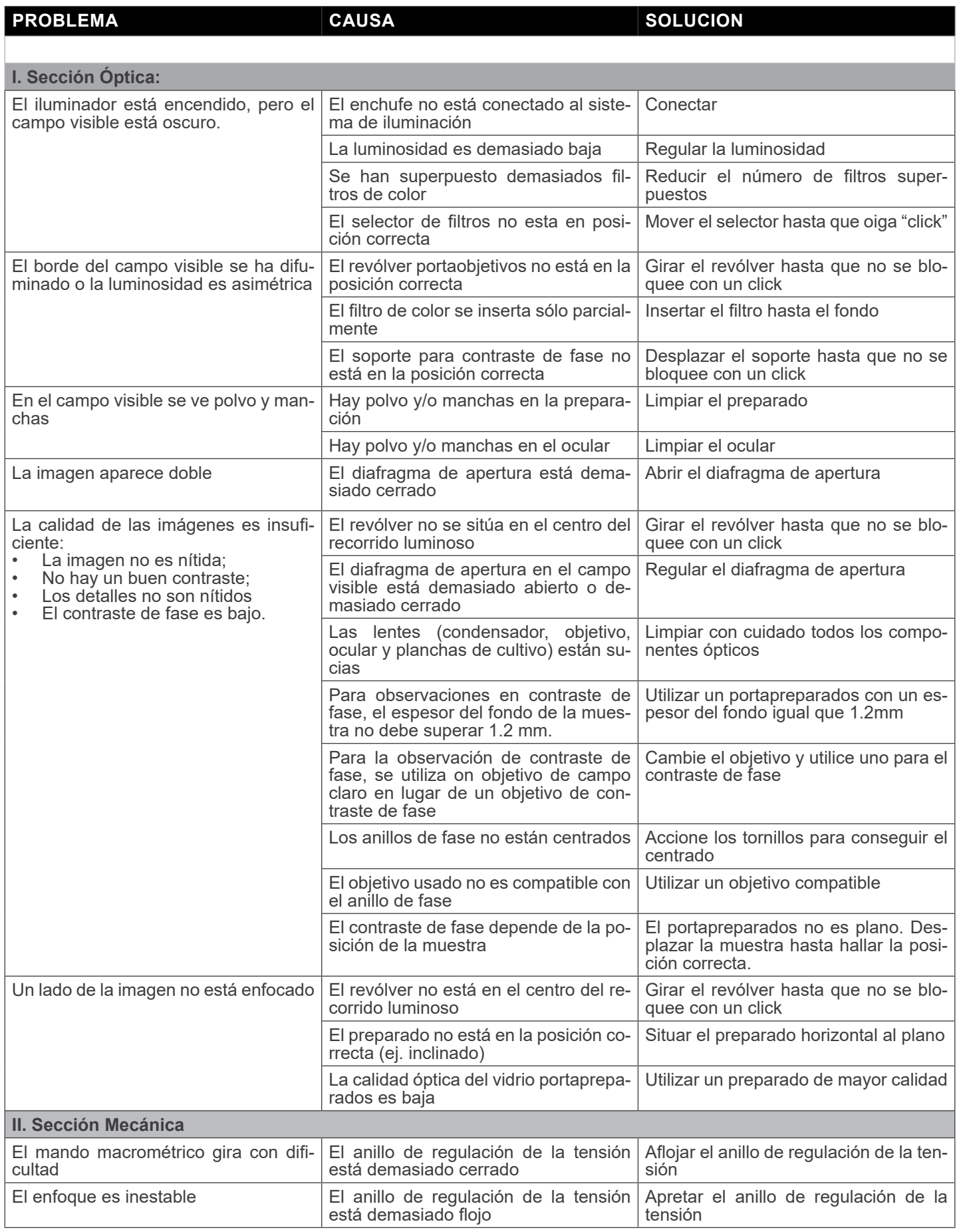

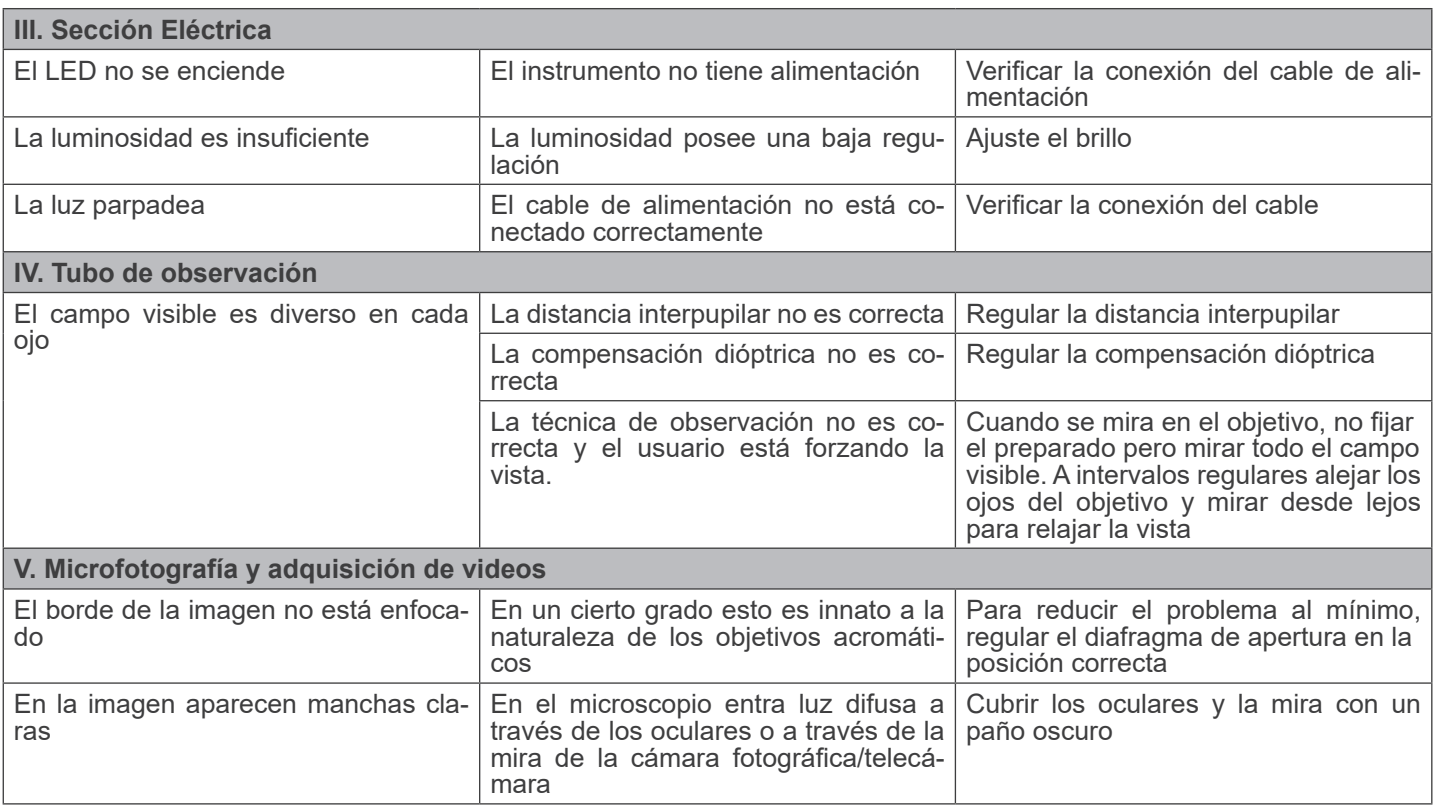

# **Medidas ecológicas y reciclaje**

De conformidad con el artículo 13 del Decreto Legislativo Nº 151, de 25 de julio de 2005. "Aplicación de las Directivas 2002/95/CE, 2002/96/CE y 2003/108/CE sobre la reducción del uso de sustancias peligrosas en aparatos eléctricos y electrónicos y la eliminación de residuos.

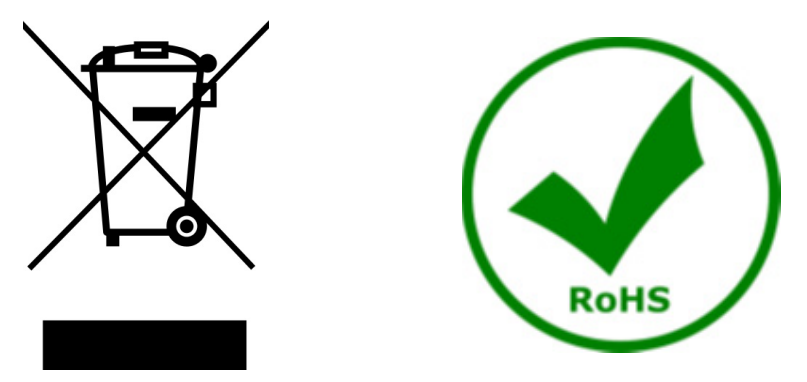

El símbolo del envase en el aparato o en su embalaje indica que el producto debe ser recogido separadamente de otros residuos al final de su vida útil. La recogida selectiva de estos equipos al final de su vida útil es organizada y gestionada por el fabricante. Por lo tanto, el usuario que desee deshacerse de este equipo debe ponerse en contacto con el fabricante y seguir el sistema que ha adoptado para permitir la recogida selectiva del equipo al final de su v selectiva adecuada para el posterior reciclado, tratamiento y eliminación de los equipos desechados de forma compatible con el medio ambiente contribuye a evitar posibles efectos negativos sobre el medio ambiente y la salud y promueve la reutilización y/o el reciclado de los materiales que componen el equipo. La eliminación ilegal del producto por parte del propietario conlleva la aplicación de las sanciones administrativas previstas en la legislación vigente.

# **OPTIKA' S.r.I.**

Via Rigla, 30 - 24010 Ponteranica (BG) - ITALY Tel.: +39 035.571.392 info@optikamicroscopes.com - www.optikamicroscopes.com

OPTIKA\* Spain<br>spain@optikamicroscopes.com

**OPTIKA' USA** usa@optikamicroscopes.com

**OPTIKA** China china@optikamicroscopes.com

**OPTIKA** India india@optikamicroscopes.com

**OPTIKA** Central America camerica@optikamicroscopes.com

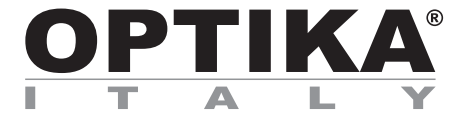

**Série IM**

# **MANUEL D'UTILISATION**

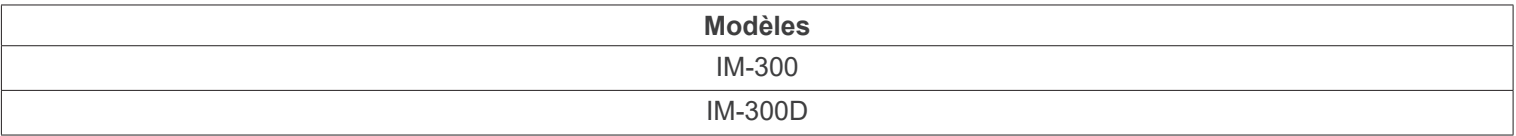

Ver. 1.1 2024

# CE UK

# **Sommaire**

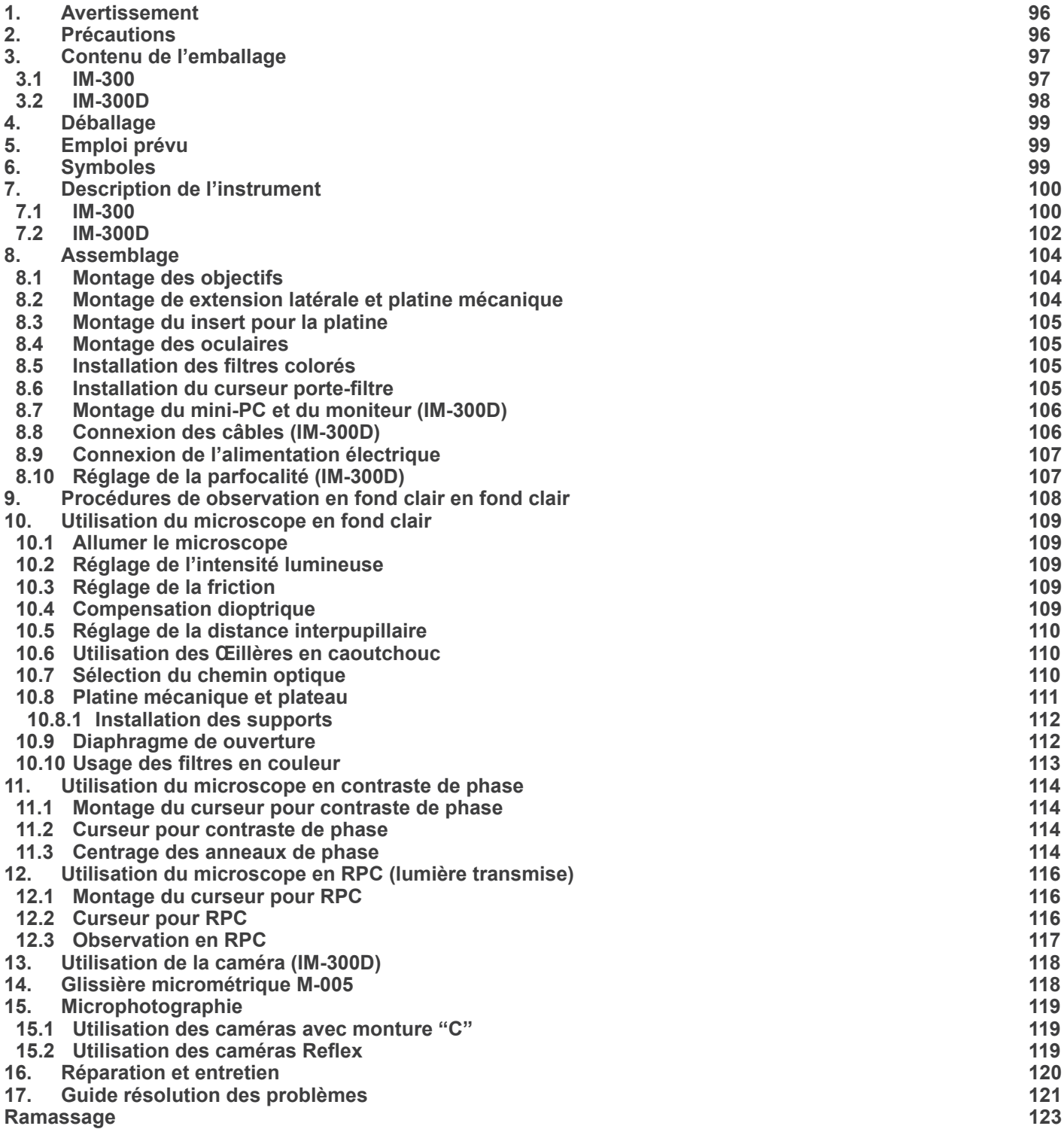

# **1. Avertissement**

Le présent microscope est un appareil scientifique de précision créé pour offrir une durée de vie de plusieurs années avec un niveau d'entretien minimum. Les meilleurs composants optiques et mécaniques ont été utilisés pour sa conception ce qui fond de lui un appareil idéal pour une utilisation journalière.

Ce guide contient des informations importantes sur la sécurité et l'entretien du produit et par conséquent il doit être accessible à tous ceux qui utilisent cet instrument.

Nous déclinons toute responsabilité quant à des utilisations de l'instrument non conformes au présent manuel.

# **2. Précautions**

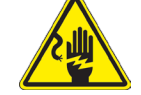

 **Éviter choc électrique**

Avant de connecter le câble d'alimentation au réseau électrique assurez vous que la tension d'entrée soit compatible avec celle de l'appareil et que l'interrupteur de l'éclairage soit en position arrêt. L'utilisateur devra consulter les normes de sécu-<br>rités de son pays. L'appareil inclût une étiquette de sécurité C.E. Dans tous les cas, l'ut fonctionnement sûr de l'instrument.

# **3. Contenu de l'emballage**

**3.1 IM-300**

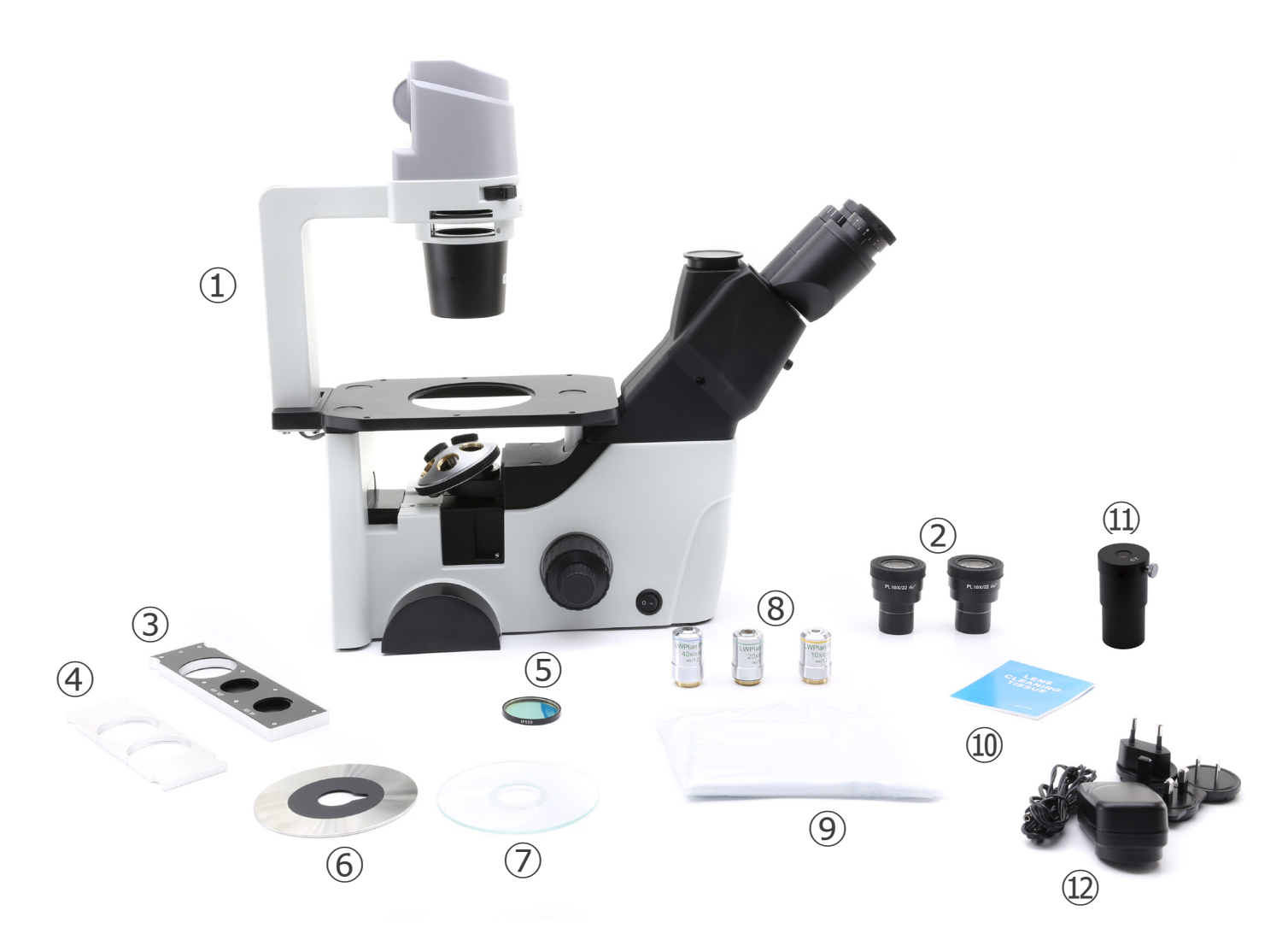

- ① Statif du microscope
- ② Oculaires
- ③ Curseur de contraste de phase
- ④ Curseur porte filtre
- ⑤ Filtre vert (IF550)
- ⑥ Insert en métal pour la platine
- ⑦ Insert en verre pour la platine
- ⑧ Objectifs
- ⑨ Housse de protection
- ⑩ Tissu de nettoyage
- ⑪ Télescope de centrage
- ⑫ Alimentation

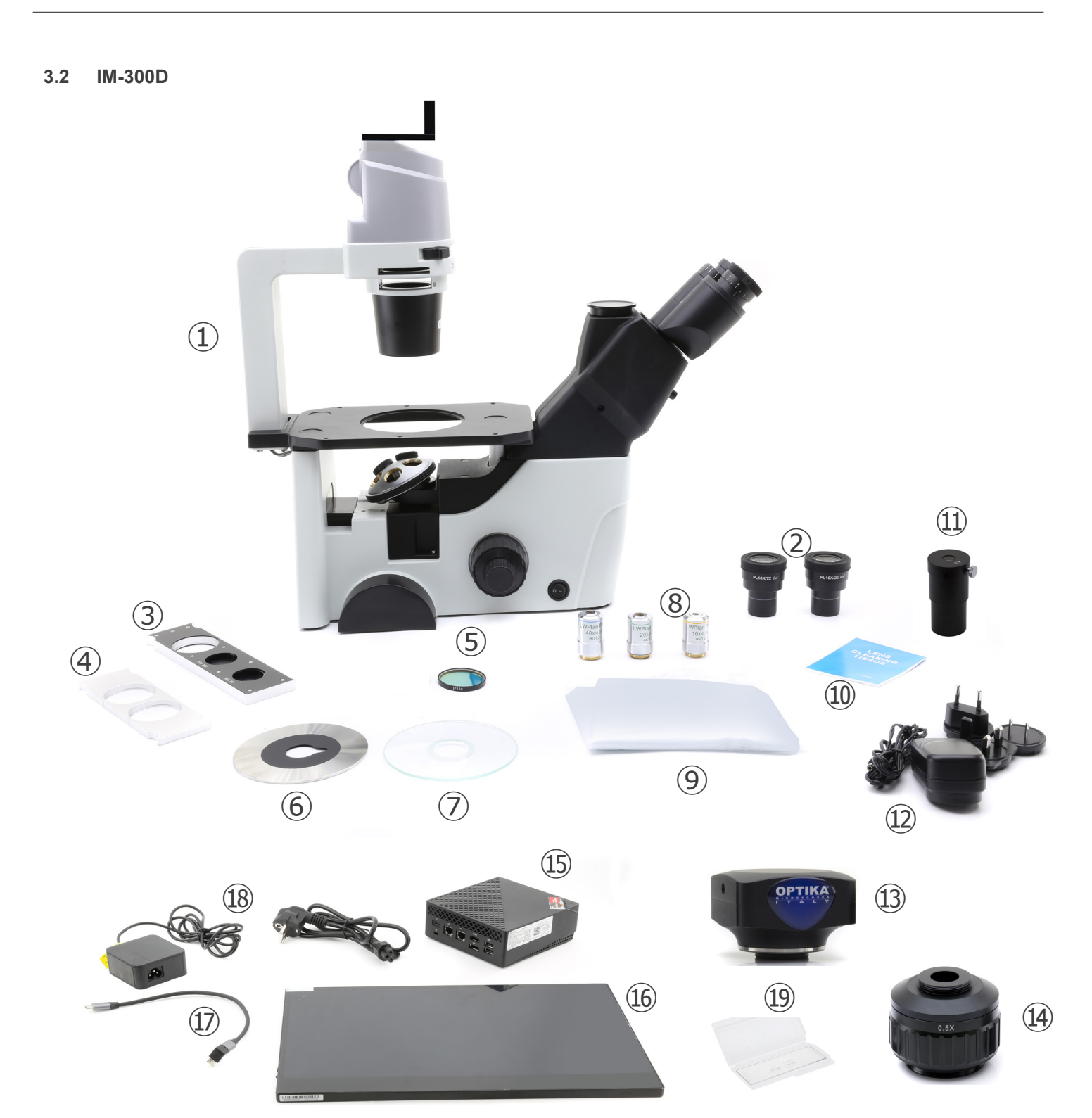

- ① Statif du microscope
- ② Oculaires
- ③ Curseur de contraste de phase
- ④ Curseur porte filtre
- ⑤ Filtre vert (IF550)
- ⑥ Insert en métal pour la platine
- ⑦ Insert en verre pour la platine
- ⑧ Objectifs
- ⑨ Housse de protection
- ⑩ Tissu de nettoyage
- ⑪ Télescope de centrage
- ⑫ Alimentation pour microscope
- ⑬ Caméra
	- ⑭ Monture "C"
	- ⑮ Mini-PC
	- ⑯ Moniteur
	- ⑰ Câble USB-C vers USB-C en forme de "L"
	- ⑱ Alimentation électrique + câble pour mini-PC
	- **19** Lame micrométrique

# **4. Déballage**

Le microscope est logé dans un récipient en polystyrène moulé.

Retirez la bande du bord du récipient et soulevez la moitié supérieure du récipient. Prenez soin d'éviter que les objets optiques (objectifs et oculaires) tombent et se détériorent. En utilisant les deux mains (une autour du bras et une autour de la base), soulevez le microscope du récipient et mettez-le sur un bureau stable.

# **5. Emploi prévu**

#### **Modèles standard**

Réservé à la recherche et à l'enseignement. Ne pas utiliser à des fins thérapeutiques ou diagnostiques, animales ou humaines.

#### **Modèles de DIV**

Également à usage diagnostique, visant à obtenir des informations sur la situation physiologique ou pathologique du sujet.

# **6. Symboles**

Le tableau suivant est un glossaire illustré des symboles qui sont utilisés dans ce manuel.

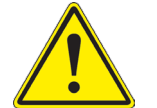

#### **ATTENTION**

Ce symbole indique un risque potentiel et vous avertit de procéder avec prudence

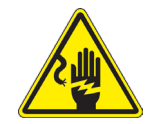

# **CHOC ÉLECTRIQUE**

Ce symbole indique un risque de choc électrique.

# **7. Description de l'instrument**

**7.1 IM-300**

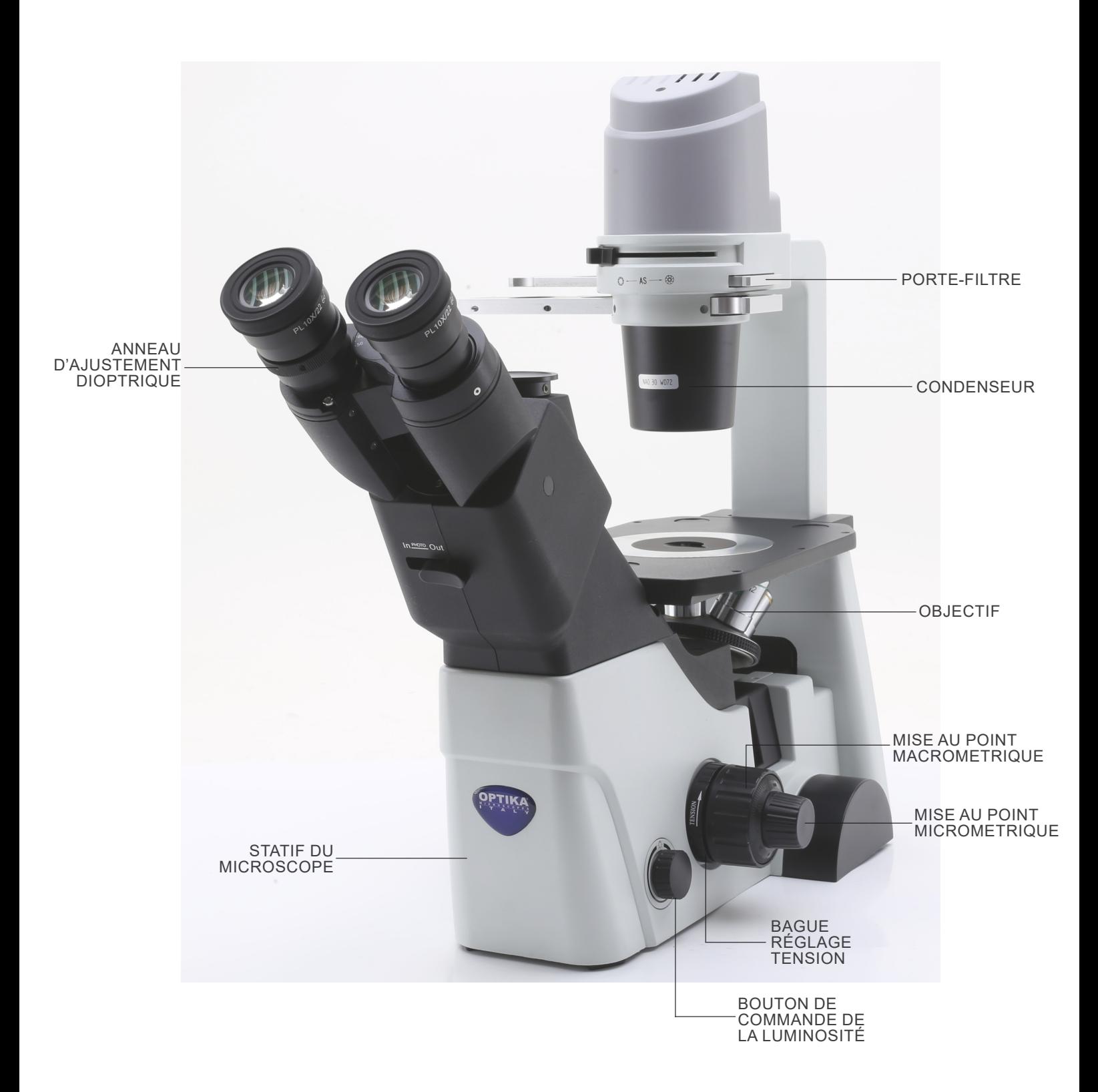

#### **Côté opposé**

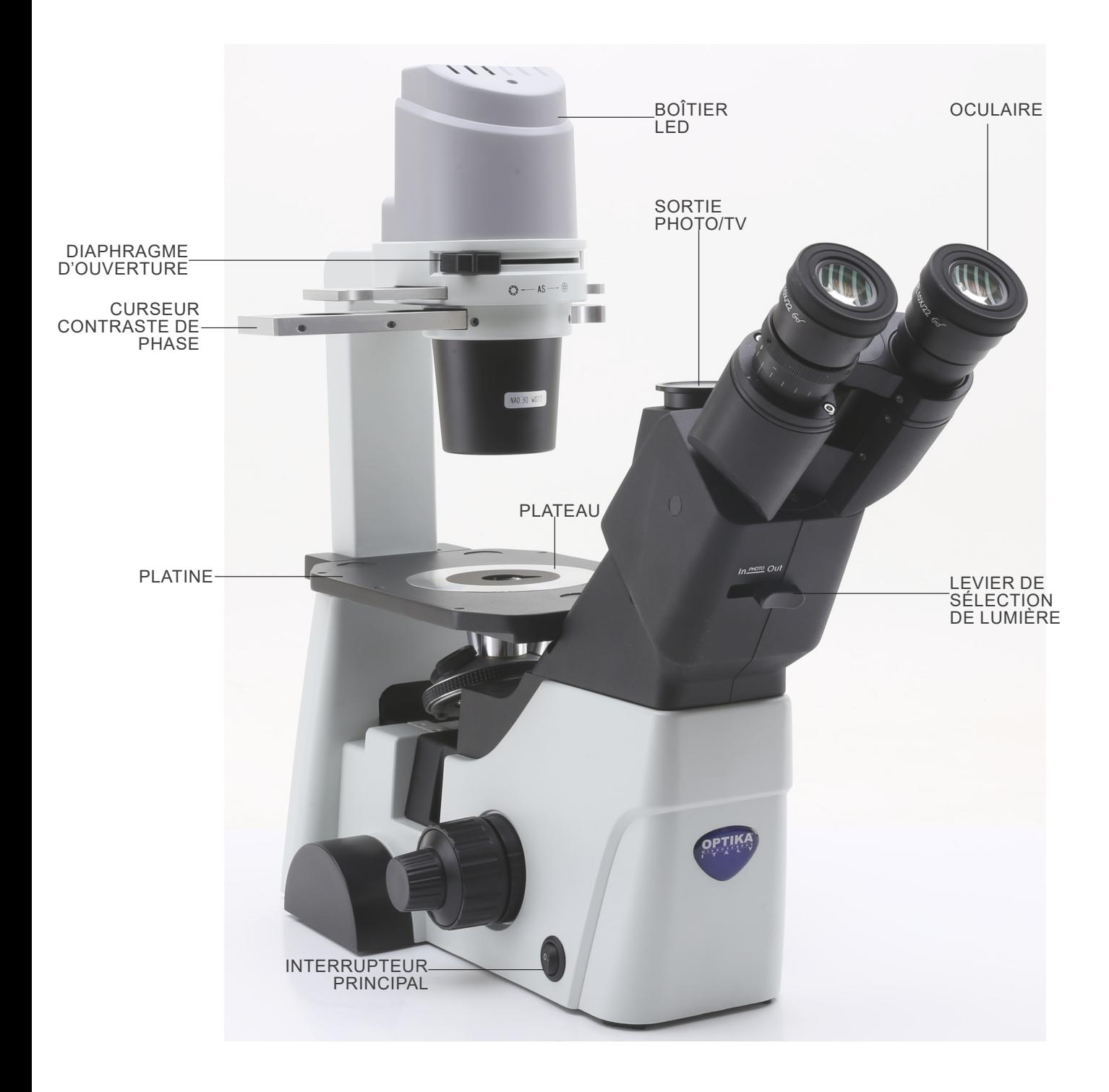

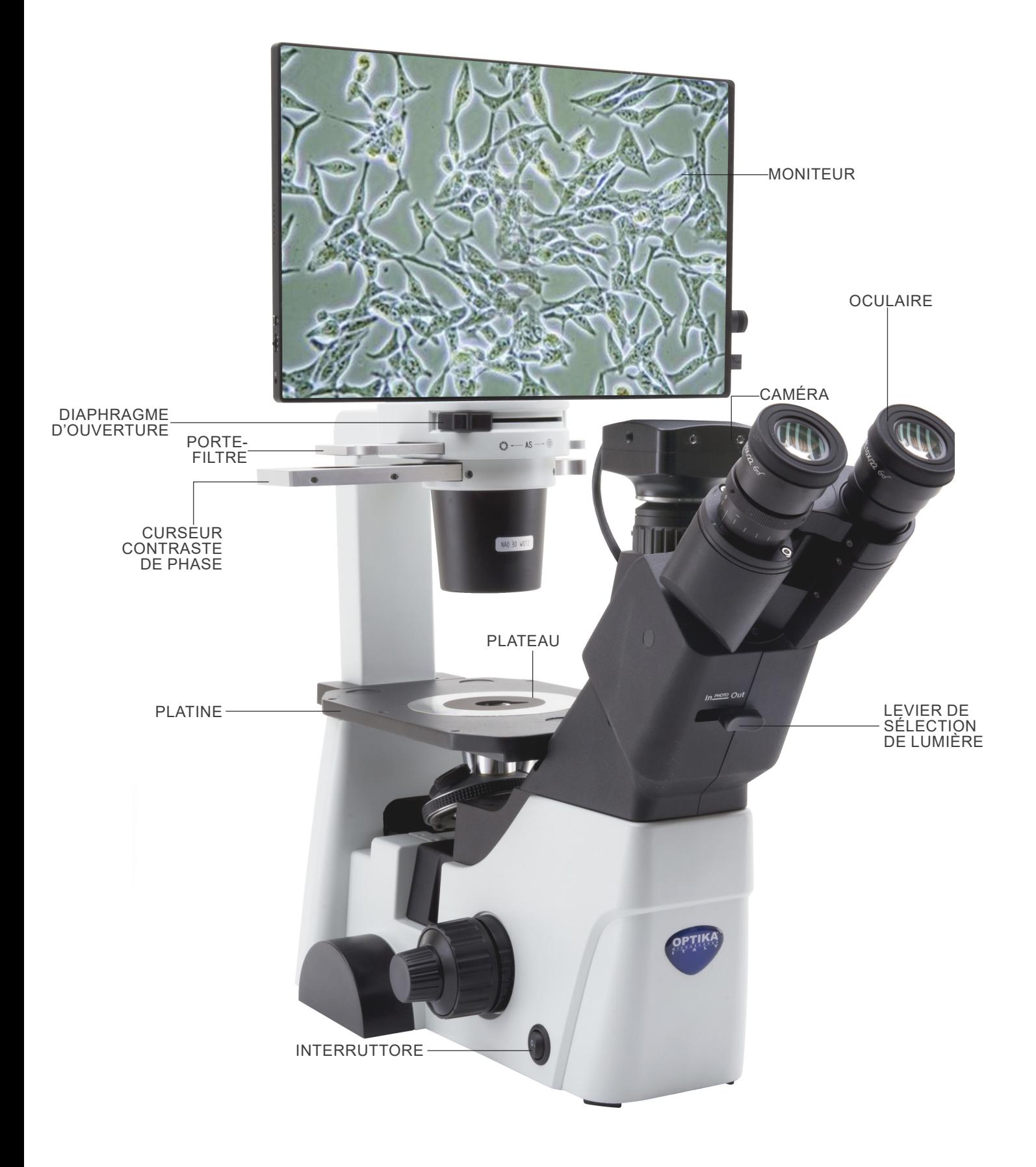

#### **Arrière**

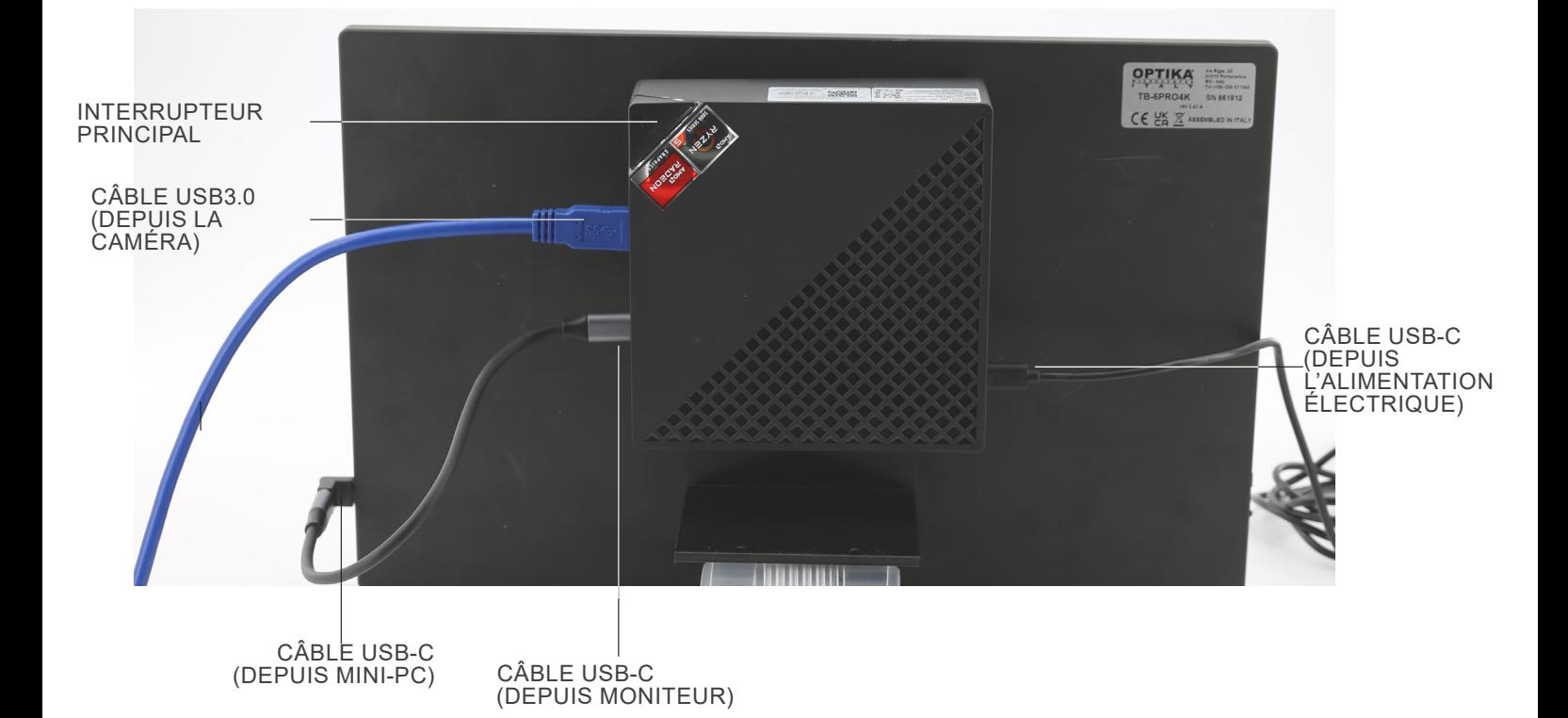

# **8. Assemblage**

#### **8.1 Montage des objectifs**

- 1. Tournant le bouton de la mise au point macrométrique ① jusqu'à la plus basse position du revolver.
- **• Pour un transport sûr, le revolver est placé dans la position la plus basse et le bouton de commande de la tension** ② **est réglé à la tension appropriée à la sortie d'usine du microscope. (Fig. 1)**

- 2. Visser l'objectif de grossissement le plus faible sur la tourelle du côté juste, dans le sens des aiguilles d'une montre. Monter les autres objectifs de la même façon, selon l'ordre du plus faible au plus fort agrandissement.
- **• Note: les objectifs peuvent aussi être installés à travers l'ouverture de la platine. (Fig. 2)**
- Nettoyer régulièrement les objectifs. Dans les microscopes inversés, les objectifs sont très sensibles à la poussière.
- Recouvrir tous les trous inutilisés à l'aide des bouchons pour une protection contre la poussière et la contamination ③. (Fig. 3)
- Pour la mise en fonctionnement, utiliser l'objectif de grossissement faible (10X), chercher à focaliser l'échantillon, passer ensuite aux grossissements plus forts.
- En changeant l'objectif, tourner lentement le revolver jusqu'à ce qu'il fasse un déclic. Ce qui signifie que l'objectif est dans la position juste, au centre du parcours de la lumière.

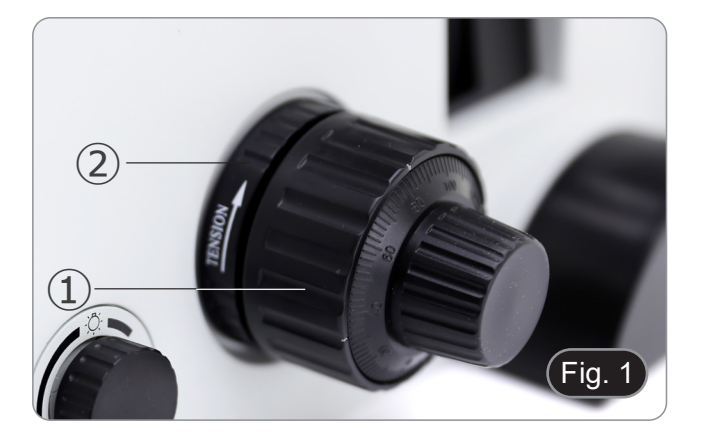

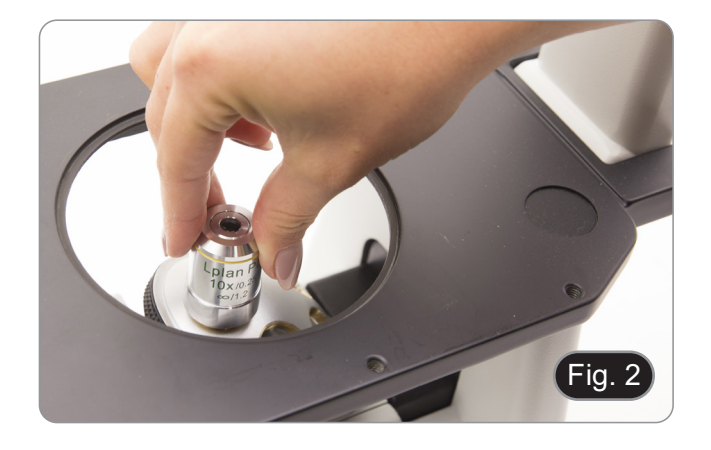

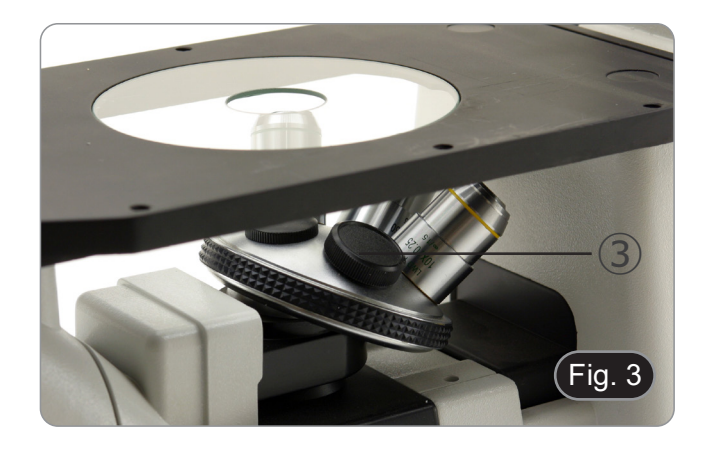

#### **8.2 Montage de extension latérale et platine mécanique**

- Extension latérale e platine mécanique sont des accessoires optionnels.
- **• L'extension latérale peut être montée des deux côtés du**
- **plan de travail pour augmenter la surface de travail. • La platine mécanique ne peut être installé que sur le côté droit**.
- 1. Montage: visser les vis dans les trous de fixation des accessoires, puis tout monter **sous la platine**. (Fig. 4)
- **• REMARQUE: La platine comporte une série de trous sur sa face inférieure. Pour installer les accessoires, il est nécessaire, en commençant à compter depuis l'avant du microscope, d'utiliser les troisième et cinquième trous. En utilisant une autre série de trous, les accessoires ne seront pas installées correctement.**

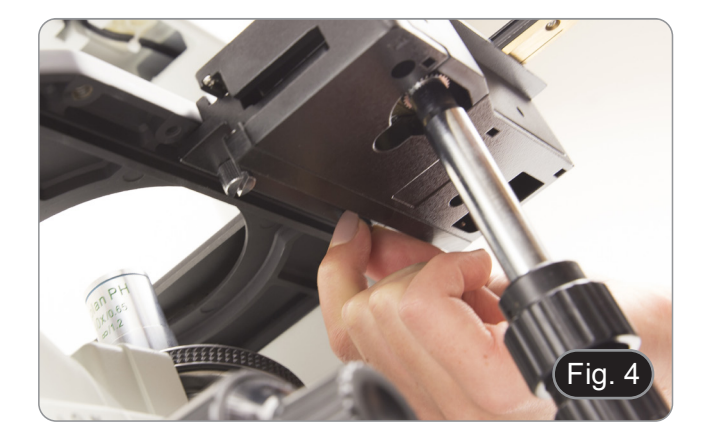

#### **8.3 Montage du insert pour la platine**

- 1. Veillez à ce que la platine soit parfaitement horizontal lors de l'utilisation du plateau en verre.
- 2. Installer la plate dans l'ouverture de la platine. (Fig. 5)

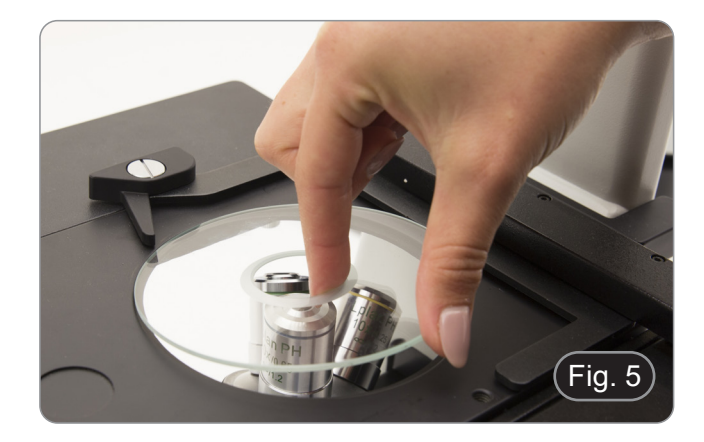

#### **8.4 Montage des oculaires**

Enlever le bouchon des tubes oculaire, insérer les oculaires dans les tubes (Fig. 6)

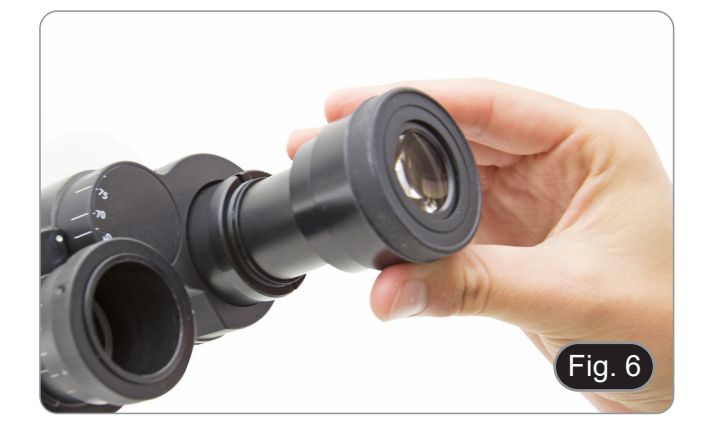

#### **8.5 Installation des filtres colorés**

- 1. Placez le curseur porte-filtre  $\Omega$  sur la table et insérez le filtre coloré souhaité dans l'une des deux positions vides ②. (Fig. 7)
- **• Veillez à ce que le filtre soit positionné horizontalement dans le curseur pour éviter qu'il ne se coince pendant le mouvement.**

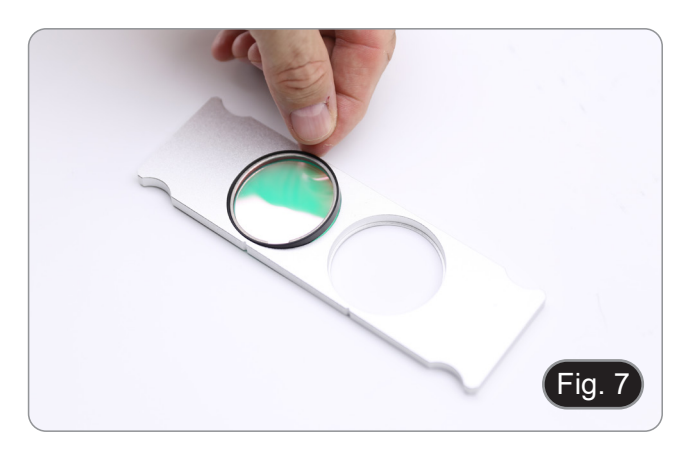

#### **8.6 Installation du curseur porte-filtre**

- 1. Insérer le curseur du filtre dans la fente supérieure du condenseur ①, les rainures ② étant orientées vers l'arrière du microscope. (Fig. 8)
- **• Le curseur a deux positions pour accueillir deux filtres colorés. Déplacer le curseur vers la position contenant le filtre souhaité jusqu'à ce qu'il s'enclenche.**

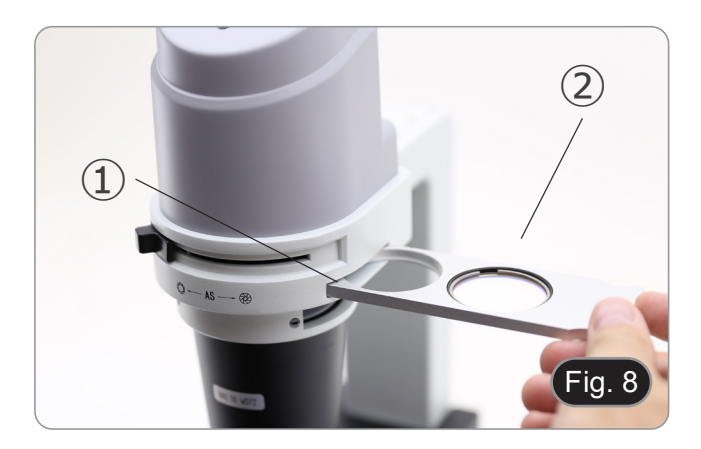

# **8.7 Montage du mini-PC et du moniteur (IM-300D)**

- Pour le montage de la caméra, veuillez vous référer à la section 15.1.
- 1. Montez le moniteur à l'aide des vis fournies, en utilisant les deux trous inférieurs à l'arrière du moniteur. (Fig. 9)

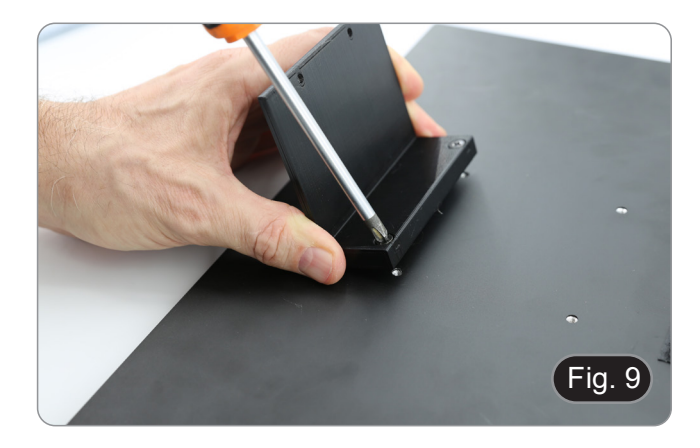

- 2. Montez le mini-PC à l'aide des bandes Velcro adhésives déjà placées sur le moniteur et le mini-PC. (Fig. 10)
- Pour une meilleure stabilité du système, nous recommandons de placer le mini-PC sur le support de montage.

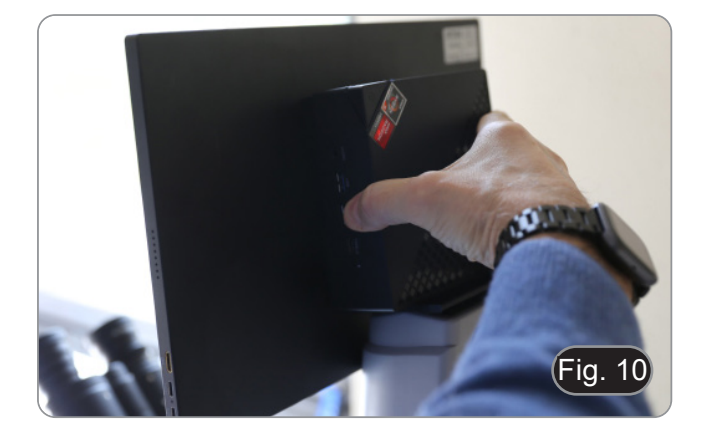

#### **8.8 Connexion des câbles (IM-300D)**

1. Connectez le câble USB3.0 de la caméra ① à l'un des ports USB3.0 du mini-PC ②. (Fig. 11)

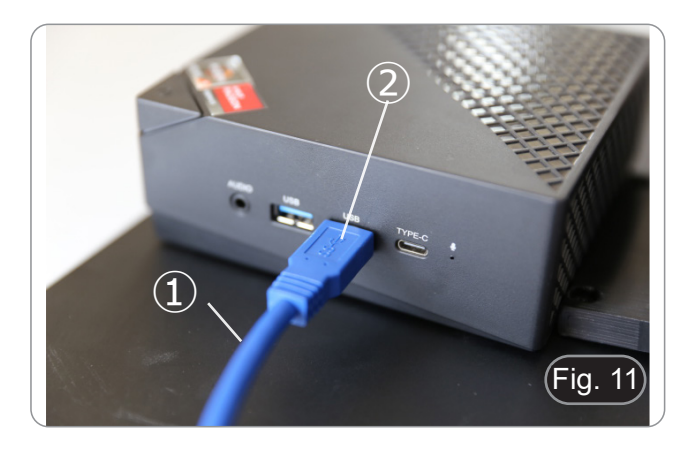

2. Connectez le câble USB-C au port USB-C du mini-PC ③. (Fig. 12)

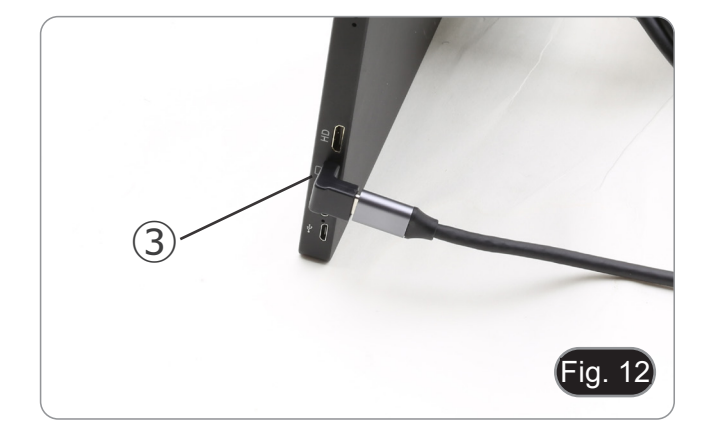

- 3. Connectez l'autre extrémité du câble au port USB-C du moniteur ④ pour alimenter le moniteur et activer le mode "tactile" du moniteur ④ . (Fig. 13)
- Le moniteur est équipé de la fonctionnalité "écran tactile". En connectant le câble USB du mini-PC au moniteur, l'opérateur peut travailler normalement en utilisant toutes les fonctions du PC en touchant simplement les icônes sur le moniteur.
- Toutefois, un clavier et une souris (non fournis) peuvent également être connectés au mini-PC).

- 4. Branchez le connecteur USB-C du bloc d'alimentation du mini-PC sur le port USB-C du mini-PC ⑤ pour le mettre sous tension. (Fig. 14)
- 5. Connectez le câble d'alimentation à l'alimentation électrique.
- 6. Connectez le câble d'alimentation à la prise murale.

**8.9 Connexion de l'alimentation électrique**

2. Branchez le bloc d'alimentation sur la prise murale.

à l'arrière de l'instrument. (Fig. 15)

1. Insérer la fiche du bloc d'alimentation dans la prise ① située

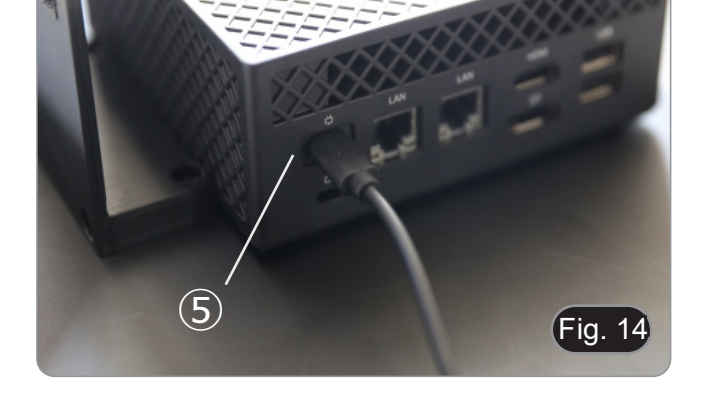

 $\overline{\mathbf{A}}$ 

Fig. 1:

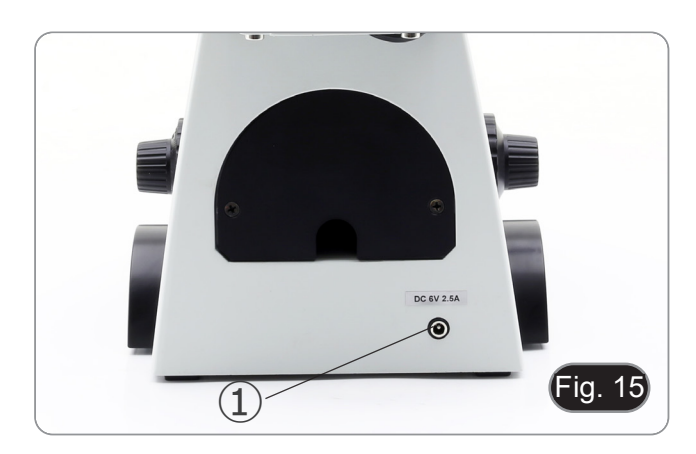

#### **8.10 Réglage de la parfocalité (IM-300D)**

Pour avoir la même mise au point en regardant l'échantillon à travers les oculaires et sur l'écran, vérifiez que le microscope est correctement installé et suivez les instructions ci-dessous.

- 1. Utiliser un objectif à faible grossissement et faire la mise au point sur l'échantillon.
- 2. Passer à l'objectif sec le plus haut disponible sur le microscope (40x ou 60x) et refocaliser l'échantillon.
- 3. Activer l'affichage en direct sur la caméra, sans changer la mise au point sur le microscope.
- 4. En observant l'image à l'écran, réglez la mise au point en tournant le bouton moleté de la monture "C". (Fig. 16)

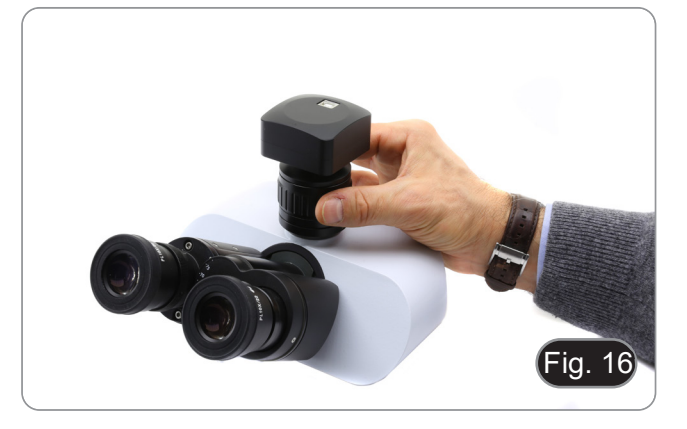

# **9. Procédures de observation en fond clair en fond clair**

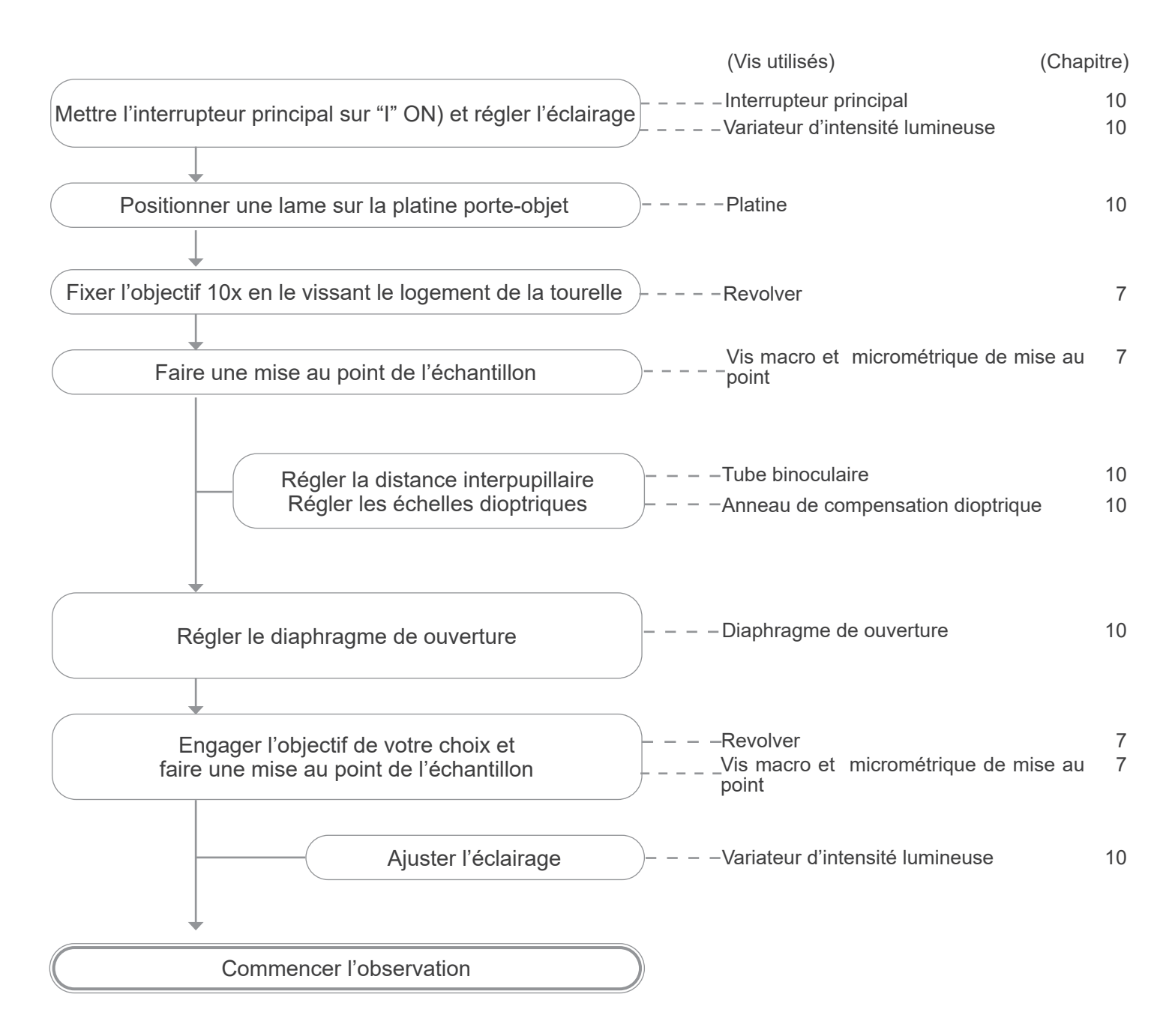
#### **10. Utilisation du microscope en fond clair**

#### **10.1 Allumer le microscope**

Placer l'interrupteur principal ①, situé sur le côté gauche du mi- croscope, en position "I" (ON) . (Fig. 17)

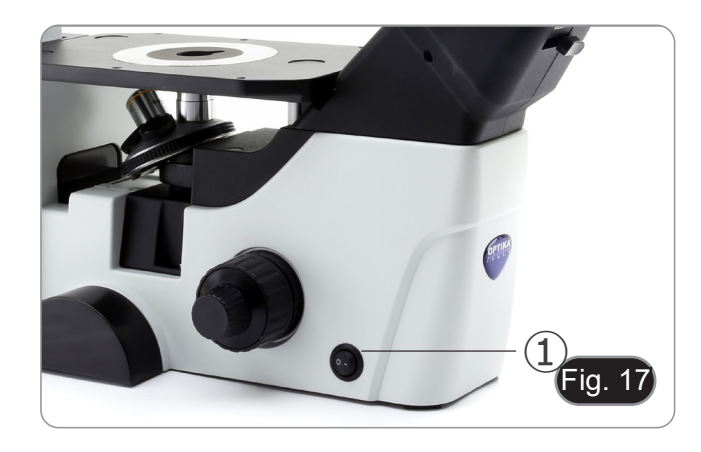

#### **10.2 Réglage de l'intensité lumineuse**

Tourner la molette de réglage de l'intensité lumineuse ②, situé sur le côté droit du microscope, pour augmenter ou diminuer la luminosité. (Fig. 18)

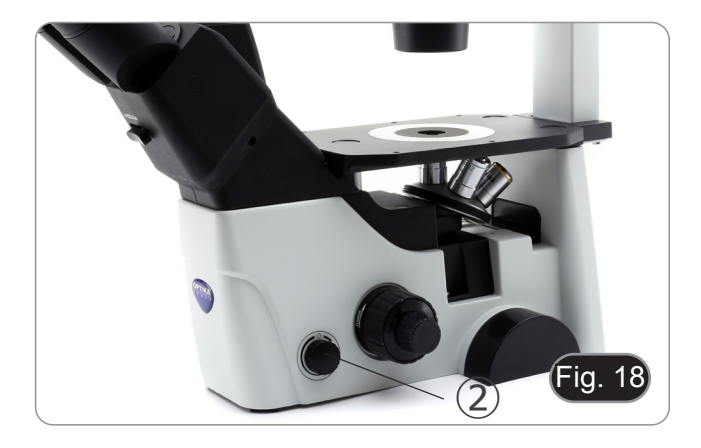

#### **10.3 Réglage de la friction**

- **• Le bouton de réglage** ④ **est déjà placé à une tension adaptée à la sortie d'usine.**
- Si le revolver descend de lui-même ou si l'échantillon est défocalisé lors du réglage de la commande de mise au point<br>fine 5, la tension de mise au point grossière est trop lâche.
- Tourner le collier de réglage de la tension  $\Phi$  dans le sens des aiguilles d'une montre pour resserrer la tension de mise
- au point grossière ③.<br>Tourner dans le sens inverse pour diminuer la tension. (Fig. 19)

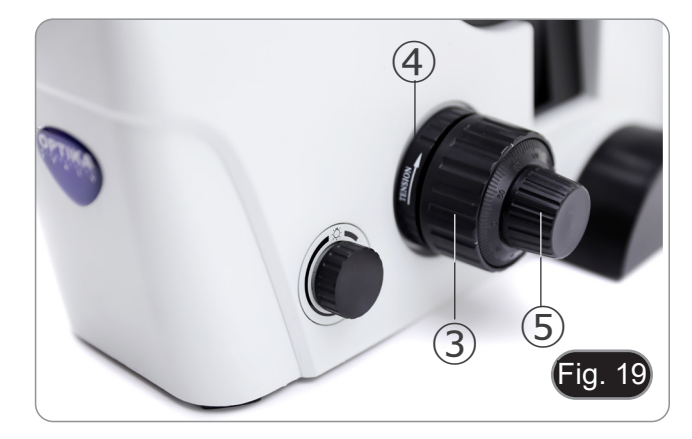

#### **10.4 Compensation dioptrique**

- 1. Regarder uniquement avec l'œil droit à travers l'oculaire droit et faire la mise au point avec les vis de mise au point.
- 2. Regarder dans l'oculaire gauche avec l'œil gauche uniquement. Si l'image n'est pas nette, utiliser la bague de réglage dioptrique ⑥ pour compenser. (Fig. 20)
- **• La plage de compensation est de ± 5 dioptrie. Le nombre indiqué sur l'échelle de l'anneau de compensation devrait correspondre à la correction dioptrique de l'opérateur.**

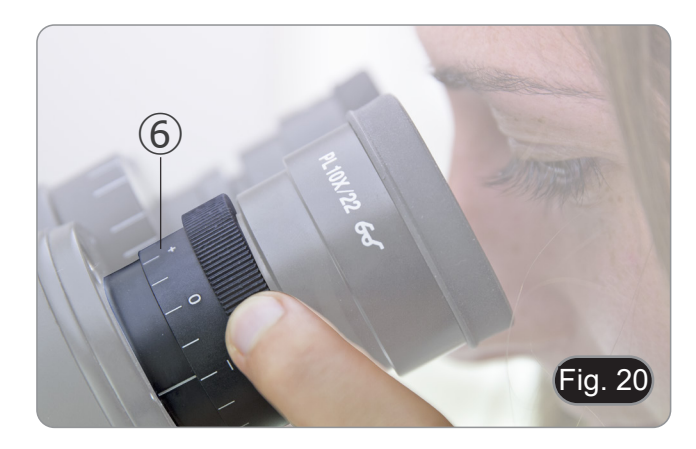

#### **10.5 Réglage de la distance interpupillaire**

En observant avec les deux yeux, soutenez le groupe d'oculaires. Faites-les pivoter le long de l'axe commun jusqu'à ce que vous obteniez un seul champ de vision.

**• L'échelle graduée de l'indicateur de distance interpupillaire** ①**, indiquée par le point "." sur le support de l'oculaire, indique la distance interpupillaire de l'opérateur. (Fig. 21)**

La distance interpupillaire varie entre 48-75 mm.

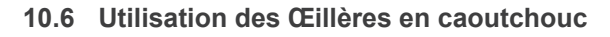

#### **• Pour un utilisateur portant des lunettes**

Utiliser les œillères dans leur position normale repliée. Cela évitera de rayer les lunettes. (Fig. 22)

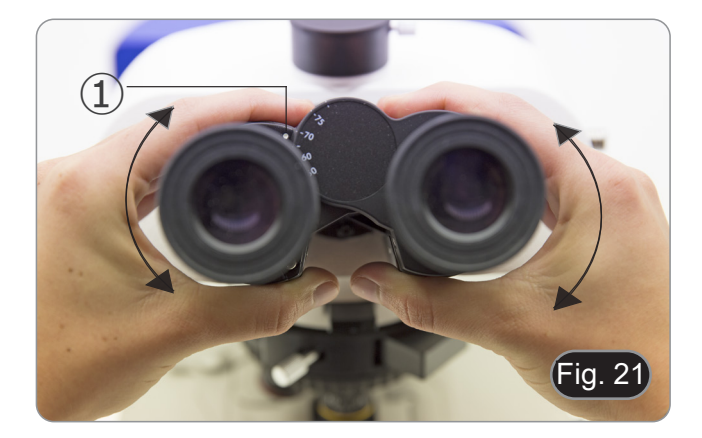

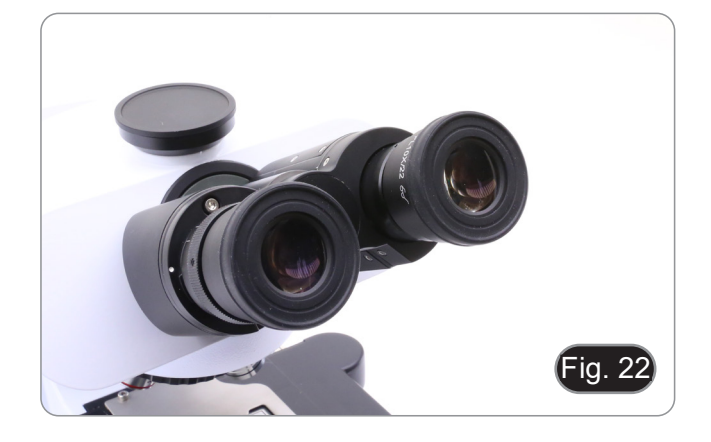

#### **• Pour un utilisateur ne portant pas de lunette**

Déployer les œillères repliables qui constituent un écran qui empêchera toute lumière extérieure de passer entre les oculaires et les yeux. (Fig. 23)

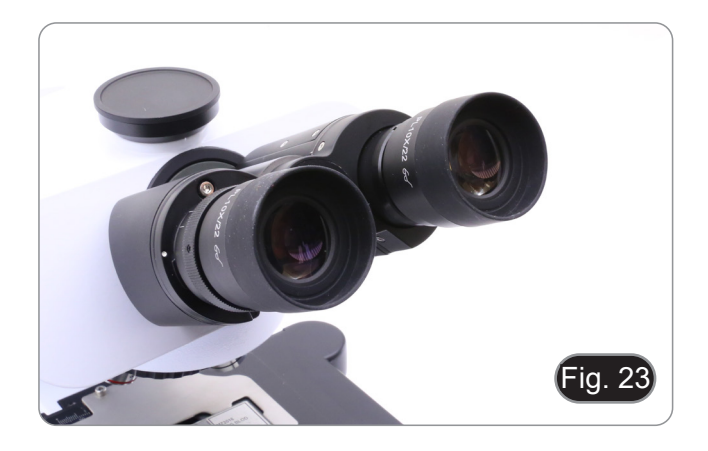

#### **10.7 Sélection du chemin optique**

- La tête d'observation est équipée d'un sélecteur de chemin optique qui permet de distribuer la lumière vers les oculaires et vers le port photo / TV.
- 1. Déplacer le sélecteur ① vers la gauche (In) ou vers la droite (Out) pour distribuer la lumière. (Fig. 24)

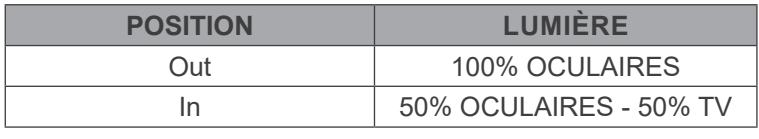

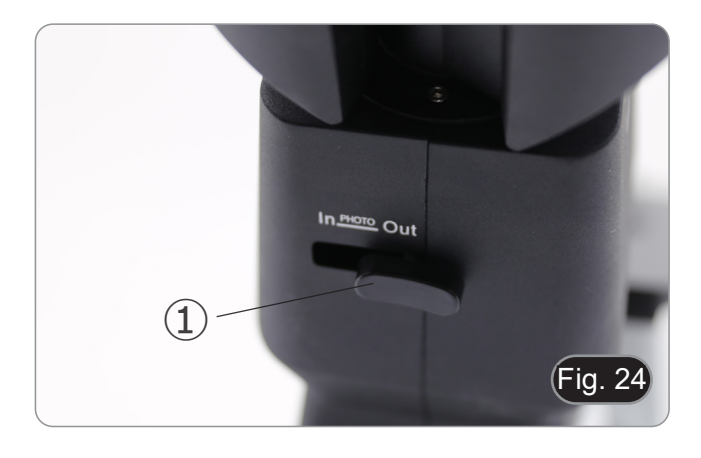

#### **10.8 Platine mécanique et plateau**

- **• Pour la meilleure qualité d'image, utiliser des bouteilles, des capsules de Petri et des lames d'une épaisseur de 1.2 millimètres.**
- 1. Placez l'insert approprié pour votre spécimen (selon le tableau ci-dessous) sur la platine et fixez-le avec les valets de fixation de la platine.
- 2. Utilisant les commandes X et Y, placer l'échantillon à la position désirée. (Axes de Mouvement: 120 (la largeur) × 78 (la Longueur) mm).

#### **Déplacement de l'échantillon**

Placer l'échantillon dans la position désirée utilisant les mains ou les boutons de commande ① de la platine mécanique.(Fig. 25)

**• En changeant les objectifs, faites attention de ne pas toucher les plaques d'adaptation avec les objectifs, car leur poids peut endommager la lentille frontalement.**

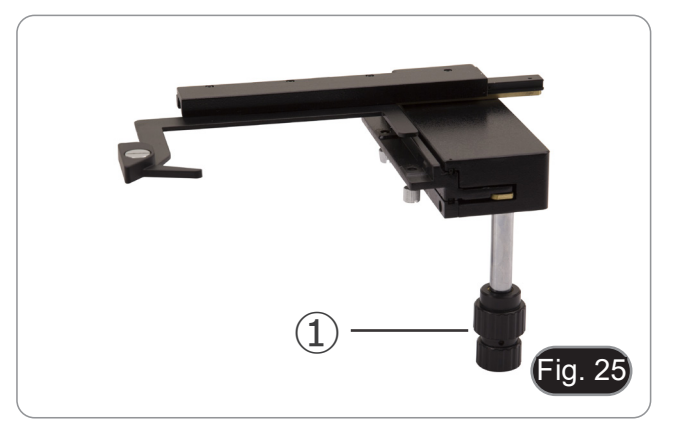

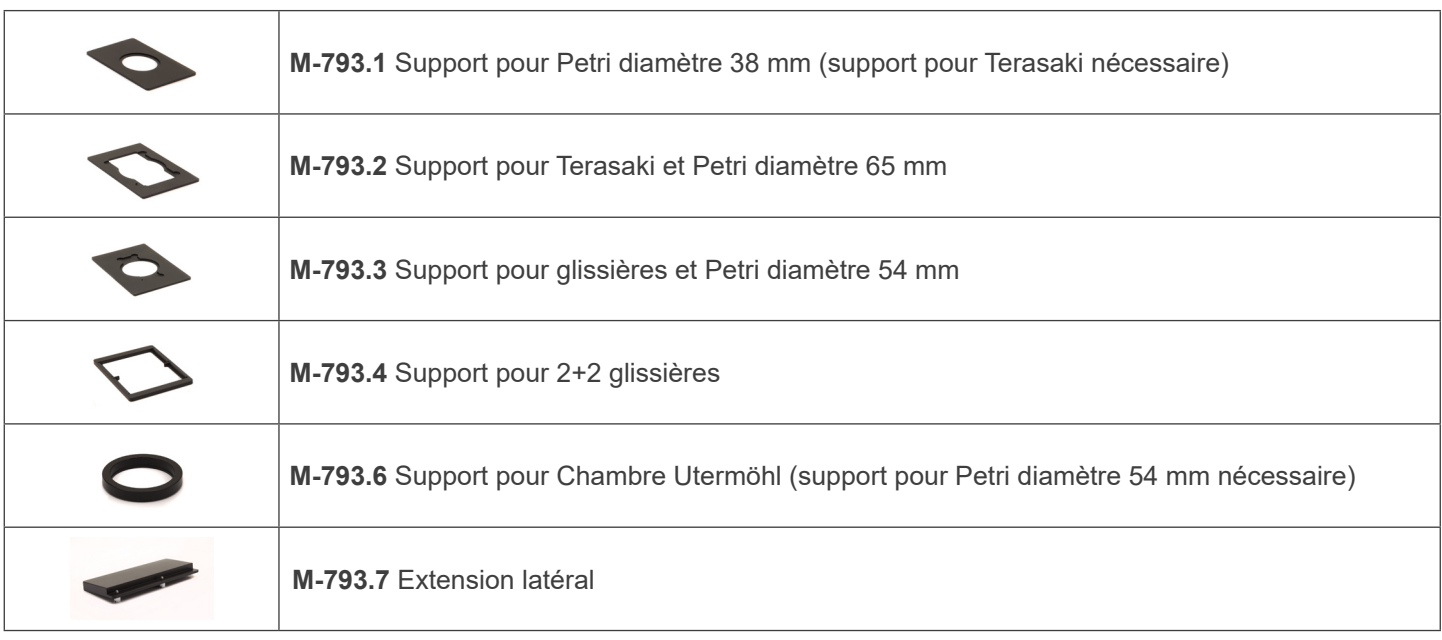

2. Les plaques à puits multiples peuvent être directement insérées dans la platine mécanique. (Fig. 27)

#### **10.9 Diaphragme de ouverture**

La valeur de l'Ouverture Numérique (N.A.) du diaphragme de ouverture influe sur le contraste de l'image. Cette valeur qui augmente ou diminue en fonction de l'ouverture numérique de l'objectif, est directement responsable de la résolution, du contraste et de la profondeur de champ de l'image.

Pour les échantillons à faible contraste, déplacez le levier de diaphragme de ouverture (AS) ① pour régler l'ouverture numérique à environ 70%-80% de l'ouverture numérique de l'objectif. (Fig. 28)

Si nécessaire, régler l'ouverture en enlevant les oculaires et en regardant l'image directement à travers les porte-oculaires en ajustant la bague du diaphragme de ouverture jusqu'à obtenir une image semblable à celle illustrée à la Fig. 29.

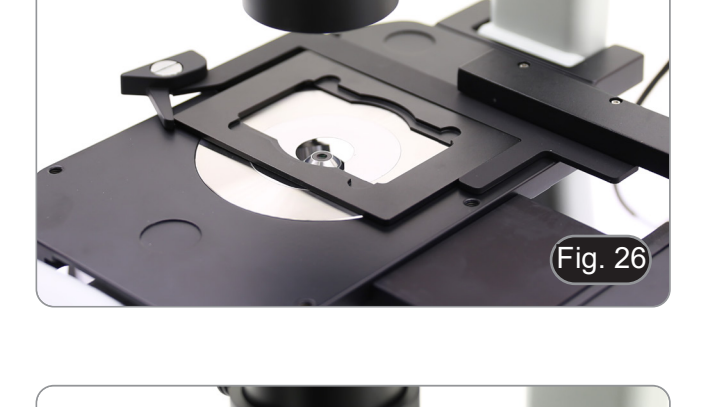

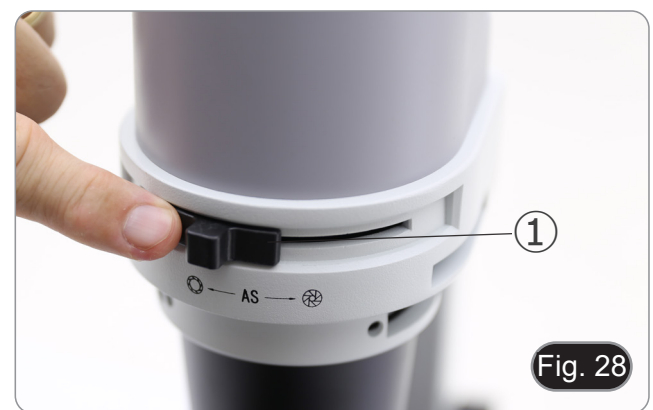

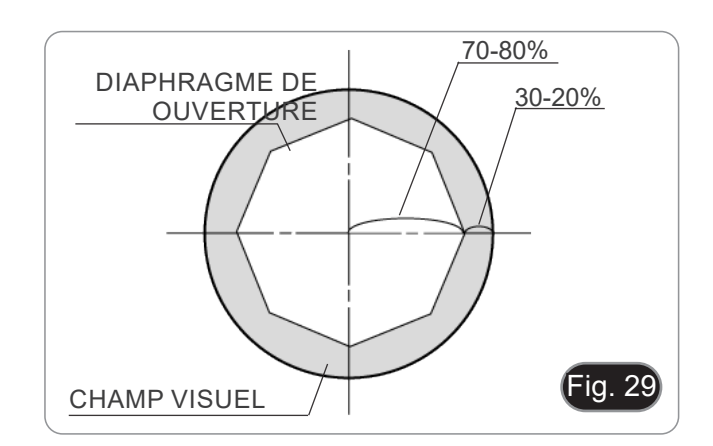

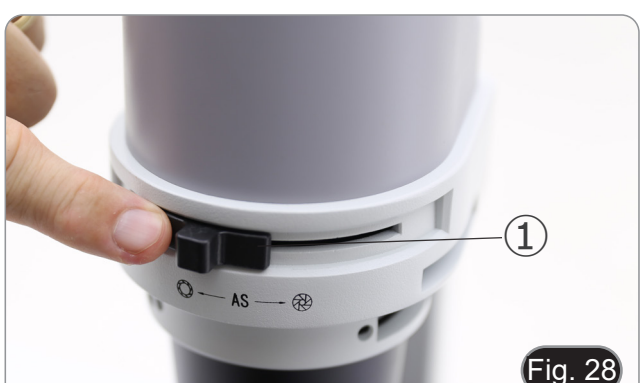

Fig. 27

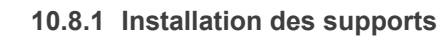

1. Installer le support dans la platine mécanique. (Fig. 26)

## **10.10 Usage des filtres en couleur**

Le choix de la couleur appropriée selon votre besoin. (Fig. 30)

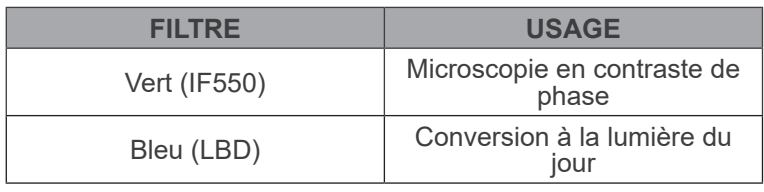

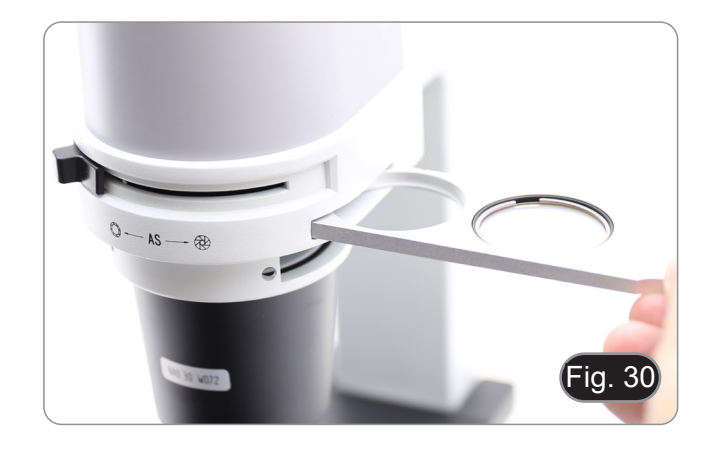

#### **11. Utilisation du microscope en contraste de phase**

#### **11.1 Montage du curseur pour contraste de phase**

- 1. Insérez le curseur dans l'ensemble d'éclairage, la partie im- primée vers le haut. (Fig. 31)
- 2. Déplacez le curseur dans la position souhaitée jusqu'à ce qu'elle se verrouille d'un simple clic.
- 3. Pour les observations de contraste de phase, maintenez le levier de réglage de l'ouverture ① en position "O" (ouverte).

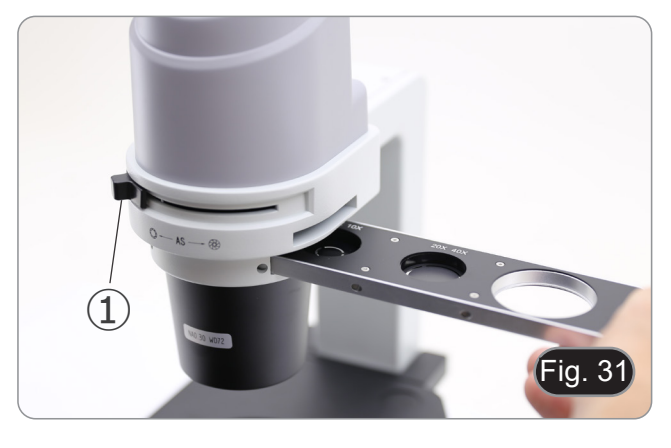

#### **11.2 Curseur pour contraste de phase**

- L'anneau de phase est pré-centralisé avant d'être expédié de l'usine. Par conséquent, il ne nécessite pas d'ajustement supplémentaire. Cependant, si un recentrage est nécessaire, il est possible de le faire en agissant sur les vis latérales (voir
- L'anneau de phase 4x/10x 2 doit être utilisé avec les objectifs 4x et 10x, l'anneau de phase 20x/40x ③ avec les objectifs 20x et 40x et la position libre ④ est utilisée pour le fond clair. (Fig. 32)

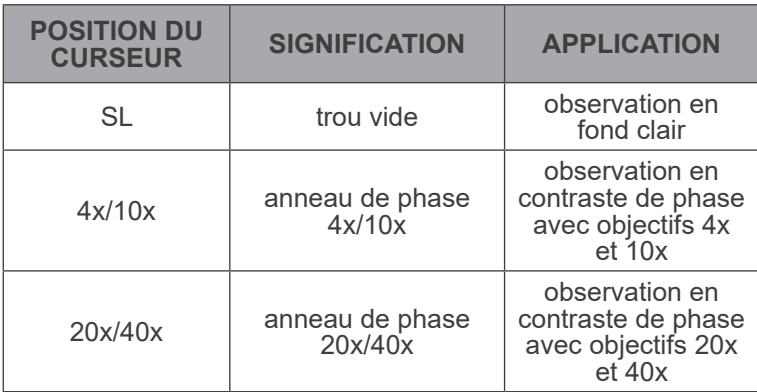

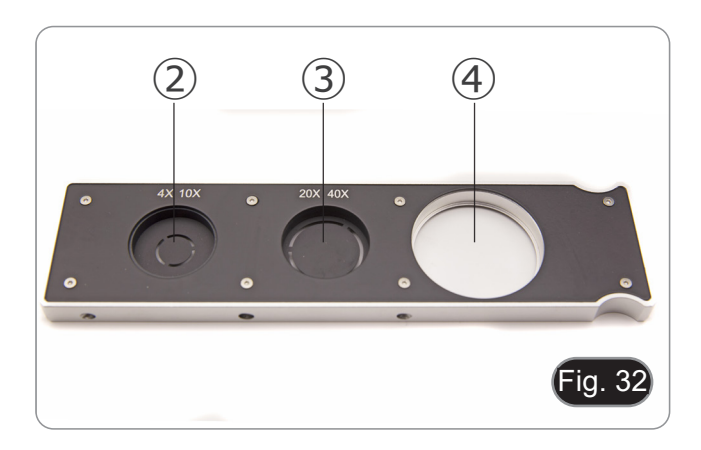

#### **11.3 Centrage des anneaux de phase**

#### **D'habitude cette opération n'est pas nécessaire. En cas de nécessité, effectuer les opérations suivantes:**

- 1. Placer un échantillon sur la platine et faire la mise au point.<br>2. Enlever l'oculaire du tube sans le réglage dioptrique et le
- 2. Enlever l'oculaire du tube sans le réglage dioptrique et le remplacer par le télescope de centrage (CT). (Fig. 33)
- 3. Vérifier que l'anneau de phase et l'objectif correspondent et que tous les deux sont fermement mis sur l'arrêt.

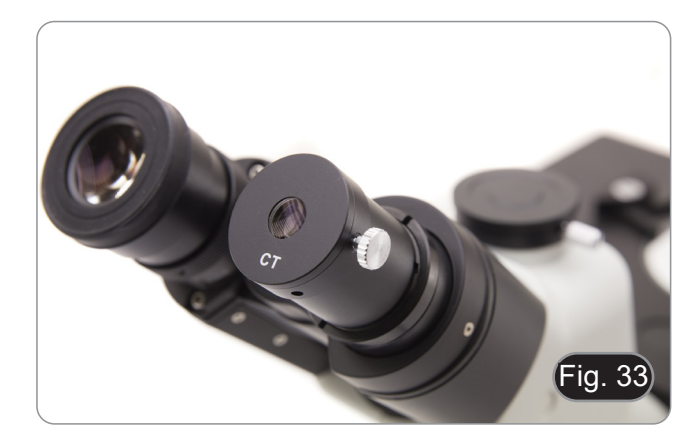

- 4. Avec le CT, faire la mise au point sur l'image en anneau de phase du condensateur (lumière)  $\mathcal D$  et de l'objectif (foncée) 2. Si l'image de l'anneau lumineux n'est pas nette, ajustez le CT jusqu'à ce que l'image de l'anneau lumineux soit nette. (Fig. 34)
- 5. Régler les vis des deux trous de centrage de la glissière par contraste de phase avec les écrous hexagonaux fournis jusqu'à ce que l'anneau clair et l'anneau foncé coïncident. (Fig. 35)
- 6. Les objectifs de contraste de phase 4X et 10X utilisent le même anneau sur la diapositive. Il est donc recommandé de vérifier le centrage de l'anneau de phase avec les deux objectifs. (Fig. 36)
- **• Si l'anneau clair est centré incorrectement, le contraste sera sévèrement diminué.**
- **• L'anneau de phase peut nécessiter un recentrage pendant et après l'observation de préparations assez épaisses.**
- **• L'anneau de phase pourrait montrer un mauvais alignement apparent lorsque l'échantillon n'est pas plat.**

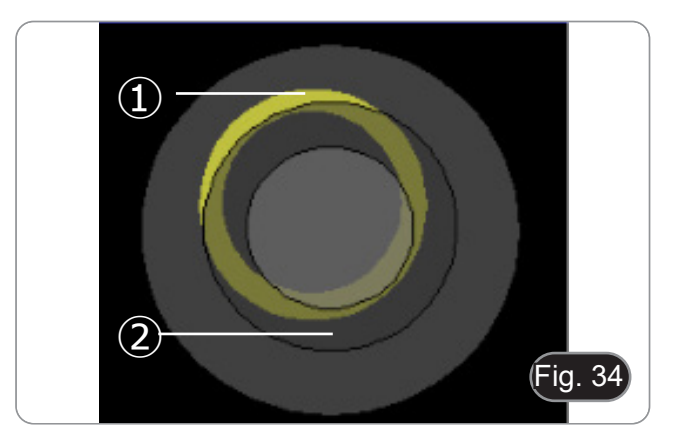

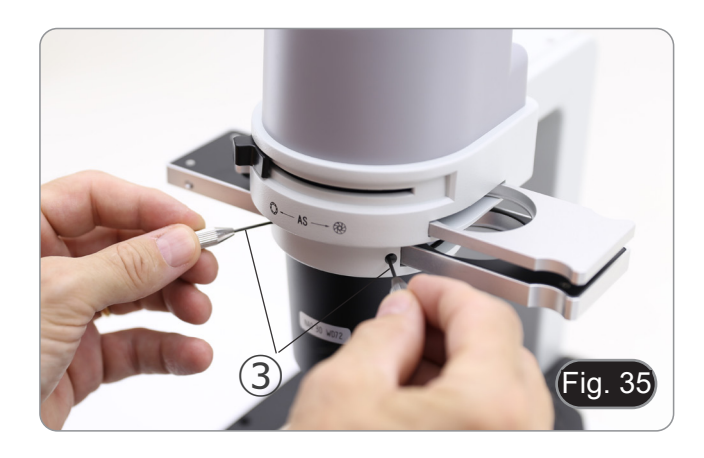

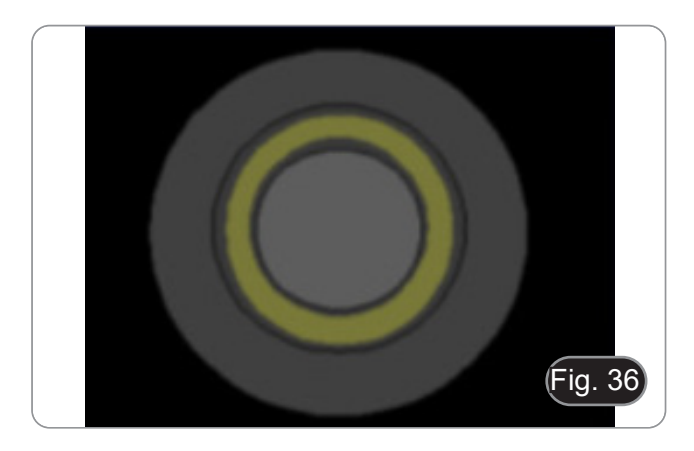

#### **12. Utilisation du microscope en RPC (lumière transmise)**

Relief phase contrast (RPC) est une modification du contraste de phase conventionnel qui entraîne des améliorations visibles de la qualité de l'image en microscopie optique. Plus précisément, les paramètres suivants peuvent être améliorés : le contraste, la profondeur de champ, la netteté, la tridimensionnalité, la planéité et les artefacts de halo. Ces effets peuvent être obtenus lorsque les anneaux de phase du condenseur sont remplacés par des anneaux fendus.

Comme pour l'observation du contraste de phase, l'observation RPC nécessite l'utilisation d'un curseur contenant des anneaux de phase à fente et des objectifs RPC dédiés.

L'utilisation du curseur et de l'objectif est identique à celle du contraste de phase.

#### **12.1 Montage du curseur pour RPC**

- 1. Insérez le curseur dans l'ensemble d'éclairage, la partie im- primée vers le haut. (Fig. 37)
- 2. Déplacez le curseur dans la position souhaitée jusqu'à ce qu'elle se verrouille d'un simple clic.
- 3. Pour les observations en RPC, maintenez le levier de ré- glage de l'ouverture ① en position "O" (ouverte).

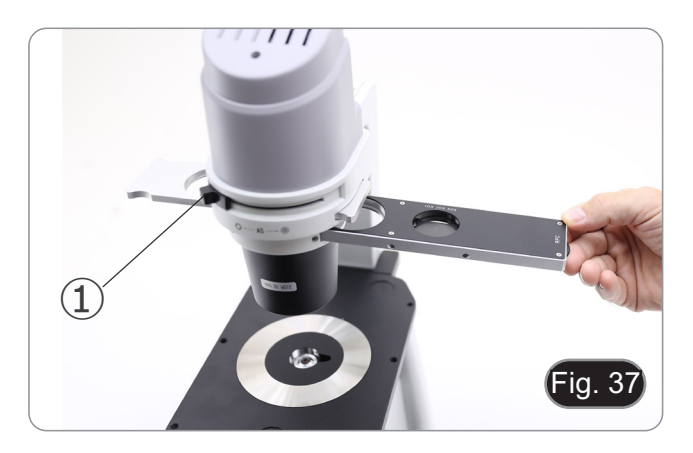

#### **12.2 Curseur pour RPC**

- Deux curseurs sont disponibles pour l'utilisation avec des objectifs différents.
- Un curseur est dédié à l'objectif 4X (Fig. 38) et un autre est pour les objectifs 10X/20X/40X. (Fig. 39)
- Les deux ont un trou vide et un anneau RPC.

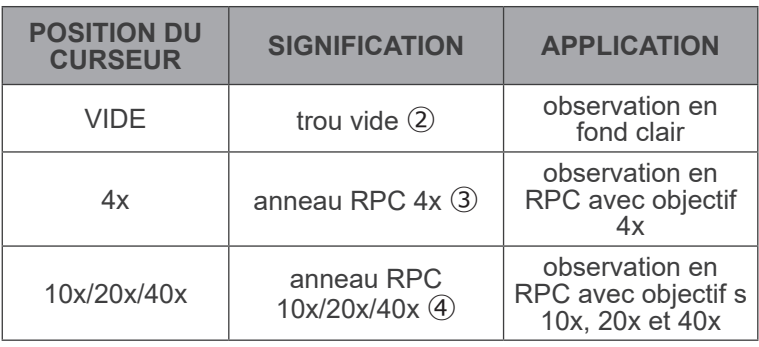

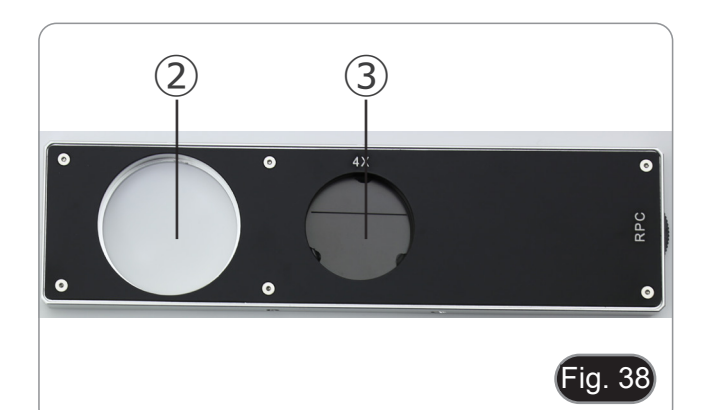

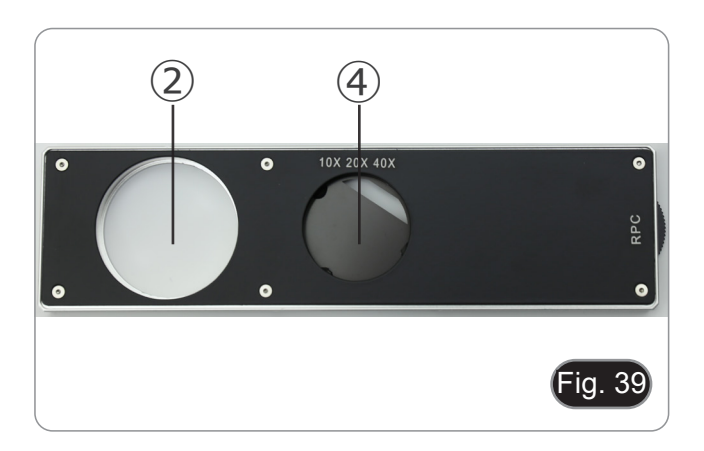

#### **12.3 Observation en RPC**

- **• Les anneaux RPC n'ont pas besoin de centrage.**
- 1. Placez un spécimen sur la platine et faire la mise au point.
- 2. Vérifier que l'anneau de RPC et l'objectif correspondent et que tous les deux sont fermement mis sur l'arrêt.
- 3. Tout en observant dans l'oculaire, modulez le contraste de l'échantillon en tournant la bague montée sur le curseur. (Fig. 40)
- L'image prendra un effet tridimensionnel différent selon la position de la fente.

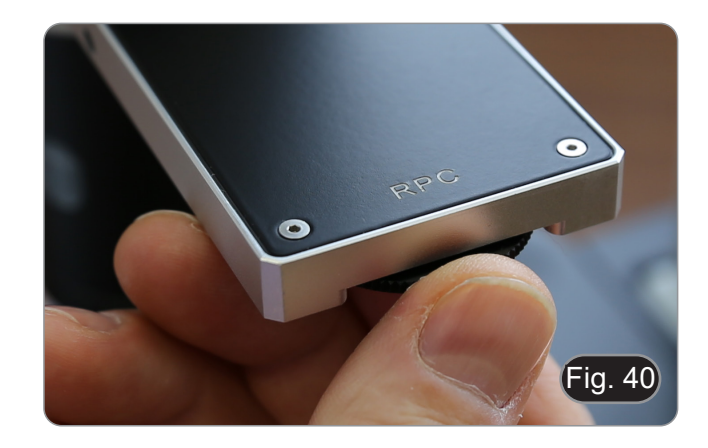

#### **13. Utilisation de la caméra (IM-300D)**

- 1. Appuyez sur l'icône du logiciel ProView (ou double-cliquez sur l'icône avec la souris). Le logiciel démarre.
- 2. Dans le panneau "Liste des caméras", l'élément "C-P6" est affiché.
- 3. Appuyez sur l'élément C-P6 (ou cliquez avec la souris): l'image en direct s'affiche dans la fenêtre principale du logiciel. 4. Réglez les paramètres de la caméra en agissant sur le temps d'exposition (panneau "Exposure and Gain") et sur la balance des blancs (panneau "White Balance").
- 5. Une fois les premiers réglages effectués, vous pouvez opérer normalement.
- Le manuel d'utilisation du logiciel est disponible au format PDF dans le logiciel lui-même et peut être ouvert à l'aide de la touche de fonction "F1". Ce manuel contient toutes les instructions d'utilisation de l'appareil et les différentes fonctions du logiciel.
- Vous devez avoir Acrobat Reader installé pour visualiser le manuel.

#### **14. Glissière micrométrique M-005**

#### **Glissière micrométrique, 26x76mm, avec 2 marches (1mm/100div. pour microscopes biologiques / 10mm/100div. pour stéréomicroscopes)**

1 DIV=0.01mm

 $1$  DIV=0.1mm

**Para calibrar un microscopio biológico**

**Para calibrar un estereomicroscopio**

#### **15. Microphotographie**

#### **15.1 Utilisation des caméras avec monture "C"**

1. Desserrer la vis de fixation ① à la jointure du tube et enlever le couvercle de protection noir ②. (Fig. 34)

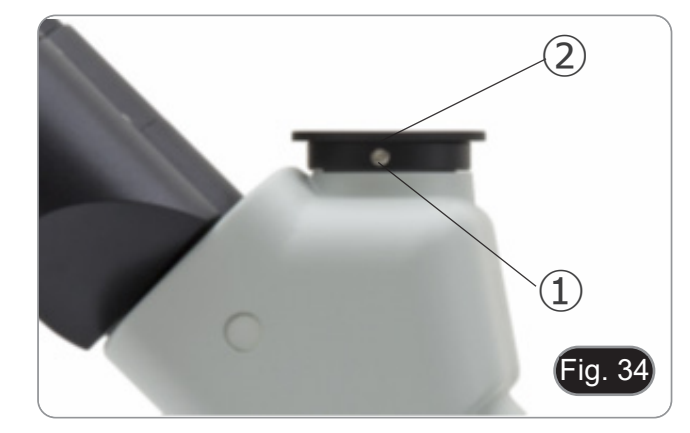

2. Visser l'adaptateur de monture C ③ sur la caméra ④ et insérer le support rond du monture C dans le tube trinoculaire, puis resserrer la vis de fixation ①. (Fig. 35)

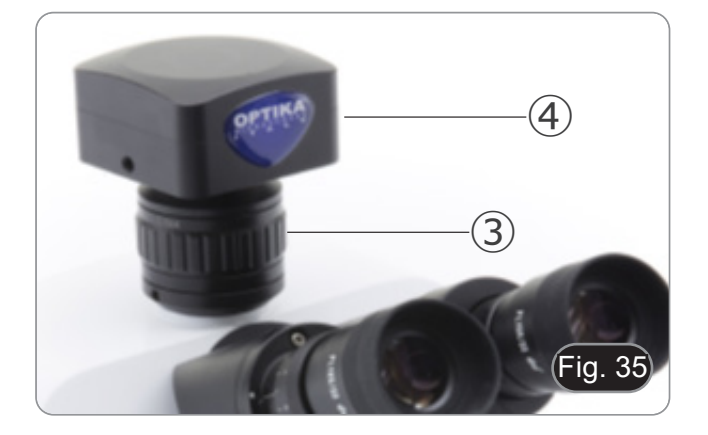

#### **15.2 Utilisation des caméras Reflex**

- 1. Insérer l'adaptateur Reflex ① dans le tube de connexion du microscope ②.
- 2. Visser l'anneau "T2" ③ (non fournie) sur l'adaptateur reflex.<br>3. Unir l'appareil photo Reflex 4) à l'anneau "T2" juste assemblé
- Unir l'appareil photo Reflex 4 à l'anneau "T2" juste assemblé. (Fig. 36)
- 4. Montez l'autre extrémité du tube de connexion ① dans le trou vide de l'orifice trinoculaire, puis serrez la vis de serrage. (Fig. 34)
- L'anneau "T2" n'est pas fourni avec le microscope, mais est disponible dans le commerce.
- Pour photographier des préparations sombres, assombrissez les oculaires et le viseur avec un chiffon foncé pour limiter la
- Pour calculer le grossissement de l'appareil photographique il faut: grossissement de l'objectif \* grossissement de l'appareil grossissement de la lentille.
- **• Si vous utilisez un appareil reflex, le mouvement du**
- **miroir peut faire vibrer l'appareil. • Il est conseillé de soulever le miroir, et d'utiliser une télécommande en pose longue.**

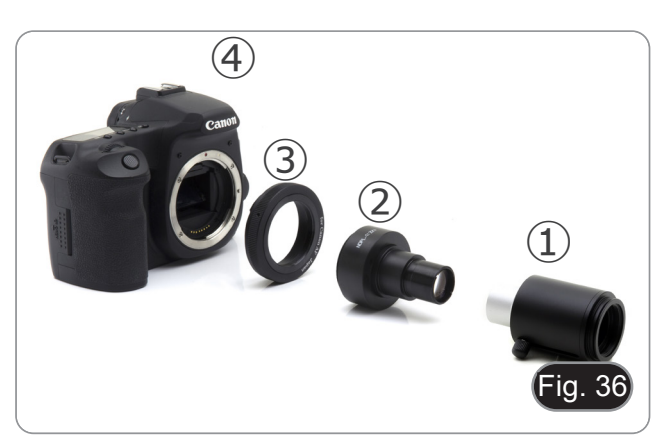

#### **16. Réparation et entretien**

#### **Environnement de travail**

Il est conseillé d'utiliser le microscope dans un environnement propre et sec, protégé des impactes, à une température comprise entre 0°C y 40°C et avec une humidité relative maximale de 85% (en absence de condensation). Il est conseillé d'utiliser un déshumidificateur si nécessaire.

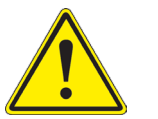

- 
- 
- 
- 
- Conseils avant et après l'utilisation du microscope<br>
Maintenir le microscope toujours en position verticale lorsque vous le déplacez.<br>
Assurez vous que les pièces mobiles (oculaires) ne tombent pas.<br>
Manipulez avec attenti

#### **Précaution de sécurité sur le système électrique**

- Avant de connecter le câble d'alimentation sur le réseau électrique assurez vous que la tension d'entrée soit compatible avec celle de l'appareil et que l'interrupteur de l'éclairage soit en position arrêt.
- L'utilisateur devra consulter les normes de sécurités de son pays.
- L'appareil inclût une étiquette de sécurité C.E. Dans tous les cas, l'utilisateur assume toute responsabilité relative à l'utilisation sûre de l'appareil.

#### **Nettoyage des optiques**

- Si vous souhaitez nettoyer les optiques, utilisez dans un premier temps de l'air comprimé.
- Si cela n'est pas suffisant, utilisez alors un chiffon non effiloché, humidifié avec un peu d'eau et avec un détergent délicat.
- Comme dernière option, il est possible d'utiliser un chiffon humide avec une solution de 3:7 d'éthanol et d'éther.
- **• Attention: l'éthanol et l'éther sont des substances hautement inflammables. Ne les utilisez pas près d'une source de chaleur, d'étincelles ou d'appareils électriques. Les substances chimiques doivent être utilisées dans un environnement aéré.**
- Ne pas frotter la superficie d'aucun des composants optiques avec les mains.
- Les empreintes digitales peuvent endommager les parties optiques.

#### **Pour les meilleurs résultats, utiliser le kit de nettoyage OPTIKA (voir le catalogue).**

Conserver l'emballage d'origine dans le cas où il serait nécessaire de retourner le microscope au fournisseur pour un entretien ou une réparation.

## **17. Guide résolution des problèmes**

Passer en revue les informations dans le tableau ci-dessous pour résoudre les problèmes opérationnels.

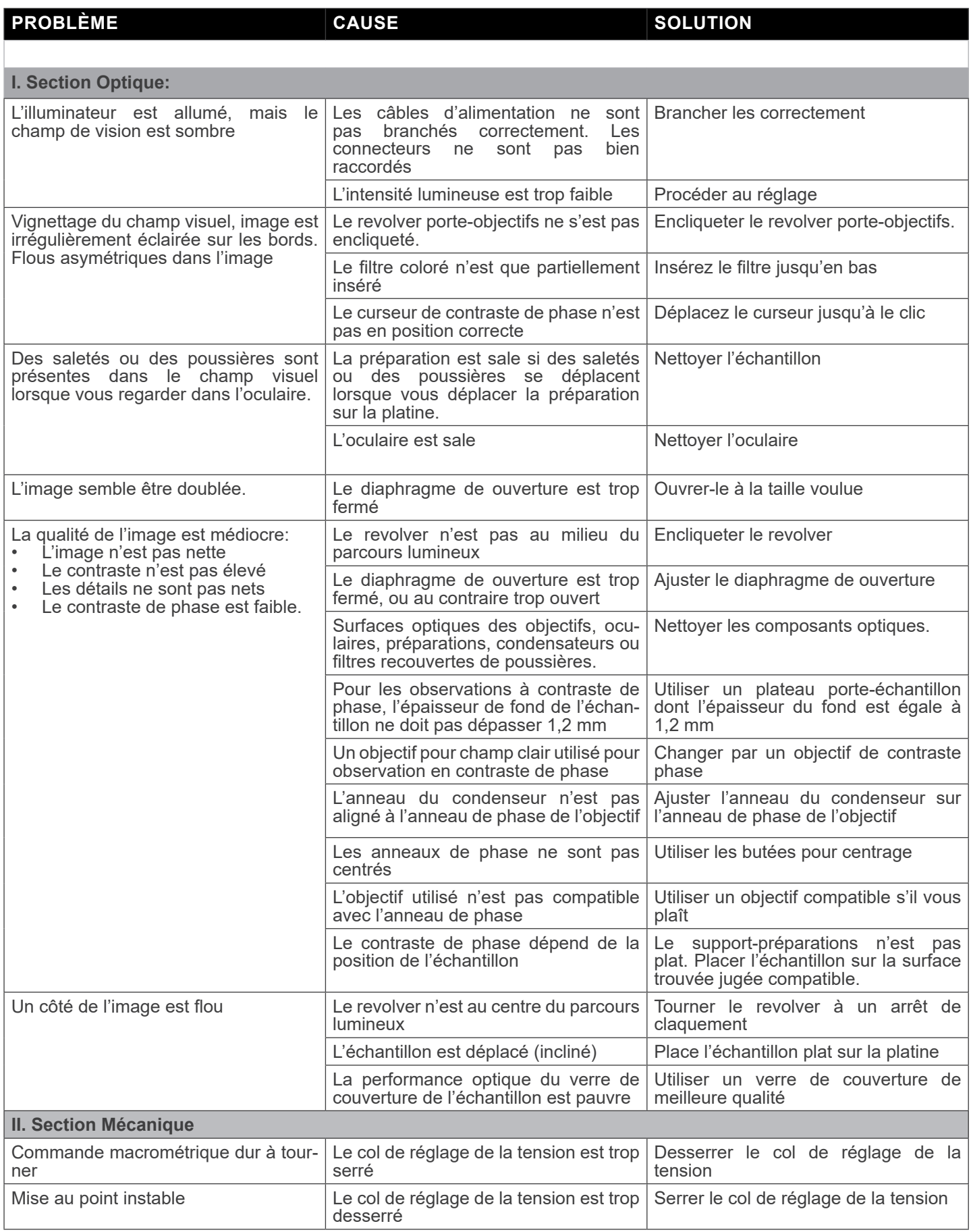

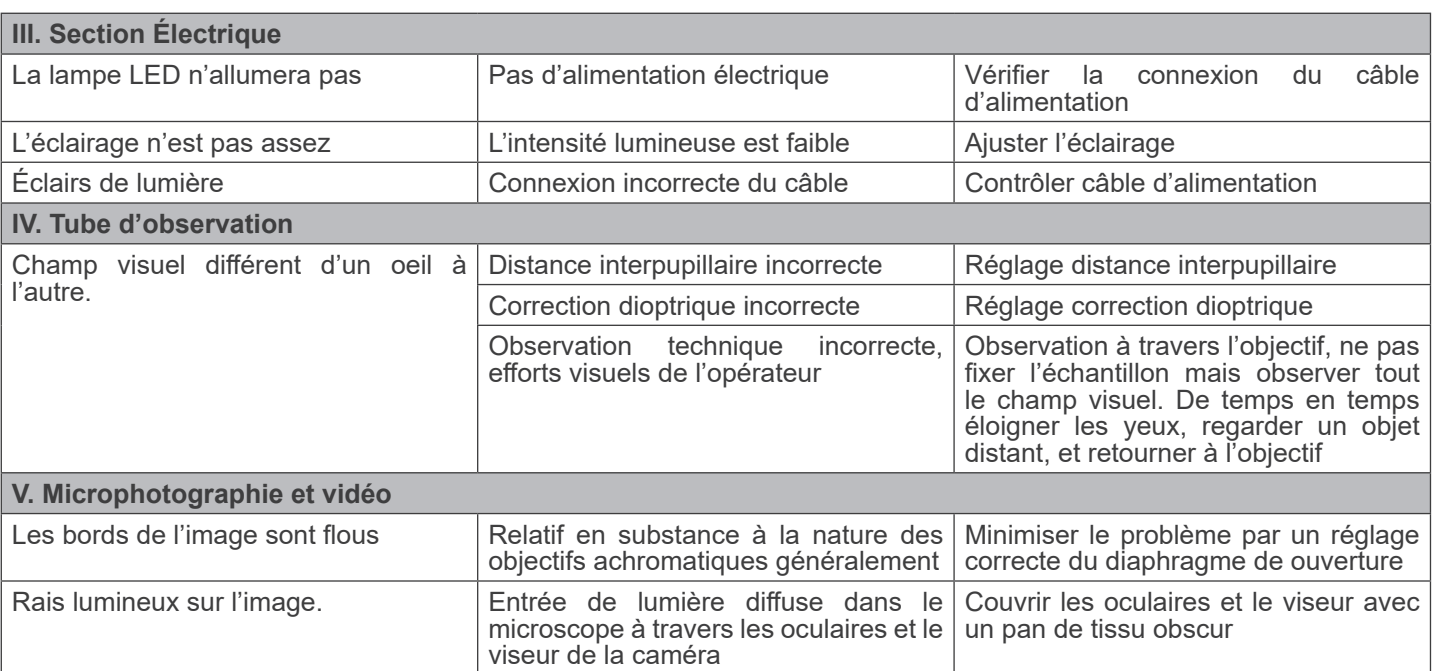

#### **Ramassage**

Conformément à l'Article 13 du D.L du 25 Juillet 2005 nº151

Action des Directives 2002/95/CE, 2002/96/CE et 2003/108/CE, relatives à la réduction de l'utilisation de substances dan-<br>gereuses dans l'appareil électrique et électronique et à l'élimination des résidus.

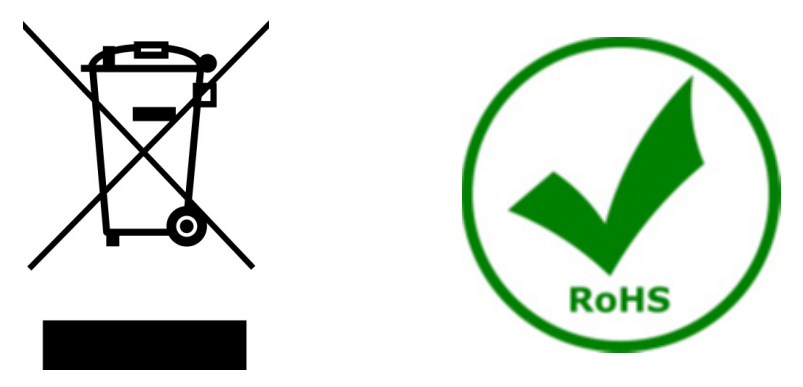

Le Symbole du conteneur qui figure sur l'appareil électrique ou sur son emballage indique que le produit devra être, à la fin de sa vie utile, séparé du reste des résidus. La gestion du ramassage sélectif du présent instrument sera effectuée par le fabricant. Par conséquent, l'utilisateur qui souhaite éliminer l'appareil devra se mettre en contact avec le fabricant et suivre le système que celui-ci a adopté pour permettre le ramassage sélectif de l'appareil. Le ramassage sélectif correct de l'appareil pour son recyclage, traitement et élimination compatible avec l'environnement contribue à éviter d'éventuels effets négatifs sur l'environnement et la santé et favorise sa réutilisation et/ou recyclage des composants de l'appareil. L'élimination du produit de manière abusive de la part de l'utilisateur entraînera l'application de sanctions administratives sur la norme en vigueur.

## **OPTIKA' S.r.I.**

Via Rigla, 30 - 24010 Ponteranica (BG) - ITALY Tel.: +39 035.571.392 info@optikamicroscopes.com - www.optikamicroscopes.com

OPTIKA\* Spain<br>spain@optikamicroscopes.com

**OPTIKA' USA** usa@optikamicroscopes.com

**OPTIKA** China china@optikamicroscopes.com

**OPTIKA** India india@optikamicroscopes.com

**OPTIKA** Central America camerica@optikamicroscopes.com

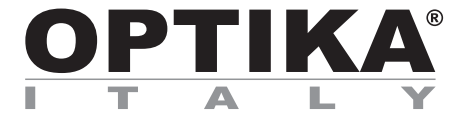

**Serie IM** 

# **BEDIENUNGSANLEITUNG**

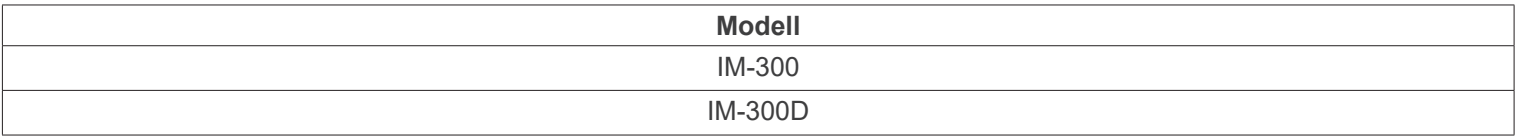

Ver. 1.1 2024

# CE UK

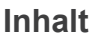

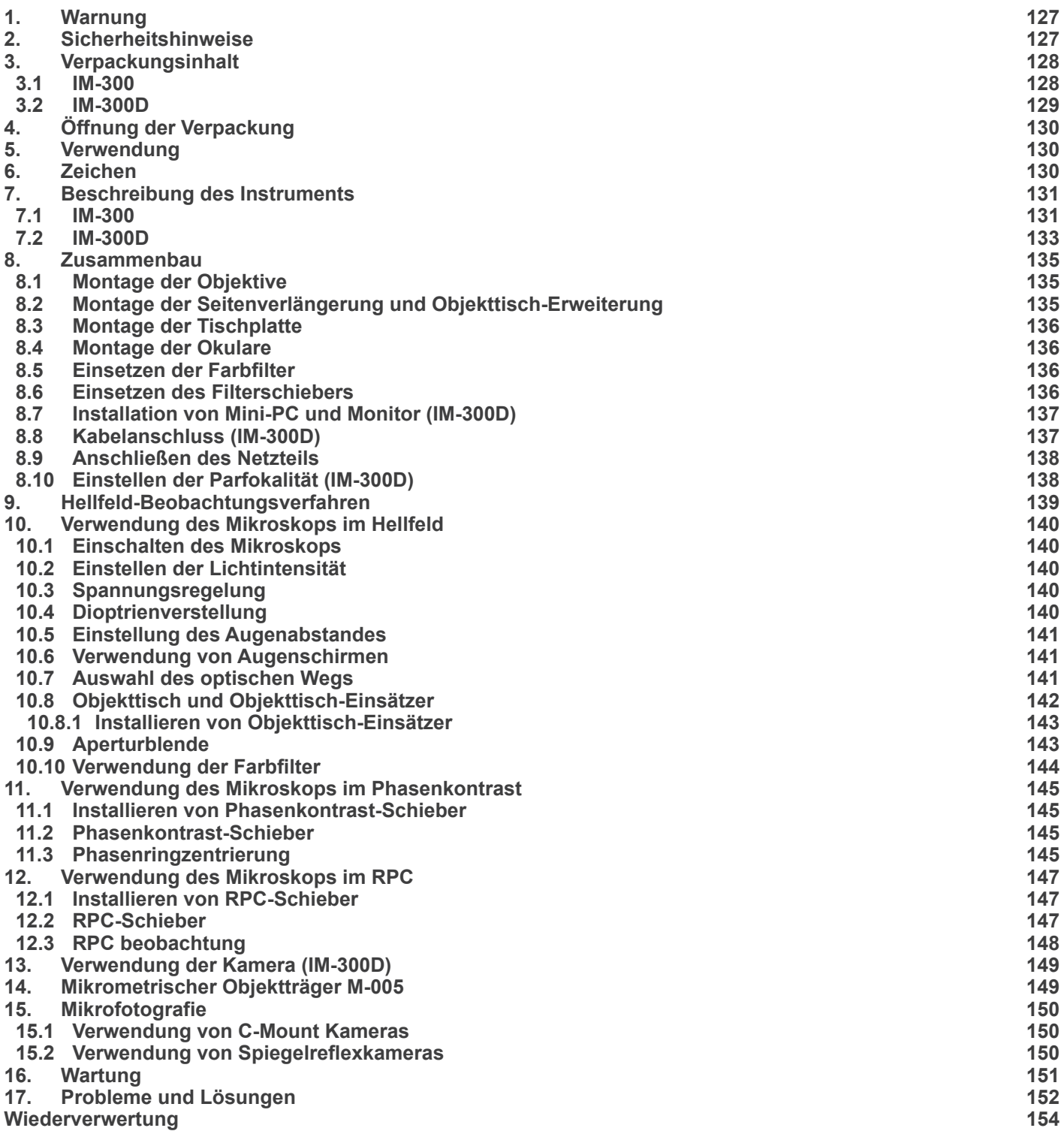

#### **1. Warnung**

Dieses Mikroskop ist ein wissenschaftliches Präzisionsgerät, es wurde entwickelt für eine jahrelange Verwendung bei einer minimalen Wartung. Dieses Gerät wurde nach den höchsten optischen und mechanischen Standards und zum täglichen Gebrauch hergestellt. Diese Bedienungsanleitung enthält wichtige Informationen zur korrekten und sicheren Benutzung des Geräts. Diese Anleitung soll allen Benutzern zur Verfügung stehen.

Wir lehnen jede Verantwortung für eine fehlerhafte, in dieser Bedienungsanleitung nicht gezeigten Verwendung Ihrer Produkte ab.

#### **2. Sicherheitshinweise**

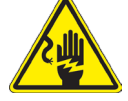

#### **Elektrische Vorsichtsmaßnahmen**

Bevor Sie das Netzkabel anstecken, vergewissern Sie sich, dass die Spannung für das Mikroskop geeignet ist und dass der Beleuchtungsschalter sich in Position OFF befindet.

Beachten Sie alle Sicherheitsvorschriften des Arbeitsplatzes, an dem Sie mit dem Mikroskop arbeiten. Das Gerät entspricht den CE-Normen. Die Benutzer tragen während der Nutzung des Geräts die volle Verantwortung dafür.

## **3. Verpackungsinhalt**

**3.1 IM-300**

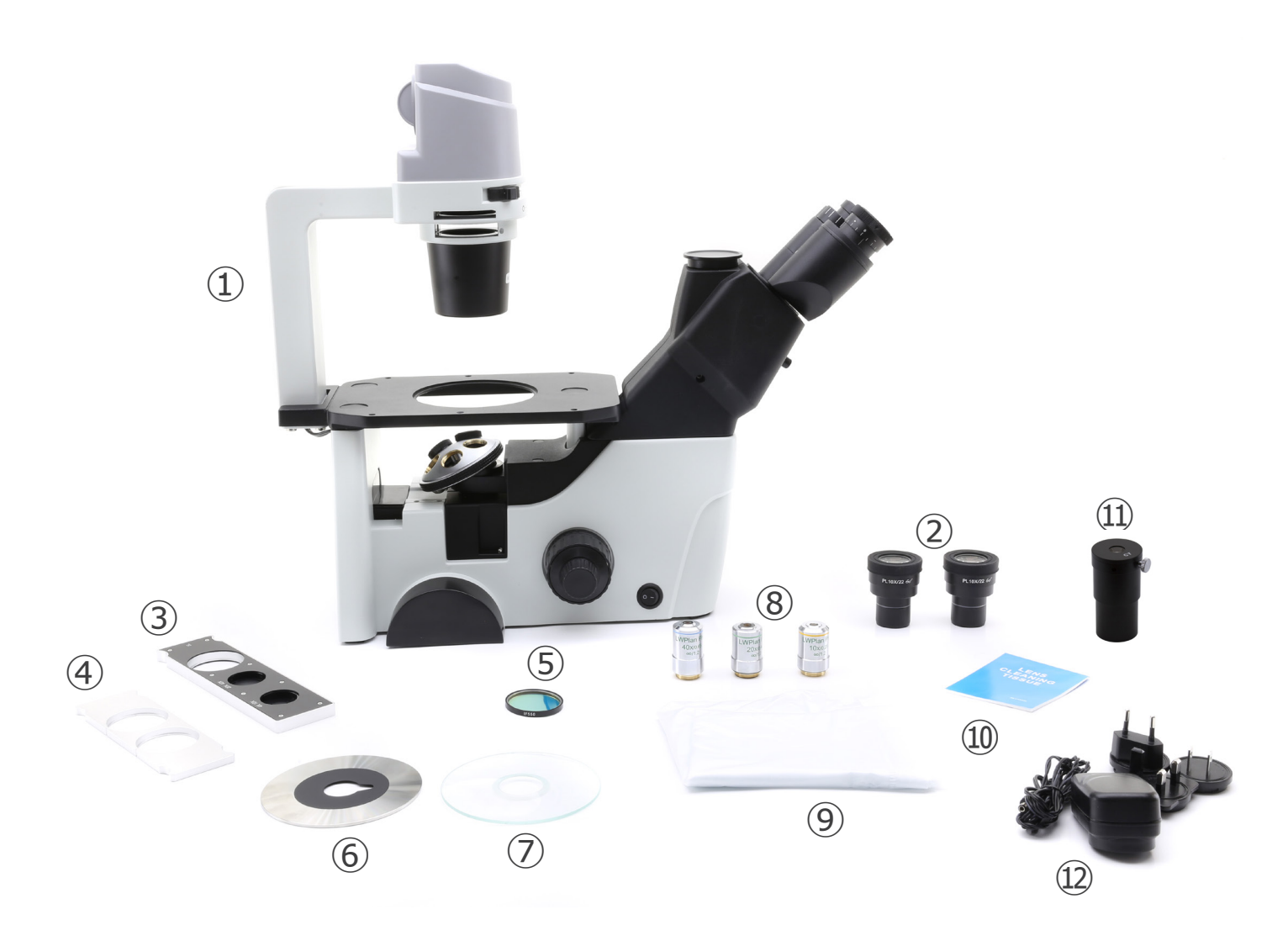

- ① Mikroskop-Körper
- ② Okulare
- ③ Phasenkontrast-Schieber
- ④ Filterhalter-Schieber
- ⑤ Grünfilter (IF550)
- ⑥ Metalltischplatte
- ⑦ Glastischplatte
- ⑧ Objektive
- ⑨ Staubschutzhülle
- ⑩ Reinigungstuch
- ⑪ Zentrier-Teleskop
- ⑫ Netzteile

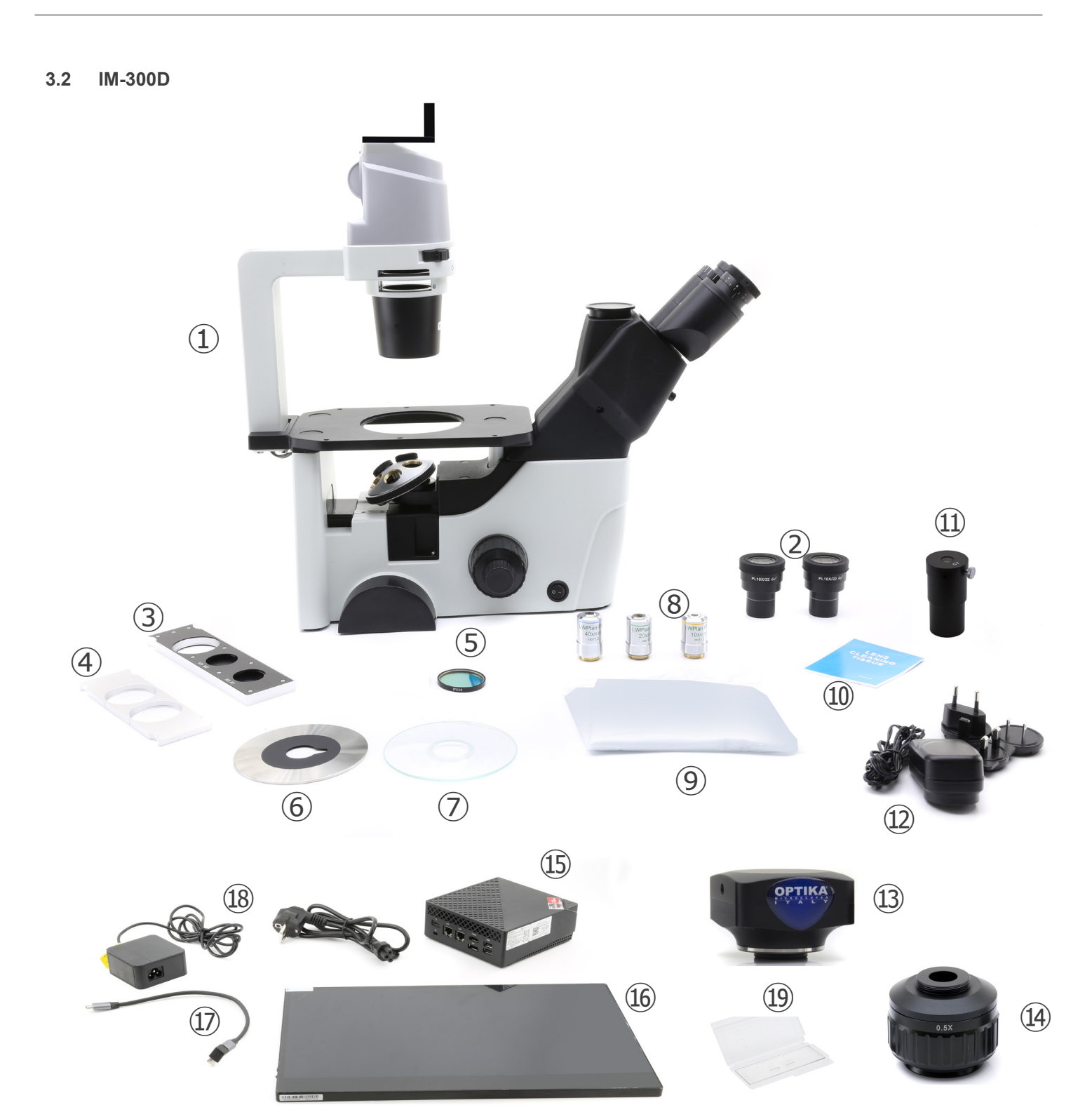

- ① Mikroskop-Körper
- ② Okulare
- ③ Phasenkontrast-Schieber
- ④ Filterhalter-Schieber
- ⑤ Grünfilter (IF550)
- ⑥ Metalltischplatte
- ⑦ Glastischplatte
- ⑧ Objektive
- ⑨ Staubschutzhülle
- ⑩ Reinigungstuch
- ⑪ Zentrier-Teleskop
- ⑫ Netzteile für Mikroskop
- ⑬ Kamera
- ⑭ "C"-Mount
- ⑮ Mini-PC
- ⑯ Monitor
- ⑰ L-förmiges kabel USB-C auf USB-C
- ⑱ Netzgerät + Netzkabel für mini-PC
- ⑲ Mikrometrischer Objektträger

#### **4. Öffnung der Verpackung**

Das Mikroskop ist in einem geformten Schaumpolystyrol Verpackung verpackt. Entfernen Sie das Klebeband von der Ver-<br>packung und ziehen Sie die obere Hälfte der Verpackung hoch. Beachten Sie bitte, die optischen Bestandteil und Okulare) nicht fallen zu lassen oder nicht zu beschädigen. Ziehen Sie das Mikroskop aus der Verpackung mit beiden Händen (eine um den Arm und eine um die Basis) heraus und legen Sie es auf eine stabile Oberfläche.

#### **5. Verwendung**

#### **Standardmodelle**

Nur für Forschung und Lehre verwenden. Nicht für therapeutische oder diagnostische Zwecke bei Tieren oder Menschen bestimmt.

#### **IVD-Modelle**

Auch für diagnostische Zwecke, um Informationen über die physiologische oder pathologische Situation des Patienten zu erhalten.

#### **6. Zeichen**

Die folgende Tabelle zeigt die Symbole, die in dieser Anleitung verwendet werden.

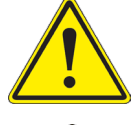

#### **ACHTUNG**

Dieses Symbol zeigt eine potentielle Gefahr und warnt, mit Vorsicht zu verfahren.

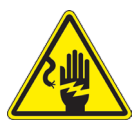

#### **STROMSCHLAG**

Dieses Symbol weist auf eine Gefahr von Stromschlägen.

#### **7. Beschreibung des Instruments**

**7.1 IM-300**

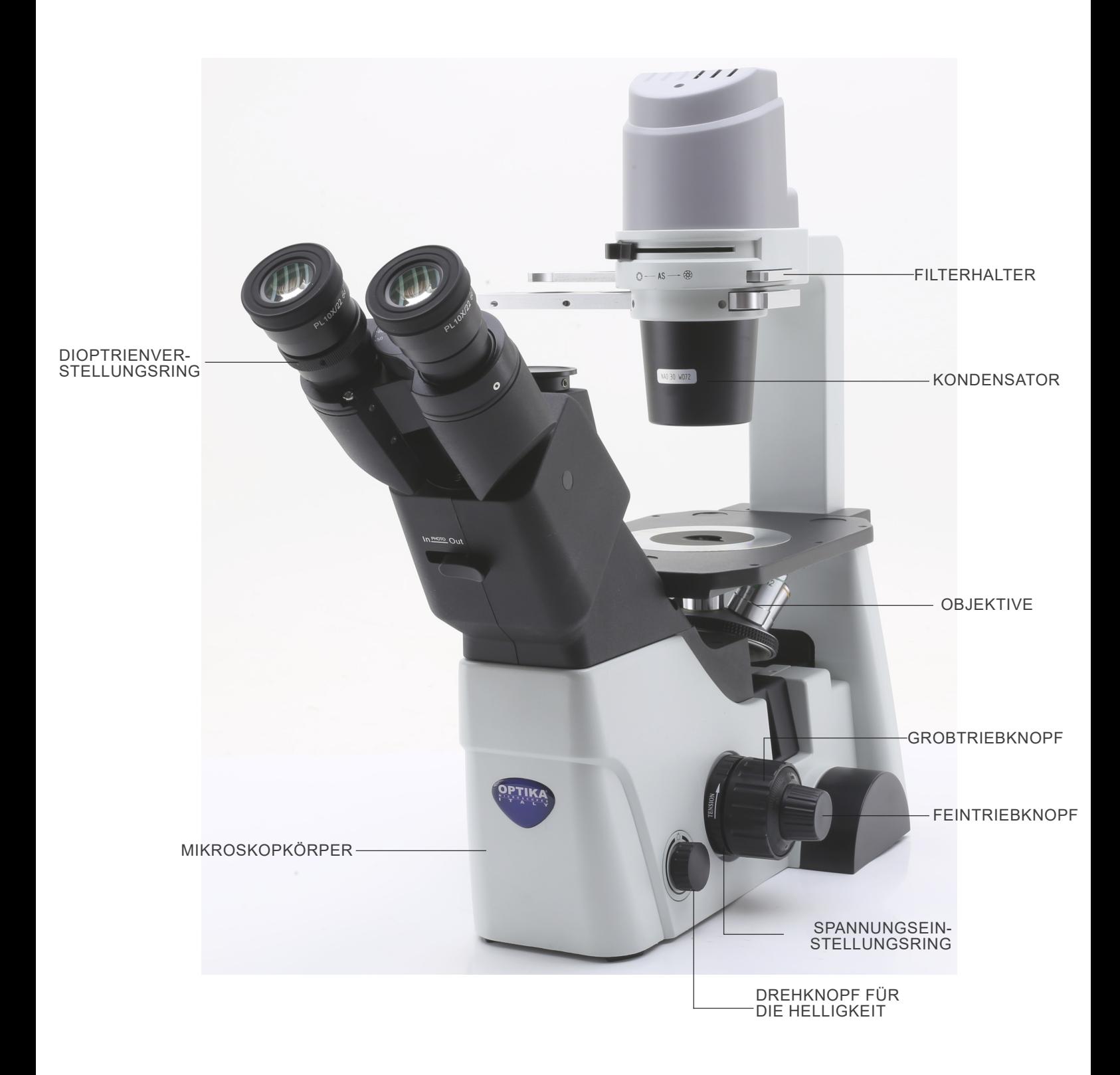

#### **Gegenüberliegende Seite**

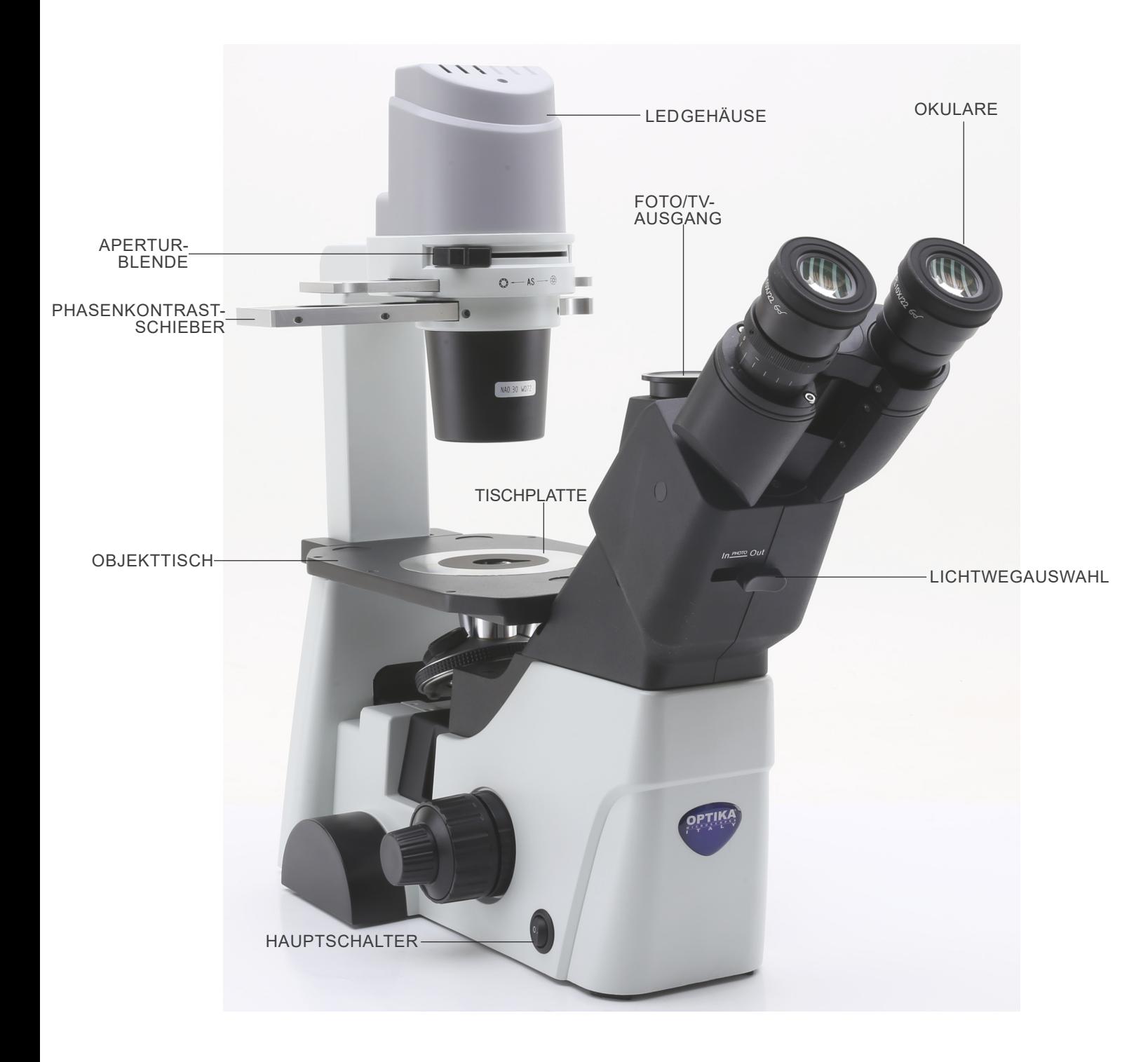

#### **7.2 IM-300D**

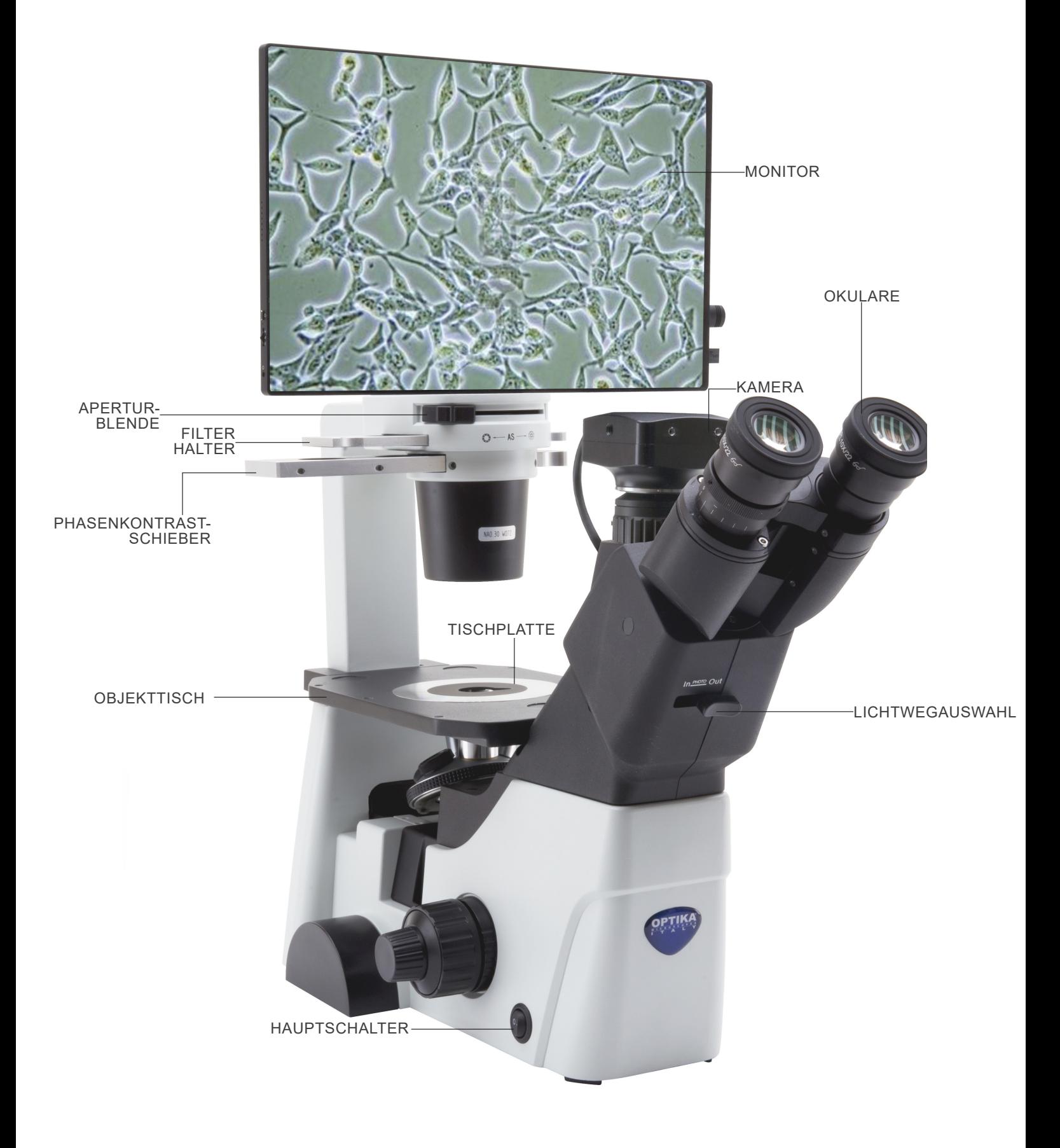

#### **Rückseite**

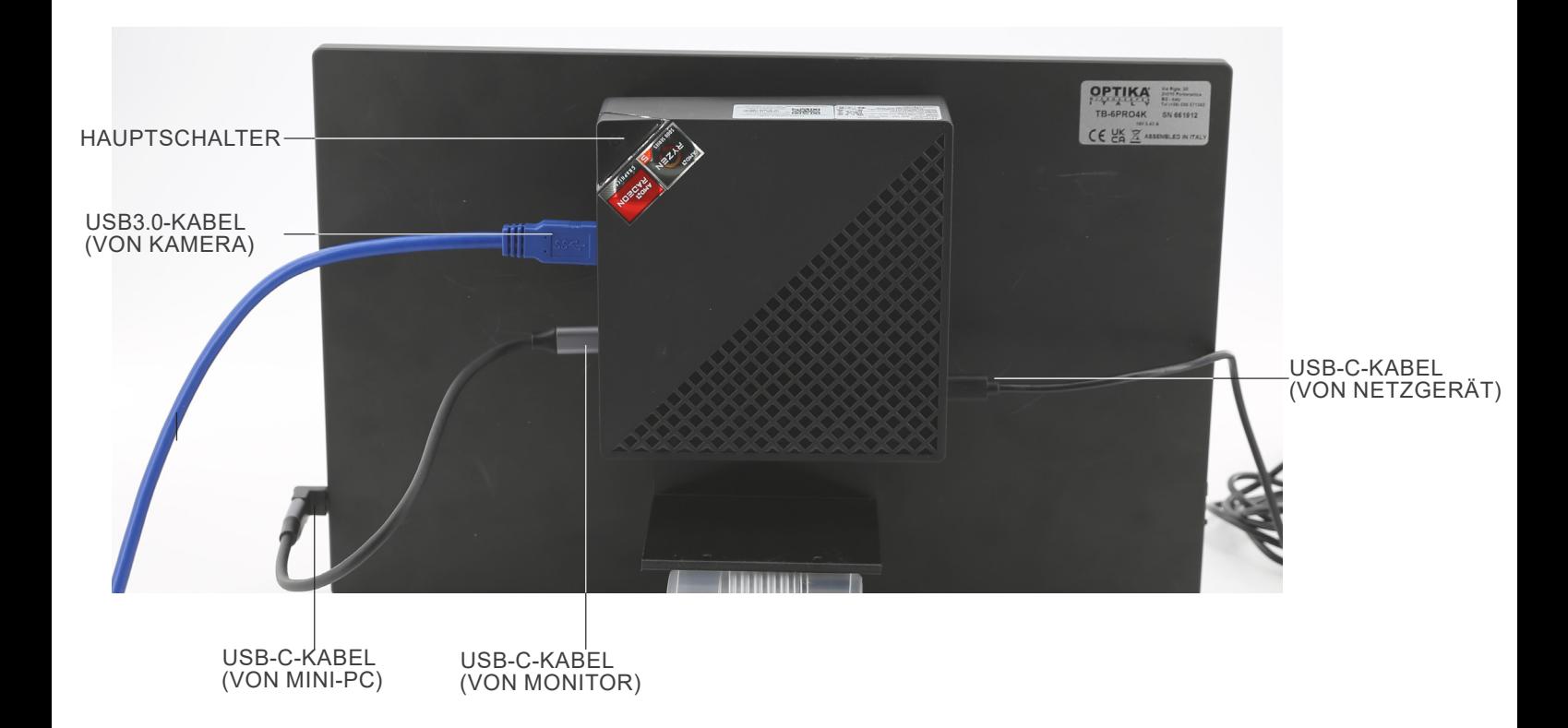

#### **8. Zusammenbau**

#### **8.1 Montage der Objektive**

- 1. Drehen Sie den Großtriebknopf ① bis der Revolver sich in die tiefste Position befindet.
- **• Aus Sicherheitsgründen wird der Revolver vor dem Versand in die tiefste Position gesetzt und der Spannungsring** ② **wird zur richtigen Spannung eingestellt. (Fig. 1)**

- 2. Befestigen Sie das Objektiv mit der kleinsten Vergrößerung auf die rechte Seite des Revolvers, dann drehen Sie den<br>Revolver im Uhrzeigersinn. Montieren Sie die anderen Objektive auf die gleiche Weise, vom Objektiv mit der kleinsten
- Vergrößerung zu dem mit der höchsten.<br>Hinweis: man kann die Objektive auch durch die Objekt-
- **• tischöffnung montieren. (Fig. 2)**<br> **Behalten Sie die Objektive sauber. In den Inversmikroskopen sind die Objektive sehr stoßempfindlich.**
- Um Staub und Kontaminationen zu vermeiden, bedecken Sie<br>alle Löcher mit den mitgelieferten Staubkappen 3. (Fig. 3)
- Beim Gebrauch verwenden Sie die Objektive mit der kleinsten Vergrößerung (10X), um die Probe zu betrachten und fokussieren Sie, dann erhöhen Sie die Vergrößerung.<br>Um das Objektiv zu wechseln, drehen Sie langsam den Revolve
- Position, in der Mitte des optischen Wegs.

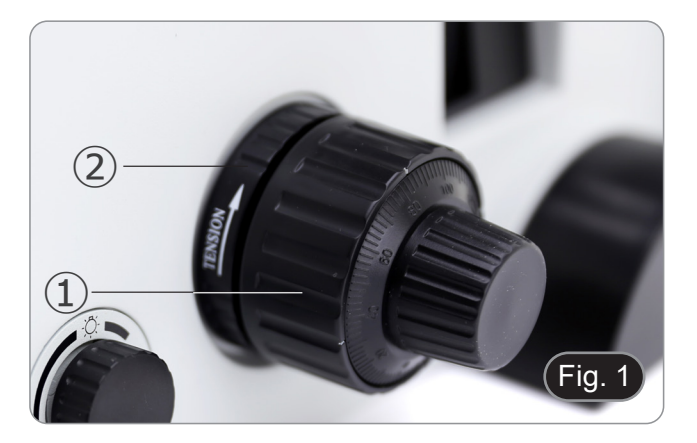

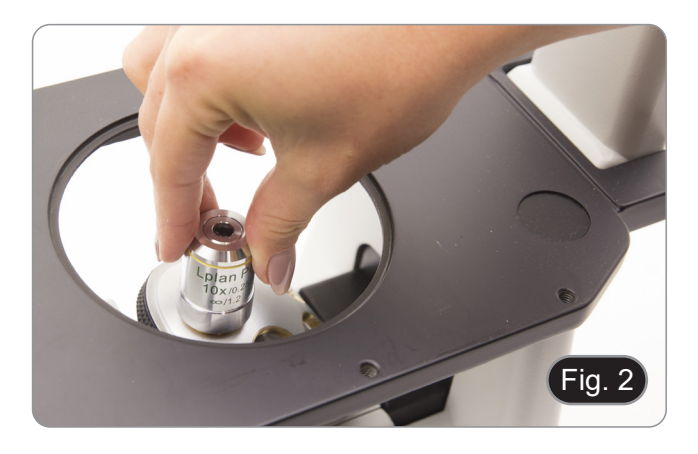

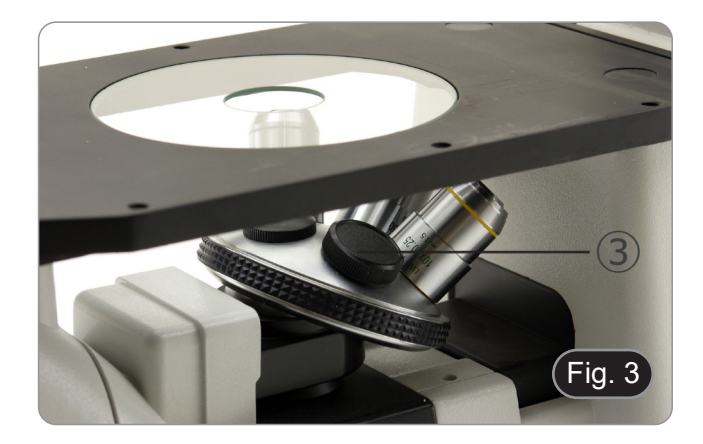

- **8.2 Montage der Seitenverlängerung und Objekttisch-Erweiterung**
- **• Objekttisch-Erweiterung und Seitenverlängerung sind optionales Zubehör für einige Modelle.**
- Die Objekttisch-Erweiterung kann auf beiden Seiten der Arbeitsplatte montiert werden, um die Arbeitsfläche zu vergrößern.
- **• Der Seitenverlängerung kann nur auf der rechten Seite montiert werden**. 1. Montage: Ziehen Sie die Schrauben an den
- Befestigungslöchern im Tisch fest und montieren Sie ihn
- dann von der **Unterseite der Objekttisch aus**. (Fig. 4) **• HINWEIS: Der Objekktisch hat an der Unterseite eine**  stallieren, müssen Sie, von der Vorderseite des Mikros-<br>kops aus gezählt, das dritte und fünfte Loch verwenden. **Wenn Sie eine andere Reihe von Löchern verwenden, wird der Seitenverlängerung nicht korrekt installiert.**

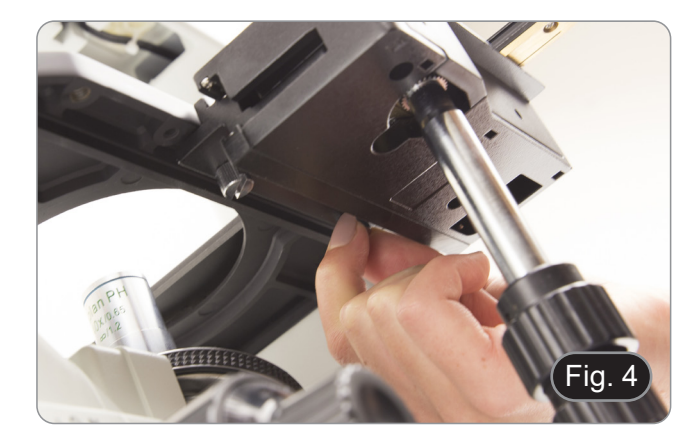

#### **8.3 Montage der Tischplatte**

- 1. Prüfen Sie, die Einlage perfekt horizontal ist, als der Glaseinsatz verwendet wird.
- 2. Setzen Sie den Einsatz in die Öffnung des Objekttisch ein. (Fig. 5)

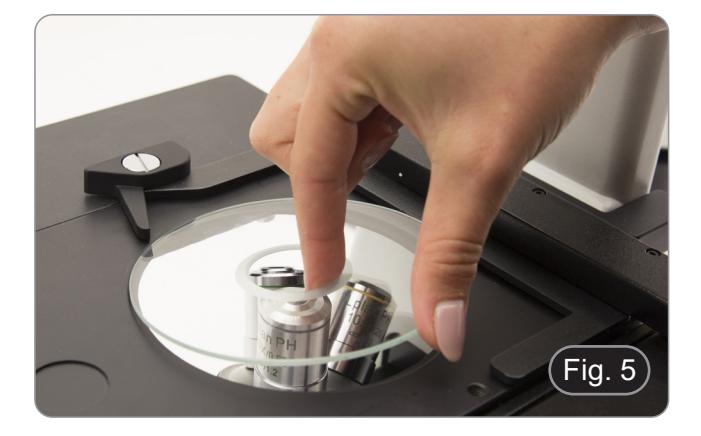

#### **8.4 Montage der Okulare**

Nehmen Sie den Verschluss aus den Okulartuben heraus, setzen Sie die Okulare in den Tuben ein. (Fig. 6)

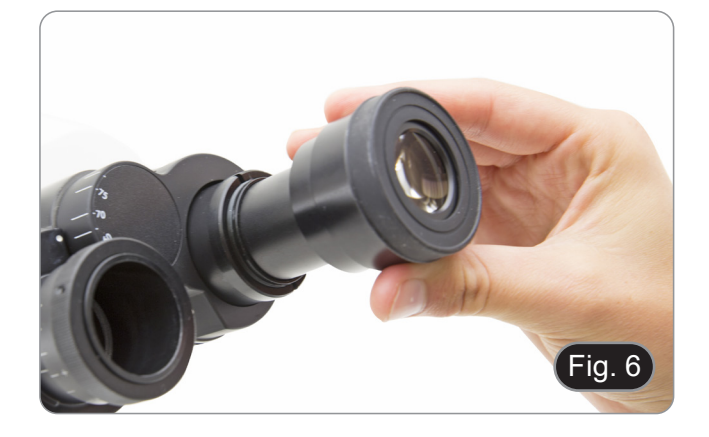

#### **8.5 Einsetzen der Farbfilter**

- 1. Legen Sie den Filterschieber ① auf den Tisch und setzen Sie den gewünschten Farbfilter in eine der beiden freien Positionen ② ein. (Fig. 7)
- **• Achten Sie darauf, dass der Filter waagerecht im Schieber positioniert ist, damit er beim Verschieben nicht hängen bleibt.**

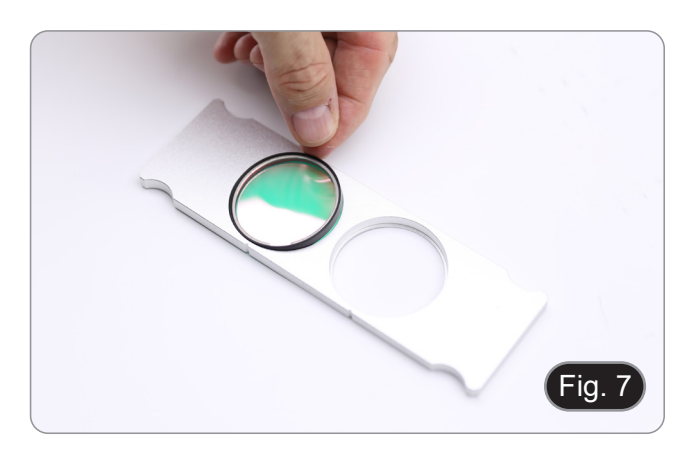

#### **8.6 Einsetzen des Filterschiebers**

- 1. Setzen Sie den Filterschieber in den oberen Schlitz des Kondensors ① ein, wobei die Rillen ② zur Rückseite des Mikroskops zeigen. (Fig. 8)
- **• Der Schieber hat zwei Positionen, um zwei Farbfilter aufzunehmen. Schieben Sie den Schieber in die Position, in der sich der gewünschte Filter befindet, bis er einrastet.**

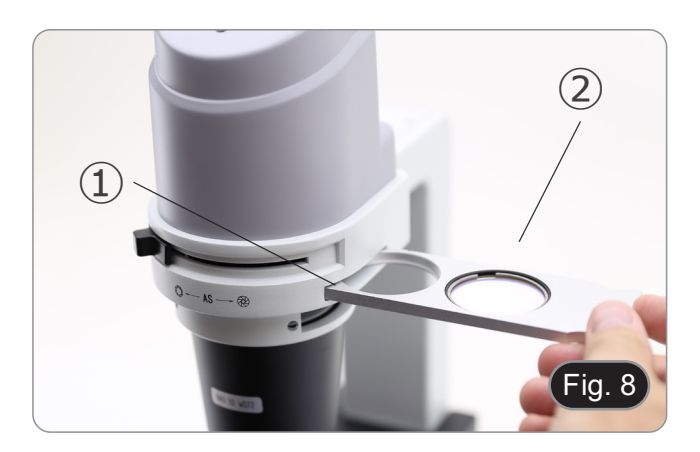

- 2. Befestigen Sie den Mini-PC mit den bereits auf dem Monitor und dem Mini-PC angebrachten Klettbändern. (Fig. 10) • Für eine bessere Stabilität des Systems wird empfohlen, den
- Mini-PC auf die Halterung zu stellen.

## **8.8 Kabelanschluss (IM-300D)**

1. Schließen Sie das USB3.0-Kabel von der Kamera ① an einen der USB3.0-Anschlüsse des Mini-PCs ②. (Fig. 11)

Seite 137

## **8.7 Installation von Mini-PC und Monitor (IM-300D)** • Für die Installation der Kamera lesen Sie bitte Kapitel 15.1. 1. Befestigen Sie den Monitor mit den mitgelieferten Schrauben an den beiden unteren Löchern auf der Rückseite des Moni-<br>tors. (Fig. 9)

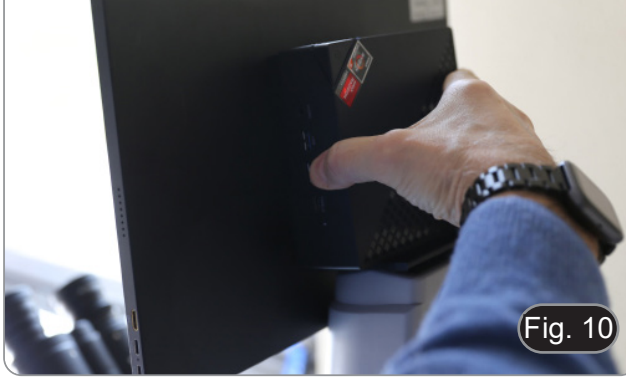

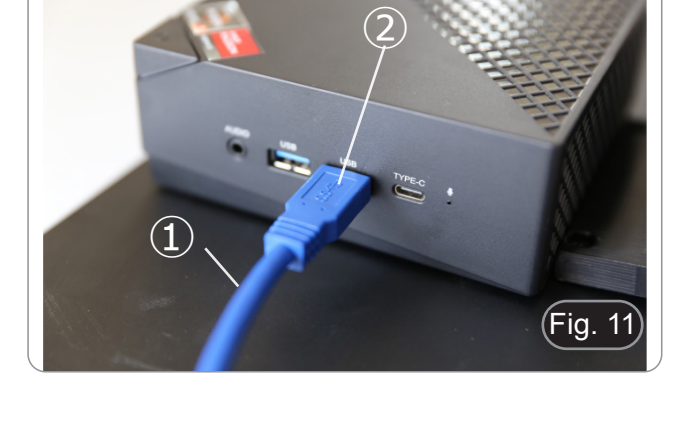

Fig. 12

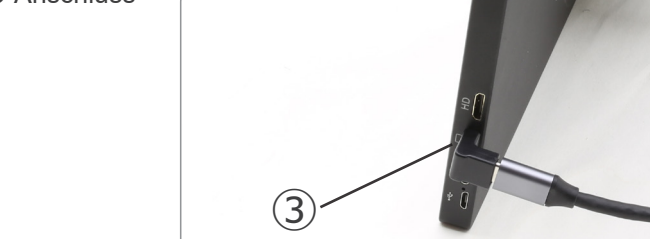

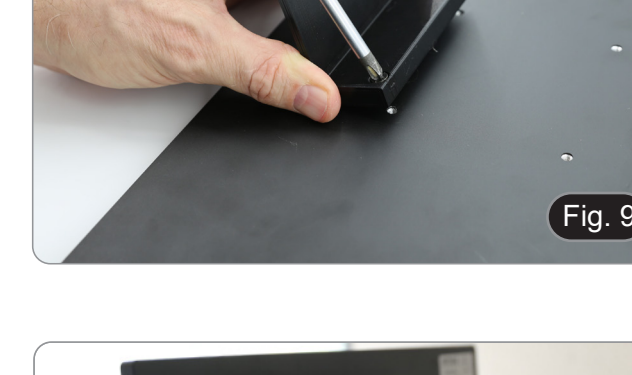

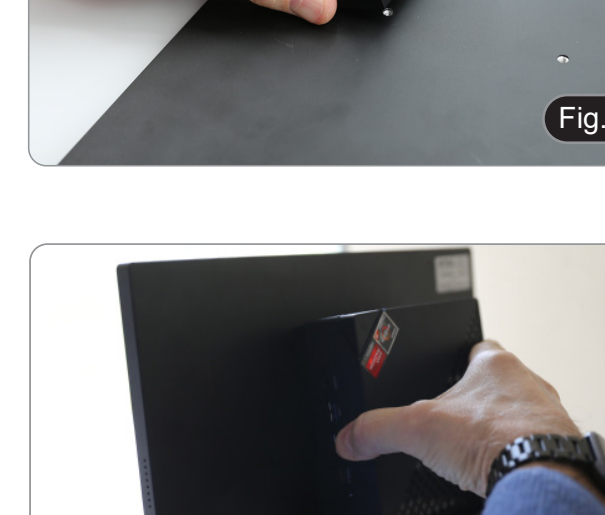

2. Verbinden Sie das USB-C-Kabel mit dem USB-C-Anschluss des Mini-PCs ③. (Fig. 12)

- 3. Das andere Ende des Kabels an den USB-C-Anschluss des Monitors ④ anschließen, um den Monitor mit Strom zu versorgen und den "Touch"-Modus des Monitors zu aktivieren. (Fig. 13)
- Der Monitor ist mit einer "Touchscreen"-Funktionalität ausgestattet. Durch Anschluss des USB-Kabels vom Mini-PC an den Monitor kann der Bediener alle PC-Funktionen normal nutzen, indem er einfach die Symbole auf dem Bildschirm berührt.
- Es können jedoch auch eine Tastatur und eine Maus (nicht im Lieferumfang enthalten) an den Mini-PC angeschlossen werden.
- 4. Stecken Sie den USB-C-Stecker des Mini-PC-Netzteils in den USB-C-Anschluss des Mini-PCs ⑤, um ihn mit Strom zu versorgen. (Fig. 14)
- 5. Schließen Sie das Netzkabel an das Netzteil an.
- 6. Stecken Sie das Netzkabel in die Steckdose.

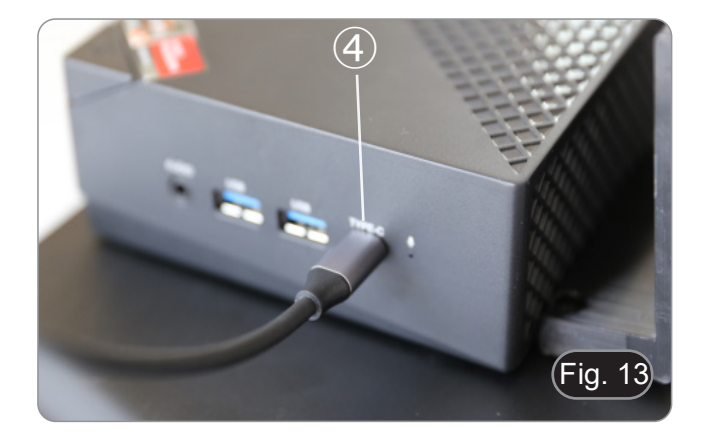

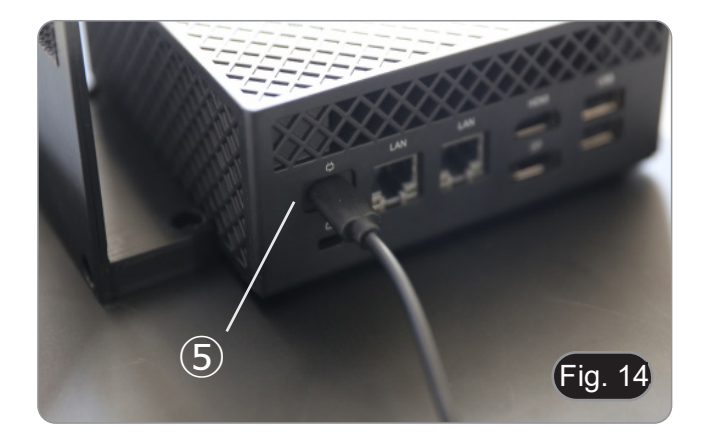

#### **8.9 Anschließen des Netzteils**

- 1. Stecken Sie den Stecker des Netzteils in die Buchse ① auf der Rückseite des Geräts. (Fig. 15)
- 2. Stecken Sie den Stecker des Netzteils in die Wandsteckdose.

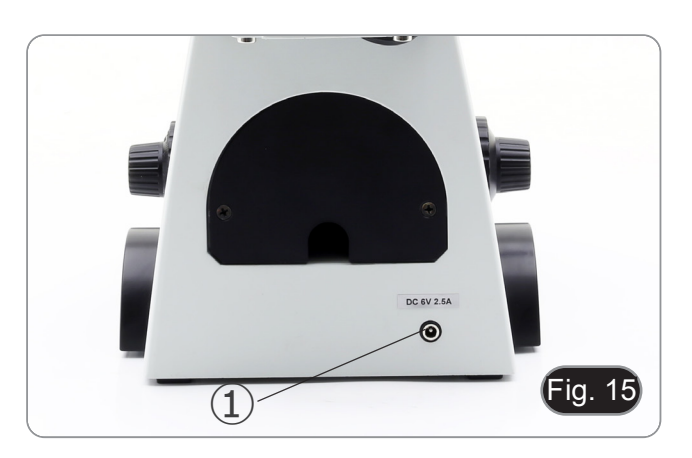

#### **8.10 Einstellen der Parfokalität (IM-300D)**

Um den gleichen Fokus zu haben, wenn Sie die Probe durch die Okulare und auf dem Bildschirm betrachten, vergewissern Sie sich, dass das Mikroskop richtig installiert ist, und befolgen Sie die folgenden Anweisungen.

- 1. Verwenden Sie eine Objektiv mit niedriger Vergrößerung und fokussieren Sie sich auf die Probe.
- 2. Schalten Sie am Mikroskop auf die höchste verfügbare Trockenobjektiv (40x oder 60x) und fokussieren Sie die Probe erneut.
- 3. Aktivieren Sie die Live-Darstellung an der Kamera, ohne den Fokus am Mikroskop zu veränder.
- 4. Beobachten Sie das Bild auf dem Bildschirm und stellen Sie den Fokus ein, indem Sie den Rändelknopf am Stufenadapter "C" drehen. (Fig. 16)

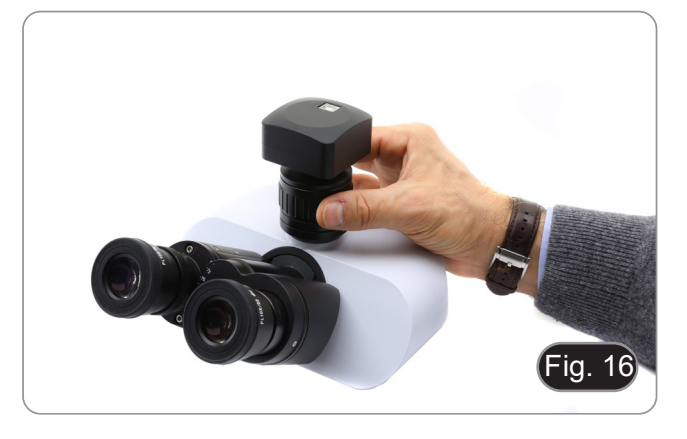

#### **9. Hellfeld-Beobachtungsverfahren**

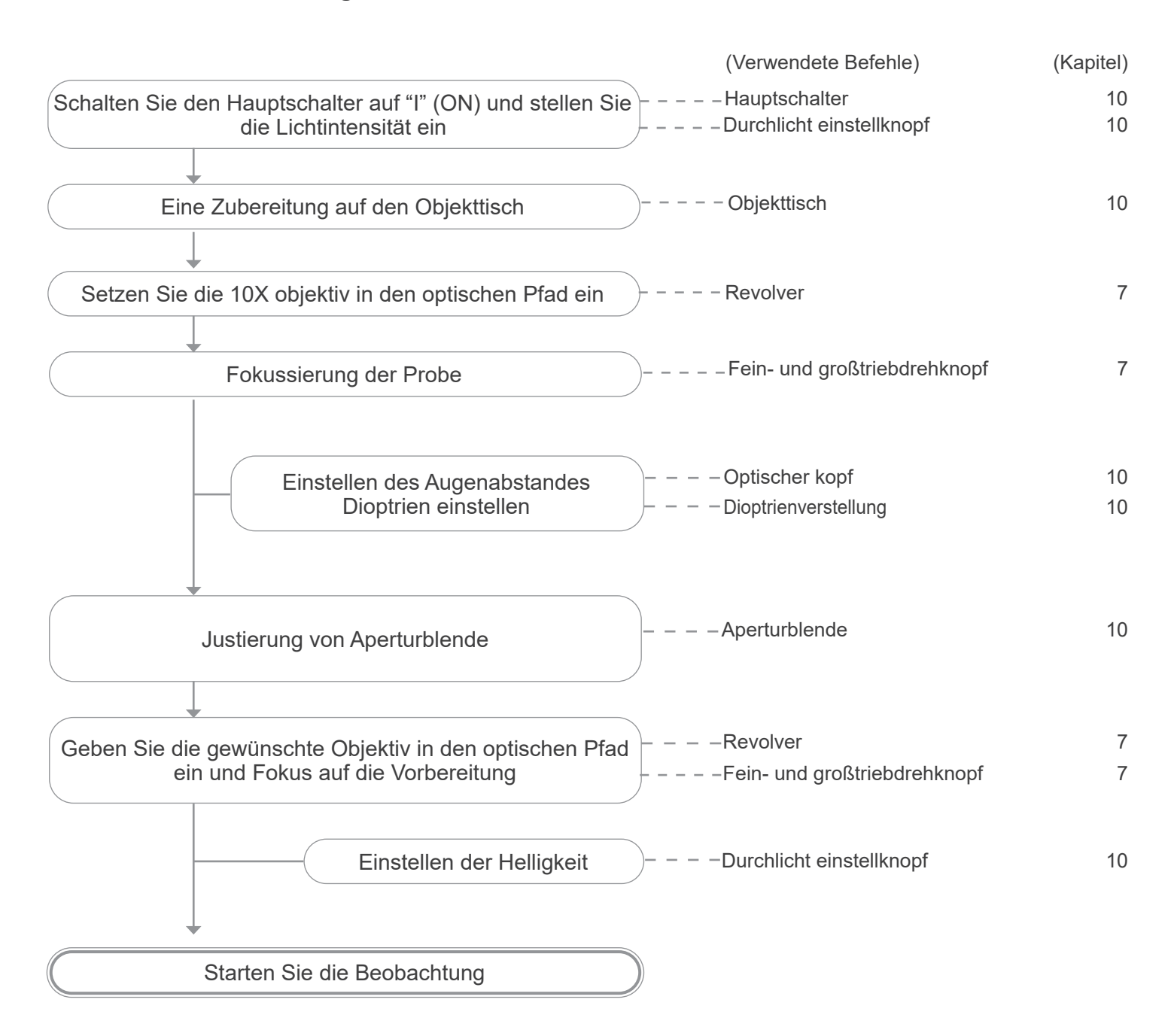

#### **10. Verwendung des Mikroskops im Hellfeld**

#### **10.1 Einschalten des Mikroskops**

Stellen Sie den Hauptschalter ①, der sich auf der linken Seite des Mikroskops befindet, die Position "I" (ON). (Fig. 17)

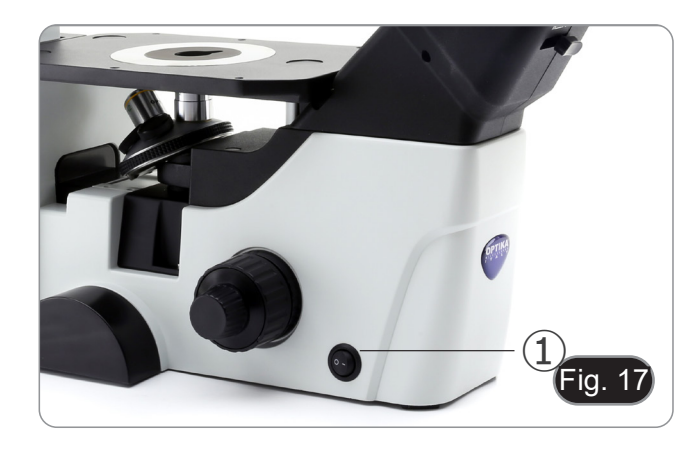

#### **10.2 Einstellen der Lichtintensität**

Verwenden Sie das Einstellrad für die Lichtintensität ②, der sich auf der rechten Seite des Mikroskops befindet, um die Helligkeit zu erhöhen oder zu verringern. (Fig. 18)

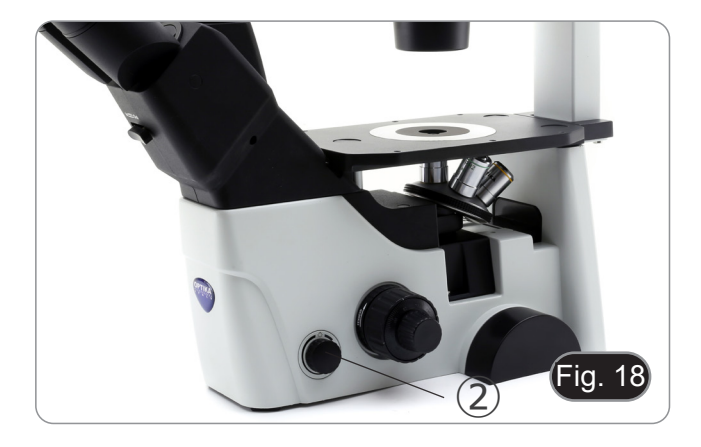

#### **10.3 Spannungsregelung**

- **• Die Kupplung des makrometrischen Fokussierknopfes**  ④ **ist werkseitig voreingestellt.**
- Wenn der Objektivrevolver beim Einstellen des Feinfokussierknopfes ⑤ von selbst herunterfällt oder das Objekt defokussiert, ist der Grobfokussierknopf zu locker.
- Durch Drehen des Einstellrings für die Schärfenspannung ④
- Drehen Sie in die entgegengesetzte Richtung, um die Span-<br>nung zu verringern. (Fig. 19)

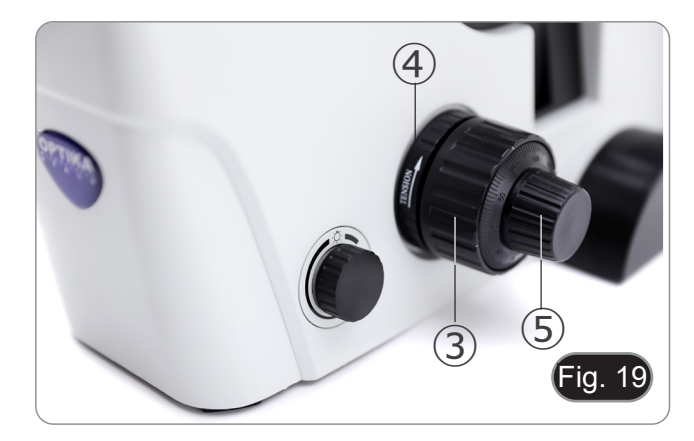

#### **10.4 Dioptrienverstellung**

- 1. Stellen Sie das Probe scharf, als Sie mit der rechten Auge durch das rechte Okular betrachten.
- 2. Dann betrachten Sie es mit dem linken Auge durch das linke Okular. Falls das Bild nicht scharf ist, ändern Sie die Dioptrienverstellung mit Hilfe des Ringes ⑥. (Fig. 20)
- **• Der Einstellungsbereich ist ±5 Dioptrien. Die Nummer auf die Skala am Verstellungsring sollte dem Dioptrienausgleich des Benutzers entsprechen.**

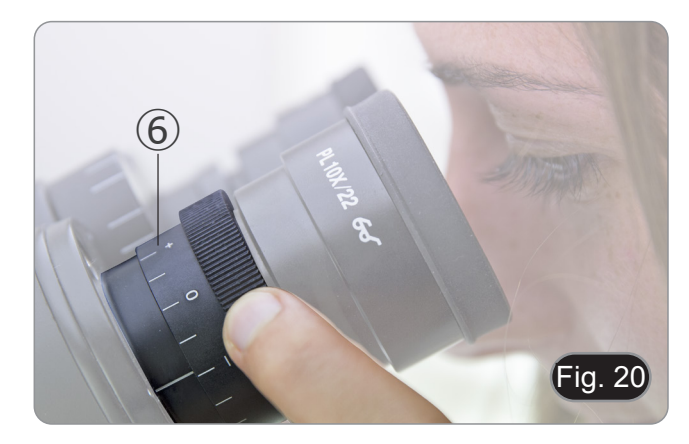

#### **10.5 Einstellung des Augenabstandes**

Beobachten Sie mit beiden Augen und unterstützen Sie die Gruppe der Okulare. Drehen Sie diese entlang der gemeinsamen Achse, bis Sie ein einziges Sichtfeld erhalten.

**• Die Abstufung des Interpupillardistanzeigers** ①**, die durch den Punkt "."Am Okularsockel gekennzeichnet ist, zeigt den Abstand zwischen den Augen des Operators. (Fig. 21)**

Die Reichweite der Pupillenabstand beträgt 48-75mm.

#### **10.6 Verwendung von Augenschirmen**

#### **• Zur Verwendung mit einer Brille**

Falten Sie die Gummi-Augenschilde mit beiden Händen. Gefaltete Augenschirme vermeiden das Verkratzen der Gläser einer Brille. (Fig. 22)

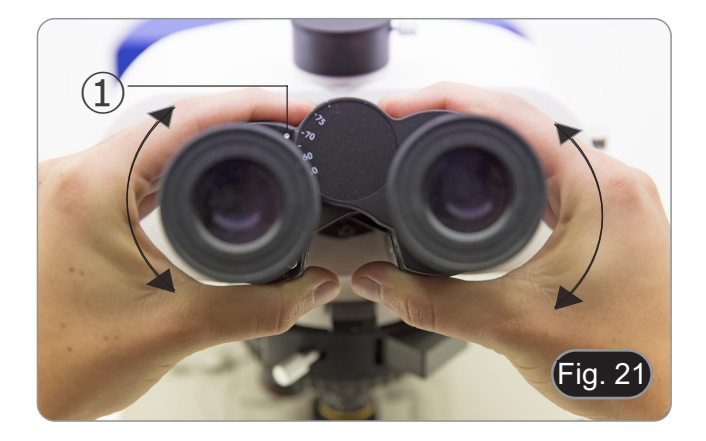

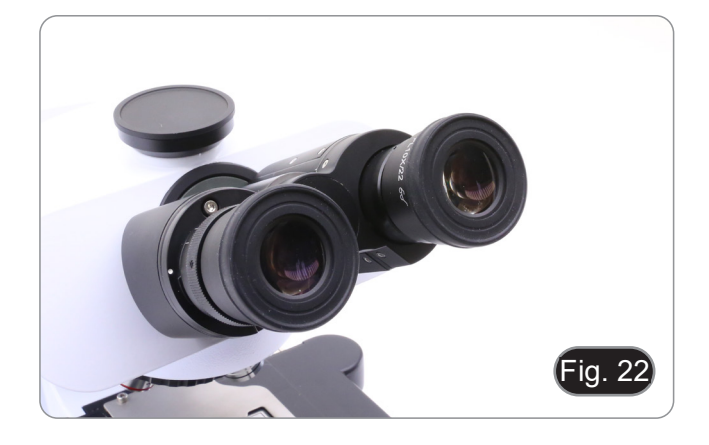

#### **• Verwendung ohne Brille**

Augenschirme anheben und am Mikroskop beobachten, um die Augen auf die Schirme zu richten, wobei Fremdlicht vermieden wird, das die Beobachtung stört. (Fig. 23)

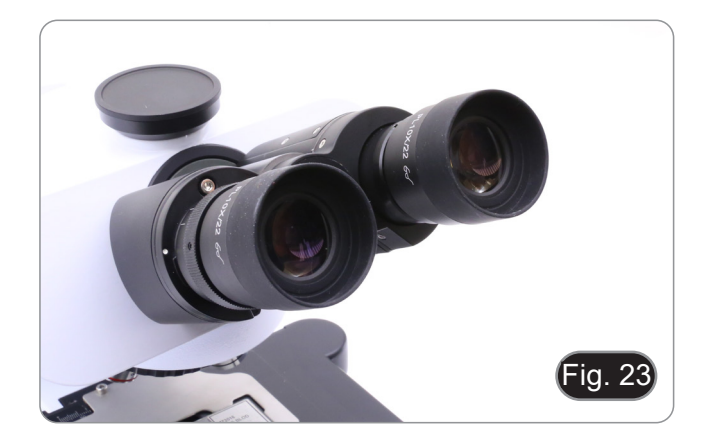

#### **10.7 Auswahl des optischen Wegs**

- Der Beobachtungskopf ist mit einem optischen Pfadwähler ausgestattet, der die Verteilung des Lichts auf die Okulare und den Foto-/TV-Anschluss ermöglicht.
- 1. Bewegen Sie den Wähler ① nach links (In) oder nach rechts (Out), um das Licht zu verteilen. (Fig. 24)

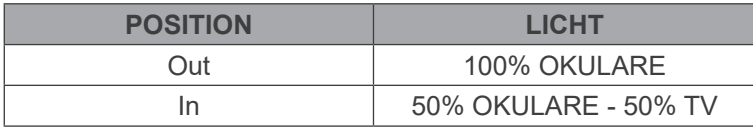

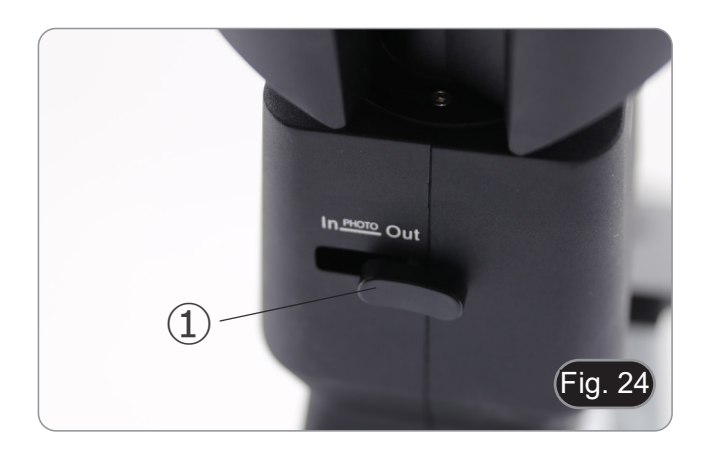

#### **10.8 Objekttisch und Objekttisch-Einsätzer**

- **• Um die beste Bildqualität zu haben, ist die Verwendung von Erlenmeyerkolben, Petrischalen und Objektträger mit einer Dicke von 1.2 mm empfohle.**
- 1. Legen Sie die richtige Einlage für Ihre Probe (nach der folgenden Tabelle) an den Objekttisch und versichern Sie sie mithilfe der Tischklemme.
- 2. Drehen Sie die X und Y Knöpfe, um die Probe zur gewünschten Position zu bewegen. (Bewegungsraum: 120mm (Tiefe) × 78mm (Länge).

#### **Bewegung der Probe**

Man kann das Probe in die gewünschte Position entweder manuell oder mit Hilfe der koaxialen Steurungen des Kreuztisches bewegen. (Fig. 25)

**• Beim Objektivwechseln beachten Sie darauf, die Adap- terplatten mit den Objektiven nicht zu behrühren, da ihr Gewicht die Vorlinse beschädigen kann.**

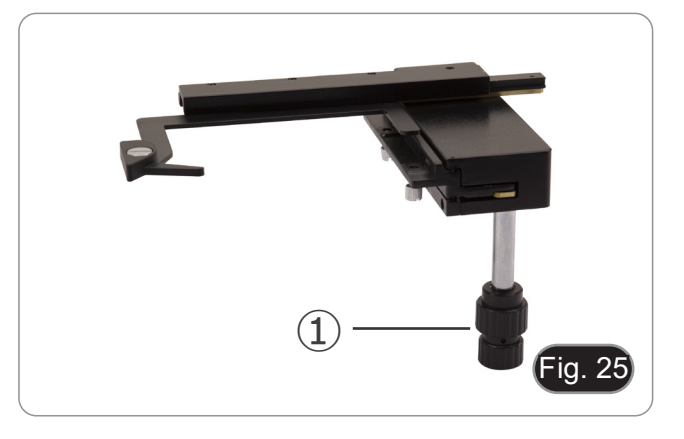

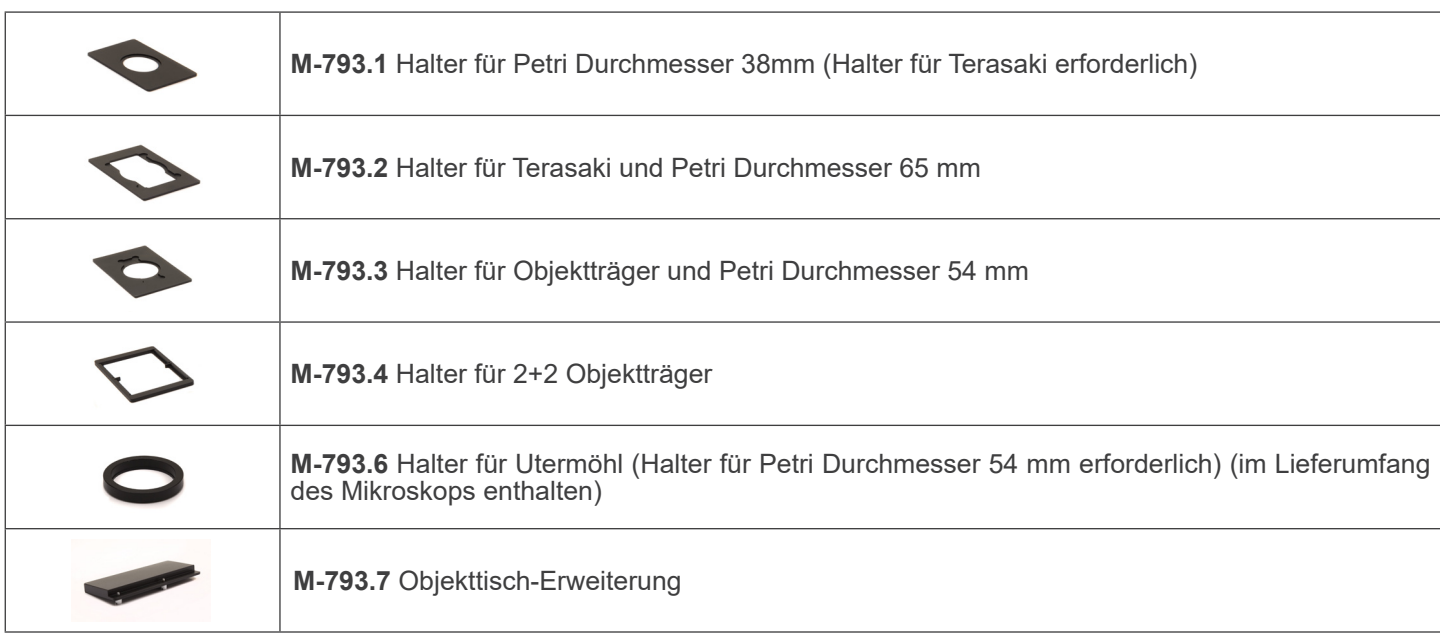

#### **10.8.1 Installieren von Objekttisch-Einsätzer**

1. Montieren Sie den Halter in den Mechanischer Tisch. (Fig. 26)

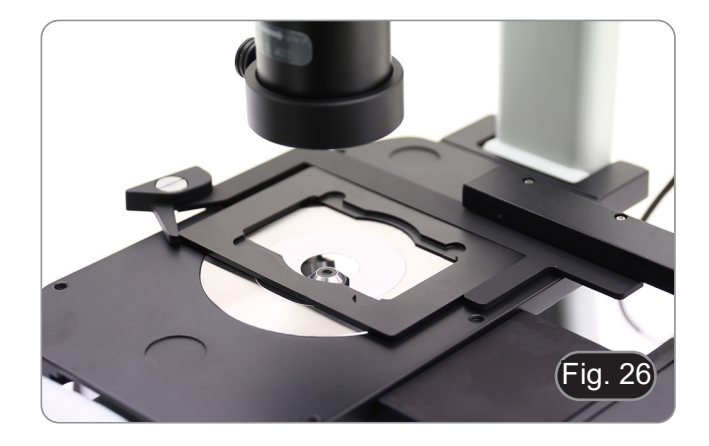

2. Multiwell-Platten können direkt in den Mechanischer Tisch werden. (Fig. 27)

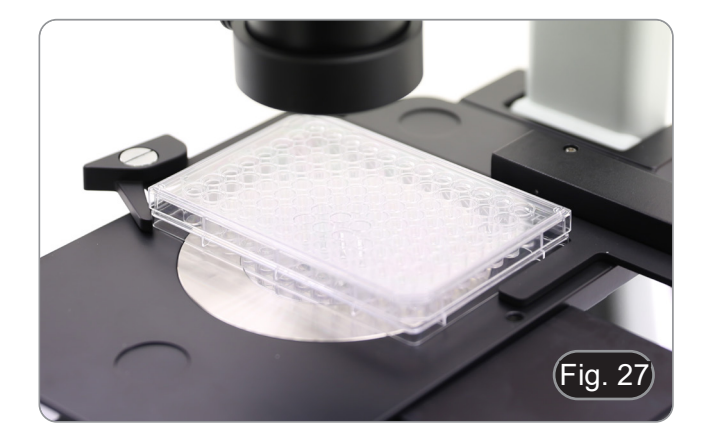

#### **10.9 Aperturblende**

Der numerische Öffnungswert (A.N.) der Aperturblende beeinflusst den Kontrast des Bildes. Das Erhöhen oder Verringern dieses Wertes in Abhängigkeit von der numerischen Apertur des Objektivs ändert die Auflösung, den Kontrast und die Tiefenschärfe des Bildes.

Für kontrastarme Proben bewegen Sie den Blendenhebel (AS) ①, um die numerische Apertur auf etwa 70%-80% der numerischen Apertur des Objektivs einzustellen. (Fig. 28)

Falls erforderlich, entfernen Sie ein Okular und stellen Sie mit Blick in den leeren Okularhalter den Ring des Kondensators so ein, dass ein Bild wie in Fig. 29 dargestellt entsteht.

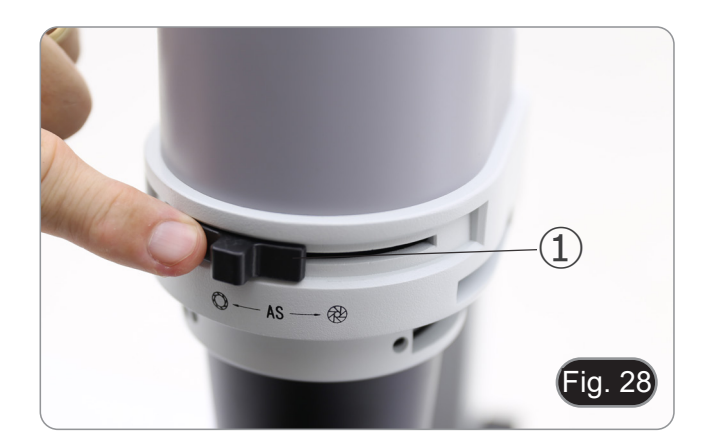

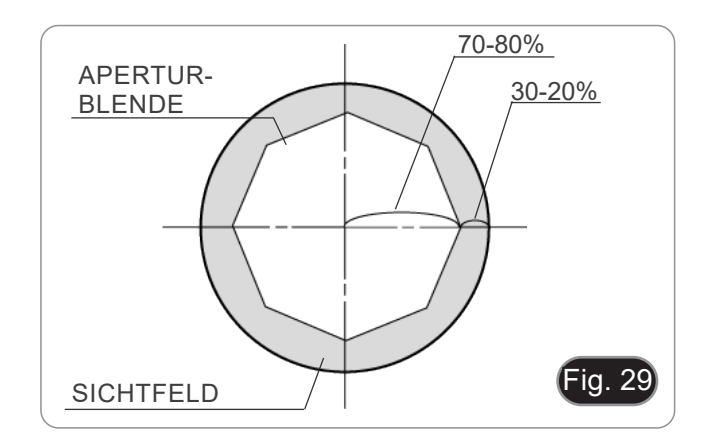

## **10.10 Verwendung der Farbfilter**

Wählen Sie die Farbfilter nach Bedarf. (Fig. 30)

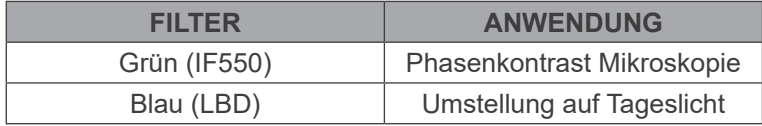

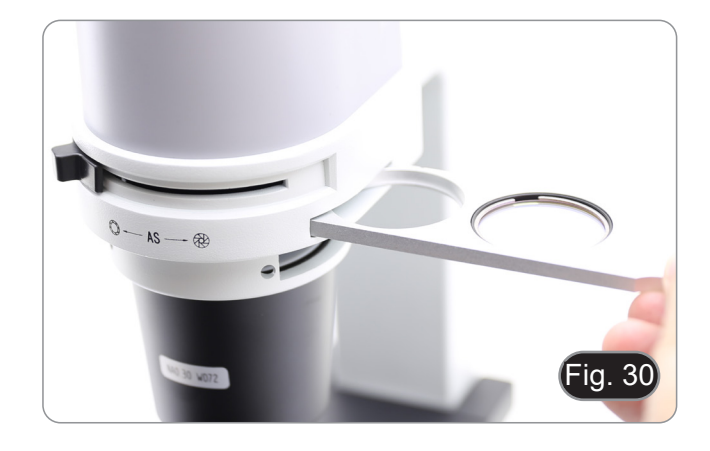
#### **11. Verwendung des Mikroskops im Phasenkontrast**

#### **11.1 Installieren von Phasenkontrast-Schieber**

- 1. Setzen Sie den Schlitten in die Beleuchtungsanordnung ein, wobei der bedruckte Teil nach oben zeigt. (Fig. 31)
- 2. Bewegen Sie den Schlitten in die gewünschte Position, bis er mit einem Klick einrastet.
- 3. Für Phasenkontrast beobachtung halten Sie den Blenden- einstellhebel ① in der Position "O" (offen).

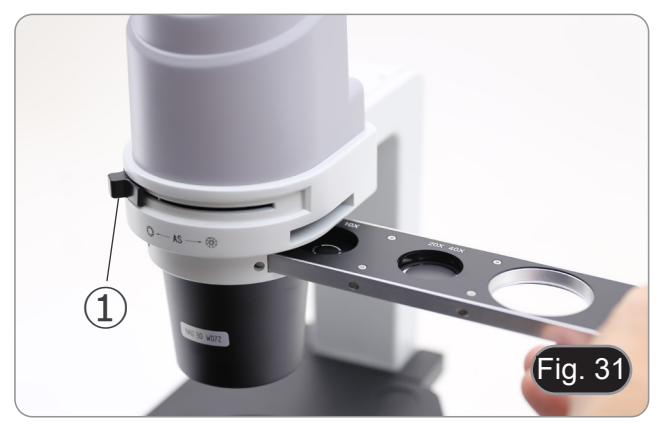

#### **11.2 Phasenkontrast-Schieber**

- Der Phasenregelkreis ist vor dem Versand ab Werk vorzentriert. Daher ist keine weitere Anpassung erforderlich. Wenn jedoch eine Nachzentrierung erforderlich ist, kann dies durch Einwirken auf die seitlichen Schrauben erfolgen (siehe Kapitel 11.3)
- Der 4x/10x Phasenring ② muss mit den 4x- und 10x-Objektiven verwendet werden, der 20x/40x Phasenring ③ mit den 20x- und 40x-Objektiven und die freie Position ④ wird für das hellfeld verwendet. (Fig. 32)

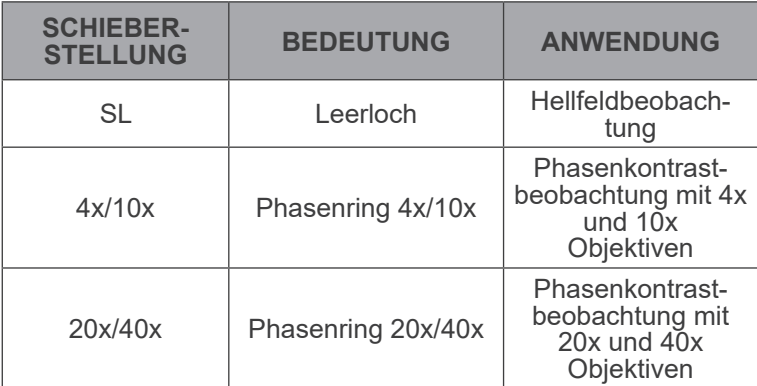

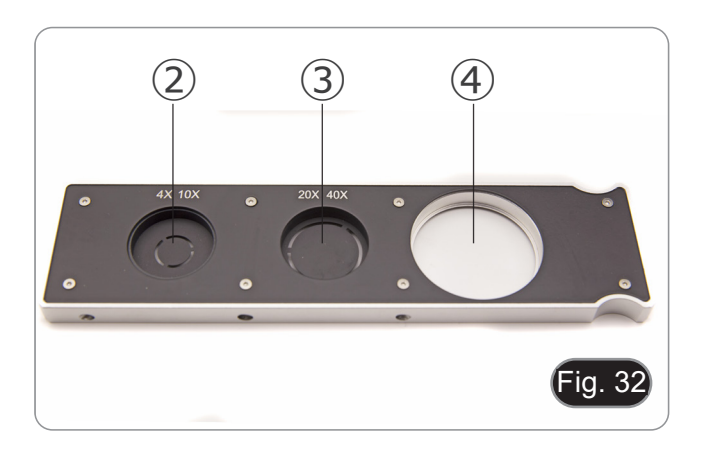

## **11.3 Phasenringzentrierung**

- **• Normalerweise ist diese Operation nicht nötig. Falls nötig, folgen Sie das unten beschriebene Verfahren:**
- 1. Positionieren Sie ein Probe auf den Tisch und fokussieren Sie es.
- 2. Entfernen Sie das Okular aus dem Tubus ohne Dioptrienverstellung und ersetzen Sie es mit dem Zentriererungsteleskop (CT). (Fig. 33)
- 3. Überprüfen Sie, dass der Phasenring und das Objektiv übereinanderstimmen und dass Beide stetig am Click-Stop eingestellt sind.

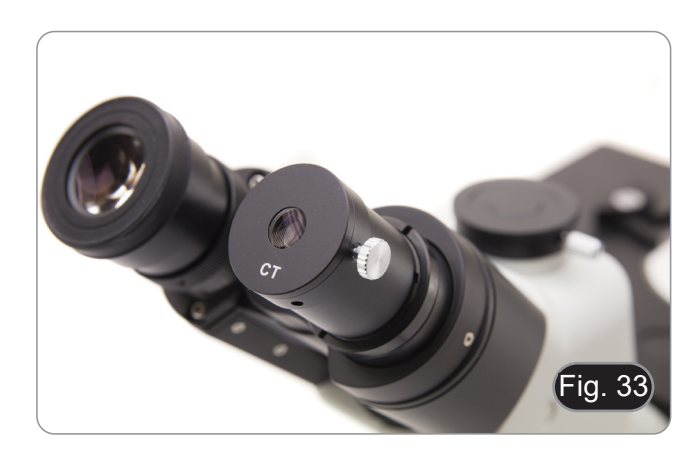

- 4. Fokus Sie sich beim CT auf das Phasenringbild des Kondensators (Licht) ① und der Linse (dunkel) ②. Wenn das Bild des Lichtrings nicht scharf ist, stellen Sie den Drehmoment- und Winkelschlüssel ein, bis das Bild des Lichtrings scharf ist. (Fig. 34)
- 5. Die Schrauben der beiden Zentrierbohrungen am Schlitten im Phasenkontrast zu den mitgelieferten Sechskantmuttern<br>so einstellen, dass der helle Ring und der dunkle Ring überso einstellen, dass der helle Ring und der dunkle Ring über-<br>einstimmen. (Fig. 35)
- 6. Die 4- und 10-X Phasenkontrastobjektive verwenden den gleichen Ring auf dem Schlitten. Es wird daher empfohlen, die Phasenschleifenzentrierung mit beiden Objektiven zu überprüfen. (Fig. 36)
- **• Wenn der Lichtring nicht richtig zentriert ist, könnte der Kontrast sehr abgeschwächt sein.**
- **• Der Phasenring könnte eine weitere Zentrierung während und nach der Betrachtung von Proben mit konsistenter Dicke brauchen.**
- **• Der Phasenring könnte einen scheinbaren Ausrichtungsfehler zeigen, wenn der Objektträger nicht perfekt auf dem Objekttisch gelegt wird.**

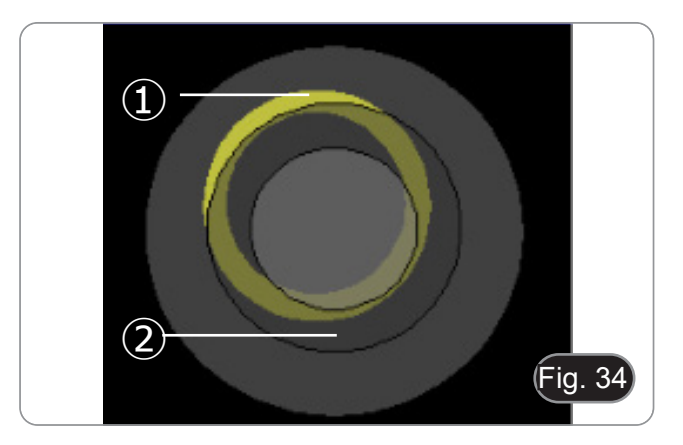

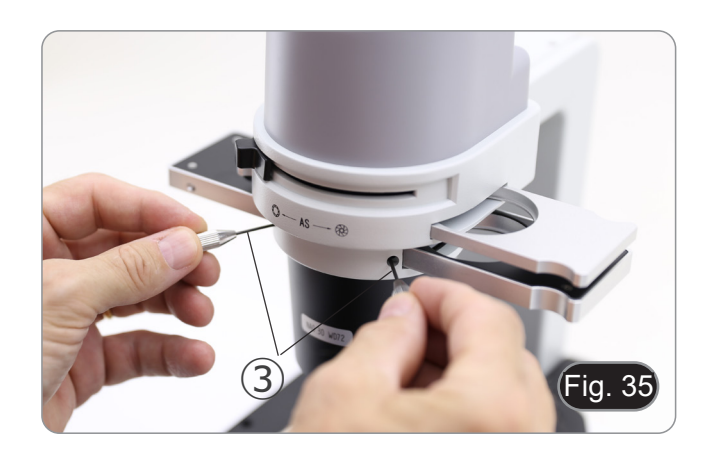

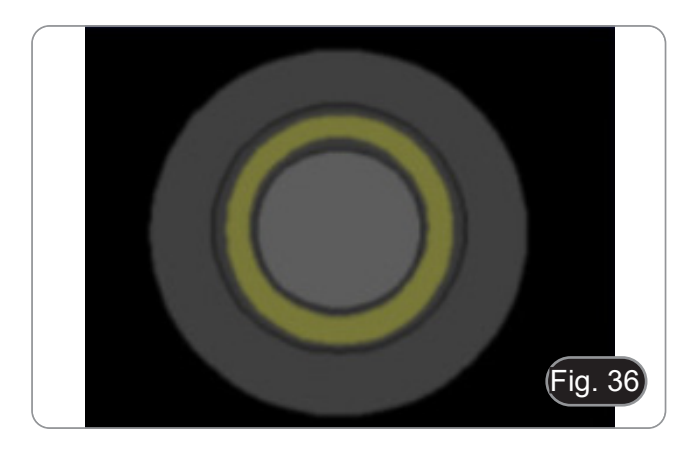

#### **12. Verwendung des Mikroskops im RPC**

Der Relief-Phasenkontrast (RPC) ist eine Modifikation des herkömmlichen Phasenkontrasts, die zu sichtbaren Verbesserungen der Bildqualität in der optischen Mikroskopie führt. Insbesondere können die folgenden Parameter verbessert werden: Kontrast, Schärfentiefe, Schärfe, Dreidimensionalität, Ebenheit und Halo-Artefakte. Diese Effekte können erreicht werden, wenn die Phasenringe des Kondensors durch Spaltringe ersetzt werden.

Ähnlich wie bei der Phasenkontrastbeobachtung ist für die RPC-Beobachtung die Verwendung eines Schiebers mit Spaltphasenringen und spezieller RPC-Objektive erforderlich.

Die Verwendung des Schlittens und des Objektivs ist identisch mit der für den Phasenkontrast.

#### **12.1 Installieren von RPC-Schieber**

- 1. Setzen Sie den Schlitten in die Beleuchtungsanordnung ein, wobei der bedruckte Teil nach oben zeigt. (Fig. 37)
- 2. Bewegen Sie den Schlitten in die gewünschte Position, bis er mit einem Klick einrastet.
- 3. Für RPC beobachtung halten Sie den Blendeneinstellhebel ① in der Position "O" (offen).

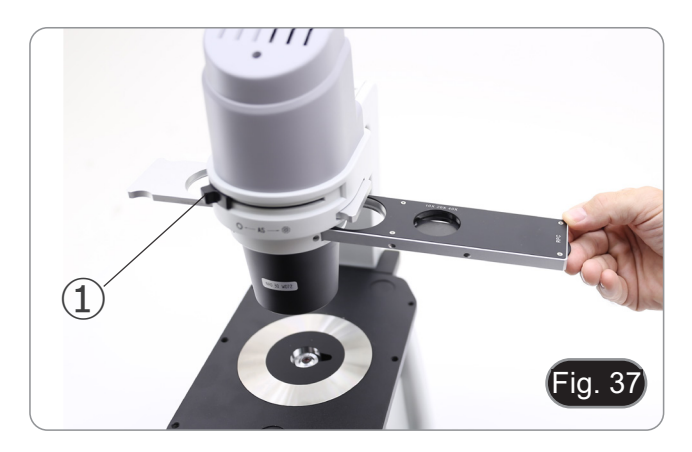

#### **12.2 RPC-Schieber**

- Für die Verwendung mit verschiedenen Objektiven sind zwei<br>Schieberegler verfügbar.
- Schieberegler verfügbar. Ein Schieber ist für ein 4X-Objektiv (Fig. 38) und ein weiterer
- für ein 10X/20X/40X-Objektiv vorgesehen. (Fig. 39) Beide haben ein leeres Loch und einen RPC-Ring

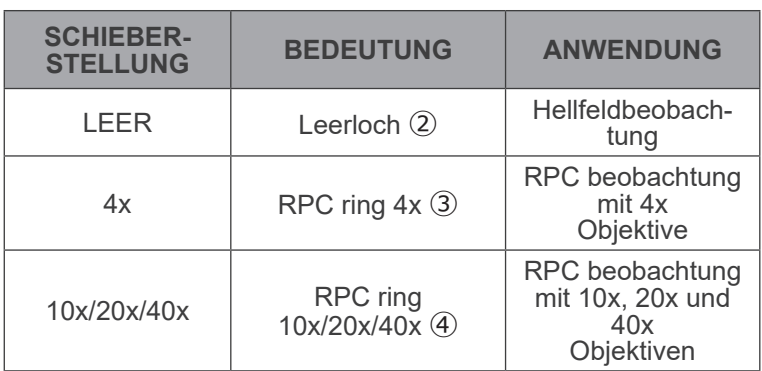

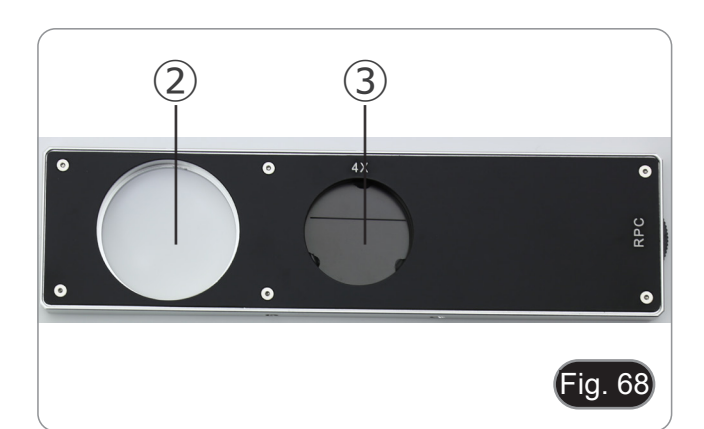

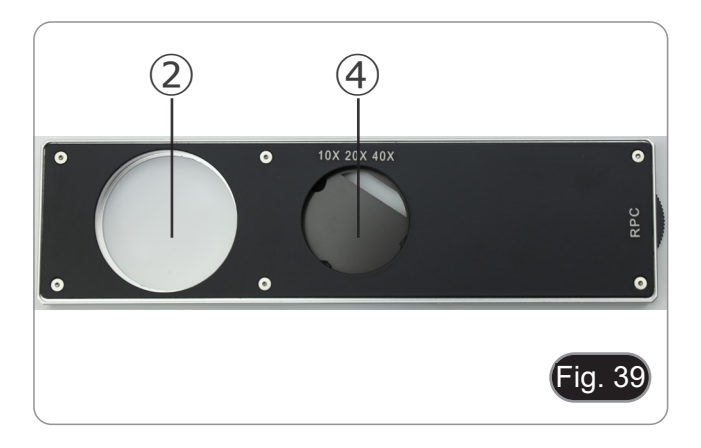

#### **12.3 RPC beobachtung**

- **• RPC-Ringe benötigen keine Zentrierung.**
- 1. Legen Sie eine Probe auf den Objekttisch und fokussieren Siet.
- 2. Überprüfen Sie, dass der RPC ring und das Objektiv überei-<br>nanderstimmen und dass Beide stetig am Click-Stop einge-<br>stellt sin.<br>3. Während Sie im Okular beobachten, modulieren Sie den
- stellt sin.<br>Während Sie im Okular beobachten, modulieren Sie den<br>Kontrast der Probe durch Drehen der am Schieber montier-Kontrast der Probe durch Drehen der am Schieber montier- ten Ringmutter. (Fig. 40) • Je nach Position des Spaltes erhält das Bild eine andere
- dreidimensionale Wirkung. Fig. 40

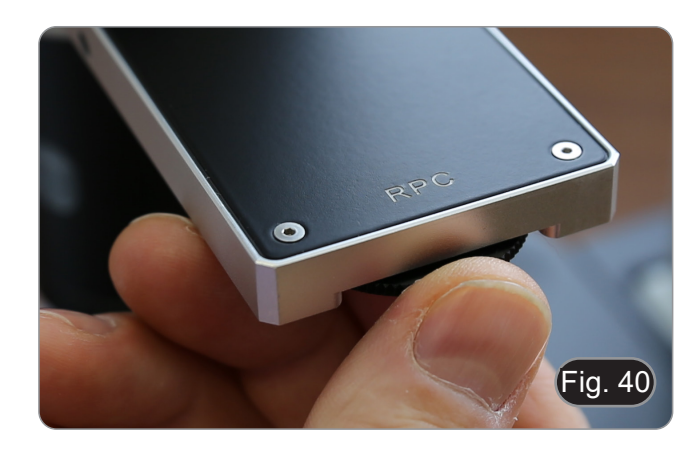

#### **13. Verwendung der Kamera (IM-300D)**

- 1. Tippen Sie auf das Symbol der ProView-Software (oder doppelklicken Sie mit der Maus auf das Symbol). Die Software wird gestartet.
- 2. Im Bereich "Kameraliste" wird der Eintrag "C-P6" angezeigt.
- 3. Tippen Sie auf den Eintrag "C-P6" (oder klicken Sie mit der Maus): Das Live-Bild wird im Hauptfenster der Software angezeigt.
- 4. Passen Sie die Kameraparameter an, indem Sie die Belichtungszeit (Feld "Belichtung und Verstärkung") und den Weißabgleich (Feld "Weißabgleich") einstellen.
- 5. Sobald Sie die ersten Einstellungen vorgenommen haben, können Sie normal arbeiten.
- Das Benutzerhandbuch für die Software liegt im PDF-Format in der Software selbst vor und kann über die Funktionstaste "F1" aufgerufen werden. Das Handbuch enthält alle Bedienungsanleitungen für den Gebrauch der Kamera und für die verschiedenen Funktionen der Software.
- Sie müssen den Acrobat Reader installiert haben, um das Handbuch anzeigen zu können.

#### **14. Mikrometrischer Objektträger M-005**

#### **Mikrometrischer Objektträger, 26x76mm, mit 2 Treppen (1mm/100div. für biologische Mikroskope / 10mm/100div. für Stereomikroskope)**

1 DIV=0.01mm

 $1$  DIV=0.1mm

**Zur Kalibrierung eines biologischen Mikroskops**

**Zur Kalibrierung eines Stereomikroskops**

#### **15. Mikrofotografie**

#### **15.1 Verwendung von C-Mount Kameras**

1. Lösen Sie die Sicherungsschraube ① am Binokulartubus und entfernen Sie die Staubkappe ②. (Fig. 34)

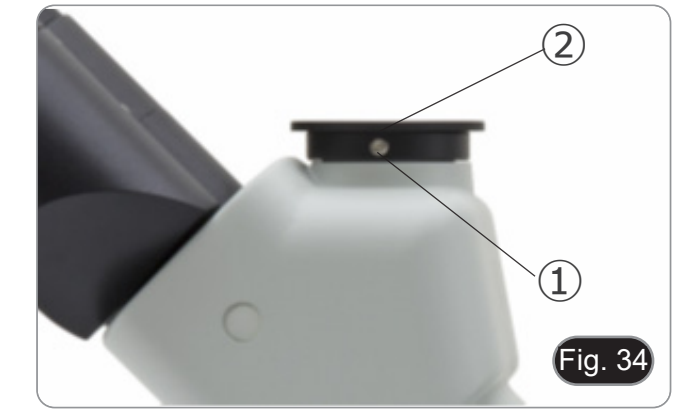

2. Schrauben Sie den Adapterschritt "C" ③ an die Kamera ④ und montieren Sie die runde Halterung der Stufe C in die leere Bohrung des Binokulartubus, dann ziehen Sie die Klemmschraube ① an. (Fig. 35)

#### **15.2 Verwendung von Spiegelreflexkameras**

- 1. Den Reflexadapter ① in den Mikroskopanschlussstutzen ② einsetzen.
- 2. Schrauben Sie den "T2"-Ring ③ (nicht mitgeliefert) an den Reflexadapter.
- 3. Verbinden Sie die Spiegelreflexkamera 4 mit dem gerade montierten Ring "T2". (Fig. 36)
- 4. Montieren Sie das andere Ende des Relaistubus ① in die leere Bohrung des Trinokularanschlusses, dann ziehen Sie
- die Klemmschraube an. (Fig. 34)<br>Der Ring "T2" wird nicht mit dem Mikroskop geliefert, son-<br>dern ist im Handel erhältlich.<br>Um dunkle Probe zu fotografieren, verdunkeln Sie Okulare
- und Sucher mit einem dunklen Tuch, um das Streulicht zu
- Um die Vergrößerung der Kamera zu berechnen: Objektiv \* Vergrößerungskamera \* Vergrößerungskamera \* Vergrößerungslinse.
- **• Wenn Sie eine Spiegelreflexkamera verwenden, kann die Bewegung des Spiegels die Maschine in Schwingungen versetzen.**
- **• Es wird empfohlen, den Spiegel anzuheben, lange Belichtungszeiten zu verwenden und einen flexiblen Auslöser zu verwenden.**

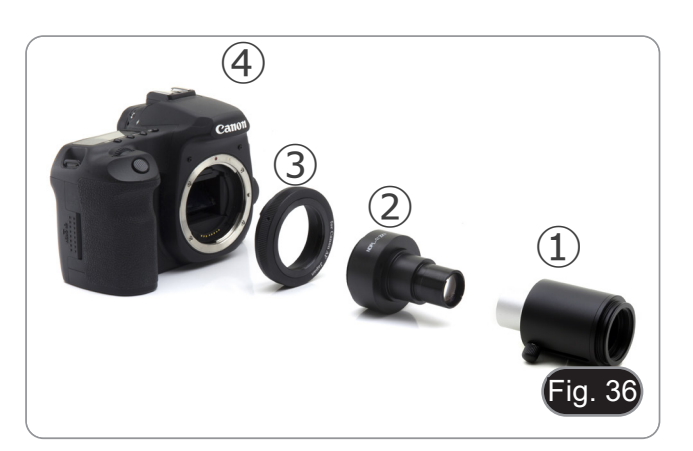

 $\overline{\phantom{a}}$ ig. 35

③

 $\ddot{ }$ 

#### **16. Wartung**

Arbeitsumfeld<br>Es wird empfohlen, das Mikroskop an einem sauberen, trockenen und stoßsicheren Ort zu verwenden, bei einer Temperatur zwischen 0° und 40° und einer Feuchtigkeit nicht über 85% (ohne Kondensation). Wenn nötig wird die Verwendung eines Luftentfeuchters empfohlen.

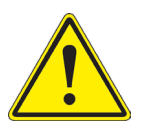

- **Vor und nach dem Gebrauch des Mikroskops**<br>
Das Mikroskop muss immer vertikal stehen.<br>
Achten Sie darauf, die optischen Komponenten (z.B. Objektive, Okulare) nicht zu beschädigen oder<br>
diese nicht fallen lassen.
	-
	-
	-
	- Behandeln Sie das Mikroskop mit Vorsicht und gebrauchen Sie nicht zu viel Kraft.<br>Führen Sie selber keinerlei Reparatur durch..<br>Nach dem Gebrauch schalten Sie das Licht aus, decken Sie das Mikroskop mit der mitgelieferten Staubschutzhaube und bewahren Sie es an einem sauberen, trockenen Ort auf.

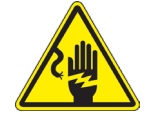

- **Elektrische Sicherheitsmaßnahmen**<br>Bevor Sie das Netzkabel anstecken, vergewissern Sie sich, dass die Spannung für das Mikroskop<br>geeignet ist, und dass der Beleuchtungsschalter sich in position OFF befindet.
	- Beachten Sie alle Sicherheitsvorschriften des Arbeitsplatzes, an dem Sie mit dem Mikroskop arbeiten.<br>ten.

- Optikreinigung<br>• Wenn Sie die optischen Komponenten reinigen müssen, verwenden Sie zuerst Druckluft.
- 
- Falls nötig reinigen Sie die optischen Komponenten mit einem weichen Tuch.<br>Als letzte Option befeuchten Sie einen Tuch mit einer Mischung 3:7 von Ethanol und Ether.
- Beachten Sie, dass Ethanol und Ether sehr entzündliche Flüssigkeiten sind. Sie müssen bei einer Wärmequel**le, bei Funken oder bei elektrische Geräte nicht verwendet werden. Verwenden Sie diese Chemikalien in einer gut belüfteten Raum.**
- Scheuern Sie keine Oberfläche der optischen Komponenten mit den Händen, da Fingerabdrücke die Optik beschädigen können.
- Montieren Sie die Objektive und Okulare nicht ab, um sie zu reinigen.

#### **Am Besten verwenden Sie das OPTIKA Reinigungskit (siehe Katalog)**

Falls das Mikroskop aus Wartungszwecken an Optika zurückgeschickt werden muss, verwenden Sie bitte immer die Originalverpackung.

# **17. Probleme und Lösungen**

Lesen Sie die Informationen in der folgenden Tabelle, um Probleme bei der Bedienung zu behebeni.

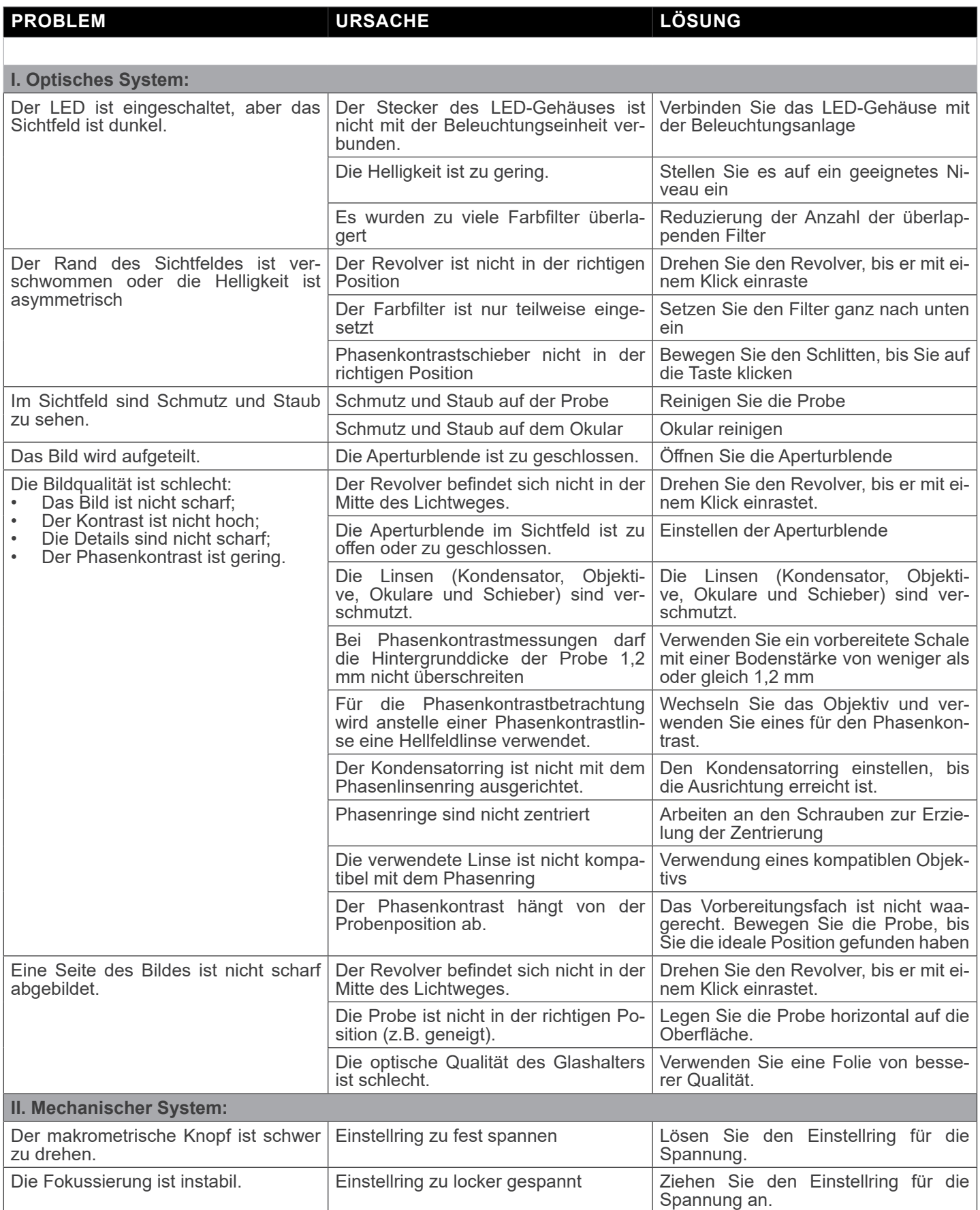

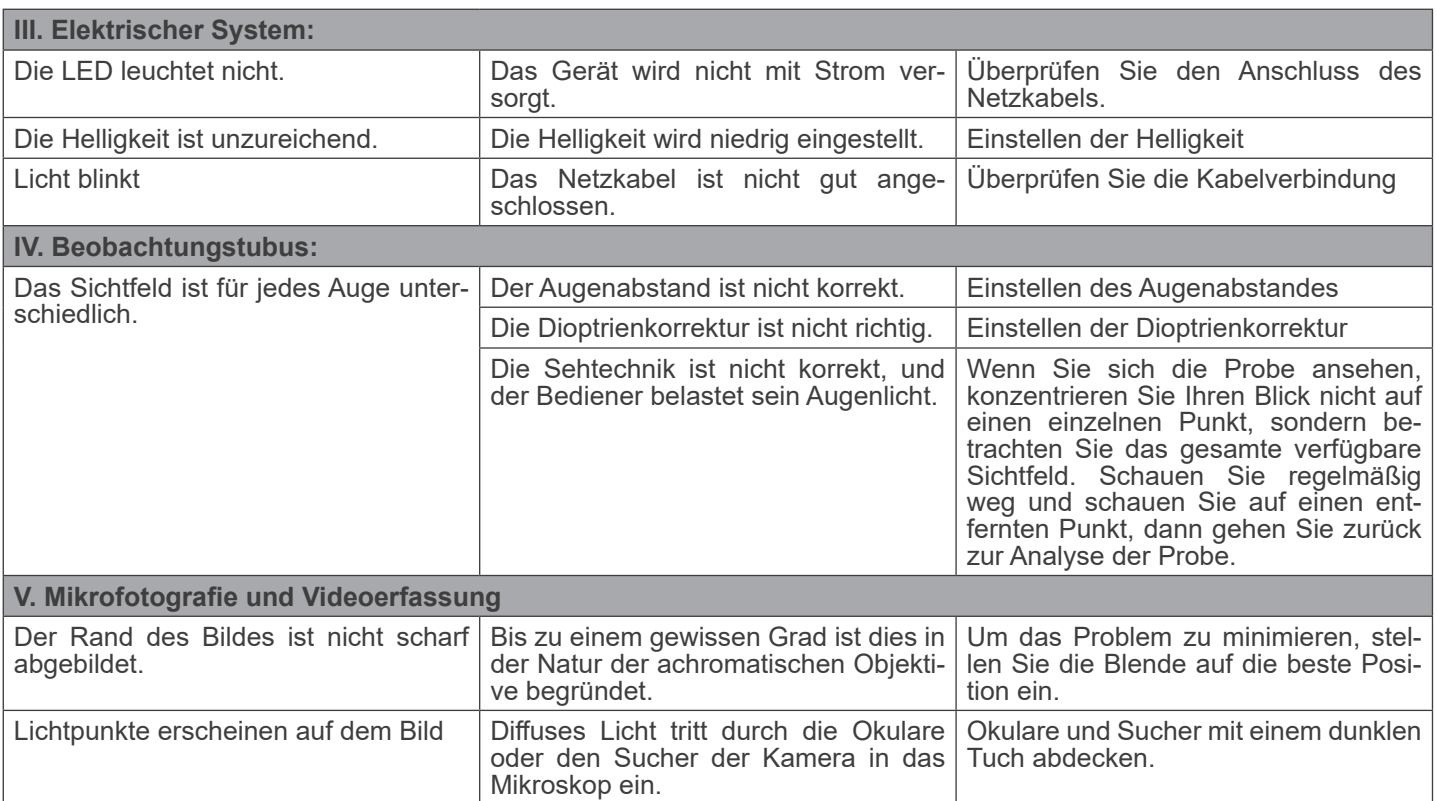

#### **Wiederverwertung**

Gemäß dem Artikel 13 vom Dekret Nr. 151 vom 25.07.2005 "Umsetzung der Richtlinien 2002/95/EG, 2002/96/EG und 2003/108/EG in Bezug auf die Verwendung gefährlicher Stoffe in elektrischen und elektronischen Geräten sowie die Abfal- lentsorgung".

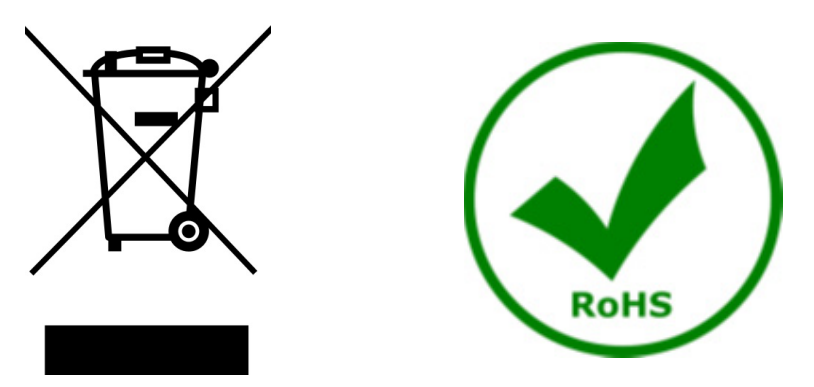

Das Symbol vom Müllcontainer erscheint auf dem Gerät oder der Verpackung und weist darauf hin, dass das Produkt Ende des Lebens separat von anderen Abfällen entsorgt werden muss. Die getrennte Sammlung von Geräten, die am Ende Ihrer Lebensdauer sind, wird vom Hersteller organisiert. Der Benutzer, der dieses Gerät entsorgen möchtet, muss dann Kontakt mit dem Hersteller aufnehmen und der Vorgehensweise folgen, die zur separaten Entsorgung eingeführt geworden ist. Die korrekte Sammlung von Geräten um die nachfolgende Behandlung, Entsorgung und umweltfreundliche Wiederverwendung zu ermöglichen ist ein Beitrag um negative Auswirkungen auf der Umwelt und der Gesundheit zu vermeiden und die Wiederverwendung der Gerätkomponenten zu begünstigen. Die Illegale Entsorgung des Produkts vom Benutzer wird gemäß den geltenden Bestimmungen bestraft.

# **OPTIKA' S.r.I.**

Via Rigla, 30 - 24010 Ponteranica (BG) - ITALY Tel.: +39 035.571.392 info@optikamicroscopes.com - www.optikamicroscopes.com

OPTIKA\* Spain<br>spain@optikamicroscopes.com

**OPTIKA' USA** usa@optikamicroscopes.com

**OPTIKA** China china@optikamicroscopes.com

**OPTIKA** India india@optikamicroscopes.com

**OPTIKA** Central America camerica@optikamicroscopes.com

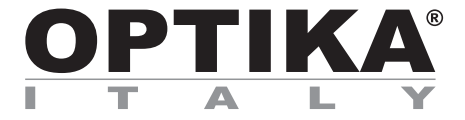

**Série IM**

# **MANUAL DE INSTRUÇÕES**

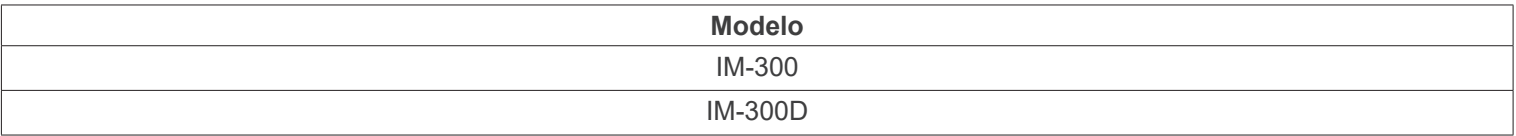

Ver. 1.1 2024

# $CE$   $CFA$

## **Tabela de Conteúdos**

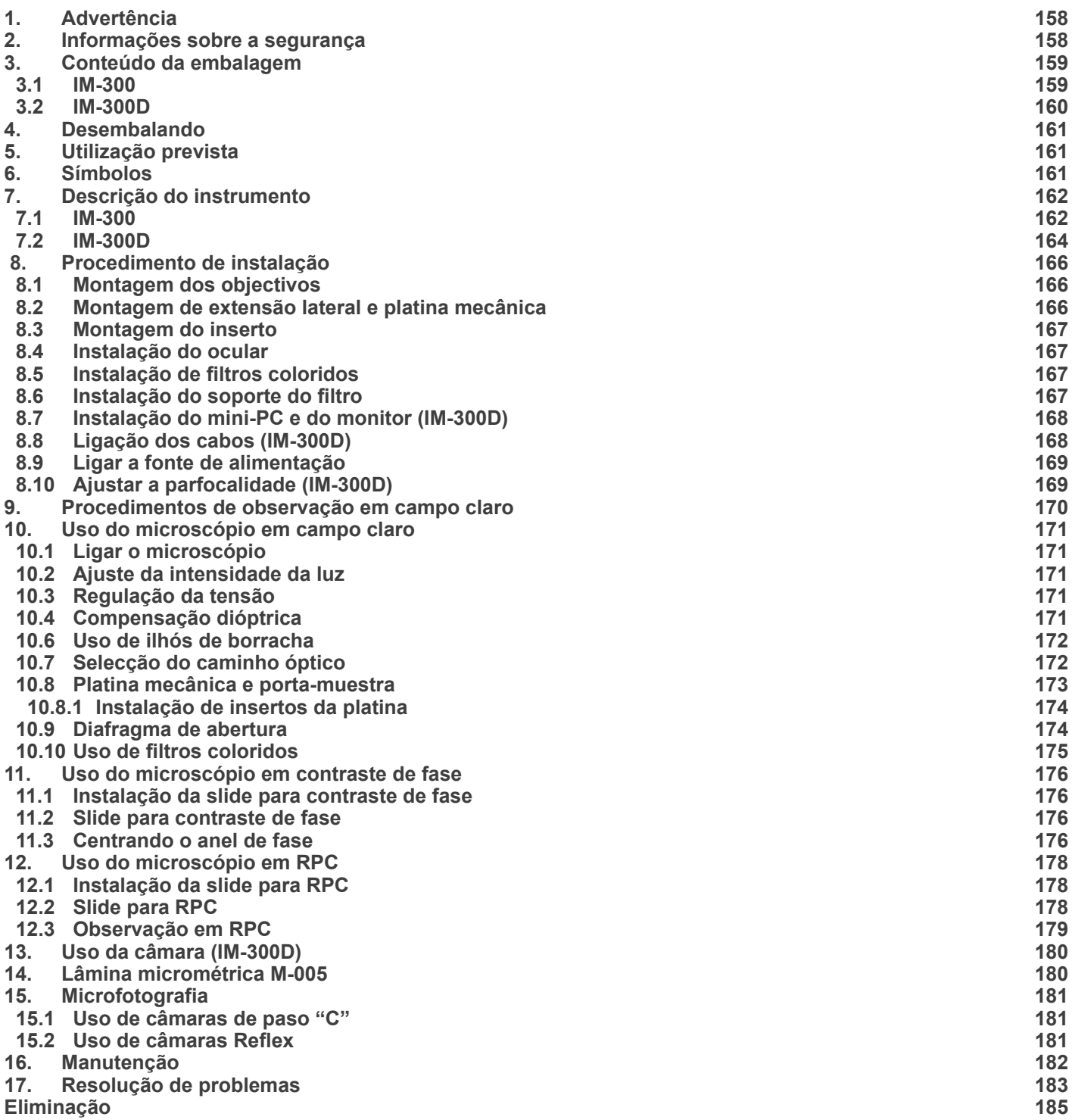

#### **1. Advertência**

Este microscópio é um instrumento científico de alta precisão, projectado para durar um longo tempo com manutenção mínima; a sua realização respeita os melhores padrões ópticos e mecânicos, para que possa ser utilizado diariamente. Recordamos que este manual contém informações importantes para a segurança e a manutenção do instrumento, portanto deve ser colocado à disposição daqueles que o irão utilizar. O fabricante exime-se de qualquer responsabilidade em caso de utilização do instrumento não indicada neste manual.

#### **2. Informações sobre a segurança**

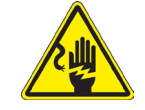

#### **Para evitar choques eléctricos**

Antes de ligar o cabo de alimentação com a tomada eléctrica, certificar-se de que a tensão da rede local coincida com a tensão do instrumento e que o interruptor da iluminação esteja na posição "OFF".

Os utilizadores deverão seguir todas as normas de segurança locais. O instrumento tem certificação CE. Em todo o caso, os utilizadores são os únicos responsáveis pela utilização segura do instrumento. Para a utilização com segurança do instrumento, é importante respeitar as seguintes instruções e ler completamente o manual.

#### **3. Conteúdo da embalagem**

**3.1 IM-300**

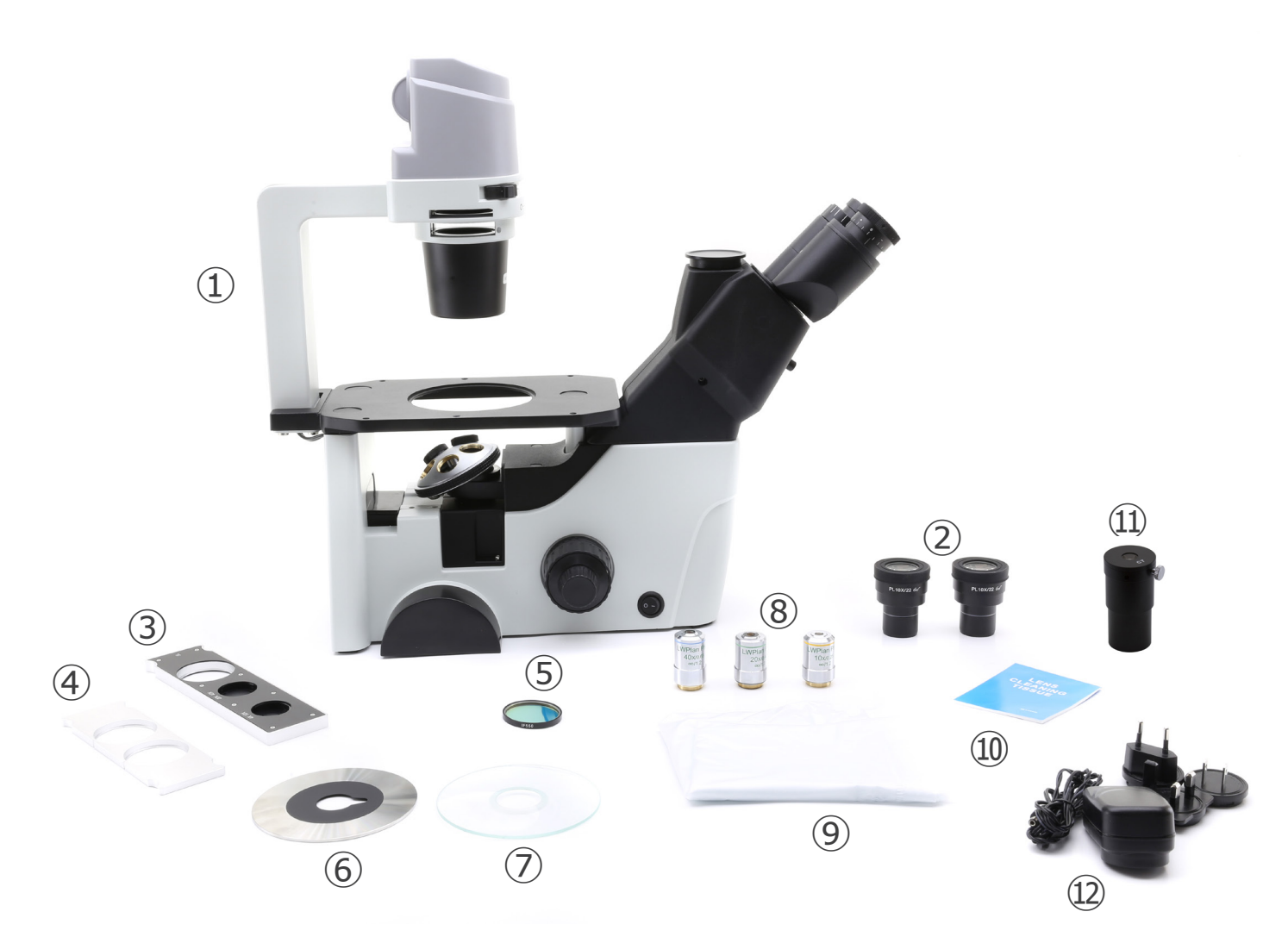

- ① Microscópio
- ② Oculares
- ③ Slide de contraste de fase
- ④ Slide soporte para filtro
- ⑤ Filtro verde (IF550)
- ⑥ Inserto de metal
- ⑦ Inserto de vidrio
- ⑧ Objetivas
- ⑨ Cobertura de pó
- ⑩ Tecido de limpeza
- ⑪ Telescópio de centragem
- ⑫ Transformador

**3.2 IM-300D**

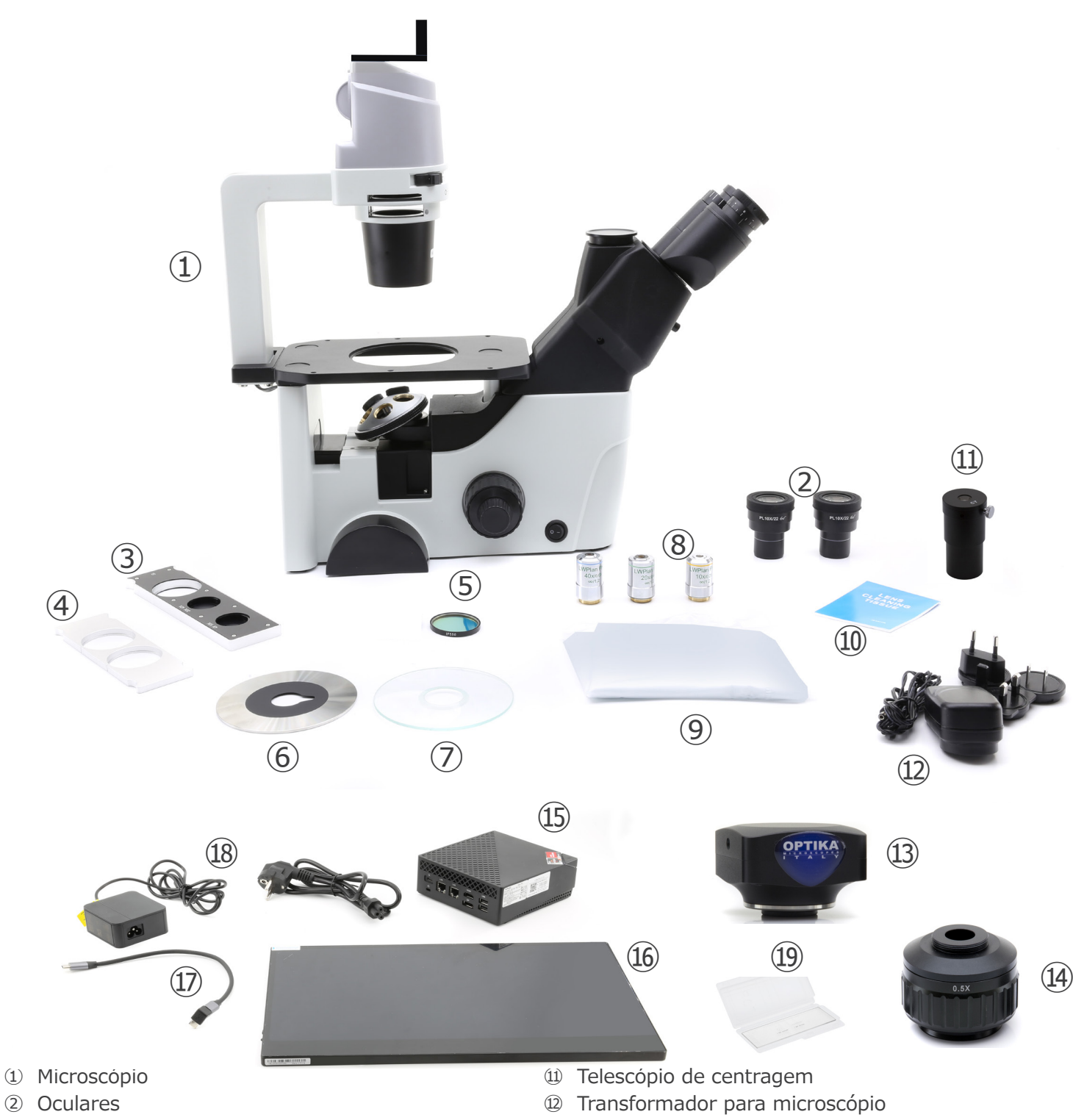

- ③ Slide de contraste de fase
- ④ Slide soporte para filtro
- ⑤ Filtro verde (IF550)
- ⑥ Inserto de metal
- ⑦ Inserto de vidrio
- ⑧ Objetivas
- ⑨ Cobertura de pó
- ⑩ Tecido de limpeza
- ⑬ Câmara
- ⑭ Paso "C"
- ⑮ Mini-PC
- ⑯ Monitor
- ⑰ Cabo em "L" USB-C para USB-C
- <sup>®</sup> Fonte de alimentação + cabo para mini-PC
- ⑲ Lâmina micrométrica

#### **4. Desembalando**

O microscópio é alojado em um recipiente de isopor moldado. Remova a fita da borda do recipiente e levante a metade superior do recipiente. Tome algum cuidado para evitar que os itens ópticos (objetivas e oculares) cair e ficar danificado. Usando ambas as mãos (uma ao redor do braço e outra ao redor da base), levante o microscópio do recipiente e coloque-o em uma mesa estável.

#### **5. Utilização prevista**

#### **Modelos padrão**

Para uso exclusivo de investigación y docência. No está destinado a ninguém uso terapêutico o diagnóstico animal o humano.

#### **Modelos IVD**

Também para uso diagnóstico, orientado a obter información sobre la situación fisiológica o patológica do sujeto.

#### **6. Símbolos**

A tabela seguinte apresenta os símbolos utilizados neste manual.

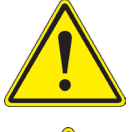

#### **PERIGO**

Este símbolo indica um risco potencial e adverte que é preciso proceder com cuidado.

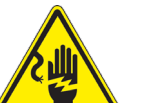

#### **CHOQUE ELÉCTRICO**

Este símbolo indica um risco de choque eléctrico

#### **7. Descrição do instrumento**

**7.1 IM-300**

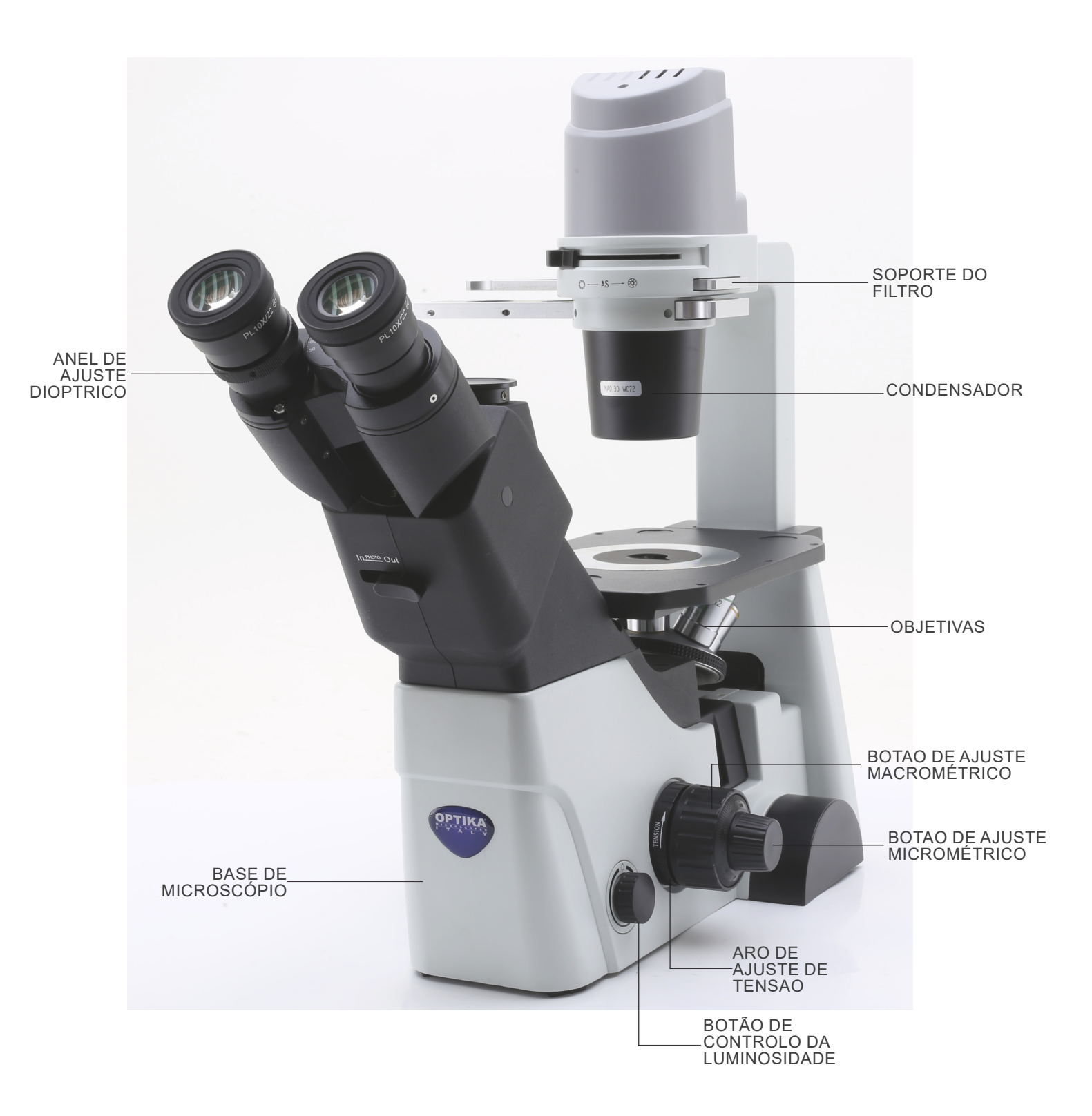

**Lado oposto**

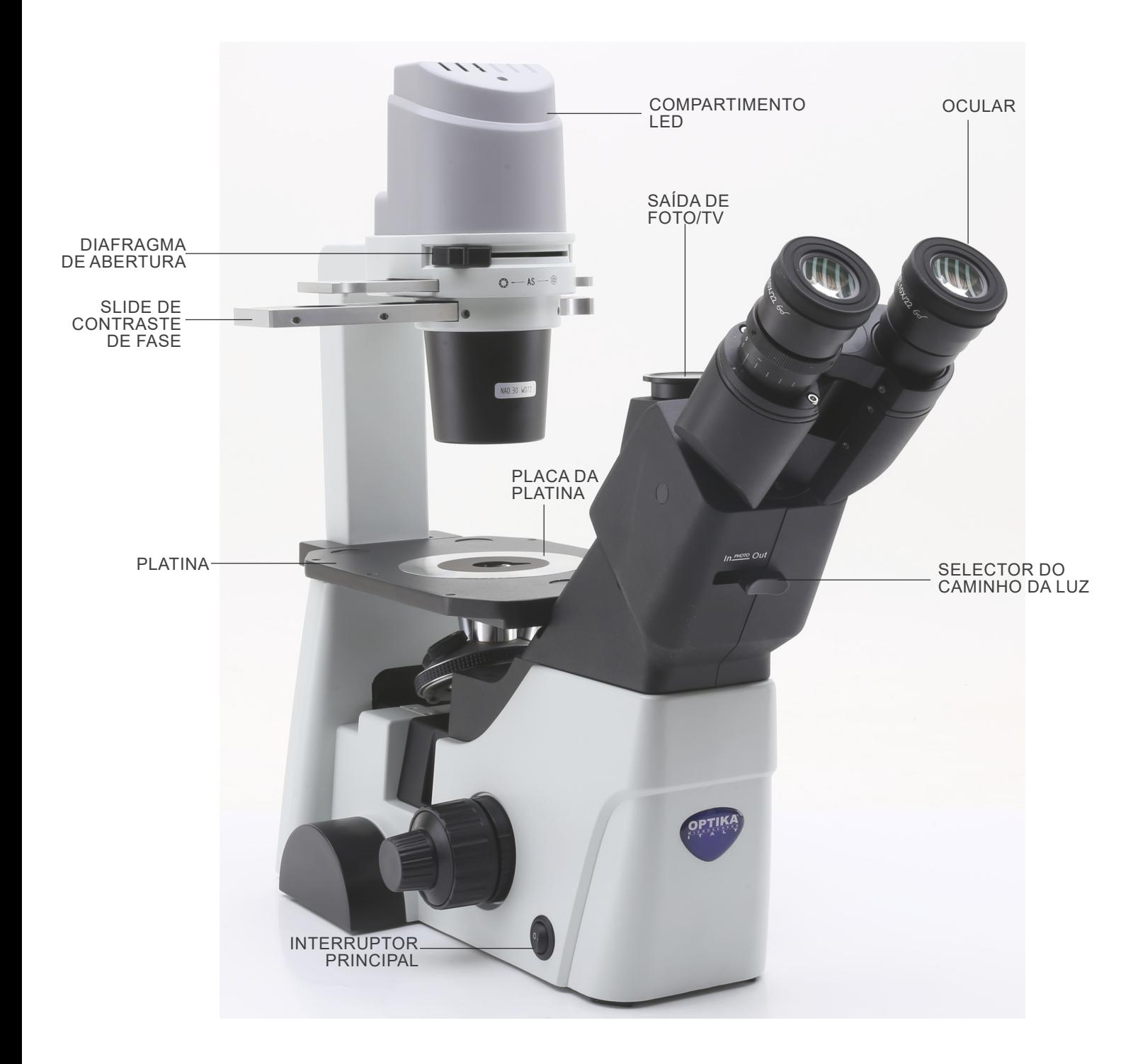

#### **7.2 IM-300D**

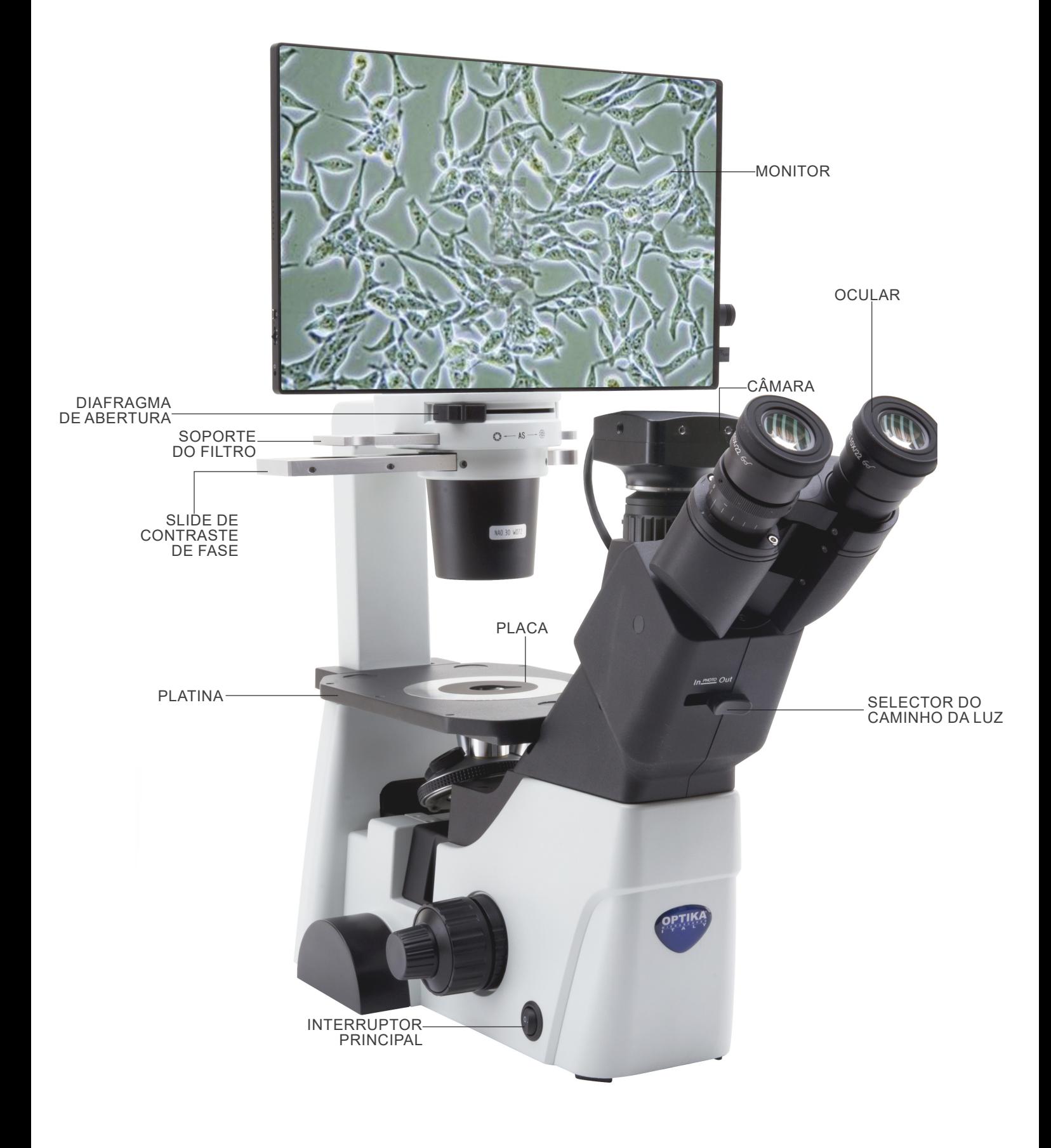

#### **Parte traseira**

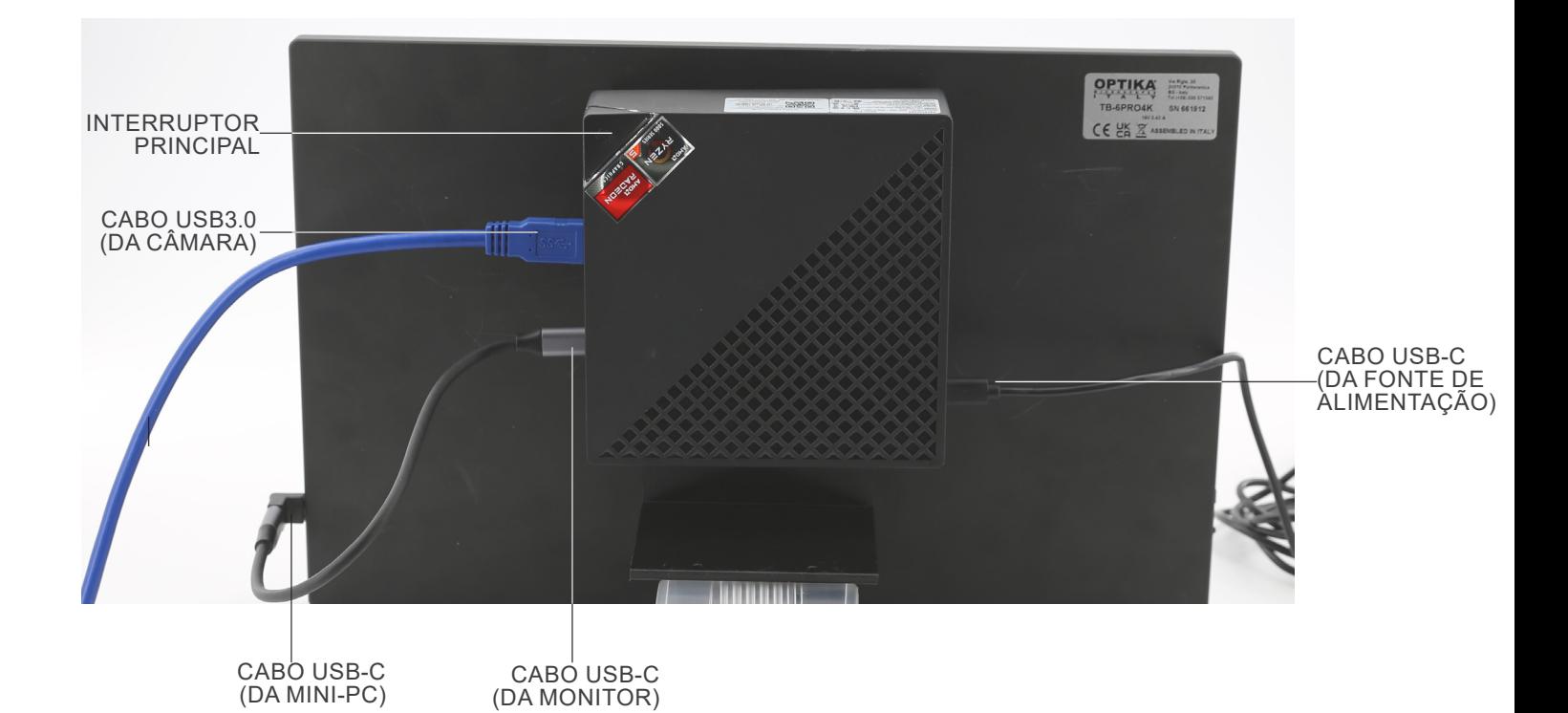

Página 165

#### **8. Procedimento de instalação**

#### **8.1 Montagem dos objectivos**

- 1. Rodar o manípulo de regulação macrométrica ① até que a torre de objetivas esteja na posição mais baixa.
- **• Para garantir a segurança durante o transporte, antes da expedição a torre é colocada na posição mais baixa e o anel de regulação da tensão** ② **é ajustado com a tensão apropriada. (Fig.1)**

- 2. Aparafusar a objetiva com menor poder de ampliação na torre pelo lado direito e rodar a torre no sentido horário. Montar as outras objetivas da mesma maneira, da objetiva com poder de ampliação menor àquela com poder maior.
- **• Nota: também é possível instalar as objetivas através da abertura da placa porta-preparados. (Fig. 2)**
- Manter as objetivas limpas. Nos microscópios invertidos, as objetivas são muito sensíveis ao pó.
- Para evitar pó e contaminações, cobrir todos os furos não utilizados com as tampas para pó específicas ③. (Fig. 3)
- Durante o uso, utilizar as objetivas com menor poder de ampliação (10X) para observar e focalizar os preparados e, então, aumentar o poder de ampliação.
- Para passar de uma objetiva para outra, rodar lentamente o revólver até o clique. O clique indica que a objetiva está na posição correta, no centro do percurso luminoso.

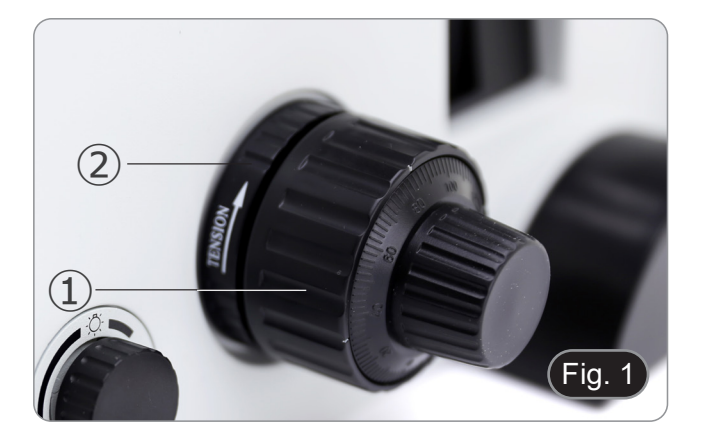

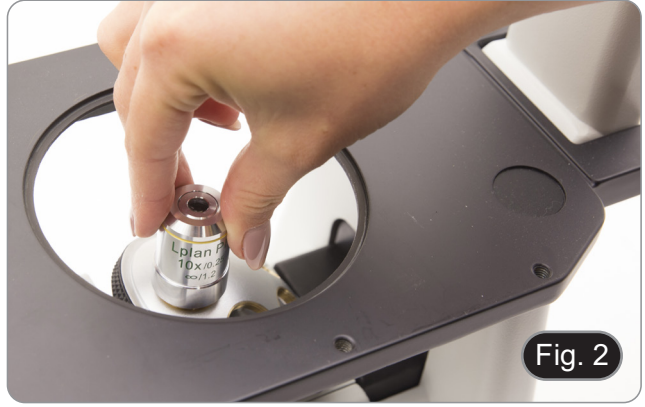

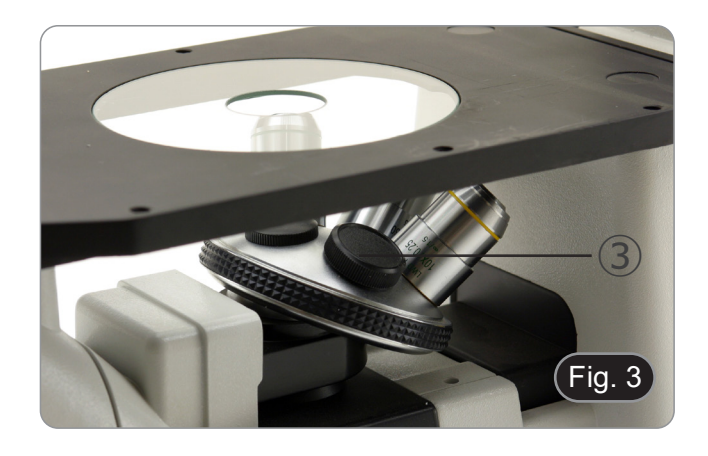

#### **8.2 Montagem de extensão lateral e platina mecânica**

- **• Extensão lateral e platina mecânica são acessórios opcionais para alguns modelos.**
- A extensão lateral pode ser montada em ambos os lados da platina para aumentar a superfície de trabalho.
- **• A platina mecânica só pode ser montada no lado direito**. Montagems: aparafuse os parafusos nos orifícios de fixação da platina e, em seguida, coloque tudo **por baixo da platina**. (Fig. 4)
- **• NOTA: A platina tem uma série de buracos na parte de baixo. Para instalar a platina mecânica é necessário, começando a contagem pela frente do microscópio, utilizar o terceiro e quinto furos. Se for utilizado um conjunto diferente de furos, a platina mecânica não será instalada correctamente.**

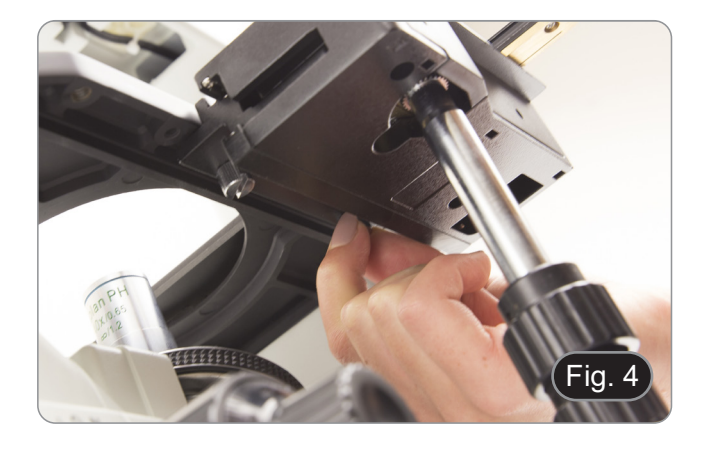

#### **8.3 Montagem do inserto**

- 1. Ao usar o elemento de vidro, certifique-se de que a inserção esteja na horizontal.
- 2. Inserir o inserto na abertura da platina. (Fig. 5)

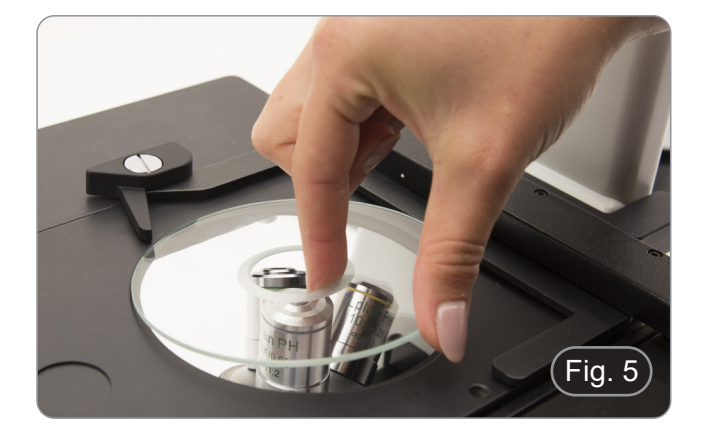

#### **8.4 Instalação do ocular**

Remova a tampa dos tubos do ocular e insira as oculares nos tubos. (Fig. 6)

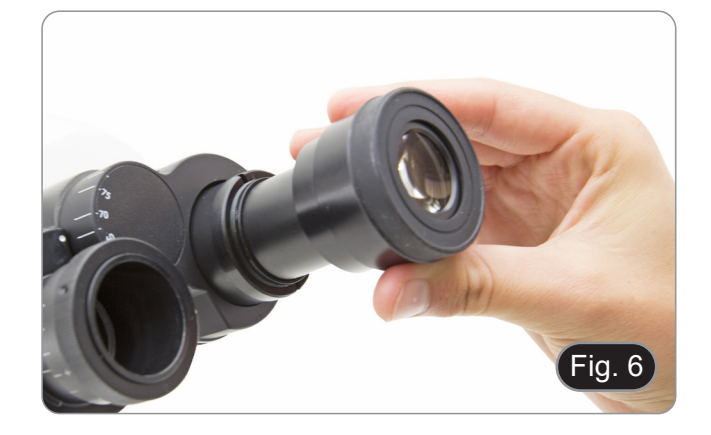

#### **8.5 Instalação de filtros coloridos**

- 1. Coloque o slide de filtro ① na mesa e insira o filtro colorido
- Certifique-se de que o filtro esteja posicionado horizon-<br>talmente no controle deslizante para evitar que ele fique **preso durante o movimento.**

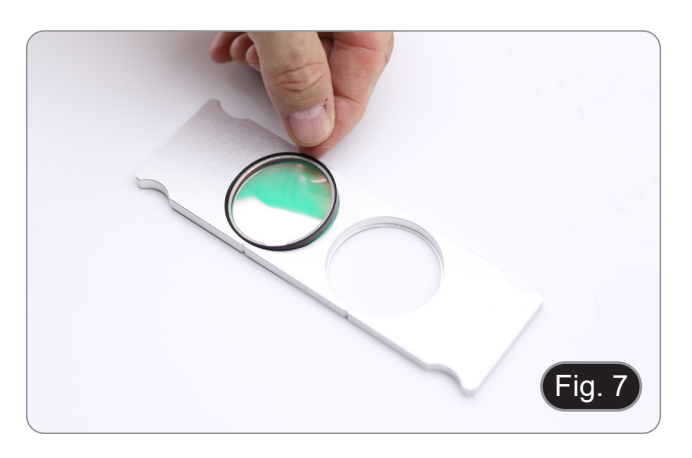

#### **8.6 Instalação do soporte do filtro**

- 1. Insira o slide na fenda superior do condensador  $\Omega$  com as ranhuras ② voltadas para a parte traseira do microscópio. (Fig. 8)<br>O slide dispõe de duas posições para acomodar dois fil-
- Ò stide dispõe de duas posições para acomodar dois fil-<br>tros coloridos. Mova o stide para a posição que contém **o filtro desejado até que ele se encaixe no lugar.**

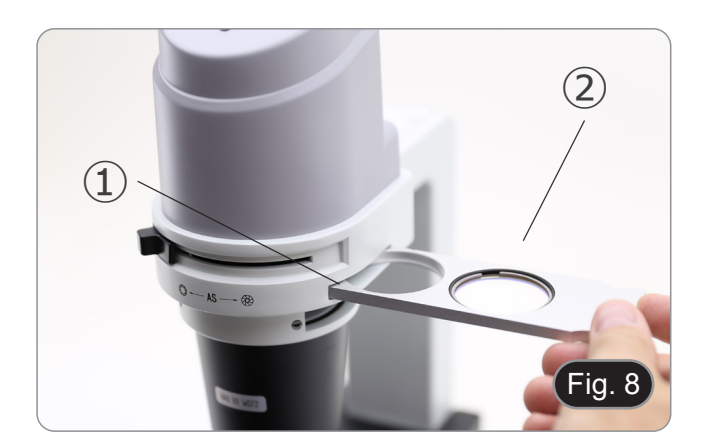

#### **8.7 Instalação do mini-PC e do monitor (IM-300D)**

- Para a instalação da câmara, consulte o capítulo 15.1.
- Monte o monitor com os parafusos fornecidos, utilizando os dois orifícios inferiores na parte de trás do monitor. (Fig. 9)

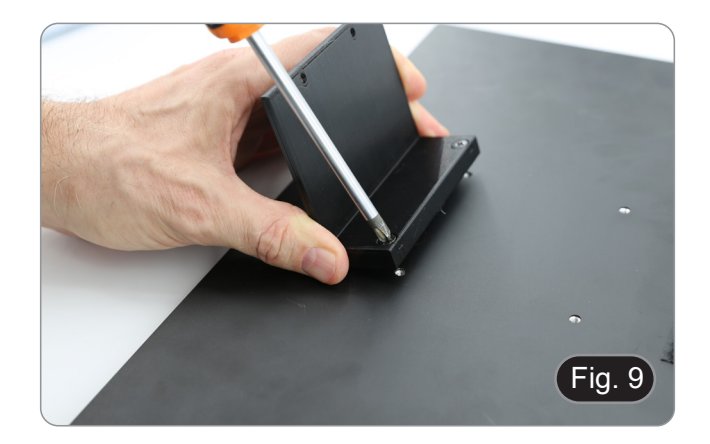

- 2. Utilizando as tiras de velcro adesivas já colocadas no monitor e no mini-PC, monte o mini-PC. (Fig. 10)
- Para uma melhor estabilidade do sistema, recomenda-se que o mini-PC seja apoiado no suporte de montagem.

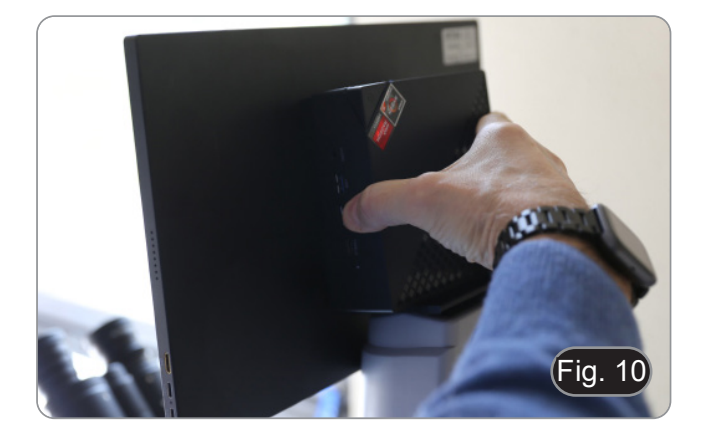

#### **8.8 Ligação dos cabos (IM-300D)**

1. Conecte o cabo USB3.0 da câmara ① a uma das portas USB3.0 no mini PC ②. (Fig. 11)

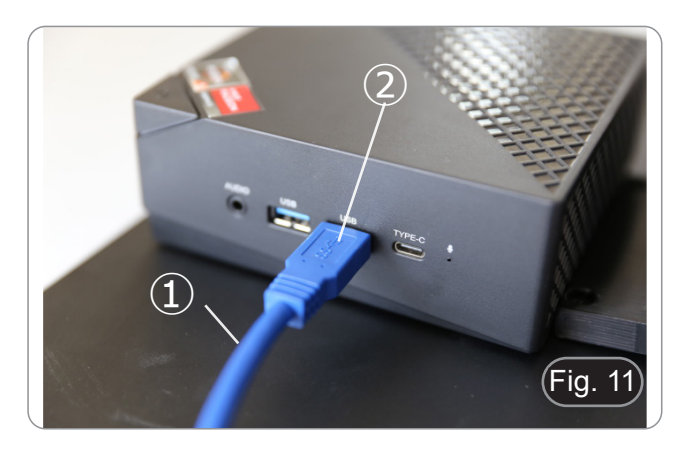

2. Conecte o cabo USB-C à porta USB-C do mini-PC ③. (Fig. 12)

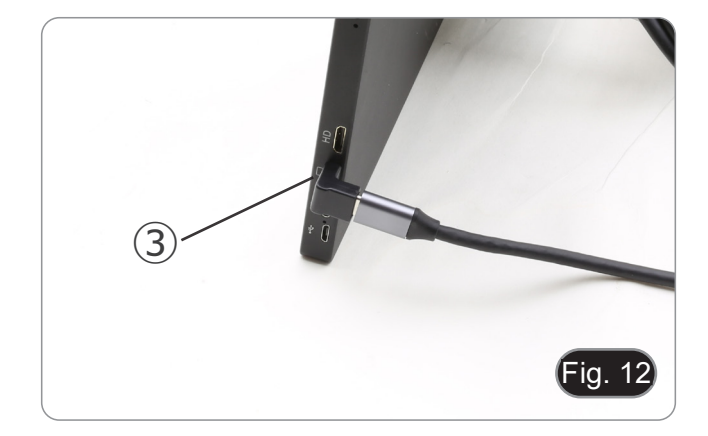

- 3. Ligue a outra extremidade do cabo à porta USB-C do moni- tor ④ para alimentar o monitor e activar o modo "touch" do
- monitor. (Fig. 13) O monitor está equipado com a funcionalidade "ecrã táctil". A ligação do cabo USB do mini-PC ao monitor permite que o operador possa trabalhar normalmente utilizando todas as<br>funções do PC, tocando simplesmente nos ícones do ecrã.
- No entanto, também é possível ligar um teclado e um rato (não incluídos) ao mini-PC.

- 4. Ligue a ficha USB-C da fonte de alimentação do mini-PC na porta USB-C do mini-PC ⑤ para o alimentar. (Fig. 14)
- 5. Ligue o cabo de alimentação à fonte de alimentação.
- 6. Ligue o cabo de alimentação à tomada de parede.

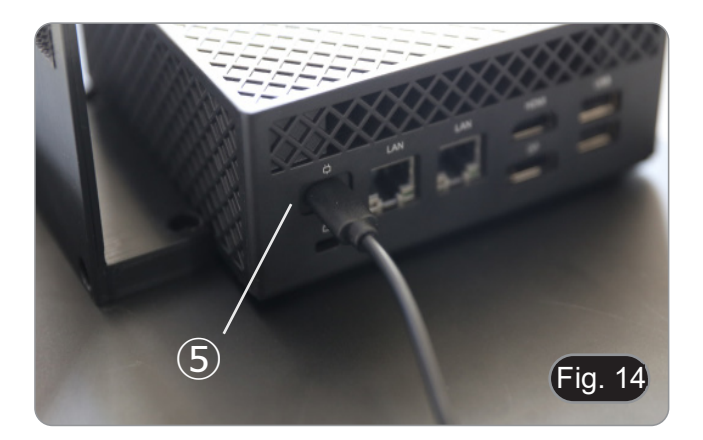

 $\overline{\mathbf{A}}$ 

Fig. 1:  $\overline{ }$ 

# DC 6V 2.5A 6 ① Fig. 15

#### **8.10 Ajustar a parfocalidade (IM-300D)**

**8.9 Ligar a fonte de alimentação**

de trás do instrumento. (Fig. 15)

Para ter o mesmo foco ao olhar para a amostra através das oculares e na tela, verifique se o microscópio está instalado correctamente e siga as instruções abaixo.

1. Insira a ficha da fonte de alimentação na tomada  $(1)$  na parte

2. Ligue a fonte de alimentação à tomada de parede.

- 1. Use uma objectiva de baixa ampliação e focalize a amostra.
- 2. Mude para a objectiva seca mais alta disponível no microscópio (40x ou 60x) e volte a focar a amostra.
- 3. Activar a visualização ao vivo na câmara, sem alterar o foco no microscópio.
- 4. Observando a imagem na tela, ajuste o foco girando o botão serrilhado no adaptador de passo "C". (Fig. 16)

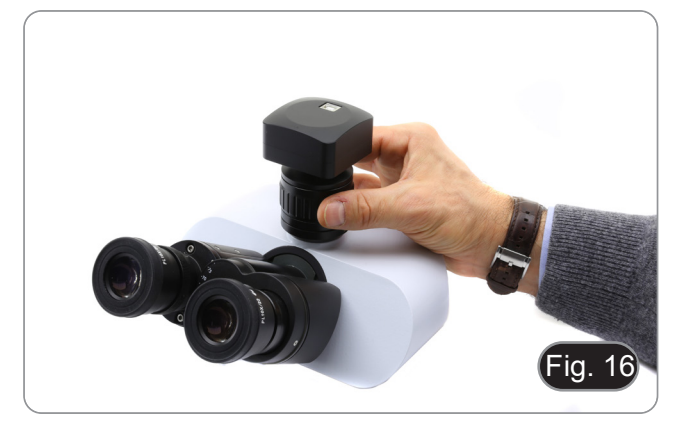

#### **9. Procedimentos de observação em campo claro**

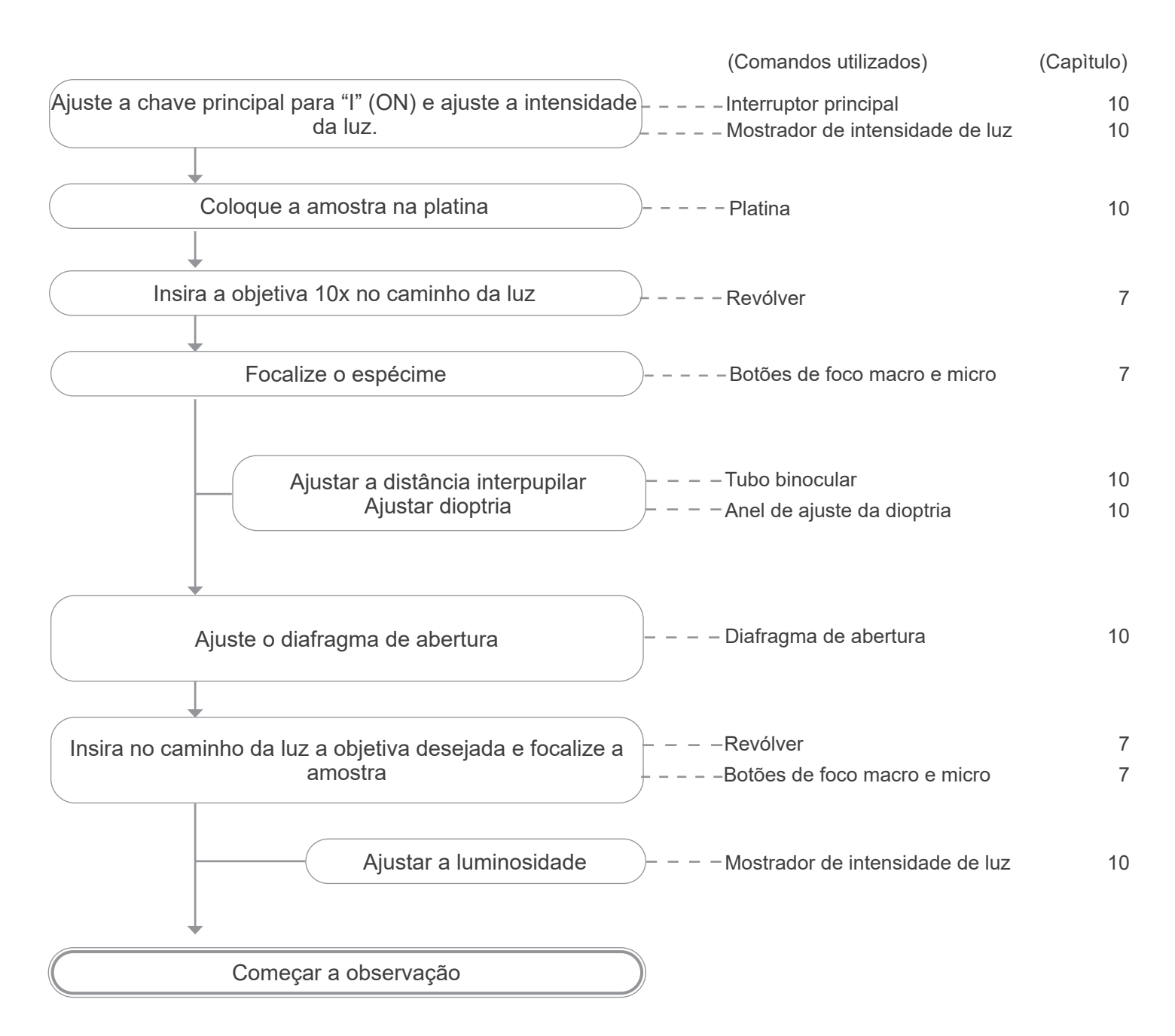

#### **10. Uso do microscópio em campo claro**

#### **10.1 Ligar o microscópio**

Mova o interrutor principal ①, localizado no lado esquerdo do microscópio, para a posição "I" (ON). (Fig. 17)

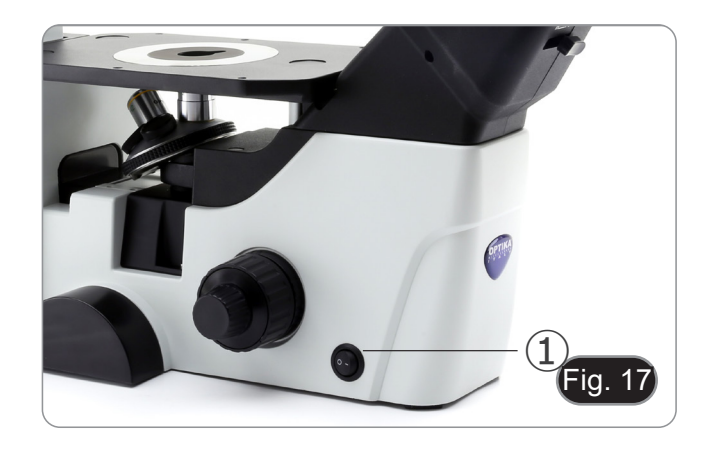

#### **10.2 Ajuste da intensidade da luz**

Gire o botão de ajuste de brilho ②, localizado no lado direito do microscópio, para aumentar e diminuir o brilho. (Fig. 18)

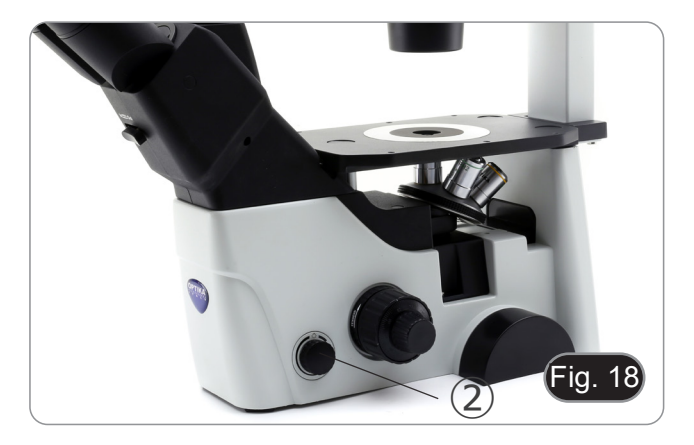

#### **10.3 Regulação da tensão**

- **• A embraiagem do controlo de focagem macrométrico** ④ **está definida de fábrica.**
- Se o revolver cair sozinho ou se a amostra desfocar durante o ajuste do botão de foco fino ⑤, o botão de foco grosso está muito frouxo.
- Girar o colar de ajuste de tensão 4 no sentido horário aperta<br>a tensão do foco grosso ③.
- Rode na direção oposta para diminuir a tensão. (Fig. 19)

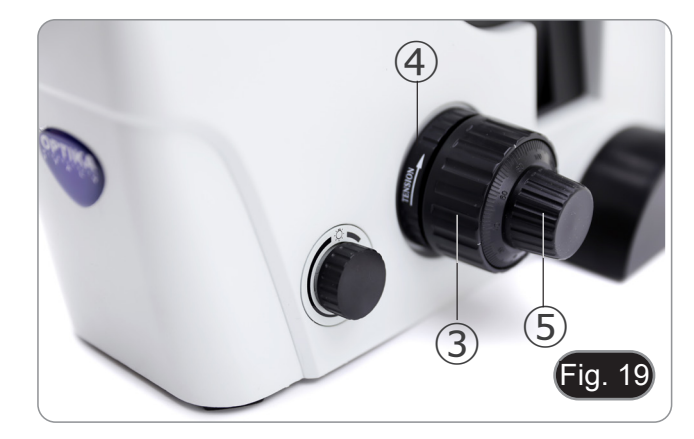

#### **10.4 Compensação dióptrica**

- 1. Observe e focalize a preparação olhando com o olho direito através da ocular direita usando os botões de foco do mi- croscópio.
- do. Se a imagem não estiver nítida, ajuste a compensação de dioptrias usando o anel de compensação de dioptrias ⑥. (Fig. 20)
- **• O intervalo de compensação é de ±5 dioptrias. O número indicado na escala no anel de compensação deve corresponder à correcção dióptrica do operador.**

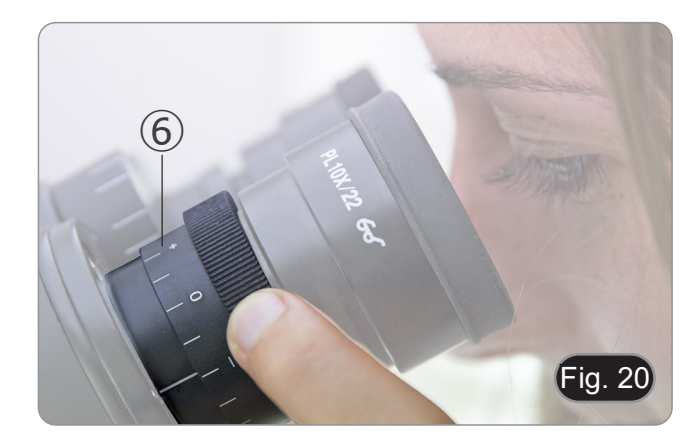

#### **• 10.5 Ajustar a distância interpupilar**

Observando com ambos os olhos, segurar o grupo de oculares. Rodá-lo ao longo do eixo comum até obter um único campo visual.

**• A escala graduada no indicador de distância interpupilar**  ①**, indicada pelo ponto "." no suporte da ocular, mostra a distância interpupilar do operador. (Fig. 21)**

O alcance da distância interpupilar é de 48-75 mm.

#### **10.6 Uso de ilhós de borracha**

#### **• Usar com óculos de receituário**

Baixe as oculares de borracha com ambas as mãos. A presença dos piscas rebaixados evita arranhar as lentes dos óculos. (Fig. 22)

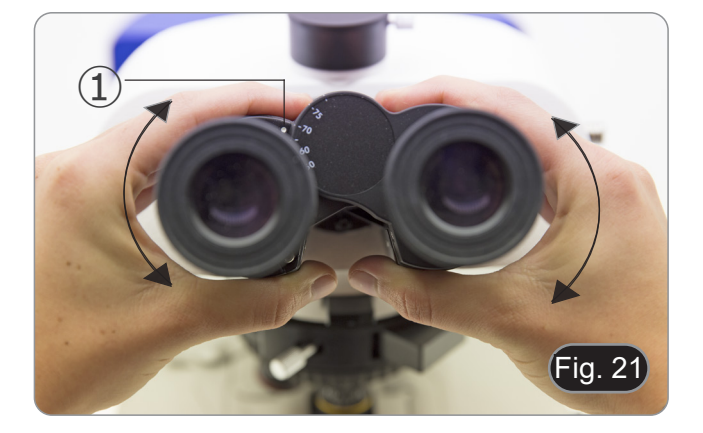

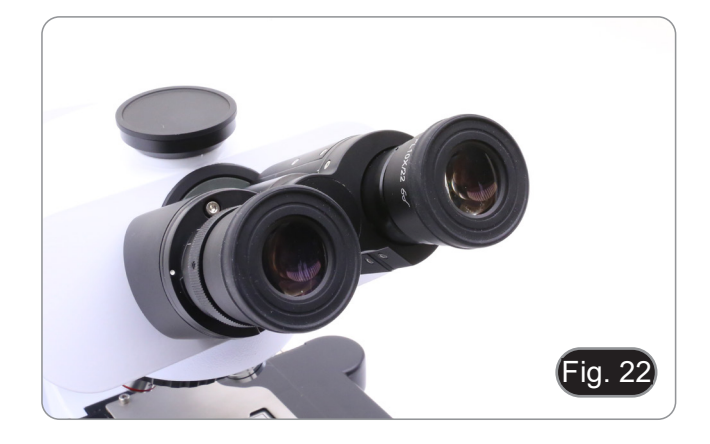

#### **• Usar sem óculos de receituário**

Levante os piscas e observe sob o microscópio, colocando os olhos sobre os piscas, de modo a evitar que a luz externa perturbe os olhos. (Fig. 23)

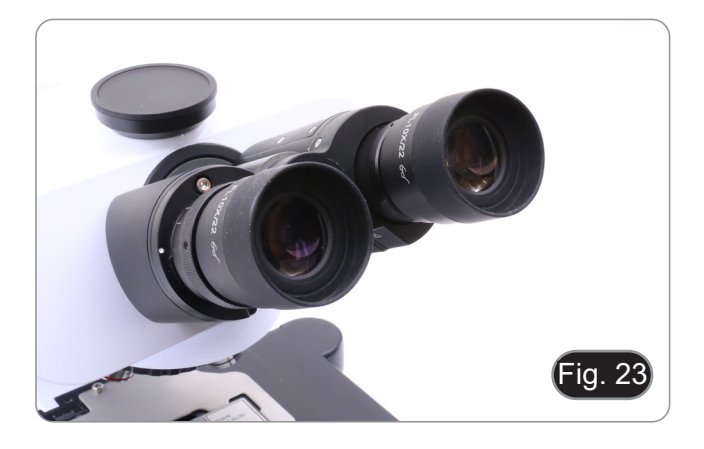

#### **10.7 Selecção do caminho óptico**

- A cabeça de observação é equipada com um seletor de caminho ótico que permite que a luz seja distribuída para as oculares e para a porta de foto / TV.
- 1. Mova o seletor ① para a esquerda (In) ou para a direita (Out) para distribuir a luz. (Fig. 24)

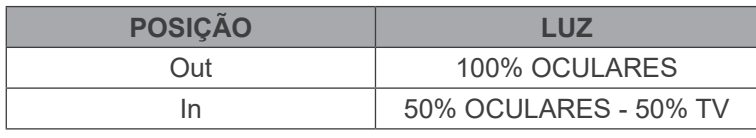

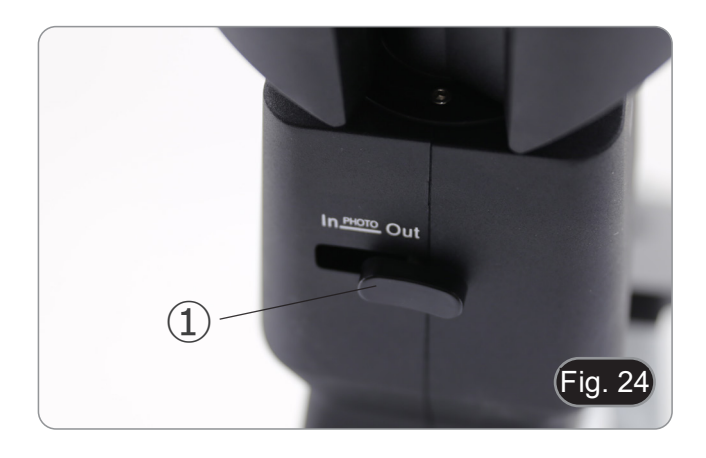

#### **10.8 Platina mecânica e porta-muestra**

- Para obter a melhor qualidade das imagens, aconselha--se o uso de balões, placas de Petri e lâminas com es-<br>pessura de 1.2 mm.
- 1. Coloque a inserção adequada para o seu espécime (de acordo com o quadro abaixo) na platina, e corrigi-lo com o clip da platina.
- 2. Rodando os manípulos X e Y (6,7), mover a muestra até que alcance a posição correta. (limiar de deslocamento: 120 (largura) x 78 (comprimento) mm).

#### **Deslocamento da muestra**

Coloque a muestra na posição desejada, manualmente ou utilizando os comandos coaxiais do carrinho. (Fig. 25)

**• Ao trocar as objetivas, prestar atenção para não tocar as placas adaptadoras com as objetivas, pois o seu peso pode danificar a lente frontal.**

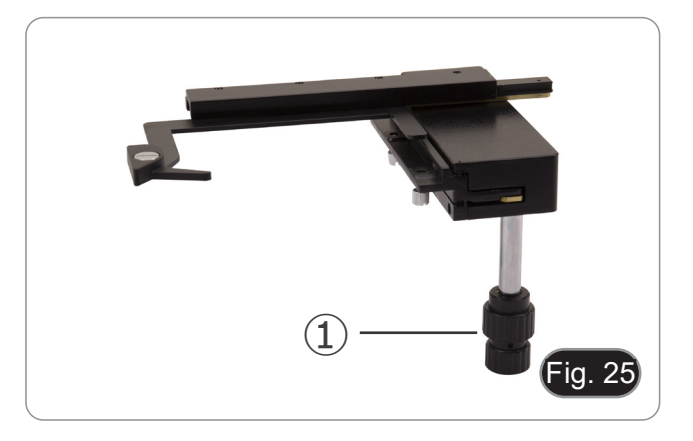

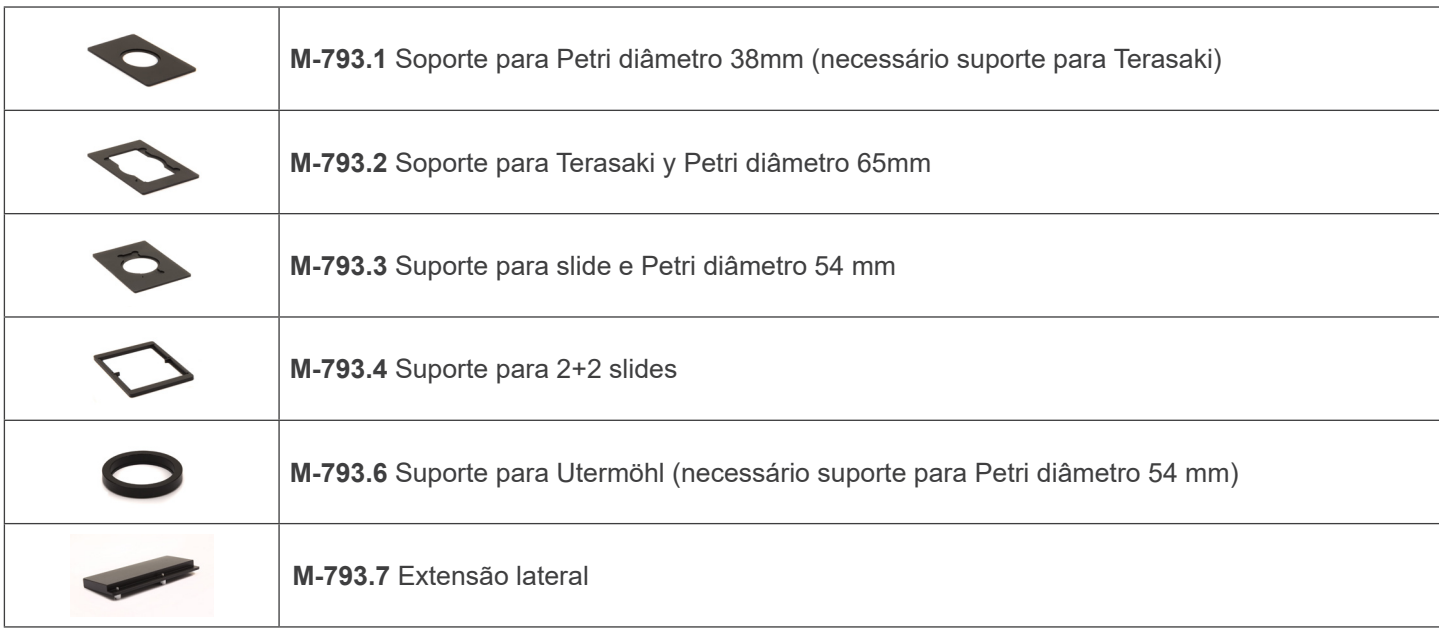

#### **10.8.1 Instalação de insertos da platina**

1. Instalar o suporte na platina mecânica. (Fig. 26)

2. Placas de múltiplos poços podem ser directamente inseridas na platina mecânica. (Fig. 27)

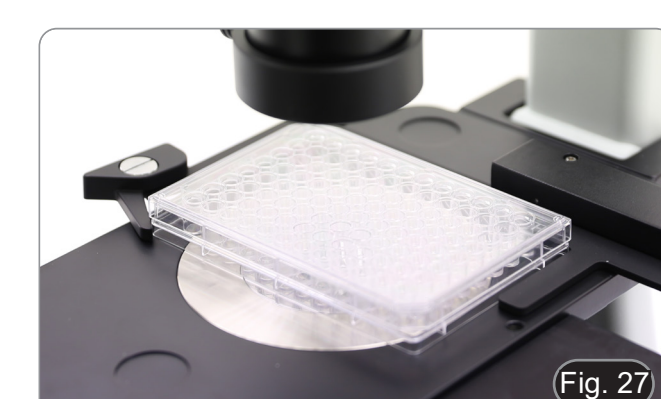

#### **10.9 Diafragma de abertura**

O valor de abertura numérica (N.A.) do diafragma de abertura afecta o contraste da imagem. Aumentar ou reduzir este valor pode variar a resolução, o contraste e a profundidade de focagem da imagem.

Para amostras de baixo contraste, mova a alavanca do diafragma de abertura (AS) ① para ajustar a abertura numérica para aproximadamente 70%-80% da abertura numérica da objectiva. (Fig. 28)

Se necessário, remova uma ocular e, olhando para o suporte da ocular vazio, ajuste a porca de anel do condensador até obter uma imagem como mostrado na Fig. 29.

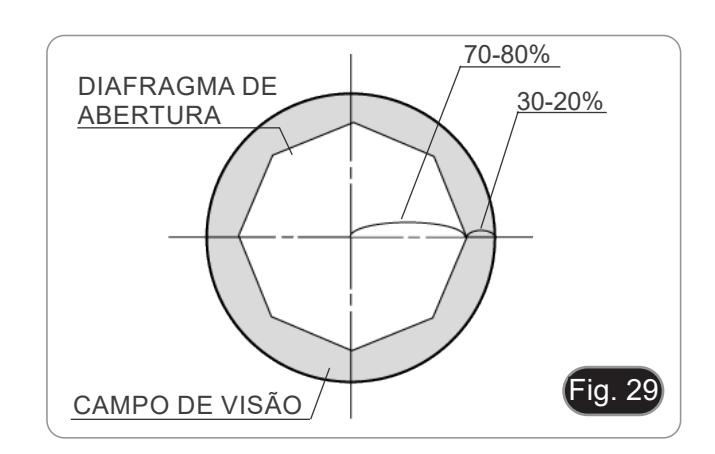

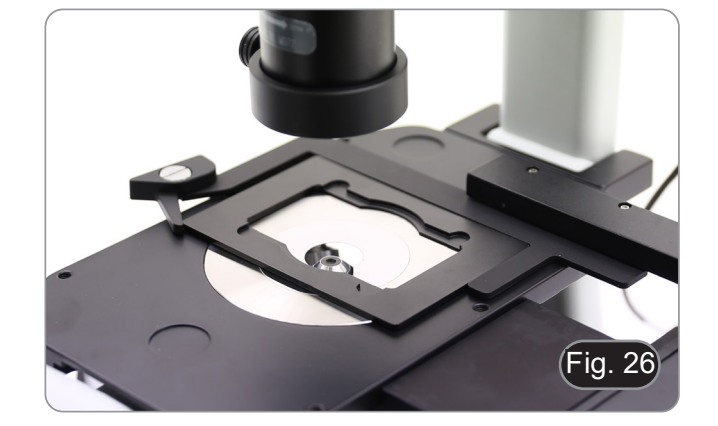

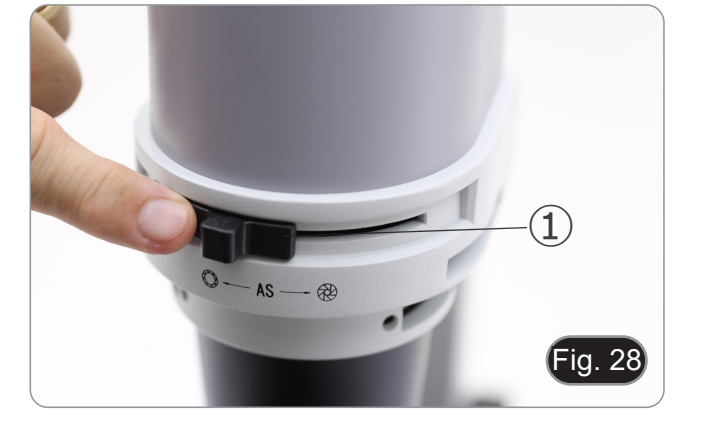

#### **10.10 Uso de filtros coloridos**

Escolha os filtros coloridos de acordo com as suas necessidades. (Fig. 30)

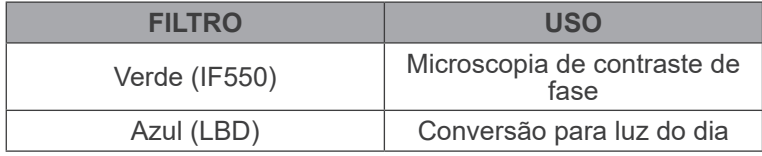

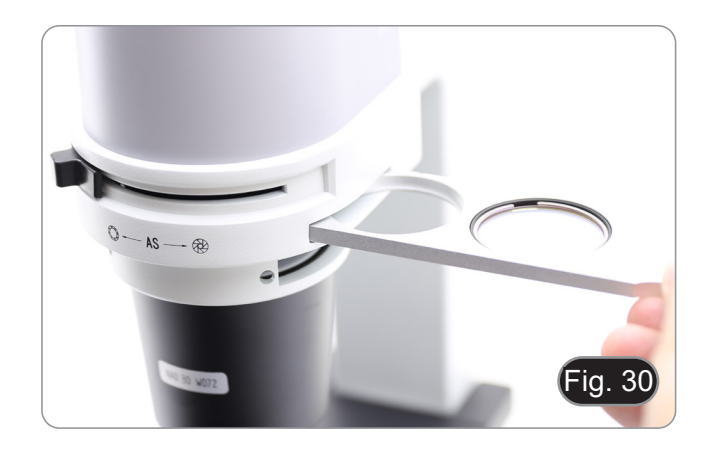

# **11. Uso do microscópio em contraste de fase**

#### **11.1 Instalação da slide para contraste de fase**

- 1. Insira a slide no sistema de iluminação com o lado impresso virado para cima. (Fig. 31)
- 2. Mova a slide para a posição desejada até que ele trave com um clique.
- 3. Em las observaciones em contraste de fase, manter la palanca de regulación do diafragma de abertura ① em la posición "O" (abierto).

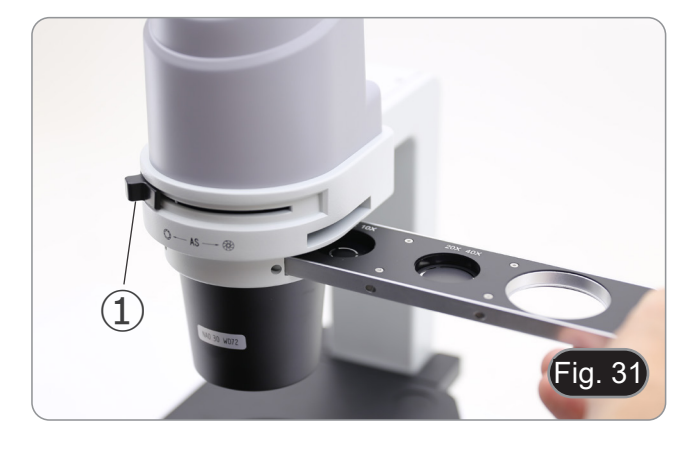

#### **11.2 Slide para contraste de fase**

- O anel de fase é previamente centrado pelo fabricante antes da expedição do microscópio, portanto não devem ser necessárias ulteriores regulações. Porém, se forem necessárias, utilizar os dois parafusos laterais.
- O anel fase 4X / 10X ② deve ser utilizado com a 4X e 10X, com objectivos de contraste de fase, o anel de fase de 20x / 40x  $\overline{3}$  deve ser utilizado com a 20x e 40x e a abertura  $\overline{4}$ está na posição de campo claro. (Fig. 32)

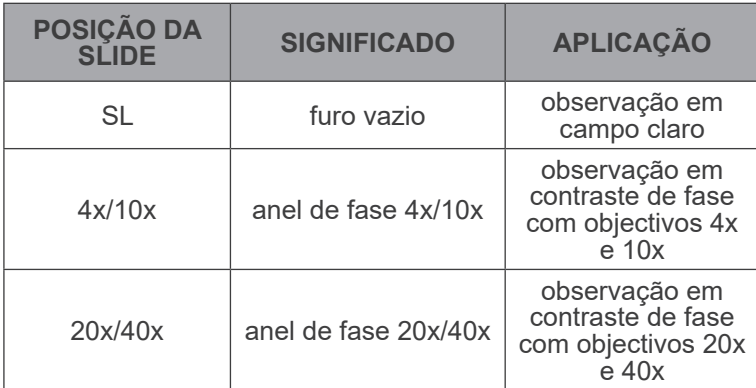

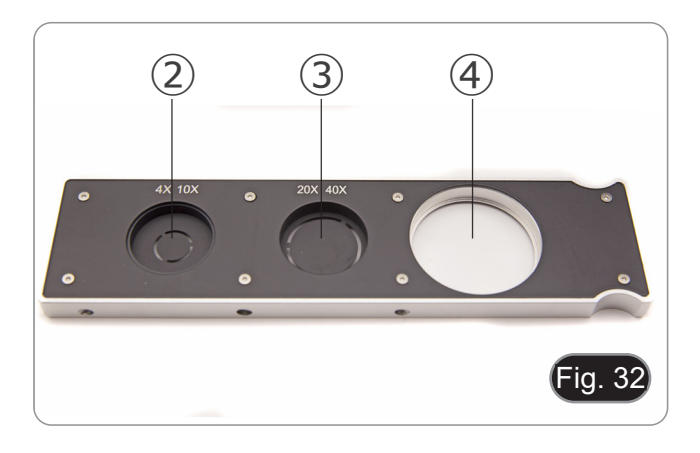

#### **11.3 Centrando o anel de fase**

- **• Geralmente não é necessário realizar esta operação. Se for necessária, seguir o procedimento descrito a seguir:**
- 1. Posicionar um preparado sobre a placa e focalizá-lo.<br>2. Extrair a ocular do tubo sem compensação dióptrica
- 2. Extrair a ocular do tubo sem compensação dióptrica e subs- tituí-la pelo telescópio de centragem (CT). (Fig. 33)
- 3. Verificar se o anel de fase e a objetiva correspondem e se ambos estão fixos na posição de bloqueio.

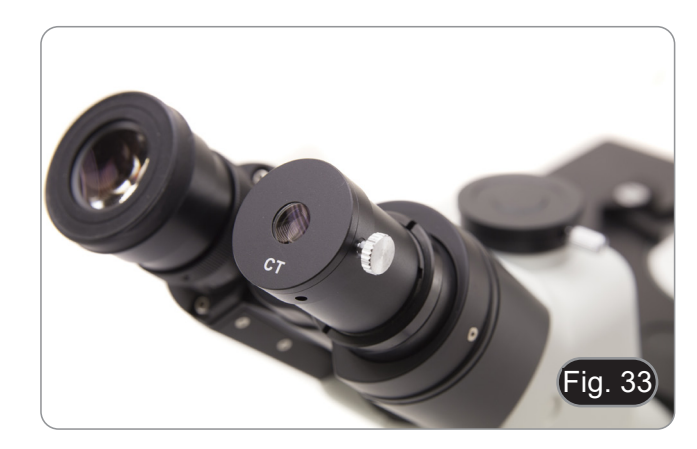

- 4. Com o CT, concentre-se na imagem do anel de fase do condensador (claro) ① e na objetiva presente (escuro) ②. Se a imagem do anel de luz não estiver nítida, ajuste o CT até que a imagem do anel de luz fique nítida. (Fig. 34)
- 5. Aperte os parafusos dos dois furos de centragem do slide por contraste de fase com as porcas extravasadas fornecidas até que o anel claro e o anel escuro coincidam. (Fig. 35)
- 6. As objetivas de contraste de fase 4 e 10 usam o mesmo anel no slide. Portanto, é aconselhável verificar a centralização com os dois objetivas. (Fig. 36)
- **• Se o anel de fase não estiver centralizado corretamente, o contraste pode ser muito fraco.**
- **• O anel de fase pode necessitar de re-centralização durante e após a observação de preparações bastante grosseiras.**
- **• O anel de fase pode apresentar um desalinhamento aparente se a lamina não for colocada perfeitamente plana.**

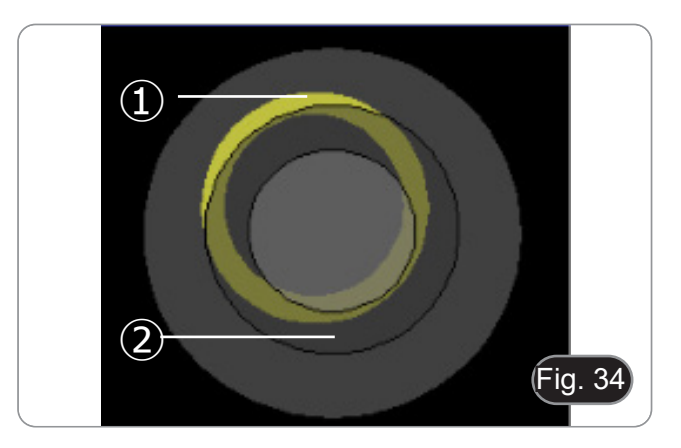

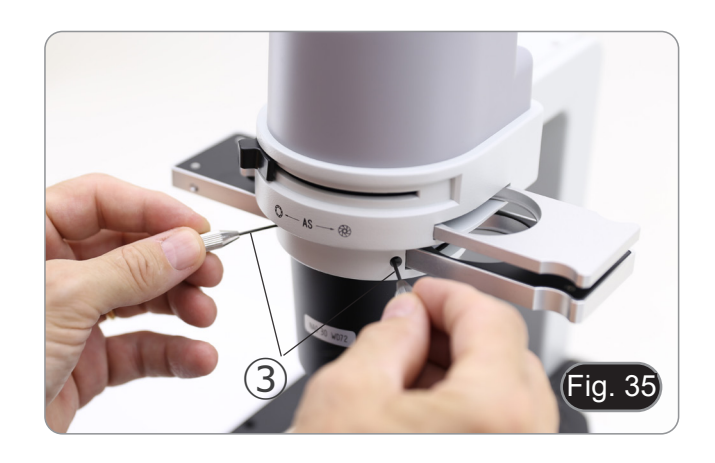

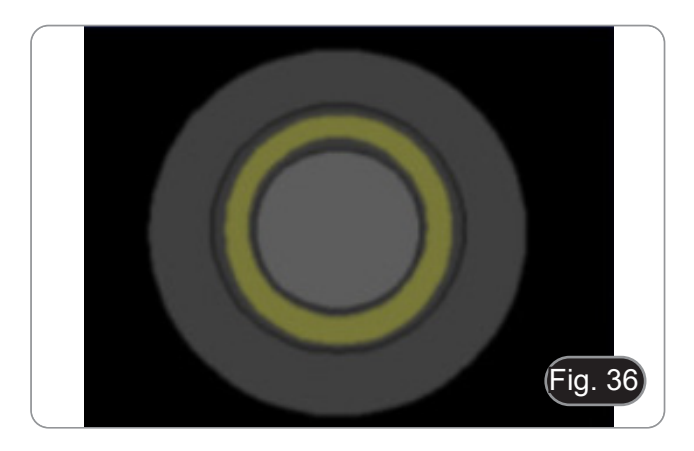

#### **12. Uso do microscópio em RPC**

O contraste de fase de alívio (RPC) é uma modificação do contraste de fase convencional que conduz a melhorias visíveis na qualidade da imagem em microscopia óptica. Especificamente, os seguintes parâmetros podem ser melhorados: contraste, profundidade focal, nitidez, tridimensionalidade, planicidade, e artefactos de auréola. Estes efeitos podem ser alcançados quando os anéis de fase do condensador são substituídos por anéis cortados.

Semelhante à observação do contraste de fases, a observação RPC requer a utilização de um deslizador contendo anéis de fase com fendas e objectivos RPC dedicados.

A utilização do deslizador e do objectivo são idênticos aos do contraste de fases.

#### **12.1 Instalação da slide para RPC**

- 1. Insira a slide no sistema de iluminação com o lado impresso virado para cima. (Fig. 37)
- 2. Mova a slide para a posição desejada até que ele trave com um clique.
- 3. Em las observaciones em RPC, manter la palanca de regulación do diafragma de abertura ① em la posición "O" (abierto).

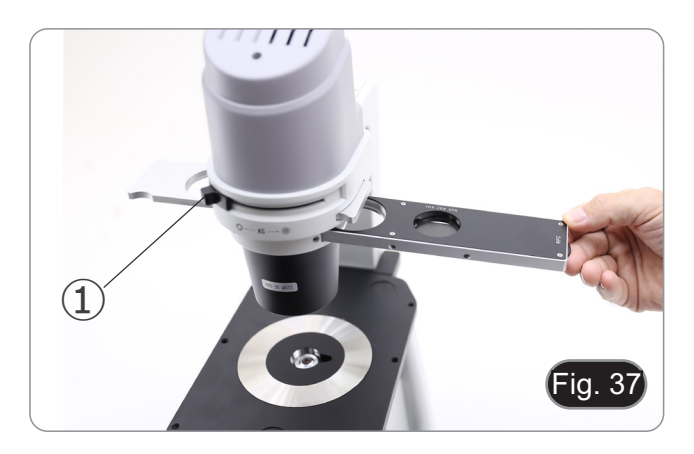

#### **12.2 Slide para RPC**

- Estão disponíveis dois slides para a utilização com objectivos diferente.
- Um slide é dedicado à objectiva 4X (Fig. 38) e outro é para objectivos 10X/20X/40X. (Fig. 39)
- Ambos têm um buraco vazio e um anel RPC.

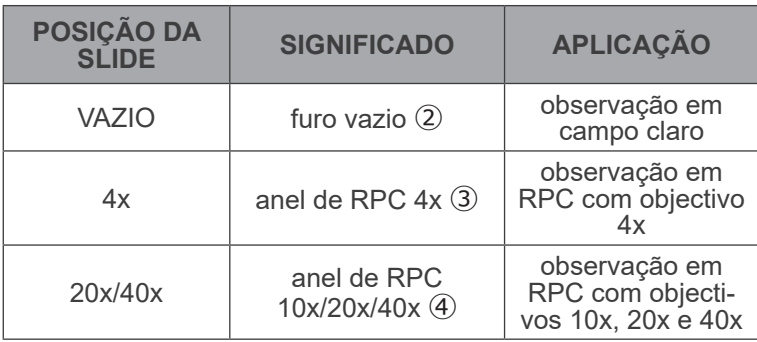

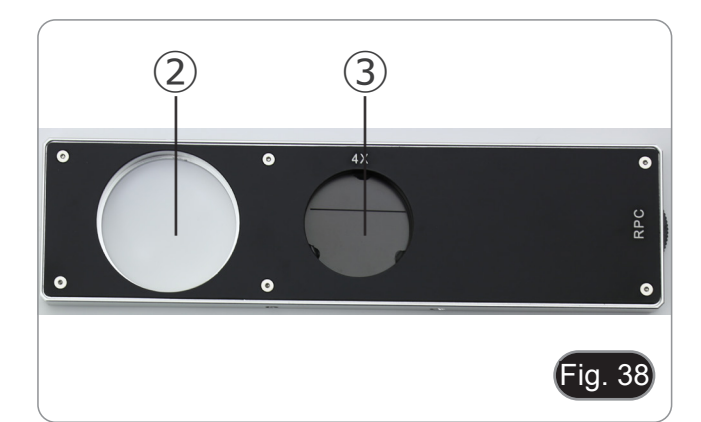

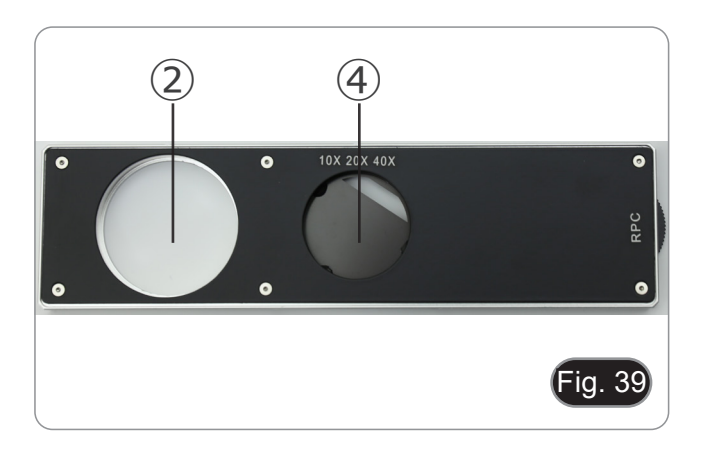

#### **12.3 Observação em RPC**

- **• Os anéis RPC não precisam de uma centragem.**
- 1. Coloque um espécime na platina e focalize-o.
- 2. Verificar se o anel de RPC e a objetiva correspondem e se ambos estão fixos na posição de bloqueio.
- 3. Enquanto observa na ocular, module o contraste da amostra
- rodando a porca de anel montada no slide. (Fig. 40) A imagem assumirá um efeito tridimensional diferente, de- pendendo da posição da fenda.

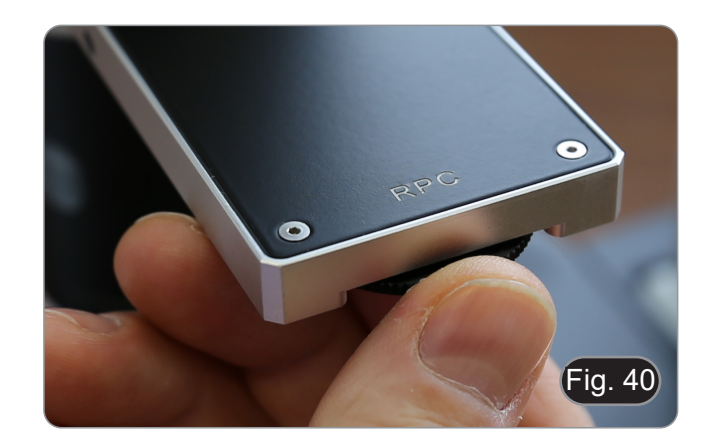

#### **13. Uso da câmara (IM-300D)**

- 1. Toque no ícone do software ProView (ou faça duplo clique no ícone com o rato). O software é iniciado.<br>2. No painel "Lista de câmaras", é apresentado o registo "C-P6".
- 2. No painel "Lista de câmaras", é apresentado o registo "C-P6".
- 3. Toque no registo C-P6 (ou clique com o rato): a imagem em directo é apresentada na janela principal do software.
- 4. Ajuste os parâmetros da câmara, regulando o tempo de exposição (painel "Exposição e Ganho") e o balanço de brancos (painel "Balanço de Brancos").
- 5. Uma vez efectuados os primeiros ajustes, pode funcionar normalmente.
- O manual do usuário do software está disponível em formato PDF no próprio software e pode ser aberto usando a tecla de função "F1". O manual contém todas as instruções de funcionamento para a utilização da câmara e para as várias funções do software.
- Você deve ter o Acrobat Reader instalado para visualizar o manual.

#### **14. Lâmina micrométrica M-005**

#### **Lâmina micrométrica, 26x76mm, com 2 escadas (1mm/100div. para microscópios biológicos / 10mm/100div. para estereomicroscópios)**

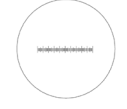

1 DIV=0.01mm

 $1$  DIV=0.1mm

**Para calibrar um microscópio biológico**

**Para calibrar um estereomicroscópio**
## **15. Microfotografia**

## **15.1 Uso de câmaras de paso "C"**

1. Desaperte o parafuso de aperto ① na porta trinocular e retire a tampa do pó ②. (Fig. 41)

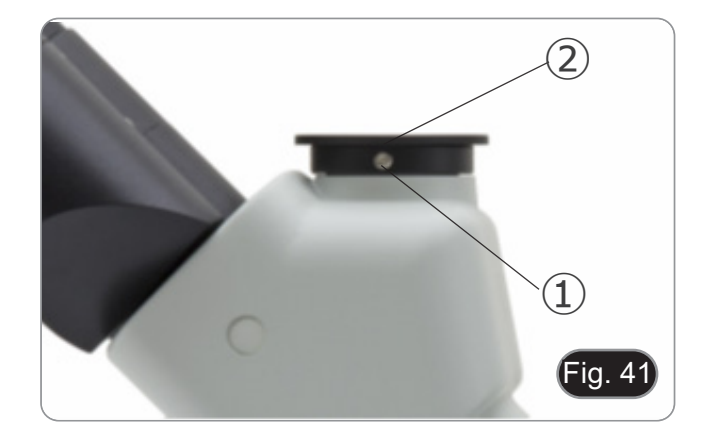

2. Aparafuse o adaptador paso "C" ③ à câmara ④ e insira o encaixe redondo do paso "C" no orifício vazio da porta trinocular, depois aperte o parafuso de aperto ①. (Fig. 42)

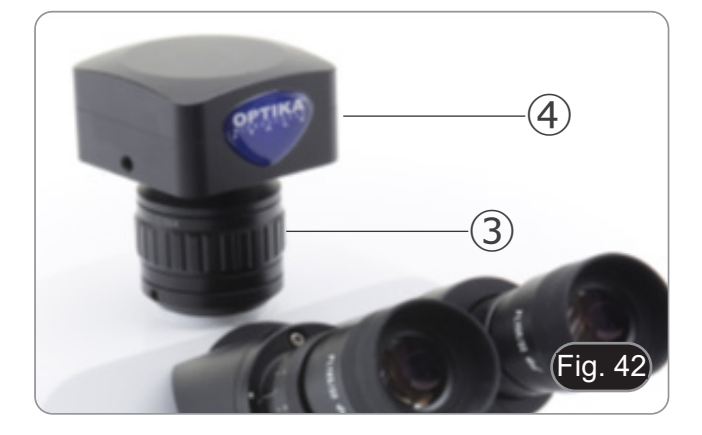

## **15.2 Uso de câmaras Reflex**

- 1. Insira o adaptador Reflex ① no tubo do relé no microscópio ②.
- 2. Aparafusar o anel "T2" ③ (não fornecido) ao adaptador de reflex.
- 3. Conecte a câmara Reflex ④ ao anel "T2" recém-instalado. (Fig. 43)
- 4. Montar a outra extremidade do tubo de relé ① no orifício vazio da porta trinocular, depois apertar o parafuso de aperto.
- Ò anel "T2" não é fornecido junto com o microscópio, mas<br>está disponível comercialmente.
- Ao fotografar amostras escuras, escureça as oculares e o visor com um pano escuro para minimizar a luz difusa.
- Para calcular a ampliação da câmara: ampliação da objectiva \* ampliação da câmara \* ampliação da câmara \* ampliação da objectiva.
- **• Ao usar uma câmara SLR, o movimento espelhado pode**
- **fazer com que <sup>a</sup> câmara vibre. • Sugerimos que levante <sup>o</sup> espelho, utilizando tempos de exposição longos e um cabo remoto.**

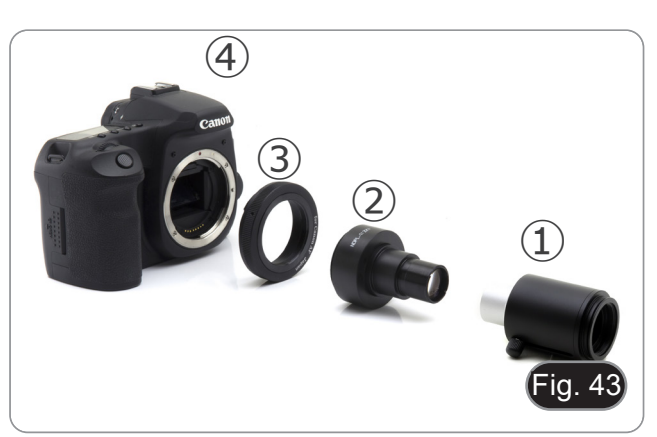

## **16. Manutenção**

## **Ambiente de trabalho**

Recomenda-se de utilizar o microscópio em um ambiente limpo e seco, sem o risco de colisões, a uma temperatura entre 0°C e 40°C e com uma humidade relativa máxima de 85% (em ausência de condensação). Recomenda-se o uso de um desumidificador, se necessário.

- 
- 
- 
- 
- Antes e depois da utilização do microscópio<br>
Manter o microscópio sempre em posição vertical quando se o desloca.<br>
Certificar-se além disso que as partes móveis, por exemplo os oculares, não caiam.<br>
Não manusear sem precau fornecida e mantê-lo em um lugar seco e limpo.

#### **Precauções para um uso seguro**

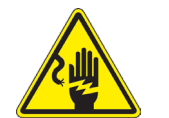

- Antes de ligar a fonte de alimentação à rede eléctrica certificar-se que a tensão local seja adequada à do aparelho e que o interruptor da lâmpada esteja posicionado no off.
- Seguir todas as precauções de segurança da zona na qual se trabalha.
- O aparelho é aprovado segundo as normas de segurança CE. Os utilizadores têm, de qualquer modo plena responsabilidade sobre a utilização em segurança do microscópio.

### **Limpeza das lentes**

- Caso as lentes necessitem de ser limpas, utilizar em primeiro lugar ar comprimido.
- Se não for suficiente usar um pano que não deixe fiapos, húmido com água e um detergente delicado.
- Em último caso é possível usar um pano humedecido com uma solução 3:7 de álcool etílico e éter.
- Atenção: o álcool etílico e o éter são substâncias altamente inflamáveis. Não usar junto a uma fonte de calor, **faíscas ou junto a aparelhos eléctricos. As substâncias devem ser manuseadas em um lugar bem ventilado.**
- Não esfregar as superfícies de nenhuma lente com as mãos. As impressões digitais poderão danificar as lentes.
- Não desmontar as objetivas ou os oculares para tentar limpá-los.

### **Para um melhor resultado utilizar o kit de limpeza OPTIKA (ver catálogo).**

Se for necessário enviar o microscópio ao fabricante para a sua manutenção, pede-se que seja utilizada a embalagem original.

# **17. Resolução de problemas**

Reveja a informação na tabela abaixo para tentar solucionar problemas de operação.

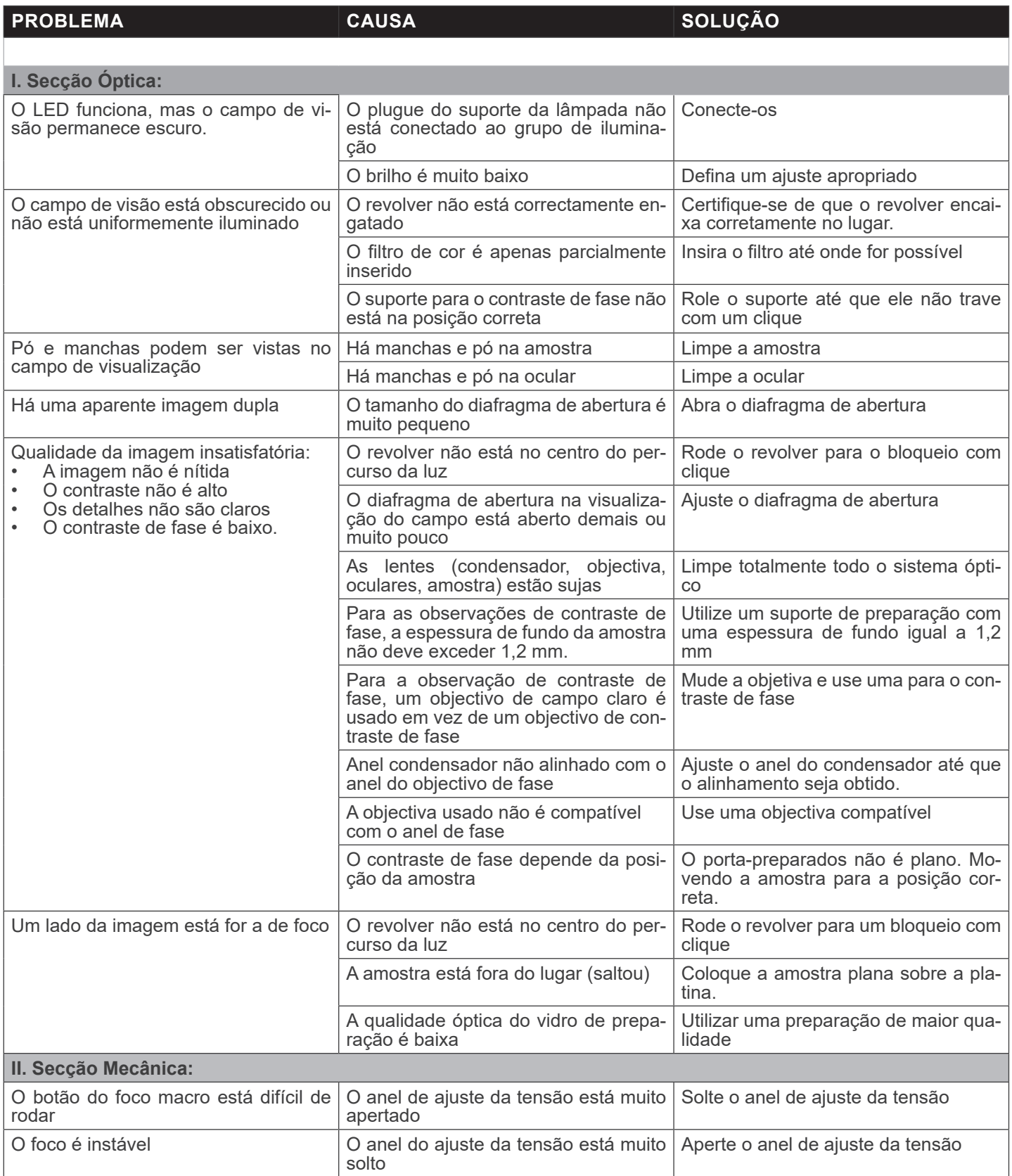

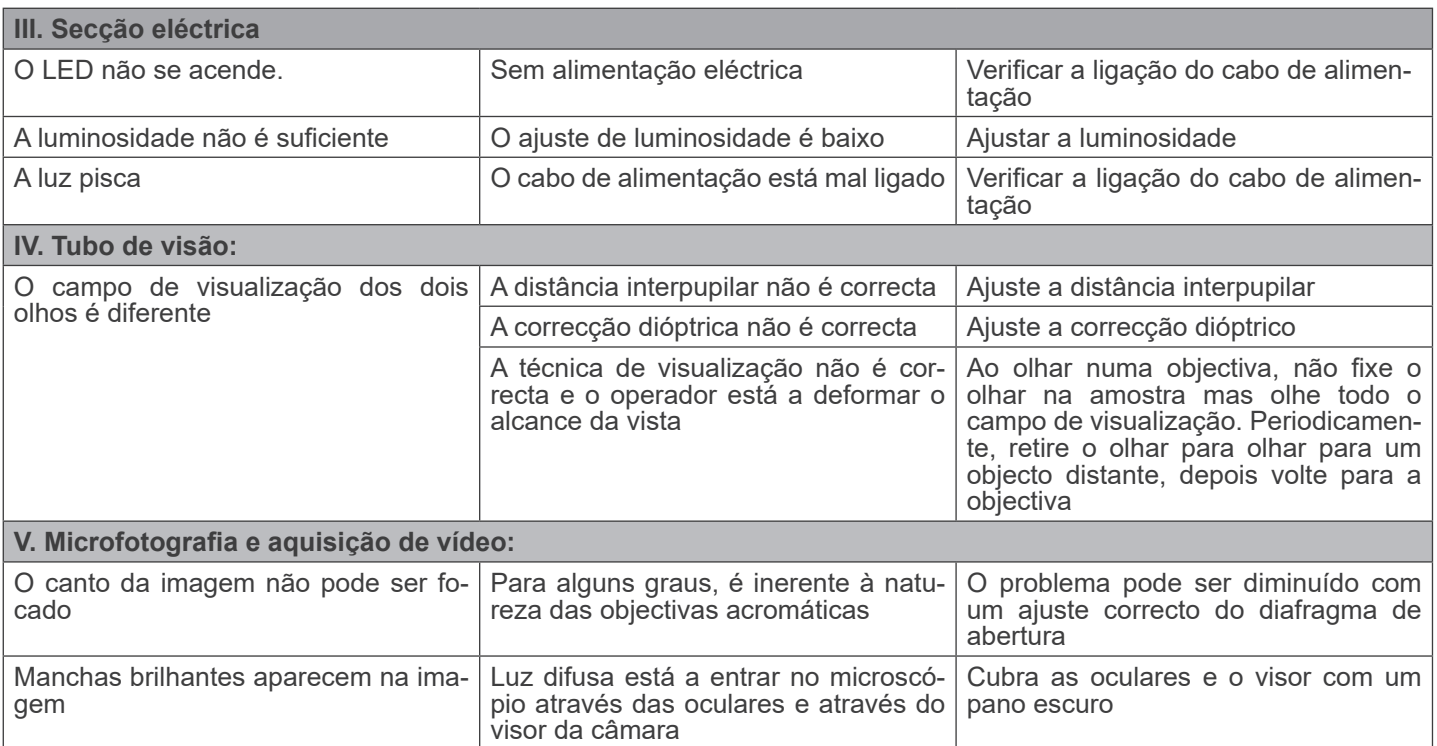

# **Eliminação**

Art.13 Dlsg 25 de Julho de 2005 N°151. "De acordo com as Directivas 2002/95/CE, 2002/96/CE e 2003/108/CE relativas à redução do uso de substâncias perigosas em equipamentos eléctricos e electrónicos e à eliminação de resíduos.

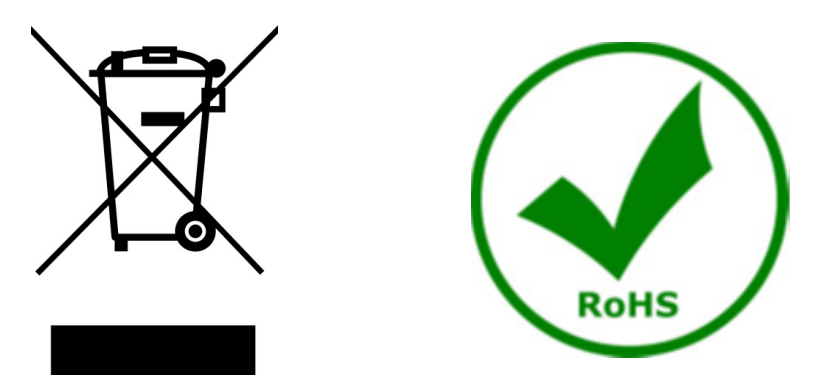

O símbolo do cesto no equipamento ou na sua caixa indica que o produto no final da sua vida útil deve ser recolhido separadamente dos outros resíduos. A recolha separada deste equipamento no final da sua vida útil é organizada e gerida pelo produtor. O utilizador terá de contactar o fabricante e seguir as regras que adoptou para a recolha de equipamentos fora de uso. A recolha dos equipamentos para reciclagem, tratamento e eliminação compatível com o ambiente ajuda a prevenir possíveis efeitos adversos no ambiente e na saúde e promove a reutilização e/ou reciclagem dos materiais dos equipamentos. O descarte inadequado do produto envolve a aplicação de sanções administrativas previstas na legislação em vigor.

# **OPTIKA' S.r.I.**

Via Rigla, 30 - 24010 Ponteranica (BG) - ITALY Tel.: +39 035.571.392 info@optikamicroscopes.com - www.optikamicroscopes.com

OPTIKA\* Spain<br>spain@optikamicroscopes.com

**OPTIKA' USA** usa@optikamicroscopes.com

**OPTIKA** China china@optikamicroscopes.com

**OPTIKA** India india@optikamicroscopes.com

**OPTIKA** Central America camerica@optikamicroscopes.com